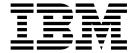

# User's Guide

Version 5, Release 3.0

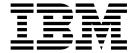

# User's Guide

Version 5, Release 3.0

#### Note

Before using this information and the product it supports, be sure to read the general information in "Notices" on page 221.

## Fifth Edition (August 2005)

This edition applies to the IBM Infoprint Server for iSeries Version 5 Release 3 Modification 0 licensed program, Program Number 5722-IP1, and to all subsequent releases and modifications until otherwise indicated in new editions or technical newsletters. Be sure to use the correct edition for the level of the product.

Order publications through your IBM representative or the IBM branch office serving your locality. Publications are not stocked at the address given below.

The IBM Printing Systems Division welcomes your comments. A form for reader's comments is provided at the back of this publication. If the form has been removed, you may send your comments to the following address:

INFORMATION DEVELOPMENT THE IBM PRINTING SYSTEMS DIVISION DEPARTMENT H7FE BUILDING 004M PO BOX 1900 BOULDER CO 80301-9191 U.S.A.

If you prefer to send comments electronically, use one of the following methods:

- · Internet: printpub@us.ibm.com
- Fax: 1-800-524-1519 or 1-303-924-6873

#### Internet

Visit our home pages at http://www.ibm.com/printers and http://www.ibm.com/servers/eserver/iseries/.

When you send information to IBM, you grant IBM a nonexclusive right to use or distribute the information in any way it believes appropriate without incurring any obligation to you.

© Copyright International Business Machines Corporation 2001, 2005. All rights reserved. US Government Users Restricted Rights – Use, duplication or disclosure restricted by GSA ADP Schedule Contract with IBM Corp.

# Contents

| Figures                                                      | Vİ       |
|--------------------------------------------------------------|----------|
| About Infoprint Server for iSeries: User's Guide (G544–5775) | ix       |
| Who Should Read this Publication                             |          |
| Conventions and Terminology Used in This Publication         | . х      |
| Understanding Syntax Notation                                | . х      |
| Prerequisite and Related information                         | X        |
| Program Fixes                                                | χi       |
| Summary of Changes                                           | xii      |
| Objective A. Letter the form before the Commen               |          |
| Chapter 1. Introducing Infoprint Server                      |          |
| How Infoprint Server Fits in with OS/400 Printing            |          |
| What's New in Infoprint Server Version 5.3?                  |          |
| installing intoprint Server                                  | ′        |
| Chapter 2. Using the Create AFP Data (CRTAFPDTA) Command     | 9        |
| Overview of CRTAFPDTA                                        |          |
| Syntax                                                       |          |
| Planning for CRTAFPDTA                                       |          |
| Authorities                                                  |          |
| Indexing with CRTAFPDTA                                      |          |
| Indexing with Data Values                                    |          |
| Indexing with Literal Values                                 |          |
| Indexing Limitations                                         |          |
| Retrieving Resources                                         |          |
| How CRTAFPDTA Searches for AFP Resources                     |          |
| CRTAFPDTA Parameters                                         |          |
| Merging Resources with Data                                  |          |
| Indexing with CRTAFPDTA                                      |          |
| E-mailing the CRTAFPDTA Output.                              |          |
| How it Works                                                 |          |
| Steps to E-mail the Output                                   |          |
| Example                                                      |          |
| E-mail Considerations                                        |          |
| CRTAFPDTA and ACIF                                           |          |
|                                                              |          |
| Chapter 3. Transforming Image Data to AFP                    |          |
| Syntax                                                       |          |
| Overview of xxxx2afp                                         |          |
| Output Data Types                                            |          |
|                                                              | 40       |
|                                                              | 41<br>41 |
|                                                              | 41<br>41 |
| 0                                                            | 41<br>42 |
| Using Environment Variables                                  |          |
| Editing Your Windows Path                                    |          |
| Authorities                                                  |          |
| Parameters                                                   |          |
| Transforming Image Data to AFP                               |          |
| Input to the Image to AFP Transform                          |          |

| Specifying the Output File                           |      |   |   |    |   |   |      |
|------------------------------------------------------|------|---|---|----|---|---|------|
| Invoking the Image Transform                         |      |   |   |    |   |   | . 55 |
| Command Line Arguments                               |      |   |   |    |   |   | . 55 |
| Examples                                             |      |   |   |    |   |   | . 55 |
| Error Recovery                                       |      |   |   |    |   |   |      |
| Limitations                                          |      |   |   |    |   |   |      |
| Acknowledgments                                      |      |   |   |    |   |   |      |
| Charten A. Hainer tha DDE Culturations               |      |   |   |    |   |   |      |
| Chapter 4. Using the PDF Subsystem                   |      |   |   |    |   |   |      |
| Default Transform Characteristics                    |      |   |   |    |   |   |      |
| Before Using the PDF Subsystem                       |      |   |   |    |   |   |      |
| QSPLJOB Authority Requirements                       |      |   |   |    |   |   |      |
|                                                      |      |   |   |    |   |   |      |
| Setting up Your PSF Configuration Object             |      |   |   |    |   |   |      |
| Configuring the Device                               |      | • | • |    | • | • | . 64 |
| Varying the Device ON                                |      | • | ٠ |    | • | • | . 65 |
| Starting the Writer                                  |      | ٠ | ٠ |    | • | • | . 65 |
| Transforming a Spooled File to PDF                   |      | ٠ | • |    | • |   | . 65 |
| Example                                              |      |   |   |    |   |   |      |
| Accessing the PDF Subsystem with iSeries Access .    |      |   |   |    |   |   |      |
| How Do I                                             |      |   |   |    |   |   |      |
| Include Images that are Not in a Page Segment        |      |   |   |    |   |   |      |
| Specify Intelligent Routing                          |      |   |   |    |   |   | . 69 |
| Respool a Spooled File as AFP                        |      |   |   |    |   |   | . 70 |
| Respool a Spooled File as AFP                        |      |   |   |    |   |   | . 71 |
| Specify Encryption and Password Protection for a PDF | File |   |   |    |   |   | . 72 |
| Set the Public Authority Level for a PDF File        |      |   |   |    |   |   | . 73 |
| Specify the Public Authority to the PDF Directory    |      |   |   |    |   |   | . 74 |
| Name a PDF File and Specify its Location             |      |   |   |    |   |   |      |
| Insert Routing Tags into the Data                    |      |   |   |    |   |   | . 76 |
| PSF Configuration Object Parameters                  |      |   |   |    |   |   | . 82 |
| Usage Notes                                          |      |   |   |    |   |   |      |
| Object Containers                                    |      | - | - | -  | - | - | 91   |
| IOCA, BCOCA, and GOCA Objects                        |      |   |   |    |   |   |      |
| Bar Codes                                            |      |   |   |    |   |   |      |
| Color                                                |      |   |   |    |   |   |      |
| Error Checking                                       |      |   |   |    |   |   |      |
| Find Function                                        |      |   |   |    |   |   |      |
| _                                                    |      |   |   |    |   |   |      |
| Fonts                                                |      |   | • | ٠. | • | • | . 92 |
| ·                                                    |      | ٠ | • | ٠. | • | • |      |
| Output File Size                                     |      | ٠ | • |    | • | • | . 93 |
| Page Numbering                                       |      |   | • | ٠. | • | • | . 94 |
| Printing Considerations                              |      | ٠ | ٠ |    | • | • | . 94 |
| Use of Printer Features                              |      | ٠ |   |    | • |   | . 94 |
| Viewing Considerations                               |      |   |   |    |   |   | . 95 |
| PDF Conversion Completion Data Queue                 |      |   |   |    |   |   | . 95 |
| Using the Data Queue                                 |      |   |   |    |   |   | . 96 |
| Format                                               |      |   |   |    |   |   | . 96 |
| Error Recovery                                       |      |   |   |    |   |   | . 98 |
| Messages                                             |      |   |   |    |   |   | . 98 |
| Troubleshooting                                      |      |   |   |    |   |   | . 99 |
| Chapter 5. Map Objects                               |      |   |   |    |   |   | 103  |
| Overview of Map Objects                              |      |   |   |    |   |   | 103  |
| Creating a Map Object                                |      |   |   |    |   |   | 103  |
| Create PDF Map Command                               |      |   |   |    |   |   |      |
| Cicate i Di Map Command                              |      |   |   |    |   |   | 104  |

| Example of Creating a Map Object                                                                                                    |   |   |   |                                                              |                                                                                                    |
|----------------------------------------------------------------------------------------------------|---|---|---|--------------------------------------------------------------|----------------------------------------------------------------------------------------------------|
| Displaying or Printing a Map Object                                                                                                    |   |   |   |                                                              |                                                                                                    |
|                                                                                                    |   |   |   |                                                              |                                                                                                    |
| Deleting a Map Object                                                                                                    |   |   |   |                                                              |                                                                                                    |
| Using a Map Object                                                                                                    |   |   |   |                                                              |                                                                                                    |
| Using a Map Object Created on OS/400 5.2                                                                                                    |   |   |   |                                                              |                                                                                                    |
| Example                                                                                                    |   |   |   |                                                              |                                                                                                    |
| Error Situations                                                                                                    | ٠ | • | • | . 15                                                         | 0                                                                                                    |
| Chapter 6. Sending E-mail.                                                                                                    |   |   |   |                                                              |                                                                                                    |
| Steps to Send a PDF File as E-mail                                                                                                    |   |   |   |                                                              |                                                                                                    |
| Enabling Your OS/400 to Send E-Mail                                                                                                    |   |   |   | . 15                                                         | 2                                                                                                    |
| Steps to Enable Your OS/400 to Send E-mail                                                                                                    |   |   |   | . 15                                                         | 3                                                                                                    |
| Setting up the OS/400 as a POP E-mail Client                                                                                                    |   |   |   | . 15                                                         | 5                                                                                                    |
| Creating a PSF Configuration Object                                                                                                    |   |   |   | . 15                                                         | 5                                                                                                    |
| Using Routing Tags                                                                                                    |   |   |   |                                                              |                                                                                                    |
| Inserting a Routing Tag in the Printer File                                                                                                    |   |   |   |                                                              |                                                                                                    |
| Inserting a Routing Tag in the Spooled File                                                                                                    |   |   |   |                                                              |                                                                                                    |
| Inserting a Routing Tag in the Input File                                                                                                    |   |   |   |                                                              |                                                                                                    |
| Using AFP Manager to Send E-mail                                                                                                    |   |   |   |                                                              |                                                                                                    |
| Before You Begin                                                                                                    |   |   |   |                                                              |                                                                                                    |
|                                                                                                    |   |   |   |                                                              |                                                                                                    |
| Steps to Create a PDF File and Send it as E-mail                                                                                                    |   |   |   |                                                              |                                                                                                    |
| Checking for Non-delivery Messages                                                                                                    |   |   |   |                                                              |                                                                                                    |
| Setting up a POP3 Client for a SNDDST Sender                                                                                                    |   |   |   |                                                              |                                                                                                    |
| Setting QUTCOFFSET                                                                                                    |   |   |   | . 16                                                         | 0                                                                                                    |
| Chapter 7. Transforming PCL, PDF, and PostScript Data to AFP .  Overview                                                                                                    |   |   |   |                                                              |                                                                                                    |
|                                                                                                    |   |   |   |                                                              |                                                                                                    |
| Syntax                                                                                                    |   |   |   | . 16                                                         | 32                                                                                                    |
| Syntax                                                                                                    |   |   |   | . 16<br>. 16                                                 | 52<br>52                                                                                                    |
| Syntax                                                                                                    |   |   |   | . 16<br>. 16                                                 | 3<br>3<br>3                                                                                                    |
| Syntax                                                                                                    |   |   |   | . 16<br>. 16<br>. 16                                         | 3<br>3<br>3<br>3                                                                                                    |
| Syntax                                                                                                    |   |   |   | . 16<br>. 16<br>. 16<br>. 16                                 | 3<br>3<br>3<br>3<br>3                                                                                                    |
| Syntax                                                                                                    |   |   |   | . 16<br>. 16<br>. 16<br>. 16<br>. 16                         | 3<br>3<br>3<br>3<br>3                                                                                                    |
| Syntax                                                                                                    |   |   |   | . 16<br>. 16<br>. 16<br>. 16<br>. 16                         | 3<br>3<br>3<br>3<br>3                                                                                                    |
| Syntax                                                                                                    |   |   |   | . 16<br>. 16<br>. 16<br>. 16<br>. 16                         | 33<br>33<br>33<br>36                                                                                                    |
| Syntax  Planning for the PCL, PDF, or PostScript to AFP Transforms  Authorities  System Requirements  Creating the Work Directory.  Configuring Transform Manager  Customizing the PostScript to AFP and PDF to AFP Transforms  Starting and Ending Transform Manager                                                                                                    |   |   |   | . 16<br>. 16<br>. 16<br>. 16<br>. 16<br>. 16                 | 3<br>3<br>3<br>3<br>3<br>3<br>6<br>7                                                                                                    |
| Syntax  Planning for the PCL, PDF, or PostScript to AFP Transforms  Authorities  System Requirements  Creating the Work Directory.  Configuring Transform Manager  Customizing the PostScript to AFP and PDF to AFP Transforms  Starting and Ending Transform Manager  Setting Up the Printer Device Description.                                                                                                    |   |   |   | . 16<br>. 16<br>. 16<br>. 16<br>. 16<br>. 16<br>. 16         | 32<br>33<br>33<br>33<br>36<br>37<br>38                                                                                                    |
| Syntax                                                                                                    |   |   |   | . 16<br>. 16<br>. 16<br>. 16<br>. 16<br>. 16<br>. 16         | 32<br>33<br>33<br>33<br>36<br>37<br>38<br>38                                                                                                    |
| Syntax                                                                                                    |   |   |   | . 16<br>. 16<br>. 16<br>. 16<br>. 16<br>. 16<br>. 16<br>. 16 | 32<br>33<br>33<br>33<br>36<br>37<br>38<br>38<br>39                                                                                                    |
| Syntax  Planning for the PCL, PDF, or PostScript to AFP Transforms  Authorities  System Requirements  Creating the Work Directory.  Configuring Transform Manager  Customizing the PostScript to AFP and PDF to AFP Transforms  Starting and Ending Transform Manager  Setting Up the Printer Device Description.  Transforming Data  Deactivating and Reactivating the Transforms  Steps to Deactivate the Transforms                                                                                                    |   |   |   | . 16<br>. 16<br>. 16<br>. 16<br>. 16<br>. 16<br>. 16<br>. 16 | 32<br>33<br>33<br>36<br>36<br>37<br>38<br>38<br>39<br>39                                                                                                |
| Syntax  Planning for the PCL, PDF, or PostScript to AFP Transforms  Authorities  System Requirements  Creating the Work Directory.  Configuring Transform Manager  Customizing the PostScript to AFP and PDF to AFP Transforms  Starting and Ending Transform Manager  Setting Up the Printer Device Description.  Transforming Data  Deactivating and Reactivating the Transforms  Steps to Deactivate the Transforms  Reactivating the Transforms                                                                                                    |   |   |   | . 16<br>. 16<br>. 16<br>. 16<br>. 16<br>. 16<br>. 16<br>. 16 | 32<br>33<br>33<br>33<br>36<br>78<br>89<br>70                                                                                                    |
| Syntax  Planning for the PCL, PDF, or PostScript to AFP Transforms  Authorities  System Requirements  Creating the Work Directory.  Configuring Transform Manager  Customizing the PostScript to AFP and PDF to AFP Transforms  Starting and Ending Transform Manager  Setting Up the Printer Device Description.  Transforming Data  Deactivating and Reactivating the Transforms  Steps to Deactivate the Transforms  Reactivating the Transforms  Font Downloader.                                                                                                    |   |   |   | . 16<br>. 16<br>. 16<br>. 16<br>. 16<br>. 16<br>. 16<br>. 16 | 2<br>3<br>3<br>3<br>3<br>3<br>6<br>7<br>8<br>8<br>9<br>9<br>7<br>0                                                                                      |
| Syntax  Planning for the PCL, PDF, or PostScript to AFP Transforms  Authorities  System Requirements  Creating the Work Directory  Configuring Transform Manager  Customizing the PostScript to AFP and PDF to AFP Transforms  Starting and Ending Transform Manager  Setting Up the Printer Device Description.  Transforming Data  Deactivating and Reactivating the Transforms  Steps to Deactivate the Transforms  Reactivating the Transforms  Font Downloader.  Syntax                                                                                                    |   |   |   | . 16<br>. 16<br>. 16<br>. 16<br>. 16<br>. 16<br>. 16<br>. 16 | 2<br>3<br>3<br>3<br>3<br>3<br>3<br>6<br>7<br>8<br>8<br>9<br>9<br>7<br>1<br>1<br>1<br>1<br>1<br>1<br>1<br>1<br>1<br>1<br>1<br>1<br>1<br>1<br>1<br>1<br>1 |
| Syntax  Planning for the PCL, PDF, or PostScript to AFP Transforms  Authorities  System Requirements  Creating the Work Directory.  Configuring Transform Manager  Customizing the PostScript to AFP and PDF to AFP Transforms  Starting and Ending Transform Manager  Setting Up the Printer Device Description.  Transforming Data  Deactivating and Reactivating the Transforms  Steps to Deactivate the Transforms  Reactivating the Transforms  Font Downloader.                                                                                                    |   |   |   | . 16<br>. 16<br>. 16<br>. 16<br>. 16<br>. 16<br>. 16<br>. 16 | 2<br>3<br>3<br>3<br>3<br>3<br>3<br>6<br>7<br>8<br>8<br>9<br>9<br>7<br>1<br>1<br>1<br>1<br>1<br>1<br>1<br>1<br>1<br>1<br>1<br>1<br>1<br>1<br>1<br>1<br>1 |
| Syntax  Planning for the PCL, PDF, or PostScript to AFP Transforms  Authorities  System Requirements  Creating the Work Directory.  Configuring Transform Manager  Customizing the PostScript to AFP and PDF to AFP Transforms  Starting and Ending Transform Manager  Setting Up the Printer Device Description.  Transforming Data  Deactivating and Reactivating the Transforms  Steps to Deactivate the Transforms  Reactivating the Transforms  Font Downloader.  Syntax  Troubleshooting                                                                                             |   |   |   | . 16<br>. 16<br>. 16<br>. 16<br>. 16<br>. 16<br>. 16<br>. 16 | 32<br>33<br>33<br>36<br>37<br>38<br>38<br>39<br>30<br>70<br>71<br>72                                                                                    |
| Syntax  Planning for the PCL, PDF, or PostScript to AFP Transforms  Authorities  System Requirements  Creating the Work Directory.  Configuring Transform Manager  Customizing the PostScript to AFP and PDF to AFP Transforms  Starting and Ending Transform Manager  Setting Up the Printer Device Description.  Transforming Data  Deactivating and Reactivating the Transforms  Steps to Deactivate the Transforms  Reactivating the Transforms  Font Downloader.  Syntax  Troubleshooting  Chapter 8. Related Products                                                                |   |   |   | . 16<br>. 16<br>. 16<br>. 16<br>. 16<br>. 16<br>. 16<br>. 16 | 22333336788990012<br>5                                                                                                    |
| Syntax  Planning for the PCL, PDF, or PostScript to AFP Transforms  Authorities  System Requirements  Creating the Work Directory.  Configuring Transform Manager  Customizing the PostScript to AFP and PDF to AFP Transforms  Starting and Ending Transform Manager  Setting Up the Printer Device Description.  Transforming Data  Deactivating and Reactivating the Transforms  Steps to Deactivate the Transforms  Reactivating the Transforms  Font Downloader.  Syntax  Troubleshooting  Chapter 8. Related Products  iSeries Access                                                |   |   |   | . 16<br>. 16<br>. 16<br>. 16<br>. 16<br>. 16<br>. 16<br>. 16 | 2233336788990012 55                                                                                                    |
| Syntax Planning for the PCL, PDF, or PostScript to AFP Transforms Authorities System Requirements Creating the Work Directory. Configuring Transform Manager Customizing the PostScript to AFP and PDF to AFP Transforms Starting and Ending Transform Manager Setting Up the Printer Device Description.  Transforming Data Deactivating and Reactivating the Transforms Steps to Deactivate the Transforms Reactivating the Transforms Font Downloader. Syntax Troubleshooting  Chapter 8. Related Products iSeries Access Overview                                                      |   |   |   | . 16<br>. 16<br>. 16<br>. 16<br>. 16<br>. 16<br>. 16<br>. 16 | 2233336788990012<br>555                                                                                                    |
| Syntax Planning for the PCL, PDF, or PostScript to AFP Transforms Authorities System Requirements Creating the Work Directory Configuring Transform Manager Customizing the PostScript to AFP and PDF to AFP Transforms Starting and Ending Transform Manager Setting Up the Printer Device Description.  Transforming Data Deactivating and Reactivating the Transforms Steps to Deactivate the Transforms Reactivating the Transforms Font Downloader. Syntax Troubleshooting  Chapter 8. Related Products iSeries Access Overview iSeries Access for Web                                |   |   |   | . 16<br>. 16<br>. 16<br>. 16<br>. 16<br>. 16<br>. 16<br>. 16 | 22333336788990012<br>5555                                                                                                    |
| Syntax Planning for the PCL, PDF, or PostScript to AFP Transforms Authorities System Requirements Creating the Work Directory. Configuring Transform Manager Customizing the PostScript to AFP and PDF to AFP Transforms Starting and Ending Transform Manager Setting Up the Printer Device Description.  Transforming Data Deactivating and Reactivating the Transforms Steps to Deactivate the Transforms Reactivating the Transforms Font Downloader. Syntax Troubleshooting  Chapter 8. Related Products iSeries Access Overview                                                      |   |   |   | . 16<br>. 16<br>. 16<br>. 16<br>. 16<br>. 16<br>. 16<br>. 16 | 22333336788990012<br>5555                                                                                                    |
| Syntax Planning for the PCL, PDF, or PostScript to AFP Transforms Authorities System Requirements Creating the Work Directory Configuring Transform Manager Customizing the PostScript to AFP and PDF to AFP Transforms Starting and Ending Transform Manager Setting Up the Printer Device Description.  Transforming Data Deactivating and Reactivating the Transforms Steps to Deactivate the Transforms Reactivating the Transforms Font Downloader. Syntax Troubleshooting  Chapter 8. Related Products iSeries Access Overview iSeries Access for Web Infoprint Designer for iSeries |   |   |   | . 16<br>. 16<br>. 16<br>. 16<br>. 16<br>. 16<br>. 16<br>. 16 | 22<br>33<br>33<br>33<br>36<br>78<br>88<br>99<br>70<br>70<br>71<br>72<br>75<br>75<br>76                                                                  |
| Syntax                                                                                                    |   |   |   | . 16<br>. 16<br>. 16<br>. 16<br>. 16<br>. 16<br>. 16<br>. 16 | 22<br>33<br>33<br>33<br>67<br>88<br>89<br>99<br>70<br>71<br>72<br>75<br>75<br>76                                                                        |
| Syntax Planning for the PCL, PDF, or PostScript to AFP Transforms Authorities System Requirements Creating the Work Directory Configuring Transform Manager Customizing the PostScript to AFP and PDF to AFP Transforms Starting and Ending Transform Manager Setting Up the Printer Device Description.  Transforming Data Deactivating and Reactivating the Transforms Steps to Deactivate the Transforms Reactivating the Transforms Font Downloader. Syntax Troubleshooting  Chapter 8. Related Products iSeries Access Overview iSeries Access for Web Infoprint Designer for iSeries |   |   |   | . 16<br>. 16<br>. 16<br>. 16<br>. 16<br>. 16<br>. 16<br>. 16 | 22<br>33<br>33<br>33<br>67<br>88<br>89<br>99<br>70<br>71<br>72<br>75<br>75<br>76                                                                        |
| Syntax                                                                                                    |   |   |   | . 16<br>. 16<br>. 16<br>. 16<br>. 16<br>. 16<br>. 16<br>. 16 | 52<br>53<br>53<br>53<br>53<br>53<br>53<br>53<br>53<br>75<br>75<br>75<br>75<br>77<br>77                                                                  |

# **Figures**

| 1.                     |                                                                     |              |
|------------------------|---------------------------------------------------------------------|--------------|
| 2.                     |                                                                     |              |
| 3.                     | iSeries Output Management with Infoprint Server                     | . 5          |
| 4.                     | Infoprint Server Components                                         | . 6          |
| 5.                     | Using CRTAFPDTA                                                     | 10           |
| 6.                     | CRTAFPDTA command syntax                                            |              |
| 7.                     | AFP Document with Index Tags and the Index Object File              | 14           |
| 8.                     | Example CRTAFPDTA Command                                           |              |
| 9.                     | Example of a Customer's Phone Bill                                  |              |
| 10.                    |                                                                     |              |
| 11.                    |                                                                     |              |
| 12.                    | ·                                                                   |              |
| 13.                    | Transforming a Spooled File to PDF.                                 |              |
| 14.                    | · · · · · · · · · · · · · · · · · · ·                               |              |
| 1 <del>5</del> .       |                                                                     |              |
|                        | Creating a PDF Map Object                                           |              |
|                        | Work with PDF Map Entries Command Flow                              |              |
|                        |                                                                     |              |
|                        | Work PDF Map Action Panel                                           |              |
|                        | Define PDF Map Action Panel                                         |              |
| 20.                    |                                                                     |              |
| 21.                    |                                                                     |              |
| 22.                    |                                                                     |              |
| 23.                    |                                                                     |              |
|                        | Add Segment Entry - Panel 1, Routing Tag                            |              |
| 25.                    | •                                                                   |              |
| 26.                    |                                                                     |              |
| 27.                    |                                                                     |              |
| 28.                    | Display Segment Entry - First Panel                                 |              |
| 29.                    | Display Segment Entry - Second Panel                                |              |
| 30.                    | ·                                                                   |              |
| 31.                    |                                                                     |              |
| 32.                    |                                                                     |              |
| 33.                    |                                                                     |              |
| 34.                    | Specifying E-mail Information - First Panel, General Information    |              |
| 35.                    | Specifying E-mail Information - Second Panel, General Information   | 142          |
| 36.                    | Specifying E-mail Information - Third Panel, Files for E-mail Body  | 142          |
| 37.                    | Specifying E-mail Information - Fourth Panel, E-mail Attachments    | 142          |
| 38.                    | Specifying E-mail Information - Fifth Panel, PDF Encryption Options | 143          |
| 39.                    | Specifying AFP Spooled File Information                             | 143          |
| 40.                    | Work with PDF Map Entries Panel with One Entry                      |              |
| 41.                    | Displaying a PDF Map                                                |              |
| 42.                    | DDS Coding for File Segmentation                                    |              |
| 43.                    | Adding an Entry for the Northwest Region                            |              |
| 44.                    | Add Segment Entry for Northwest Region                              |              |
| 45.                    | Specifying the Mapping action for the Northwest Segment             |              |
| 46.                    | Specifying E-mail Addresses for Northwest report                    |              |
| 47.                    | Specifying AFP Respool Parameters for the Northwest Report          |              |
| 48.                    | Specifying PDF Stream File Parameters for the Northwest Report      |              |
| 49.                    | Transforming PCL, PDF, and PostScript data to AFP Data              |              |
| <del>-</del> 3.<br>50. | Starting Transform Manager                                          |              |
| 51.                    | Ending Transform Manager                                            |              |
| 51.<br>52.             |                                                                     |              |
|                        | Font Downloader Process                                             |              |
| JJ.                    | TOTIL DOWNTOAGET FIDGESS                                            | <i>i I</i> I |

| 54. | Starting Font Downloader |   |  |  |  |  |  |  |  |  |  |  |  |  |  | 171 |
|-----|--------------------------|---|--|--|--|--|--|--|--|--|--|--|--|--|--|-----|
| 55. | Ending Font Downloader   | • |  |  |  |  |  |  |  |  |  |  |  |  |  | 171 |

# About Infoprint Server for iSeries: User's Guide (G544-5775)

This publication provides information about using IBM<sup>®</sup> Infoprint<sup>®</sup> Server for iSeries<sup>™</sup> Version 5 Release 3 (licensed program number 5722–IP1), hereafter referred to as Infoprint Server.

You can use this publication both as a guide and as a reference to help you learn about the following:

- Chapter 1, "Introducing Infoprint Server," on page 1 gives an overview of this product and describes how it fits in with OS/400® printing.
- Chapter 2, "Using the Create AFP Data (CRTAFPDTA) Command," on page 9 describes how to use the CRTAFPDTA command.
- Chapter 3, "Transforming Image Data to AFP," on page 39 describes how to use the gif2afp, jpeg2afp, and tiff2afp commands.
- Chapter 4, "Using the PDF Subsystem," on page 59 describes how to transform a spooled file to the Portable Document Format (PDF) data stream
- Chapter 5, "Map Objects," on page 103 describes how to create and use a map object.
- Chapter 6, "Sending E-mail," on page 151 describes how to use Infoprint Server to e-mail PDF files.
- Chapter 7, "Transforming PCL, PDF, and PostScript Data to AFP," on page 161
  describes how to transform Printer Control Language (PCL), PDF, and PostScript
  data to AFP<sup>™</sup> format.
- Chapter 8, "Related Products," on page 175 describes how to use the AFP Viewer and iSeries Access in conjunction with Infoprint Server. It also describes iSeries Access for Web.
- Appendix A, "Related Tasks," on page 177 describes how to how to use OS/400 commands to turn an AFP resource on your PC into an OS/400 resource.
- Appendix B, "Mapping Program," on page 179 describes how to use the e-mail exit program and the PDF transform exit program in conjunction with Infoprint Server.
- Appendix C, "Templates," on page 211 contains templates for e-mail exit programs.
- Appendix D, "Exit Points," on page 219 lists the exit points that Infoprint Server registers.
- The Glossary contains terms and definitions related to PSF and the printing environment.
- The bibliography contains selected titles and order numbers of IBM publications related to PSF and the printing environment.

# Who Should Read this Publication

The information in this publication is directed at people in applications and operational functions that need to understand various functional components of Infoprint Server and how to implement them in their environment.

This publication is written with the assumption that you have experience with application programming and with Advanced Function Presentation<sup>™</sup> (AFP) printers. It is also assumed that you are familiar with the system and using it to print.

# **Conventions and Terminology Used in This Publication**

The term iSeries refers to the server previously called AS/400<sup>®</sup>. The term OS/400 refers to the operating system of the iSeries. In this manual, the term AFP Viewer refers to both the AFP Workbench Viewer, available with iSeries Access, and the AFP Viewer Plug-in, available as a free download from IBM.

# **Understanding Syntax Notation**

The following rules apply to coding illustrations and Windows<sup>®</sup> command syntax throughout this publication:

- Variable data is printed in italics. Enter specific data to replace the characters in italics. For example, for *ImageType* you could enter IM1. Italics also identify the names of publications.
- Bold highlighting identifies commands, keywords, files, directories, and other items whose names are predefined by the system, or items that must be entered as is, such as -ink.
- Monospacing, for example, gif2afp identifies examples of specific data values, examples of text similar to what you might see displayed, examples of portions of program code similar to what you might write as a programmer, messages from the system, or information you should actually type.
- Do not enter the following symbols as part of a parameter or option:

```
Vertical Bar |
Underscore ____
Brackets [ ]
Braces { }
Ellipsis ...
```

- A vertical bar between two values means that you select only one of the values.
   For example, VALUE1 | VALUE2 means that you can choose either VALUE1 or VALUE2.
- An underscored value means that if an option is not specified, the underscored value, called the default, is used. For example, Print (yes | no) means that if you do not specify anything for Print, its value is set to yes.
- Brackets around a value mean that you do not have to select the value; the
  value is optional. For example, File [library] means you can specify the library but
  you do not have to.
- Braces around a value mean that you must select one of the mutually exclusive values. For example, { THIS | THAT } means you must specify either THIS or THAT.
- An ellipsis following a command or set of commands indicates the command or set of commands can be repeated. For example, Print (*file...*) means that you can specify multiple values for *file*.

The following rules apply to OS/400 command syntax throughout this publication:

- Variable data is printed in italics. Enter specific data to replace the characters in italics. For example, for *indexing-page-limit* you could enter 50. Italics also identify the names of publications.
- Commands are printed in all upper case letters. They must be entered exactly as they appear.
- Values are enclosed in parenthesis, for example, (*file*). Enter the parenthesis as part of the parameter.

- A command or keyword printed on the baseline is required. For example, in Figure 1, COMMAND and INPUT (file) are required, but A and B are optional.
- A value printed above the baseline is the default. For example, in Figure 1, \*DFT is the default value for the keyword A, but B does not have a default value.
- If values are printed above one another, you can choose only one of the values. For example, in Figure 1, you can choose \*DFT or name as the value for A.
- If values are printed next to each other, you can use all of the values. For example in Figure 1, you can enter either or both val1 and val2 as values of B.
- If values, commands, or keywords are printed with an arrow above them, you can repeat the part under the arrow. For example, in Figure 1, you can enter up to four values of val1 and val2 for B.

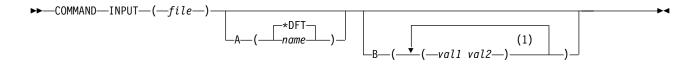

#### Notes:

A maximum of four repetitions.

Figure 1. OS/400 syntax example

# **Prerequisite and Related information**

Use the iSeries Information Center as your starting point for iSeries technical information.

You can access the Information Center two ways:

- From the following Web site: http://www.ibm.com/eserver/iseries/infocenter
- From the iSeries Information Center. SK3T-4091-04 CD-ROM. This CD-ROM. ships with your new iSeries hardware or IBM i5/OS software upgrade order. You can also order the CD-ROM from the IBM Publications Center:

http://www.ibm.com/shop/publications/order

The iSeries Information Center contains new and updated iSeries information such as software and hardware installation, Linux, WebSphere®, Java™, high availability, database, logical partitions, CL commands, and system application programming interfaces (APIs). In addition, it provides advisors and finders to assist in planning, troubleshooting, and configuring your iSeries hardware and software.

With every new hardware order, you receive the iSeries Setup and Operations CD-ROM, SK3T-4098-02. This CD-ROM contains IBM eServer iSeries Access for Windows and the EZ-Setup wizard. iSeries Access Family offers a powerful set of client and server capabilities for connecting PCs to iSeries servers. The EZ-Setup wizard automates many of the iSeries setup tasks.

The Printing Systems iSeries Products Web page contains information about this product. See this Web page:

 $\verb|http://www.ibm.com/printers/R5PSC.NSF/Web/as400overview| \\$ 

For other related information, see the "Bibliography" on page 233.

# **Program Fixes**

To obtain the latest fixes to this program, go to the iSeries support Web page at http://www-912.ibm.com/ and select Fixes.

# **Summary of Changes**

Summary of Changes for Infoprint Server for iSeries: User's Guide, G544–5775–04.

This publication contains additions and changes to information that was previously presented in *Infoprint Server for iSeries: User's Guide*, G544-5775-03, which supports Infoprint Server for iSeries Version 5 Release 3.0. The technical additions are marked with a change bar ( | ) in the left margin.

The following information is new or updated:

- CRTAFPDTA support ASCII XML data with the installation of the latest service pack. "Overview of CRTAFPDTA" on page 9 has been updated to reflect this.
- When using a mapping program, you can specify the authority on directories created by Print Services Facility<sup>™</sup> (PSF) when transforming spooled files to Portable Document Format (PDF) and storing them in the integrated file system. See "Specify the Public Authority to the PDF Directory" on page 74.
- New return values have been added to "PDF Conversion Completion Data Queue" on page 95.
- A new error situation is described in "Error Situations" on page 150.
- "Dependencies Between Mapping Program Values and PSF Configuration Object Values" on page 181 has been added.
- "Troubleshooting the PDF Mapping Program" on page 200 has been added.
- The e-mail exit structure in the mapping program has been renamed to the "mapping program" structure because it controls more than just e-mail. See "Mapping Program Input information" on page 183 and "Mapping Program Output" on page 185.

# **Chapter 1. Introducing Infoprint Server**

IBM Infoprint Server for iSeries (hereafter referred to as Infoprint Server) is a separately orderable program for OS/400 Version 5 Release 1 and higher. It provides essential electronic delivery options for iSeries along with the capabilities to consolidate network printing on the iSeries.

# How Infoprint Server Fits in with OS/400 Printing

Infoprint Server significantly expands the possibilities of print and electronic output in an iSeries environment, integrating new capabilities within the existing print framework. Let's take a closer look and see how. The existing output subsystem is generally print-centric. Figure 2 on page 2 depicts the flow within this subsystem. Any OS/400 application that creates print uses a printer file to provide job-level control information as the data is written to the output queue. DDS keywords can be used to define how application and static information is placed on each page. With these instructions, the application places print data (a spooled file) on an OS/400 output queue. The print data on the queue is usually either SCS (SNA Character Set) for simple line-mode output or AFP with graphics. With AFP print data, there are frequently embedded references to external print resources, such as fonts, overlays, and page segments.

Once the print data resides on the OS/400 output queue, there are three drivers that can route the print data to a printer. The driver is automatically selected based on the type of target printer. Base OS/400 print management includes the driver for printing to SCS printers. Host Print Transform is the driver for ASCII printers, principally PCL printers. When a PCL printer is selected by the print writer, the print file (either SCS or AFP) is passed to Host Print Transform. Host Print Transform then transforms the print data into ASCII and sends it to the printer. When an Intelligent Printer Data Stream<sup>™</sup> (IPDS<sup>™</sup>) printer is started, Print Services Facility (PSF) for OS/400 is automatically invoked and interactively manages the entire printing process with the printer. When PSF for OS/400 manages AFP print data, it ensures that any external resources required, such as fonts, overlays, and images, are in printer memory when needed.

There are two additional types of external resources: page definitions and form definitions. These resources are a standard part of the AFP architecture and enable the pages to be formatted independently of the application program. Infoprint Designer for iSeries is a fully graphical output composition program that uses these resources to design new applications or re-engineer existing ones.

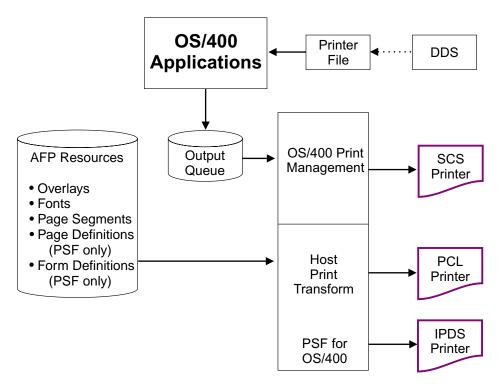

Figure 2. iSeries Printing without Infoprint Server

Infoprint Server opens up this print architecture. Figure 3 on page 5 shows the functional elements that Infoprint Server adds to the picture. The general focus is in two major areas: (1) projecting OS/400 output to the network, and (2) incorporating the network into the OS/400 print functions.

Infoprint Server has five functional components:

- · PDF services for iSeries
- · Intelligent Routing, including e-mail, Web, and file requeue
- Print file segmentation, AFP indexing, and portable AFP (Create AFP Data command)
- PDF, PostScript, and PCL to AFP data stream transforms (priced feature number 5101 for PostScript and PDF and 5102 for PCL)
- · Image transforms for GIF, TIFF, and JPEG to iSeries format

Let's go through the Infoprint Server functional components one by one.

#### **PDF Services**

A central component of Infoprint Server is the PDF subsystem. This subsystem enables the conversion of any standard OS/400 output data stream (SCS, AFP, IPDS, mixed data, line data, or even OfficeVision/400™ extended formats) to Adobe PDF. The transform creates a native, text-based ASCII PDF data file (assuming the input to the transform is a non-image print file). Highly integrated, the PDF subsystem is deployed as a virtual printer device. This facilitates seamless flow and the handling of the widest variety of input print formats.

Besides producing high-fidelity, text-based PDF, the PDF subsystem supports many advanced PDF features. PDF security functions such as encryption, password protection, and change protection can be selected. Advanced AFP page features, such as 2D bar codes and full color images, are supported in the PDF transform.

iSeries print file indexing, available through DDS or the Create AFP Data command, can be used in the created PDF as bookmarks.

iSeries print file indexing is used in another significant manner, for *segmentation*. Segmentation uses the electronic "triggers" placed in the print file by DDS or the Create AFP Data command to segment the print file. For example, a monthly sales report can be electronically segmented into regional report segments. In a hardcopy context, this is called "burst and bind". Each segment is handled separately by the PDF subsystem, resulting in a separate PDF file being produced for each segment. The segmentation triggers can also contain key variable data that determines the routing or disposition of the segment. See *Intelligent Routing* for more information about working with segments.

There are a number of interface points with PDF services. PDF processing options can be defined in the printer file, the PDF mapping object, or a PDF exit program. This would be the normal, batch application flow. In addition, both iSeries Access and iSeries Access for Web have interfaces to PDF services. The Operations Navigator component of iSeries Access provides a set of interactive panels to define "ad hoc" PDF and intelligent routing operations. iSeries Access for Web uses the PDF subsystem to bring selected print files to the browser within Adobe Acrobat. There is also a copy spooled file Java method that can be used to build custom access to PDF services. For more information about the PDF Subsystem, see Chapter 4, "Using the PDF Subsystem," on page 59.

## Intelligent Routing

Central to Infoprint Server is its "e-delivery" or routing capabilities. Working in conjunction with the PDF subsystem, print files or print file segments can be profiled, identified, transformed, and routed as required. A print file or print file segment can be converted to PDF and routed to e-mail, an integrated file system directory, or an output queue. In addition, a print file or print file segment can be re-queued in iSeries format (AFP) for other routing or delivery functions.

With Intelligent Routing, any combination of the transform and distribution options listed above can be applied to a print file or print file segment. Essential to this flow are the interfaces that provide the "action" information. Those interfaces include the application printer file, the PDF mapping object, and the PDF exit program. With the printer file, the User defined data parameter can be used to define action. With the PDF mapping object and the PDF exit program, the target print file or print file segment is identified and the desired action is defined. With segmented print files, the routing ID on each segment is used to drive the routing actions. The PDF mapping object is a data structure that is maintained by a set of iSeries commands. With the PDF mapping object, there is no programming required. With the PDF exit interface, the program communicates directly with the Intelligent Routing subsystem and provides the required "action" or delivery information. For more information about the PDF Subsystem, see Chapter 4, "Using the PDF Subsystem," on page 59.

# Indexing, Bookmarking, and Portable AFP

PDF is one approach to electronic distribution of output, and is clearly the standard of Internet delivery. AFP is another standard, and is a natural for intranet delivery of output. The AFP Viewer is built into iSeries Access and an AFP Viewer plug-in is available for Netscape Navigator or Internet Explorer. Because AFP files can have external resources, it is essential that any AFP to be sent for viewing is sent with those external resources included. Infoprint Server provides the ability to convert an

AFP input file to fully portable format. The resources are embedded within the data. This is accomplished with the Create AFP Data (CRTAFPDTA) command. In addition, this command can also add indexing to the AFP file. This facilitates easy navigation by the person viewing the data. This same indexing function can be used in conjunction with PDF delivery to segment print files or to provide bookmarking within a PDF file. The Create AFP Data (CRTAFPDTA) command can also convert line (\*LINE) or mixed (\*AFPDSLINE) data to portable AFP data for printing or viewing. For more information about the Create AFP Data (CRTAFPDTA) command, see Chapter 2, "Using the Create AFP Data (CRTAFPDTA) Command," on page 9.

# PDF, PostScript, and PCL to AFP Transforms

Infoprint Server includes an integrated set of transforms to convert ASCII print data – PDF, PostScript, and PCL – to AFP for management and further processing by OS/400. These transforms are available with optional features 5101 and 5102 of Infoprint Server. OS/400 Transform Manager automatically detects ASCII print format, invokes the required transform, and places the resulting AFP file on an OS/400 output queue. This enables most ASCII output created on OS/400 or on the network to be put in native OS/400 format (AFP). This lets users take advantage of the OS/400 print or output management capabilities. For more information about the PDF, PCL, and PostScript to AFP transforms, see Chapter 7, "Transforming PCL, PDF, and PostScript Data to AFP," on page 161.

## **Image Transforms**

The final component of Infoprint Server is its image transforms. These transforms, which run on a Windows PC, convert industry standard image formats (GIF, TIFF, and JPEG) into AFP page segments or overlays on your PC. You can use the AFP Manager component of iSeries Navigator or OS/400 commands to create the page segment or overlay on your OS/400. This lets you use an image in a client or network application and then embed it in an OS/400 application. For more information about the image transforms, see Chapter 3, "Transforming Image Data to AFP," on page 39.

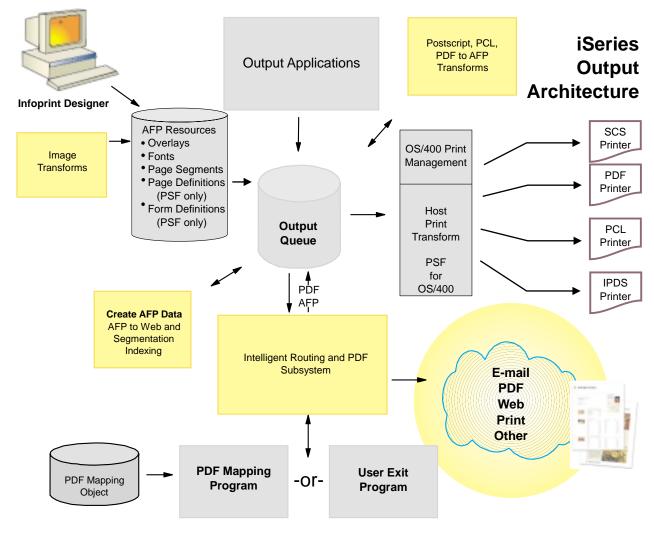

Figure 3. iSeries Output Management with Infoprint Server

Figure 4 on page 6 shows how each Infoprint Server component fits into your OS/400 system. The Infoprint Server components are shaded.

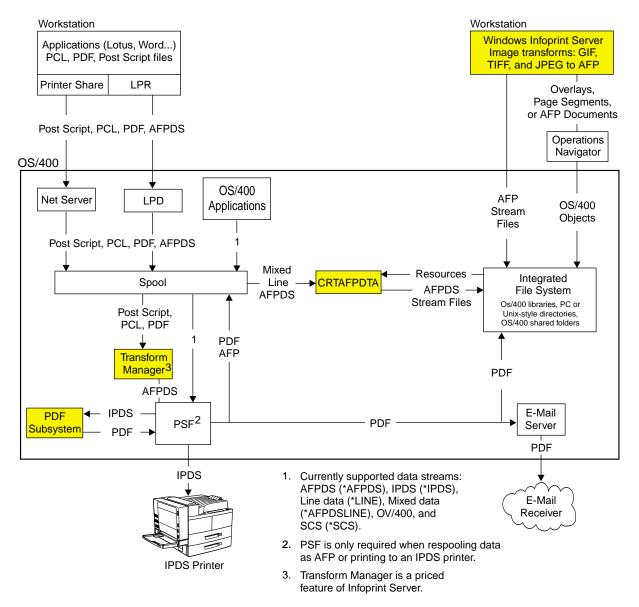

Figure 4. Infoprint Server Components

# What's New in Infoprint Server Version 5.3?

Infoprint Server 5.3 provides these enhancements:

Create a map object instead of writing a mapping program:

This release of Infoprint Server includes a new object called a *map object*. You use menu-driven commands or APIs to specify the PDF customization options to the map object. The options you specify to the map object are used to customize the IBM-supplied mapping program. This lets you control almost every option available in the mapping program without having to program anything.

IBM-supplied mapping program

The IBM-supplied mapping program supplied with this release is for use with a map object. Using these together gives you a simple way to customize Infoprint Server's PDF output.

## · Intelligent routing for PDF files

Prior to this version, you could transform a spooled file to PDF then e-mail it, spool it to an output queue, or store it as a stream file in the integrated file system. Now you can do any combination of those with any given PDF file. Additionally, if you use a segmented spooled file, you can route each generated PDF file differently.

# Respool a spooled file as AFP

This function lets you specify that a spooled file that will undergo a transform to IPDS is respooled as AFP. You can respool the whole file, or you can use it with the PDF subsystem to respool one segment of a spooled file, along with the rest of the intelligent routing options.

# Specify a PDF administrator

Changes to the PSF configuration object let you specify an administrator for the PDF subsystem. The PDF administrator is an e-mail address that is notified when there is a problem with the PDF conversion or distribution. When there is an error, such as a missing routing tag for a segment of a spooled file, an e-mail is sent to the PDF administrator with the PDF file attached. This is beneficial because you do not have to reprocess the entire spooled file when just a few segments were not distributed correctly.

## **Enhancements to the PDF subsystem**

- Output is automatically rotated for portrait or landscape presentation, as appropriate
- Smaller PDF file size
- Accepts 2D bar codes PDF417, Maxicode, and Data Matrix, as well as Planet bar code
- Accepts full color images in FS45 format
- Accepts GIF, TIFF, JPEG, and single page PDF objects in the input spooled file

## Enhancements to the mapping program

You can specify these new options to the mapping program:

- Can specify options for all PDF files, not just those being e-mailed
- PDF output file's name
- Respool a segment of the input spooled file as AFP or respool the entire input spooled file as AFP
- Intelligent routing of PDF output
- Security options for the PDF output when e-mailing, including encryption, public authority level, passwords, and more
- Accessibility options for the PDF file, when e-mailing
- Specify the PDF output file's location, when storing in the integrated file system - Infoprint Server will not append a series of directories to the location you specify using a mapping program
- Specify the output queue for PDF output on a per-file basis, when spooling the PDF file

# **Installing Infoprint Server**

Refer to Install, upgrade, or delete OS/400 and related software, SC41-5120-08 for information about installing iSeries programs.

# Chapter 2. Using the Create AFP Data (CRTAFPDTA) Command

This chapter describes how to use the Create AFP Data (CRTAFPDTA) command. It contains these sections:

- "Overview of CRTAFPDTA" describes what the command can do and how it works.
- "Syntax" on page 11 gives a syntax diagram of the command.
- "Planning for CRTAFPDTA" on page 13 describes what you need to do and know before using CRTAFPDTA.
- "Indexing with CRTAFPDTA" on page 14 describes how to use CRTAFPDTA to index a spooled file, lists indexing limitations, and describes how to use AFP Viewer to view the output file.
- "Retrieving Resources" on page 16 describes how CRTAFPDTA gathers the resources that are needed to print or view the document.
- "CRTAFPDTA Parameters" on page 17 describes the parameters in detail.
- "CRTAFPDTA Examples" on page 27 gives examples of using the CRTAFPDTA command. It shows how to merge an AFP file with its resources and how to index a file.
- "E-mailing the CRTAFPDTA Output" on page 34 describes how to use the PDF subsystem to e-mail the output from CRTAFPDTA.
- CRTAFPDTA implements functionality available on other platforms with the tool AFP Conversion and Indexing Facility (ACIF). "CRTAFPDTA and ACIF" on page 36 gives two tables that cross reference CRTAFPDTA parameters with ACIF parameters.

# Overview of CRTAFPDTA

CRTAFPDTA transforms line (\*LINE), mixed (\*AFPDSLINE), or ASCII XML data, data into AFP (\*AFPDS) data. It can also take an AFP file as input and output an AFP stream file. It indexes a document for viewing, archiving, or document retrieval, and optionally retrieves and packages the AFP resources that are needed for printing or viewing.

Note: To get ASCII XML support, install the latest service pack.

CRTAFPDTA takes input data from the spool and creates up to four stream files in the integrated file system:

## AFP stream file

The AFP document. This file is always created. Specify a value for **To stream file** (TOSTMF) to generate this file.

#### Resource stream file

A stream file that contains all the resources needed for printing or viewing, as long as Infoprint Server can find the resources and the user is authorized to the resources and the library in which they exist. This file is optional, but is useful for archiving and viewing the document. Specify a value for **To resource stream file** (TORSCSTMF) to generate this file.

#### Index stream file

A stream file that contains indexing information. This file is optional, but is useful for viewing the document. Specify a value for **To index stream file** (TOIDXSTMF) to generate this file.

## Merged stream file

A stream file that merges the AFP file with any of the other above files that are created. This file is optional, but is useful for archiving and viewing the document. Specify a value for **To merged stream file** (TOMRGSTMF) to generate this file.

After these files are created, you can use them in an archive system, send them for use on another system, view them with AFP Viewer, use them on the Web, or send them to the PDF Subsystem to be made into one or more PDF files. Figure 5 illustrates this process:

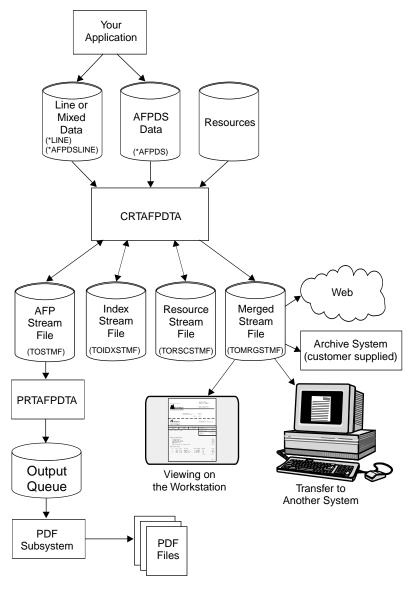

Figure 5. Using CRTAFPDTA

If you archive the resources along with the document, you can print with fidelity forever, even if the resources have changed since the document was converted.

For example, suppose that a page segment contains a company officer's signature and is included in the print data. When someone new replaces the officer, current print files need to reference the new officer's signature. However, archived files must reference the former officer's signature.

The input to this command is a spooled file. The spooled file can be line, mixed, or AFPDS.

**Note:** These values are obtained from the spooled file attributes and cannot be specified on CRTAFPDTA:

- · Control character
- · Table reference characters
- DBCS SO/SI spacing

The output from this command is one or more stream files in directories.

**Note:** In this chapter whenever the term "file" is used by itself, it means "stream file".

CRTAFPDTA implements functionality available to other platforms with ACIF. ACIF is part of PSF on MVS<sup>™</sup>, VM, and VSE and is also part of Infoprint Manager on AIX<sup>®</sup> and Windows NT<sup>®</sup>. Table 1 on page 36 gives the ACIF equivalencies to CRTAFPDTA parameters. Table 2 on page 37 gives the CRTAFPDTA equivalencies to ACIF parameters. You can find more information about using the functions available through the CRTAFPDTA command in *AFP Conversion and Indexing Facility*: User's Guide, S544-5285.

# **Syntax**

Figure 6 on page 12 shows the command syntax of CRTAFPDTA. For information about the parameters, see "CRTAFPDTA Parameters" on page 17.

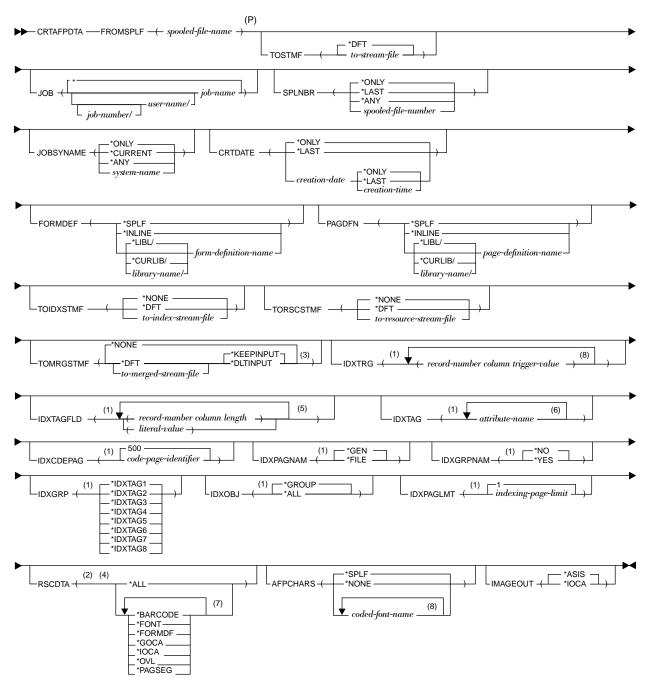

Figure 6. CRTAFPDTA command syntax

#### Notes:

- 1. Parameter only valid if TOIDXSTMF value is not \*NONE.
- 2. Parameter only valid if TORSCSTMF value is not \*NONE.
- 3. Parameter only valid if either TOIDXSTMF value or TORSCSTMF value is not \*NONE.
- 4. One or more resource data types must be specified if TORSCSTMF value is not \*NONE.
- 5. A maximum of 16 repetitions.
- 6. A maximum of eight repetitions.
- 7. A maximum of seven repetitions.

- 8. A maximum of four repetitions.
- P. All parameters preceding this point can be specified in positional form.

# **Planning for CRTAFPDTA**

This section describes what you need to do before using CRTAFPDTA and lists the authorities you need in order to use the command.

Before using CRTAFPDTA, you need to decide what you want done with the input file

- If you want to index a file, you must decide whether you are going to index with data values or with literal values. You also need to decide which values to use.
   For information about indexing a file, see "Indexing with CRTAFPDTA" on page 14.
- You need to decide whether you want to view the final output. For information about viewing the output see "Viewing the Indexed Output" on page 33.
- You need to decide whether you will want to print the exact same document at a later date. For information about retrieving resources so you can print the same document later, see "Retrieving Resources" on page 16.

# **Authorities**

To use CRTAFPDTA, you must be authorized to all resources and files needed by the command.

# Spooled File

You must be authorized to the input spooled file by meeting at least one of these conditions:

- · You own the input spooled file.
- You have \*READ authority to the spooled file's queue, the queue is specified as DSPDTA(\*YES), and you have \*EXECUTE authority to the queue's library.
- You have \*SPLCTL special authority.
- You have \*SPLNBRCTL special authority, the spooled file's queue is specified as OPRCTL(\*YES), and you have \*EXECUTE authority to the queue's library.
- You own the spooled file's queue, the queue is specified as AUTCHK(\*OWNER), and you have \*EXECUTE authority to the queue's library.
- You have read, add, and delete authority to the spooled file's queue and the queue is specified as AUTCHK(\*DTAAUT). You also have \*EXECUTE authority to the queue's library.

# **AFP Resources**

You must have all of these authorities to all processed AFP resources:

- Resource Authority: \*USE
- Library Authority: \*EXECUTE
- Resource Lock: \*SHRRD

## **Input and Output Stream Files**

You must have all of these authorities to all the stream files you use:

- Authority to directories in the path where the stream file resides: \*X
- Authority to merged stream file: \*W
- Authority to stream files that are input to merged stream file: \*R
- Authority to parent directories of new stream files: \*WX

# Indexing with CRTAFPDTA

Indexing is one of the primary tasks for which CRTAFPDTA is used. CRTAFPDTA indexes a document by inserting tags in the print file and, optionally, in the index object file. Indexing lets you divide a large print file into uniquely identified smaller units, called *groups*. A group is a named collection of sequential pages. For example, you can divide a large bank statement application into groups that are made up of individual statements. Each statement is uniquely identified by its group name, which might be the account number or other attributes such as the date and a Social Security number.

One of the main reasons to use CRTAFPDTA to index a file is for use with the PDF subsystem. Once indexed, the PDF subsystem can take the file, create a PDF file from each group, and e-mail each PDF file to a different person. In the example above, you could send the indexed bank statement output to the PDF subsystem then e-mail each statement to the appropriate customer.

Using CRTAFPDTA, you can also create an index object file, which lets you do this:

- Retrieve individual statements from storage, based on an account number or any other attribute.
- More rapidly access the statements for viewing with, for example, AFP Viewer.
- Archive individual statements or the entire indexed print file for long-term storage and subsequent data management and reprinting, even years after its creation.

Figure 7 shows the relationship between the group-level tags and the entries in the index object file.

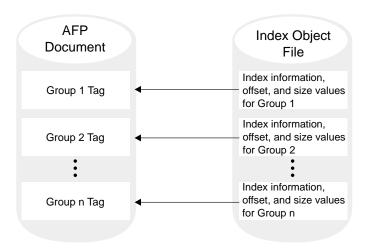

Figure 7. AFP Document with Index Tags and the Index Object File

CRTAFPDTA lets you generate the indexing tags in one of these ways:

- Using values present in the input data. This is useful when the data has been formatted so that CRTAFPDTA can reliably locate the values. This kind of indexing is called *indexing with data values*.
- Using literal values that you specify to CRTAFPDTA. This is useful when the
  values you want to use in the indexing tags are not consistently present in the
  data. This kind of indexing is called *indexing with literal values*.

# **Indexing with Data Values**

When you index with data values, you use data that is in the same place in every group to identify a group of pages. If you index a bank statement, the account number is a type of data value that you might want to use. You can then use the account number to archive a single customer's account statement. This lets you use the account number to retrieve and view the statement. This type of indexing uses the Index trigger definition (IDXTRG), Index field definition (IDXTAGFLD), and Index tag definition (IDXTAG) parameters. Use To merged stream file (TOMRGSTMF) to generate a merged stream file if you want to view the output file with indexing and resources. See "Indexing with CRTAFPDTA" on page 28 for an example of indexing with data values.

# **Indexing with Literal Values**

Some print files, such as technical documents and memos, do not have a data value is consistently present in the same location. Therefore, CRTAFPDTA cannot easily use data values to divide the document into groups of pages. Likewise, the output of an application might not contain the data you want to use for an indexing tag. In these cases, you can specify one or more literal values for CRTAFPDTA to use as indexing tags for a single group of pages. This type of indexing uses the Index field definition (IDXTAGFLD) parameter. Use To merged stream file (TOMRGSTMF) to generate a merged stream file if you want to view the output file with indexing and resources. In "Indexing with CRTAFPDTA" on page 28, the literal value Telephone Bill is used.

#### Notes:

- If try to use CRTAFPDTA to add indexing tags to a file that already contains indexing tags, CRTAFPDTA issues an error message and stops processing. If the input file already contains indexing tags, you can create the index object file by running CRTAFPDTA without specifying any indexing parameters.
- CRTAFPDTA includes the name of the output document in the index object file and includes the name of the index object file in the output document. This gives a method of correlating the index object file with the appropriate output document.

# **Indexing Limitations**

If you have a line-mode application that is not suitable for indexing with data values or literal values, the application program cannot insert tagging structured fields in the print data. This is because tagging structured fields are not allowed in line data. To solve this problem, you can place index values in a No Operation (NOP) structured field. Then use those values with appropriate values for **Index trigger definition** (IDXTRG) and **Index field definition** (IDXTAGFLD) to index the file. For information about structured fields, refer to *Data Stream and Object Architectures: Mixed Object Document Content Architecture Reference*, SC31–6802.

When application data does not contain appropriate data values for indexing, the application can add the index triggers. One possible location is the record containing the new-page carriage control character (for example, a skip-to-channel 1). To do this, the application needs to add the indexing trigger and attribute value to this record at a specified location on each statement in the print file. This lets CRTAFPDTA retrieve the information at processing time.

# **Retrieving Resources**

CRTAFPDTA can determine the list of AFP resources, such as fonts and page segments, that are needed to view or print the document. It can then retrieve these resources and store them in a stream file. CRTAFPDTA can then merge these resources with the AFP output file. This function is especially valuable if the resources are not present on the designated platform in a distributed print environment. If you merge the resources with the AFP output file, you can archive the document in the current form. This allows you to reproduce the document with fidelity at a later date, even if the resources have changed. Merging an AFP file with its resources also lets you use the AFP file with a Web browser or send it to other systems without worrying about resource availability.

The type of resources CRTAFPDTA retrieves from specified libraries is based on the value of the Resource Data (RSCDTA) parameter. When CRTAFPDTA processes a print file, it does this:

- · Identifies the resources requested by the print file While CRTAFPDTA converts the input file to AFP, it builds a list of all the resources necessary to print the document. This includes all the resources referenced inside other resources. For example, a page can include an overlay and an overlay can reference other resources such as fonts and page segments.
- · Creates a resource file CRTAFPDTA creates a logical resource library in the form of an AFP resource group and stores this resource group in a resource file. Specifying RSCDTA(\*BARCODE, \*FONT, \*FORMDF, \*GOCA, \*IOCA, \*OVL, \*PAGSEG) or RSCDTA(\*ALL) guarantees that the resource file contains all the resources necessary to view or print the document with fidelity, as long as Infoprint Server can find the resources and the user is authorized to the resources and the library in which they exist. You can verify that the resources were all found by viewing the merged file with AFP Viewer.
- Includes the name of the output document in the resource file and the name of the resource file in the output document This provides a method of correlating resource files with the appropriate output document.

An example of specifying CRTAFPDTA parameters for resource retrieval can be found in "CRTAFPDTA Examples" on page 27.

# **How CRTAFPDTA Searches for AFP Resources**

CRTAFPDTA looks for resources in several different places. You can library-qualify a resource if you specify it in one of these ways:

- Use the Form definition (FORMDF) or Page definition (PAGDFN) parameters to specify a form definition or page definition directly to CRTAFPDTA.
- Specify a resource in the input spooled file's attributes.
- Use DDS keywords, such as OVERLAY or PAGSEG to specify a resource.

The library-qualifier can be \*LIBL, \*CURLIB, or a library name. If a resource is not library-qualified, CRTAFPDTA searches \*LIBL for the resource. If \*LIBL or \*CURLIB is used as the library-qualifier and a resource which you are authorized to use is not found, CRTAFPDTA searches the font libraries QFNTCPL, QFNT01-QFNT19, and QFNT61-QFNT69 for the resource. If the resource is still not found, CRTAFPDTA issues an error message and stops processing.

# **CRTAFPDTA Parameters**

This section describes each parameter used with the CRTAFPDTA command. The parameters are listed alphabetically by keyword.

# AFP characters (AFPCHARS)

Specifies one or more AFP coded fonts to use with line data and a page definition.

\*SPLF Use the values for AFP characters (AFPCHARS) that are specified in the spooled file attributes for the input spooled file.

#### \*NONE

No AFP characters are specified.

#### coded-font-name

Specifies up to four 4-byte names. The 4-byte names are concatenated to 'X0' to identify up to four coded fonts which are used when table reference characters (spooled file attribute TBLREFCHR) are in the data.

# Spooled file created (CRTDATE)

Specifies the date and time the input spooled file was created.

\*ONLY

There is only one spooled file with the specified job name, user name, job number, spooled file name, spooled file number, and job system name.

\*LAST

Use the spooled file created most recently with the specified job name, user name, job number, spooled file name, spooled file number, and job system name.

## spooled-file-create-date

Specify the date the spooled file was created. If you specify spooled-file-create-date, you must also specify a value for the time the spooled file was created.

The possible time values are:

#### \*ONLY

There is only one spooled file with the specified job name, user name, job number, spooled file name, spooled file number, job system name, and spooled file creation date.

\*LAST Use the spooled file created most recently with the specified job name, user name, job number, spooled file name, spooled file number, job system name, and spooled file creation date.

spooled-file-create-time

Specify the time the spooled file was created.

# Form definition (FORMDF)

Specifies the form definition to use when processing the spooled file. A form definition is a resource that defines the characteristics of the physical form. Some of these characteristics are overlays to be used, the position of page data on the form, number of copies of pages, and modification to pages.

\*SPLF Use the value specified for Form definition in the spooled file's attributes. CRTAFPDTA cannot use \*DEVD from the spooled file's Form

**definition** attribute. If \*DEVD is specified, either change the spooled file attribute by naming a form definition or by using *form-definition-name* to specify a form definition for CRTAFPDTA.

#### \*INLINE

A form definition is included in the input data.

## form-definition-name

Specifies the name of the form definition. A form definition name can be up to eight characters long. This form definition overrides any specified in the spooled file's attributes or inline in the data. You must also specify the library that contains the form definition.

The possible library values are:

\*LIBL All libraries in the job's library list are searched until the

form definition is found. If the form definition is not found, the font libraries QFNTCPL, QFNT01-QFNT19,

and QFNT61-QFNT69 are searched.

\*CURLIB The form definition is in the current library for the job. If

no library is specified as the current library for the job, QGPL is used. If the form definition is not found, the font libraries QFNTCPL, QFNT01-QFNT19, and

QFNT61-QFNT69 are searched.

*library-name* Specifies the library where the form definition is located.

The form definition must be in the specified library.

# From spooled file (FROMSPLF)

This parameter is required. It specifies the name of the spooled file that contains the data that CRTAFPDTA processes.

# spooled-file-name

Specifies the name of the spooled file that CRTAFPDTA processes. CRTAFPDTA can process \*LINE, \*AFPDSLINE, or \*AFPDS data.

## Index code page identifier (IDXCDEPAG)

Specifies the code page to be used for the index values and attribute names produced by CRTAFPDTA. This value is used by programs that display indexing information. These programs use this value with code page translation tables to represent the information.

This parameter is only valid if **To index stream file** (TOIDXSTMF) has a value other than \*NONE.

**500** Code page identifier 500.

## code-page-identifier

A code page identifier from 1-65535.

#### Select index for group names (IDXGRP)

Specifies which of the eight possible **Index tag definition** (IDXTAG) values should be used as the group name for each index group. IBM recommends that you use the most unique index value for the group name. The intent is for each group in the output file to have a unique name. For instance, assume you used a customer's name, phone number, area code, and the date to index phone bills, as in "Indexing with CRTAFPDTA" on page 28. The most unique index value is the customer name or phone number. The value for this parameter

uses the **Index field definition** (IDXTAGFLD) definitions from the **Index tag definition** parameter but does not include the attribute name.

The AFP Viewer displays this value along with the attribute name and index value. You can use the group name to select a group of pages to view. For more information about viewing indexed documents, refer to *iSeries Guide to Output*.

This parameter is only valid if **To index stream file** (TOIDXSTMF) has a value other than \*NONE.

## \*IDXTAG1

Use the first Index tag definition value.

#### \*IDXTAG2-\*IDXTAG8

Use the specified Index tag definition value.

## Generate group names (IDXGRPNAM)

Specifies whether CRTAFPDTA creates a unique group name for each group in the output file.

This parameter is only valid if **To index stream file** (TOIDXSTMF) has a value other than \*NONE.

\*YES CRTAFPDTA creates a unique group name by generating an 8-character numeric string and appending the string to the group name.

\*NO CRTAFPDTA does not generate the string. Specify \*NO if the group name is a routing tag.

# Information for index file (IDXOBJ)

Specifies how much information CRTAFPDTA writes to the index object file. This determines the level of detail that appears in the index.

This parameter is only valid if **To index stream file** (TOIDXSTMF) has a value other than \*NONE.

\*GROUP

Only group-level entries are put into the index object file.

\*ALL

Both page-level and group-level entries are put into the index object file. Only specify this value if you have Tagged Logical Element structured fields (TLEs) in the input data stream. If you use the DOCIDXTAG DDS keyword (which generates TLEs), refer to DDS Reference: Printer Files topic in the iSeries Information Center for more information. If you used AFP Toolbox to instert TLEs, refer to AFP Toolbox for Multiple Operating Systems: User's Guide.

## Indexing page limit (IDXPAGLMT)

Specifies the output page number by which CRTAFPDTA must find an indexing field if CRTAFPDTA is indexing the file. If CRTAFPDTA does not find an indexing field by the end of the specified page, processing stops.

This parameter is helpful if your file contains header pages. You can specify a page number one greater than the number of header pages, so that CRTAFPDTA will continue to look for matches after the header pages.

This parameter is only valid if **To index stream file** (TOIDXSTMF) has a value other than \*NONE.

\*1 An indexing field must be found in the first output page.

## indexing-page-limit

A number from 1-99.

# Generate page names (IDXPAGNAM)

Specifies whether CRTAFPDTA generates page names using an 8-byte counter or uses structured field tokens that are found in the input data stream. If the input data contains Begin Page structured fields (BPGs) with Fully Qualified Name triplets (FQNs), CRTAFPDTA does not generate page names.

Use of this parameter requires technical knowledge of the makeup of the input file. Such users will understand the explanation of this parameter. All other users should use the default value of \*GEN.

This parameter is only valid if **To index stream file** (TOIDXSTMF) has a value other than \*NONE.

\*GEN CRTAFPDTA uses an 8-byte counter to generate page names.

\*FILE CRTAFPDTA uses structured field tokens in the input data stream to generate page names.

# Index tag definition (IDXTAG)

Specifies the content of the indexing tags for the entire file. If literal values are specified for every index tag definition, CRTAFPDTA treats the entire file as one page group and uses this information to index the document. CRTAFPDTA stops processing the input file if literal values are specified for all **Index tag definition** parameters and any **Index trigger definition** (IDXTRG) parameters are also specified.

A maximum of eight attribute names can be defined, and each attribute name can be made up of more **Index field definition** (IDXTAGFLD) definitions.

This parameter is only valid if **To index stream file** (TOIDXSTMF) has a value other than \*NONE.

#### attribute-name

Specifies any combination of these:

## literal-value

Specifies a user-defined attribute name to be associated with the actual index value. For example, assume that the first index tag definition is a customer's bank account number. The value of **Index tag definition** is the account number (for example, 1234567), so the string 'account number' would be a meaningful attribute name.

The attribute name is an EBCDIC character string 1–250 bytes long. Think of it as a label for the actual index value. CRTAFPDTA does not perform any validity checking on the contents of the attribute name.

field... Specifies up to 16 Index field definition (IDXTAGFLD) definitions that compose the index value such as \*IDXTAGFLD1 (specifies the first value for Index field definition). If more than one Index trigger definition (IDXTRG) definition is specified, CRTAFPDTA concatenates them into one physical string of data. No delimiters are used between the concatenated fields.

An **Index tag definition** (IDXTAG) value has a maximum length of 250 bytes. Therefore, the total length of all specified index trigger definitions for a single index cannot exceed this length.

CRTAFPDTA reports an error condition and stops processing if **Index tag definition** is too long.

For **Index trigger definition** values that specify data values within the file, CRTAFPDTA determines the actual location of the indexing information based on the indexing anchor record. The indexing anchor record is defined by the **Index trigger definition** values.

**Note:** If one or more **Index trigger definition** parameters are specified (that is, CRTAFPDTA indexes the file), at least one **Index tag definition** parameter must be specified. Also, that index tag must contain at least one *field* parameter value that is not a literal. CRTAFPDTA reports an error condition and stops processing if this rule is not satisfied.

For identification, CRTAFPDTA numbers each index tag based on the order in which they are specified. For example, if a message indicates an error with respect to Index tag definition number 2, a reference is being made to the second index tag you specified. Specify index tag values by number (for example, \*IDXTAG1) for the **Select index for group names** (IDXGRP) parameter.

### Index field definition (IDXTAGFLD)

Specifies the data fields, such as the account numbers, used to construct the indexing information. These data fields can be specified as literal values or CRTAFPDTA can retrieve the data from the input records of the file. You can define at most 16 fields.

This parameter is only valid if **To index stream file** (TOIDXSTMF) has a value other than \*NONE.

### record-number or literal-value

Specifies the record number relative to the indexing anchor record, or a literal value.

### record-number

Specifies the record number relative to the indexing anchor record, which is the first index trigger definition. If you specify *record-number*, you must also specify the *column* and *length*. To specify a record number, enter the number without quotation marks ( ').

#### literal-value

Specifies a literal (constant) value. To specify a literal value, enclose the value in quotation marks ('). If you specify a literal value, any values provided for column and length are ignored.

### column

Specifies the byte offset from the beginning of the record to the data field, where 1 is the first byte in the record. For files that contain carriage control characters, column 1 refers to the carriage control character.

For applications that use specific carriage control characters to define page boundaries, for example, skip to channel 1, consider defining the value of the carriage control character as one of the **Index trigger definition** (IDXTRG) parameters.

If the specified value exceeds the physical length of the record, CRTAFPDTA reports an error condition and stops processing.

Specify a column number only when a record number has been specified.

length Specifies the number of contiguous bytes (characters), starting at the value specified for *column*, that make up this field. The field can extend outside the record length as long as the column where it begins is in the record length. In this case, CRTAFPDTA adds padding blanks (X'40') to fill out the record. If the field begins outside the length of the record, CRTAFPDTA reports an error condition and stops processing.

Specify a length only when a record number has been specified.

Each field is numbered automatically by CRTAFPDTA based on the order in which you specify the values. The first field you define is numbered one. For example, if a message indicates an error with respect to Index field definition number 9 (\*IDXTAGFLD9), it is referencing the ninth Index field definition you specified.

The **Index tag definition** (IDXTAG) parameter allows you to use index field definitions as part of an index tag definition. For example, to refer to the third index field definition and label that field NAME when specifying an index tag definition, specify IDXTAG(('NAME' (\*IDXTAGFLD3)).

### Index trigger definition (IDXTRG)

Specifies the locations and values of data strings in the input file that are used to define indexing groups. Each **Index trigger definition** specification is made up of three values, the *record-number*, *column-number*, and *value*. When CRTAFPDTA finds *value* in column number *column-number* of record *record-number*, it starts a new page group.

These data strings are referred to as triggers because their presence in the file triggers a processing action. The first **Index trigger definition** specification is special. Each record in the file containing the value specified in the first **Index trigger definition** specification is referred to as an *indexing anchor record*. The indexing anchor record is the reference point from which all indexing information is found.

The number of **Index trigger definition** specifications required to uniquely identify the beginning of a group of pages depends on the complexity of the application output. You can specify at most four triggers.

This parameter is only valid if **To index stream file** (TOIDXSTMF) has a value other than \*NONE.

#### record-number or \*

Specifies the relative record number from the indexing anchor record.

### record-number

A number between 0-255.

\* CRTAFPDTA checks every record for the first **Index trigger definition** specification. For example, if you specify
IDXTRG(\*,2,'1'), CRTAFPDTA looks in every record until it
finds the number 1 in column two. You must specify an asterisk
(\*) in the first **Index trigger definition** specification. You
cannot specify an asterisk in any other **Index trigger definition**specification.

### column-number or \*

Specifies the byte offset from the beginning of the record to the trigger value. The possible values for column-number are:

#### column-number

A value from 1 to 32756, where 1 is the first byte in the record. For files that contain carriage control characters, column 1 refers to the carriage control character. CRTAFPDTA compares *trigger-value* to the input data. If the specified trigger value exceeds the physical length of the record, CRTAFPDTA considers the comparison false and continues processing.

 CRTAFPDTA scans the record from left to right, looking for the trigger-value.

### trigger-value

Specifies the actual alphanumeric or hexadecimal value of the trigger. Surround the value with quotation marks ( '). This value is case sensitive and cannot be more than 250 bytes long.

CRTAFPDTA does not perform any validity checking on this value, but uses it to perform a byte-for-byte comparison with the records in the file. If the combined values of *column-number* and the *trigger-value* length exceed the physical length of the record, CRTAFPDTA considers the comparison false and continues processing.

CRTAFPDTA numbers each trigger based on the order in which they are specified. For example, if a message indicates an error with respect to Index trigger definition number 4 (IDXTRG4), a reference is being made to the fourth Index trigger definition you specified.

### Image output (IMAGEOUT)

Specifies the format of the image data produced by CRTAFPDTA in the output document.

\*ASIS The format of the image data is not changed.

\*IOCA All image data is output in uncompressed image object content

architecture (IOCA) format.

### Job name (JOB)

Specifies the name of the job that created the input spooled file.

\* The job that issued this command created the spooled file.

**job-name** The name of the job that created the spooled file.

**user-name** The user name that identifies the user profile under which the

job was run.

**job-number** The system assigned job number.

### System name (JOBSYSNAME)

Specifies the name of the system where the job that created the input spooled file (specified on the **Job name** (JOB) parameter) was run.

\*ONLY There is only one spooled file with the specified job name, user

name, job number, spooled file name, spooled file number, and

spooled file creation date and time.

\*CURRENT Use the spooled file created on the current system with the

specified job name, user name, job number, spooled file name, spooled file number, and spooled file creation date and time.

\*ANY Do not consider the job system name when selecting a spooled

file. Use this value when you want the Spooled file create

date and Spooled file create time values to take precedence over the job system name when selecting a spooled file.

### job-system-name

Specify the name of the system where the job that created the spooled file ran.

### Page definition (PAGDFN)

Specifies the page definition used to format line data. This parameter is only used if the input data stream is line (\*LINE) or mixed mode (\*AFPDSLINE). You can use a page definition shipped with OS/400, create one with a utility such as PPFA, or use one created by a service. For the list of page definitions shipped with OS/400 refer to *Printer Device Programming*. For information about creating page definitions, see *Page Printer Formatting Aid: User's Guide*.

\*SPLF Use the value specified for **Page definition** in the spooled file's attributes. CRTAFPDTA cannot use \*DEVD from the spooled file's **Page definition** attribute. If \*DEVD is specified, either change the spooled file attribute by naming a page definition or by using *page-definition-name* to specify a page definition for CRTAFPDTA.

### \*INLINE

A page definition is included in the input data.

### page-definition-name

Specifies the name of the page definition. A page definition name can be up to eight characters long. You must also specify the library that contains the page definition. This page definition overrides any specified in the spooled file's attributes or inline in the data.

### The possible library values are:

\*LIBL All libraries in the job's library list are searched until the page definition is found. If the page definition is not found, the font libraries QFNTCPL, QFNT01-QFNT19, and QFNT61-QFNT69 are searched.

### \*CURLIB

The page definition is in the current library for the job. If no library is specified as the current library for the job, QGPL is used. If the page definition is not found, the font libraries QFNTCPL, QFNT01-QFNT19, and QFNT61-QFNT69 are searched.

### library-name

Specifies the library where the page definition is located. The page definition must be in the specified library.

### Resource Data (RSCDTA)

Specifies the types of resource data that CRTAFPDTA writes to the resource stream file. Your library list (\*LIBL) is searched for the needed resources. Specify \*ALL or up to seven types of resources.

This parameter is only valid if **To resource stream file** (TORSCSTMF) has a value other than \*NONE. One or more resource data types must be specified if **To resource stream file** has a value other than \*NONE.

\*ALL

All resources required to print or view the output document (specified on the **To stream file** parameter) are included in the resource stream file. When \***ALL** is specified, you cannot specify other resource types.

\*BARCODE

Specifies that all bar code object content architecture (BCOCA)

objects included by an Include Object (IOB) structured field required to print or view the output document are included in the resource stream file.

\*FONT

Specifies that all font character sets, code pages, and coded fonts required to print or view the output file are included in the resource stream file.

If you only want to view the file, do not specify that fonts are to be included in the resource stream file. The AFP Viewer does not use these fonts; it substitutes fonts that are on the PC running AFP Viewer. If you do not include fonts in the resource stream file, you can minimize the size of the stream file.

\*FORMDF

Specifies that the form definition used in processing the file is

included in the resource stream file.

\*GOCA

Specifies that all graphic object content architecture (GOCA) objects included by an IOB structured field required to print or view the output document file are included in the resource stream file.

\*IOCA

Specifies that all IOCA objects included by an IOB structured field required to print or view the output document file are

included in the resource stream file.

\*OVL Specifies that all overlays required to print or view the output

document file are included in the resource stream file.

\*PAGSEG

Specifies that all page segments required to print or view the output document file are included in the resource stream file.

### Spooled file number (SPLNBR)

Specifies the number of the input spooled file from the job specified for **Job** name (JOB).

### \*ONLY

Only one spooled file from the job has the name specified in **From** spooled file (FROMSPLF). If you specify \*ONLY and more than one spooled file has the specified name, CRTAFPDTA issues an error message.

\*LAST Use the highest numbered spooled file with the specified name.

\*ANY Do not consider the file number when selecting a spooled file.

### spooled-file-number

Specifies the number of the spooled file indicated in **From spooled file**.

### To index stream file (TOIDXSTMF)

Specifies the stream file to which the index object file is written.

### \*NONE

The index object information is not written to a stream file.

\*DFT The index object file is written to a file with a default name in the current working directory. If the current working directory references the QSYS.LIB file system, the file name is outputidx.mbr. Otherwise, the file name is output.idx.

### to-index-stream-file

Specifies the path of the stream file to which the index object data is written. If the path name is qualified, it must be enclosed in quotation marks. The path name cannot contain a pattern. All directories in the path must exist. New directories are not created. If the stream file does not exist, it is created.

If you specify the file name without a path, the output file is placed in your current working directory. If the file exists, it is overwritten. If you name a directory or path but not a file name, a file with a default name is written. If the specified directory references the QSYS.LIB file system, the file name is **outputidx.mbr**. Otherwise, the file name is **output.idx**.

### To merged stream file (TOMRGSTMF)

Specifies the stream file into which these stream files are copied:

- AFP stream file, specified with **To stream file** (TOSTMF)
- Index stream file, if it exists. The index stream file is specified with To index stream file.
- Resource stream file, if it exists. The resource stream file is specified with To resource stream file (TORSCSTMF).

The original stream files remain on your system unless \*DLTINPUT is specified. Specify a value other than \*NONE for **To merged stream file** if the document references resources that do not exist on all systems and you want to view the output, save the exact document for archival purposes, or send the document to another system. For information about viewing the merged file, refer to *iSeries Guide to Output*.

### \*NONE

The stream files are not merged.

If you want a merged stream file, use one of these parameters to specify its name:

\*DFT The stream files are written to a file with a default name in the current working directory. If the current working directory references the QSYS.LIB file system, the file name is **outputmrg.mbr**. Otherwise, the file name is **output.mrg**.

### to-merged-stream-file-path

Specifies the path of the stream file to which the stream files are written. If the path name is qualified, it must be enclosed in quotation marks. The path name cannot contain a pattern. All directories in the path must exist. New directories are not created. If the stream file does not exist, the output file is placed in your current working directory.

If you specify the file name without a path, the output file is placed in your current working directory. If the file exists, it is overwritten. If you name a directory or path but not a file name, a file with a default name is written. If the specified directory references the QSYS.LIB file system, the default file name is **outputmrg.mbr**. Otherwise, the default file name is **output.mrg**.

If the merged file is created, specify whether to save the stream files that were copied into the merge file:

### \*KEEPINPUT

Input stream files are not deleted.

#### \*DLTINPUT

The stream files used as input to the merged stream file are deleted after the merged stream file is written.

### To resource stream file (TORSCSTMF)

Specifies the stream file to which resources are written. One or more resource data types must be specified in Resource Data (RSCDTA) if To resource stream file has a value other than \*NONE.

#### \*NONE

Resources are not written to a stream file.

The resource information is written to a file with a default name in the current working directory. If the current working directory references the QSYS.LIB file system, the file name is outputrsc.mbr. Otherwise, the file name is output.rsc.

### to-resource-stream-file

Specifies the path of the stream file to which the resource data is written. If the path name is qualified, it must be enclosed in quotation marks. The path name cannot contain a pattern. All directories in the path must exist. New directories are not created. If the stream file does not exist, it is created.

If you specify the file name without a path, the output file is placed in your current working directory. If the file exists, it is overwritten. If you name a directory or path but not a file name, a file with a default name is written. If the specified directory references the QSYS.LIB file system, the file name is **outputrsc.mbr**. Otherwise, the file name is **output.rsc**.

### To stream file (TOSTMF)

Specifies the stream file to which CRTAFPDTA writes the transformed data.

The transformed data is written to a file with a default name in the current working directory. If the current working directory references the QSYS.LIB file system, the file name is outputafp.mbr. Otherwise, the file name is output.afp.

### to-stream-file-path

Specifies the path name of the stream file to which transformed data is written. If the path name is qualified, it must be enclosed in quotation marks. It cannot contain a pattern. All directories in the path name must exist. New directories are not created. If the stream file does not exist, it is created.

If you specify the file name without a path, the output file is placed in your current working directory. If the file exists, it is overwritten. If you name a directory or path but not a file name, a file with a default name is written. If the specified path references the QSYS.LIB file system, the file name is outputafp.mbr. Otherwise, the file name is output.afp.

## **CRTAFPDTA Examples**

This section shows the CRTAFPDTA command used these ways:

- 1. "Merging Resources with Data" on page 28 shows CRTAFPDTA being used to package resources with the data for viewing, archiving, or use on another system.
- 2. "Indexing with CRTAFPDTA" on page 28 shows a file being indexed with data and literal values, then merged for viewing, archiving, or use on another system.

See "Example" on page 35 for an example of a file being indexed and sent to the PDF subsystem for e-mailing.

### Merging Resources with Data

In this example, the AFP file MERGE\_ME is going to be archived. To ensure that we can print the document later exactly as it appears now, it is merged with the resources required to print or view it. All of the resources are copied into the merged file, as long as Infoprint Server can find the resources and the user has authority to the resources and the libraries they are in. After running the command, you can use AFP Viewer to verify that the resources are all there.

```
CRTAFPDTA
FROMSPLF(MERGE_ME)
TOSTMF(*DFT)
FORMDF(*SPLF)
PAGDFN(*SPLF)
TORSCSTMF(*DFT)
RSCDTA(*ALL)
TOMRGSTMF('/MYOUTPUT/MERGED.MRG' *DLTINPUT)
```

Figure 8. Example CRTAFPDTA Command

Figure 8 specifies this information:

### FROMSPLF(MERGE ME)

MERGE\_ME is the input spooled file name.

### TOSTMF(\*DFT)

Store the output AFP file in the default location with the default name.

### FORMDF(\*SPLF)

Use the form definition specified in the spooled file attributes to process the input file.

### PAGDFN(\*SPLF)

Use the page definition specified in the spooled file attributes to process the input file.

### TORSCSTMF(\*DFT)

Store all of the resources needed to view and print the file in a stream file with the default name in the default location. The types of resources to store in this file are specified in **Resource Data** (RSCDTA).

#### RSCDTA(\*ALL)

Copy all resources (the form definition, page segments, overlays, fonts, bar codes, IOCA objects, and GOCA objects) that are needed to process this file into the resource stream file.

### TOMRGSTMF('/MYOUTPUT/MERGED.MRG' \*DLTINPUT)

Merge the AFP file (TOSTMF) and the resource file (TOMRGSTMF) together. Name the new file MERGED.MRG and store it in the directory MYOUTPUT, then delete the AFP file and the resource file.

Default values are used for the parameters that are not listed above.

## **Indexing with CRTAFPDTA**

In this example, an application generates telephone bills, as is shown in Figure 9 on page 30. It then spools the data without specifying a page definition or form definition. The objective is to make the billing application output available on

customer service representatives' workstations. Then, when a customer calls with a billing inquiry the representative can view the bill in the same format as a the customer's printed copy.

To achieve this objective, you must convert the output from the application into a document format that can be used with AFP Viewer. You also need to index the file to facilitate searching the file with AFP Viewer. To ensure that all resources used in the bills are available at the workstation, you need to retrieve all resources.

### These are the tasks:

- Examine the input file to determine how to tag it for indexing.
- Verify that your document correctly identifies the libraries in which referenced AFP resources reside. If \*LIBL is specified, confirm that the job running CRTAFPDTA has access to the necessary libraries. Also verify that the job running CRTAFPDTA has the required authority to use the referenced AFP resources.
- Use CRTAFPDTA parameters to specify the page definition and form definition, index the document, retrieve resources, and create a merged file.
- · Use AFP Viewer to display the merged stream file.

For further description of any parameter used in this section, see "CRTAFPDTA Parameters" on page 17.

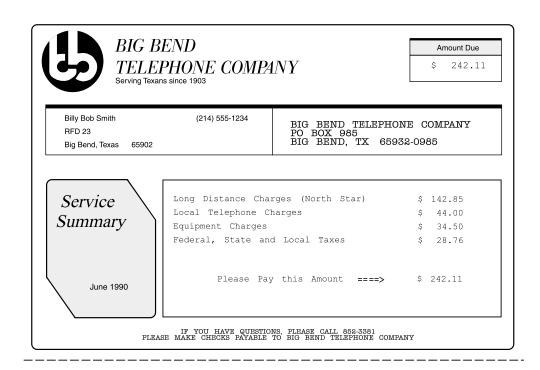

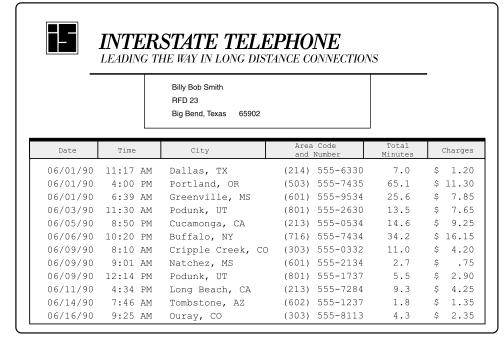

Figure 9. Example of a Customer's Phone Bill

### Input File

In this example, an application generates a spooled file containing statement data named PHONE. The application uses a printer file that specifies DEVTYPE(\*LINE). CRTAFPDTA is used to process the spooled file. Figure 10 on page 31 shows the data read by CRTAFPDTA.

|      | Carriage<br>Control                                                                                                    |                                                                     |                    |  |  |  |
|------|----------------------------------------------------------------------------------------------------|---------------------------------------------------------------------|--------------------|--|--|--|
| Line | <u>*+1+2+3+</u>                                                                                                    | 4+5+6+                                                              | 7+8+9              |  |  |  |
| 0    | 1 2Billy Bob Smith RFD 23 !                                                                                                    | Big Bend, Texas 65902                                               | (214) 555-1234     |  |  |  |
| 5    | Long Distance Charges (North Star)<br>Local Telephone Charges<br>Equipment Charges<br>Federal, State and Local Taxes                                                                                                    | \$ 142.85<br>\$ 44.00<br>\$ 34.50<br>\$ 28.76                       |                    |  |  |  |
| 10   | Please Pay this Amount ====                                                                                                    | > \$ 242.11                                                         |                    |  |  |  |
|      | 1 3Billy Bob Smith RFD 23 !                                                                                                    | Big Bend, Texas 65902                                               | (214) 555-1234     |  |  |  |
| 15   | 06/01/90 11:17 AM Dallas,TX<br>06/01/90 4:00 PM Portland,OR<br>06/01/90 6:39 AM Greenville,MS                                                                                                    | (214) 555-6330 7.0<br>(503) 555-7435 65.1<br>(601) 555-9534 25.6    | \$ 11.30           |  |  |  |
| 20   | 06/03/90 11:30 AM Podunk,UT<br>06/05/90 8:50 PM Cucamonga,CA<br>06/06/90 10:20 PM Buffalo,NY                                                                                                    | (801) 555-2630 13.5<br>(213) 555-0534 14.6<br>(716) 555-7434 34.2   | \$ 9.25            |  |  |  |
|      | 06/09/90 8:10 AM Cripple Creek,C<br>06/09/90 9:01 AM Natchez,MS<br>06/09/90 12:14 PM Podunk,UT                                                                                                    | 0 (303) 555-0332 11.0<br>(601) 555-2134 2.7<br>(801) 555-1737 5.5   | \$ .75<br>\$ 2.90  |  |  |  |
| 25   | 06/11/90 4:34 PM Long Beach,CA<br>06/14/90 7:46 AM Tombstone,AZ<br>06/16/90 9:25 AM Ouray,CO                                                                                                    | (213) 555-7284 9.3<br>(602) 555-1237 1.8<br>(303) 555-8113 4.3      | \$ 1.35            |  |  |  |
|      | 1<br>3Billy Bob Smith RFD 23<br>!L°Q01PHISTCj                                                                                                    | Big Bend, Texas 65902                                               | (214) 555-1234     |  |  |  |
| 30   | ! Comparison of the control of the control of the c | (214) 555-9707 4.0<br>(503) 555-9079 65.1                           | \$ 11.30           |  |  |  |
| 35   | 06/19/90 8:39 AM Natchez,MS<br>06/20/90 11:30 AM Podunk,UT<br>06/21/90 8:50 PM Beverly Hills,C                                                                                                    | (601) 555-5204 34.4<br>(801) 555-4238 13.5<br>A (213) 555-8290 14.6 | \$ 7.65            |  |  |  |
|      | 06/22/90 8:10 AM Denver,CO<br>06/22/90 10:20 PM Buffalo,NY<br>06/23/90 8:01 AM Natchez,MS                                                                                                    | (303) 555-1264 11.0<br>(716) 555-8203 34.2<br>(601) 555-9234 2.7    | \$ 16.15           |  |  |  |
| 40   | 06/23/90 4:34 PM Cucamonga,CA<br>06/23/90 12:14 PM Salt Flats,UT<br>06/24/90 7:46 AM Tucson,AZ                                                                                                    | (213) 555-3426 9.3<br>(801) 555-7228 5.5<br>(602) 555-8233 1.8      | \$ 4.25<br>\$ 2.90 |  |  |  |
|      | 06/24/90 9:25 AM Punkin Center,C                                                                                                    |                                                                     |                    |  |  |  |

Figure 10. Example Telephone Bill Input File

Note: There are some entries in the figure, such as \_\_\_L°Q\_\_\_01PHT0TL\_\_j\_\_, that have unprintable characters. These are AFPDS records that reference overlays and cannot be displayed.

In Figure 10, the spooled file contains telephone statements that are dated May and June 1990. Each customer's statement has the same general format, although statements vary in size and. Assume you want the customer service representatives to be able to find a customer statement based on the customer's name, area code, phone number, or date. These values will be our index tags.

Because the statements are different lengths, CRTAFPDTA needs to be able to determine when a new statement begins. Each new statement has the customer's name on every page. The first page of every statement has the phrase "Local Telephone Charges". We will use the name and Local Telephone Charges as triggers.

### **CRTAFPDTA Command**

This is the command you use to index the statements:

```
CRTAFPDTA

FROMSPLF(PHONE)

TOSTMF('/MYOUTPUT/PHONE.AFP')

SPLNBR(*LAST)

FORMDF(*LIBL/F1BILL)

PAGDFN(*LIBL/P1BILL)

TOIDXSTMF('/MYOUTPUT/PHONE.IDX')

TORSCSTMF('/MYOUTPUT/PHONE.RSC')

IDXTRG((* 1 '1') (5 3 'Local Telephone Charges'))

IDXTAGFLD((1 2 20) (1 76 3) (1 81 8) (3 3 12) ('Telephone Bill'))

IDXTAGG(('NAME' (*IDXTAGFLD1)) ('AREA' (*IDXTAGFLD2))

('PHONE' (*IDXTAGFLD3)) ('DATE' (*IDXTAGFLD4)))

IDXCDEPAG(500)

RSCDTA(*FORMDF *PAGSEG *OVL)

TOMRGSTMF('/MYOUTPUT/PHONE.MRG' *DLTINPUT)
```

Figure 11. Example CRTAFPDTA Command

Figure 11 specifies this information:

### FROMSPLF(PHONE)

PHONE is the input spooled file name.

### TOSTMF('/MYOUTPUT/PHONE.AFP')

Store the transformed data in the directory MYOUTPUT and name it PHONE.AFP.

### SPLNBR(\*LAST)

There are multiple spooled files named PHONE that this job created. Use the spooled file named PHONE with the highest number.

### FORMDF(\*LIBL/F1BILL)

Check the library list for a form definition named F1BILL. Use that form definition to specify information about the physical form.

### PAGDFN(\*LIBL/P1BILL)

Check the library list for a page definition named P1BILL. Use that page definition to arrange the data.

### TOIDXSTMF('/MYOUTPUT/PHONE.IDX')

Create a file that contains the indexing information. Call the file PHONE.IDX and store it in the directory MYOUTPUT.

### TORSCSTMF('/MYOUTPUT/PHONE.RSC')

Store all of the resources needed to view and print the file in a stream file called PHONE.RSC in the directory MYOUTPUT. The types of resources to store in this file are specified in **Resource Data** (RSCDTA).

### IDXTRG((\* 1 '1') (5 3 'Local Telephone Charges'))

These values together define the beginning of a new statement. (\* 1 '1') tells CRTAFPDTA to look in every record until it finds a 1 in column one. This is the indexing anchor record because it is specified first. (5 3 'Local Telephone Charges') tells CRTAFPDTA to look in the third column of the fifth record from the indexing anchor record for the phrase "Local Telephone

Charges". If both of these are found, this is the first page of a new statement. The new statement includes all of the following pages until the next trigger is found.

### IDXTAGFLD((1 2 20) (1 76 3) (1 81 8) (3 3 12) ('Telephone Bill'))

These are the fields that are indexed. These fields contain the customer's name, area code, phone number, and bill date, respectively. They are all specified based on the indexing anchor record, where the indexing anchor record is considered record number one. For example, (1 2 20) tells CRTAFPDTA that the first index tag field is in the second column of the first record after the indexing anchor record and is 20 characters long.

The last entry, ('Telephone Bill'), is an example of using a literal value to index. Instead of pointing to a field to use, it adds the phrase "Telephone Bill" to the index on each phone bill.

# IDXTAG(('NAME' (\*IDXTAGFLD1)) ('AREA' (\*IDXTAGFLD2)) ('PHONE' (\*IDXTAGFLD3)) ('DATE' (\*IDXTAGFLD4)))

This gives meaningful names to the tag fields defined in **Index field definition** (IDXTAGFLD). The first indexing tag specifies the customer's name, so it is labeled NAME, and so on. Notice that NAME and PHONE are the most unique indexing tags. You would use one of these values if you wanted to use the **Select index for group names** (IDXGRP) parameter. IDXGRP uses NAME by default because it is the first index tag.

### IDXCDEPAG(500)

Use code page 500 for the index values and attribute names produced by CRTAFPDTA.

### RSCDTA(\*FORMDF \*PAGSEG \*OVL)

Copy the form definition, the page segments, and the overlays that are needed to process this file into the resource stream file.

### TOMRGSTMF('/MYOUTPUT/PHONE.MRG' \*DLTINPUT)

Merge PHONE.AFP, PHONE.RSC, and PHONE.IDX together. Name the new file PHONE.MRG and store it in the directory MYOUTPUT, then delete PHONE.AFP, PHONE.RSC, and PHONE.IDX.

Default values are used for the parameters that are not listed above.

### Viewing the Indexed Output

After you run the command shown in Figure 11 on page 32, you can open the file with AFP Viewer. In AFP Viewer, you can select a statement based on its values for one or more of these groups:

- NAME
- AREA (area code)
- PHONE
- DATE (month bill was issued)

For example, if you specify June for DATE and 214 for AREA, you get a list of all of the June statements for customers in area code 214. Double-click one of those statements to view it. For more information about using AFP Viewer, refer to *iSeries Guide to Output*.

### E-mailing the CRTAFPDTA Output

This section describes how to use CRTAFPDTA with the PDF subsystem to split and e-mail indexed output. The PDF subsystem can take a spooled file, transform it into PDF files (one for each group), and e-mail each file to the appropriate receiver. If you want to group a spooled file with its resources and e-mail it without indexing the file first, you do not need to use CRTAFPDTA. Follow the instructions in "Example" on page 66.

### **How it Works**

- CRTAFPDTA creates a Begin Named Group (BNG) structured field for each group defined by the Index trigger definition (IDXTRG) values. The BNG Groupname is the value specified through the Select index for group names (IDXGRP) and Index tag definition (IDXTAG) parameters. Groupname is used as the routing tag, so the group names must be either all e-mail addresses or all keywords. Use a mapping program to map a keyword to an e-mail address.
- 2. When the file is sent to print on a properly configured device, the file is split at each BNG structured field. A PDF file is then created for each group.
- 3. If a mapping program is specified on the PSF configuration object, the BNG Groupname value associated with each group should be a keyword. The keywords are interpreted by the mapping program, which returns one or more valid e-mail addresses to which the file will be sent.
- 4. Each file is e-mailed using the protocol specified on the PSF configuration object.

### Steps to E-mail the Output

### Before you begin:

Before you can successfully e-mail the indexed CRTAFPDTA output, you must have these:

 An appropriate PSF configuration object. The PSF configuration object must have these parameters specified:

Generate PDF output \*YES

Multiple PDF files \*YES \*SPLIT

PDF user program (optional) mapping-program-name

**Library** *mapping-program-library* 

**User resource library list (optional)** 

\*JOBLIBL, \*CURLIB, or \*NONE

For information about creating the PSF configuration object, see "Setting up Your PSF Configuration Object" on page 63.

- A properly configured device. The device must be configured to use the PSF configuration object defined above. See "Configuring the Device" on page 64 for instructions.
- (optional) A mapping program. You can create a mapping program to map routing tags that are not valid e-mail addresses to valid e-mail addresses. For information about creating a mapping program, see Appendix B, "Mapping Program," on page 179 and Appendix C, "Templates," on page 211.

To e-mail the CRTAFPDTA output, follow these steps:

- Use CRTAFPDTA to index the file. This inserts group tags in the file. See "Indexing with CRTAFPDTA" on page 28 for an example. Be sure that you specify these:
  - Use Select index for group names (IDXGRP) to specify the routing tags. You must ensure that these are either all e-mail addresses or all keywords. Keywords are mapped to e-mail addresses by a mapping program. The example referenced above accepts the default value for Select index for group names (IDXGRP). The default value is the first Index tag definition (\*IDXTAG1), which is NAME in the example.
  - Use the **To stream file** (TOSTMF) parameter to specify that the output from the command is stored in QSYS.LIB as a physical file member.
  - Use To index stream file (TOIDXSTMF) to build the index. Specify TOIDXSTMF(\*DFT).
  - Use **Generate group names** (IDXGRPNAM) to specify that unique group names are not generated. Specify IDXGRPNAM(\*N0). If you do not specify this value, an 8-character numeric string is appended to the group name.
- 2. Use PRTAFPDTA to spool the AFP stream file (TOSTMF), then send it to print. The device you send it to must be set up to transform and e-mail IPDS files. See "Configuring the Device" on page 64 for instructions.

### **Example**

This example shows a file being split and e-mailed with CRTAFPDTA and the PDF subsystem. The file and indexing parameters from "Indexing with CRTAFPDTA" on page 28 are used. It uses a mapping program that maps customer names to e-mail addresses. Specify the mapping program in the PSF configuration object on the PDFMAPPGM parameter.

1. Index the file. This inserts the appropriate group tags. The value for NAME is used as the group name by default because it is the first indexing tag. The group name is specified by the **Select index for group names** (IDXGRP) parameter. The group name (in this case, NAME) is used as the routing tag. Because the routing tag is not a valid e-mail address, we need to use a mapping program to map the names to the appropriate e-mail addresses. The user writes this program. MYLIB/MYOUTPUT must be a physical data file and must exist prior to running the CRTAFPDTA command. The member does not need to exist. If it does, it will be replaced by the new output.

```
CRTAFPDTA

FROMSPLF(PHONE)

TOSTMF('QSYS.LIB/MYLIB.LIB/MYOUTPUT.FILE/PHONEAFP.MBR')

SPLNBR(*LAST)

FORMDF(*SPLF)

PAGDFN(*SPLF)

TOIDXSTMF(*DFT)

IDXTRG((* 1 '1') (5 3 'Local Telephone Charges'))

IDXTAGFLD((1 2 20) (1 76 3) (1 81 8) (3 3 12) ('Telephone Bill'))

IDXTAG(('NAME' (*IDXTAGFLD1)) ('AREA' (*IDXTAGFLD2))

('PHONE' (*IDXTAGFLD3)) ('DATE' (*IDXTAGFLD4)))

IDXGRPNAM(*NO)
```

2. Send the output AFP file to print on an appropriately configured device. See "Configuring the Device" on page 64 for instructions about setting up the device. In this example, PRINTER is an appropriately configured device and the form definition is the same one specified in the file PHONE's spooled file attributes:

### **Example**

PRTAFPDTA FILE(MYLIB/MYOUTPUT) MBR(PHONEAFP) DEV(PRINTER) FORMDF(\*LIBL/F1BILL)

### **E-mail Considerations**

When you e-mail the output from CRTAFPDTA, you should note this:

- The spooled file attributes for the original spooled file are not associated with the output files from CRTAFPDTA.
- When the output from CRTAFPDTA is printed, PSF looks for the resources in the library list, unless otherwise specified on the PSF configuration object **User** resource library list (USRRSCLIBL) parameter.

### **CRTAFPDTA** and ACIF

CRTAFPDTA implements functionality available to other platforms with ACIF. You can find more information about using the functions available through the CRTAFPDTA command in *AFP Conversion and Indexing Facility*: User's Guide, S544-5285.

This section contains two tables that list the CRTAFPDTA and ACIF parameters. Table 1 lists the CRTAFPDTA parameter first then lists the equivalent ACIF parameter (if one exists). Table 2 on page 37 lists the ACIF parameter first then lists the equivalent CRTAFPDTA parameter (if one exists).

Table 1. CRTAFPDTA Parameters and Equivalent ACIF Parameters

| CRTAFPDTA Parameter                                                                                                 | ACIF Parameter      |
|----------------------------------------------------------------------------------------------------|---------------------|
| AFPCHARS                                                                                                    | CHARS               |
| CTLCHAR - Cannot be specified directly to CRTAFPDTA. The value is obtained from the spooled file attribute CTLCHAR. | CC and CCTYPE       |
| FORMDF                                                                                                    | FORMDEF and FDEFLIB |
| FROMSPLF, JOB, SPLNBR, JOBSYSNAME, CRTDATE                                                                          | INPUTDD             |
| IDXCDEPAG                                                                                                    | CPGID               |
| IDXGRP                                                                                                    | GROUPNAME           |
| IDXGRPNAME                                                                                                    | UNIQUEBNGS          |
| IDXOBJ                                                                                                    | INDEXOBJ            |
| IDXPAGLMT                                                                                                    | INDEXSTARTBY        |
| IDXPAGNAM                                                                                                    | DCFPAGENAMES        |
| IDXTAG                                                                                                    | INDEXn              |
| IDXTAGFLD                                                                                                    | FIELDn              |
| IDXTRG                                                                                                    | TRIGGERn            |
| IGCSOSI - Cannot be specified directly to CRTAFPDTA. The value is obtained from the spooled file attribute IGCSOSI. | PRMODE              |
| • IGCSOSI(*YES) = PRMODE(SOSI1)                                                                                     |                     |
| • IGCSOSI(*NO) = PRMODE(SOSI2)                                                                                      |                     |
| • IGCSOSI(*RIGHT) = PRMODE(SOSI3)                                                                                   |                     |
| IMAGEOUT                                                                                                    | IMAGEOUT            |

Table 1. CRTAFPDTA Parameters and Equivalent ACIF Parameters (continued)

| CRTAFPDTA Parameter                                                                                                    | ACIF Parameter      |
|----------------------------------------------------------------------------------------------------|---------------------|
| PAGDFN                                                                                                    | PAGEDEF and PDEFLIB |
| RSCDTA                                                                                                    | RESTYPE             |
| TBLREFCHAR - Cannot be specified directly to CRTAFPDTA. The value is obtained from the spooled file attribute TBLREFCHAR. | TRC                 |
| TOIDXSTMF                                                                                                    | INDEXDD             |
| TOMRGSTMF                                                                                                    | N/A                 |
| TOSTMF                                                                                                    | OUTPUTDD            |
| TORSCSMTF                                                                                                    | RESOBJDD            |

Table 2. ACIF Parameters and Equivalent CRTAFPDTA Parameters

| ACIF Parameter | CRTAFPDTA Parameter                                                                                                    |
|----------------|----------------------------------------------------------------------------------------------------|
| СС             | Cannot be specified directly to CRTAFPDTA. The value is obtained from the spooled file attribute CTLCHAR.                                                       |
| CCTYPE         | Cannot be specified directly to CRTAFPDTA. The value is obtained from the spooled file attribute CTLCHAR.                                                       |
| CHARS          | AFPCHARS                                                                                                    |
| COMSETUP       | Not supported                                                                                                    |
| CPGID          | IDXCDEPAG                                                                                                    |
| DCFPAGENAMES   | IDXPAGNAM                                                                                                    |
| FDEFLIB        | Library portion of FORMDF                                                                                                    |
| FIELDn         | IDXTAGFLD                                                                                                    |
| FONTECH        | This parameter is not supported. Irrelevant for iSeries.                                                                                                    |
| FONTLIB        | This parameter is not supported. The requestor's library list is used for resource searches. The library list is augmented by the font libraries, if necessary. |
| FORMDEF        | FORMDF                                                                                                    |
| GROUPNAME      | IDXGRP                                                                                                    |
| IMAGEOUT       | IMAGEOUT                                                                                                    |
| INDEXDD        | TOIDXSTMF                                                                                                    |
| INDEXn         | IDXTAG                                                                                                    |
| INPUTDD        | FROMSPLF, JOB, SPLNBR, JOBSYSNAME, CRTDATE                                                                                                    |
| INDEXOBJ       | IDXOBJ                                                                                                    |
| INDEXSTARTBY   | IDXPAGLMT                                                                                                    |
| INDEXEXIT      | Not supported                                                                                                    |
| INPEXIT        | Not supported                                                                                                    |
| INPUTDD        | FROMSPLF, JOB, SPLNBR, JOBSYSNAME, CRTDATE                                                                                                    |

Table 2. ACIF Parameters and Equivalent CRTAFPDTA Parameters (continued)

| MCF2REF This parameter is not supported. CRTAFPDTA uses a value of CF for this parameter.  OBJCONLIB  OUTEXIT  Not supported  OUTPUTDD  TOSTMF  OVLYLIB This parameter is not supported. The requestor's library list is used for resource searches. The library list is used for resource searches. The library list is used for resource searches. The library list is used for resource searches. The library list is used for resource searches. The library list is used for resource searches. The library list is used for resource searches. The library list is used for resource searches. The library list is used for resource searches. The library list is used for mit he spooled file attribute IGCSOSI.  IGCSOSI("NO) = PRMODE(SOSI2)  IGCSOSI("RIGHT) = PRMODE(SOSI3)  PSEGLIB  This parameter is not supported. The requestor's library list is used for resource searches. The library list is augmented by the font libraries, if necessary.  Not supported  RESEXIT  Not supported  RESOBJDD  TORSCSMTF  RESTYPE  RSCDTA  Not supported. OS/400 provides the facility to perform a job trace. A job trace is equivalent to the trace provided by ACIF.  TRC  Cannot be specified directly to CRTAFPDTA. The value is obtained from the spooled file attribute TBLREFCHAR.  TRIGGERN  UNIQUEBNGS  USERLIB  Not supported                                                                                                    | ACIF Parameter | CRTAFPDTA Parameter                                                                      |
|----------------------------------------------------------------------------------------------------|----------------|------------------------------------------------------------------------------------------|
| OUTEXIT OUTPUTDD TOSTMF OVLYLIB This parameter is not supported. The requestor's library list is used for resource searches. The library list is augmented by the font libraries, if necessary.  PAGEDEF and PAGDFN PDEFLIB Library portion of PAGDFN PRMODE Cannot be specified directly to CRTAFPDTA. The value is obtained from the spooled file attribute IGCSOSI. IGCSOSI("YES) = PRMODE(SOSI1) IGCSOSI("NO) = PRMODE(SOSI2) IGCSOSI("RIGHT) = PRMODE(SOSI3)  PSEGLIB This parameter is not supported. The requestor's library list is used for resource searches. The library list is used for resource searches. The library list is used for library list is used for library list is used for library list is used for library list is used for library list is used for library list is used for library list is used for library list is used for library list is used for library list is used for library list is | MCF2REF        | CRTAFPDTA uses a value of CF for this                                                    |
| OUTPUTDD  OVLYLIB  This parameter is not supported. The requestor's library list is used for resource searches. The library list is augmented by the font libraries, if necessary.  PAGEDEF and  PAGDFN  PDEFLIB  Library portion of PAGDFN  Cannot be specified directly to CRTAFPDTA. The value is obtained from the spooled file attribute IGCSOSI.  IGCSOSI(*YES) = PRMODE(SOSI1)  IGCSOSI(*NO) = PRMODE(SOSI2)  IGCSOSI(*RIGHT) = PRMODE(SOSI3)  PSEGLIB  This parameter is not supported. The requestor's library list is used for resource searches. The library list is augmented by the font libraries, if necessary.  RESEXIT  Not supported  Not supported  RESOBJDD  TORSCSMTF  RESTYPE  RSCDTA  Not supported. OS/400 provides the facility to perform a job trace. A job trace is equivalent to the trace provided by ACIF.  TRC  Cannot be specified directly to CRTAFPDTA. The value is obtained from the spooled file attribute TBLREFCHAR.  IDXTRG  UNIQUEBNGS  IDXGRPNAME                                                                                                    | OBJCONLIB      | Not supported                                                                            |
| OVLYLIB  This parameter is not supported. The requestor's library list is used for resource searches. The library list is augmented by the font libraries, if necessary.  PAGEDEF and PAGDFN PDEFLIB Library portion of PAGDFN  PRMODE Cannot be specified directly to CRTAFPDTA. The value is obtained from the spooled file attribute IGCSOSI. IGCSOSI("YES) = PRMODE(SOSI1) IGCSOSI("YES) = PRMODE(SOSI2) IGCSOSI("NO) = PRMODE(SOSI2) IGCSOSI("NO) = PRMODE(SOSI3)  PSEGLIB This parameter is not supported. The requestor's library list is used for resource searches. The library list is augmented by the font libraries, if necessary.  RESEXIT Not supported  RESOBJDD TORSCSMTF RESTYPE RSCDTA  Not supported. OS/400 provides the facility to perform a job trace. A job trace is equivalent to the trace provided by ACIF.  TRC Cannot be specified directly to CRTAFPDTA. The value is obtained from the spooled file attribute TBLREFCHAR.  TRIGGERN UNIQUEBNGS IDXGRPNAME                                                                                                    | OUTEXIT        | Not supported                                                                            |
| requestor's library list is used for resource searches. The library list is augmented by the font libraries, if necessary.  PAGEDEF and PAGDFN  PDEFLIB Library portion of PAGDFN  PRMODE Cannot be specified directly to CRTAFPDTA. The value is obtained from the spooled file attribute IGCSOSI.  • IGCSOSI("YES) = PRMODE(SOSI1)  • IGCSOSI("NO) = PRMODE(SOSI2)  • IGCSOSI("NO) = PRMODE(SOSI3)  PSEGLIB This parameter is not supported. The requestor's library list is used for resource searches. The library list is augmented by the font libraries, if necessary.  RESEXIT Not supported  RESFILE Not supported  RESOBJDD TORSCSMTF  RESTYPE RSCDTA  TRACEDD Not supported. OS/400 provides the facility to perform a job trace. A job trace is equivalent to the trace provided by ACIF.  TRC Cannot be specified directly to CRTAFPDTA. The value is obtained from the spooled file attribute TBLREFCHAR.  TRIGGERN IDXTRG  UNIQUEBNGS IDXGRPNAME                                                                                                    | OUTPUTDD       | TOSTMF                                                                                   |
| PDEFLIB  Library portion of PAGDFN  Cannot be specified directly to CRTAFPDTA. The value is obtained from the spooled file attribute IGCSOSI.  IGCSOSI(*YES) = PRMODE(SOSI1)  IGCSOSI(*NO) = PRMODE(SOSI2)  IGCSOSI(*RIGHT) = PRMODE(SOSI3)  PSEGLIB  This parameter is not supported. The requestor's library list is used for resource searches. The library list is augmented by the font libraries, if necessary.  RESEXIT  Not supported  RESFILE  Not supported  RESOBJDD  TORSCSMTF  RESTYPE  RSCDTA  TRACEDD  Not supported. OS/400 provides the facility to perform a job trace. A job trace is equivalent to the trace provided by ACIF.  TRC  Cannot be specified directly to CRTAFPDTA. The value is obtained from the spooled file attribute TBLREFCHAR.  TRIGGERN  UNIQUEBNGS  IDXTRG                                                                                                    | OVLYLIB        | requestor's library list is used for resource searches. The library list is augmented by |
| PRMODE  Cannot be specified directly to CRTAFPDTA. The value is obtained from the spooled file attribute IGCSOSI.  IGCSOSI(*YES) = PRMODE(SOSI1)  IGCSOSI(*NO) = PRMODE(SOSI2)  IGCSOSI(*RIGHT) = PRMODE(SOSI3)  PSEGLIB  This parameter is not supported. The requestor's library list is used for resource searches. The library list is augmented by the font libraries, if necessary.  RESEXIT  Not supported  RESOBJDD  TORSCSMTF  RESTYPE  RSCDTA  TRACEDD  Not supported. OS/400 provides the facility to perform a job trace. A job trace is equivalent to the trace provided by ACIF.  TRC  Cannot be specified directly to CRTAFPDTA. The value is obtained from the spooled file attribute TBLREFCHAR.  TRIGGERN  UNIQUEBNGS  IDXTRG  UNIQUEBNGS                                                                                                    | PAGEDEF and    | PAGDFN                                                                                   |
| The value is obtained from the spooled file attribute IGCSOSI.  IGCSOSI(*YES) = PRMODE(SOSI1)  IGCSOSI(*NO) = PRMODE(SOSI2)  IGCSOSI(*RIGHT) = PRMODE(SOSI3)  PSEGLIB  This parameter is not supported. The requestor's library list is used for resource searches. The library list is augmented by the font libraries, if necessary.  RESEXIT  Not supported  RESOBJDD  TORSCSMTF  RESTYPE  RSCDTA  TRACEDD  Not supported. OS/400 provides the facility to perform a job trace. A job trace is equivalent to the trace provided by ACIF.  TRC  Cannot be specified directly to CRTAFPDTA. The value is obtained from the spooled file attribute TBLREFCHAR.  TRIGGERN  UNIQUEBNGS  IDXTRG                                                                                                    | PDEFLIB        | Library portion of PAGDFN                                                                |
| IGCSOSI(*NO) = PRMODE(SOSI2)     IGCSOSI(*RIGHT) = PRMODE(SOSI3)  PSEGLIB  This parameter is not supported. The requestor's library list is used for resource searches. The library list is augmented by the font libraries, if necessary.  RESEXIT  Not supported  RESFILE  Not supported  RESOBJDD  TORSCSMTF  RESTYPE  RSCDTA  TRACEDD  Not supported. OS/400 provides the facility to perform a job trace. A job trace is equivalent to the trace provided by ACIF.  TRC  Cannot be specified directly to CRTAFPDTA. The value is obtained from the spooled file attribute TBLREFCHAR.  TRIGGERN  UNIQUEBNGS  IDXTRG  UNIQUEBNGS                                                                                                    | PRMODE         | The value is obtained from the spooled file                                              |
| PSEGLIB  This parameter is not supported. The requestor's library list is used for resource searches. The library list is augmented by the font libraries, if necessary.  RESEXIT  Not supported  RESFILE  RESOBJDD  TORSCSMTF  RESCDTA  TRACEDD  Not supported. OS/400 provides the facility to perform a job trace. A job trace is equivalent to the trace provided by ACIF.  TRC  Cannot be specified directly to CRTAFPDTA. The value is obtained from the spooled file attribute TBLREFCHAR.  TRIGGERN  UNIQUEBNGS  IDXGRPNAME                                                                                                    |                | IGCSOSI(*YES) = PRMODE(SOSI1)                                                            |
| PSEGLIB  This parameter is not supported. The requestor's library list is used for resource searches. The library list is augmented by the font libraries, if necessary.  RESEXIT  Not supported  RESFILE  Not supported  TORSCSMTF  RESTYPE  RSCDTA  TRACEDD  Not supported. OS/400 provides the facility to perform a job trace. A job trace is equivalent to the trace provided by ACIF.  TRC  Cannot be specified directly to CRTAFPDTA. The value is obtained from the spooled file attribute TBLREFCHAR.  TRIGGERN  UNIQUEBNGS  IDXGRPNAME                                                                                                    |                | ` ' '                                                                                    |
| requestor's library list is used for resource searches. The library list is augmented by the font libraries, if necessary.  RESEXIT  Not supported  RESFILE  Not supported  TORSCSMTF  RESTYPE  RSCDTA  TRACEDD  Not supported. OS/400 provides the facility to perform a job trace. A job trace is equivalent to the trace provided by ACIF.  TRC  Cannot be specified directly to CRTAFPDTA. The value is obtained from the spooled file attribute TBLREFCHAR.  TRIGGERN  UNIQUEBNGS  IDXTRG  UNIQUEBNGS                                                                                                    |                | IGCSOSI(*RIGHT) = PRMODE(SOSI3)                                                          |
| RESFILE  RESOBJDD  TORSCSMTF  RESTYPE  RSCDTA  Not supported. OS/400 provides the facility to perform a job trace. A job trace is equivalent to the trace provided by ACIF.  TRC  Cannot be specified directly to CRTAFPDTA. The value is obtained from the spooled file attribute TBLREFCHAR.  TRIGGERN  UNIQUEBNGS  IDXTRG  UNIQUEBNGS                                                                                                    | PSEGLIB        | requestor's library list is used for resource searches. The library list is augmented by |
| RESOBJDD TORSCSMTF RESTYPE RSCDTA  TRACEDD Not supported. OS/400 provides the facility to perform a job trace. A job trace is equivalent to the trace provided by ACIF.  TRC Cannot be specified directly to CRTAFPDTA. The value is obtained from the spooled file attribute TBLREFCHAR.  TRIGGERN UNIQUEBNGS IDXTRG UNIQUEBNGS                                                                                                    | RESEXIT        | Not supported                                                                            |
| RESTYPE  RSCDTA  Not supported. OS/400 provides the facility to perform a job trace. A job trace is equivalent to the trace provided by ACIF.  TRC  Cannot be specified directly to CRTAFPDTA. The value is obtained from the spooled file attribute TBLREFCHAR.  TRIGGERN  UNIQUEBNGS  IDXTRG  UNIQUEBNGS  IDXGRPNAME                                                                                                    | RESFILE        | Not supported                                                                            |
| TRACEDD  Not supported. OS/400 provides the facility to perform a job trace. A job trace is equivalent to the trace provided by ACIF.  TRC  Cannot be specified directly to CRTAFPDTA. The value is obtained from the spooled file attribute TBLREFCHAR.  TRIGGERN  UNIQUEBNGS  IDXTRG  UNIQUEBNGS  IDXGRPNAME                                                                                                    | RESOBJDD       | TORSCSMTF                                                                                |
| to perform a job trace. A job trace is equivalent to the trace provided by ACIF.  TRC  Cannot be specified directly to CRTAFPDTA. The value is obtained from the spooled file attribute TBLREFCHAR.  TRIGGERN  IDXTRG  UNIQUEBNGS  IDXGRPNAME                                                                                                    | RESTYPE        | RSCDTA                                                                                   |
| The value is obtained from the spooled file attribute TBLREFCHAR.  TRIGGERN IDXTRG UNIQUEBNGS IDXGRPNAME                                                                                                    | TRACEDD        | to perform a job trace. A job trace is                                                   |
| UNIQUEBNGS IDXGRPNAME                                                                                                    | TRC            | The value is obtained from the spooled file                                              |
|                                                                                                    | TRIGGERn       | IDXTRG                                                                                   |
| USERLIB Not supported                                                                                                    | UNIQUEBNGS     | IDXGRPNAME                                                                               |
|                                                                                                    | USERLIB        | Not supported                                                                            |

## **Chapter 3. Transforming Image Data to AFP**

This chapter describes how to install and use the **gif2afp**, **tiff2afp**, and **jpeg2afp** commands. These commands are referred to as **xxxx**2afp and the transforms are referred to as image to AFP transforms. The chapter contains these sections:

- "Syntax"
- "Overview of xxxx2afp"
- "Installing the Image Transforms" on page 41
- "Planning for xxxx2afp" on page 41
- · "Parameters" on page 44
- · "Transforming Image Data to AFP" on page 54
- "Error Recovery" on page 56
- · "Limitations" on page 57
- · "Acknowledgments" on page 57

### **Syntax**

```
xxxx2afp [-a ImageType] [-alg ProcessingAlgorithms]
[-calib calibration] [-C ConfigurationFile]
[-choice<sup>3</sup> ImageChoice] [-clean<sup>2</sup> cleanup] [-cmp<sup>2</sup> compression]
[-crop CropFactors] [-fit {trim | scale}]
[-force<sup>1</sup>][-gcorr Grayscale Mapping Table] [-ink<sup>2</sup> color] [-inv<sup>2</sup>]
[-i ScanOffsetFileName] [-I ImageLength ]
[-M MemoryBound] [-mp<sup>3</sup> | -nomp<sup>3</sup>]
[-ms space] [-msf SpaceFraction]
[-o OutputFile] [-outbits NumberOfOutputBits]
[-outcolor OutputColorModel] [-p PageRange]
[-pagetype PageType] [-paper PaperSize]
[-r resolution] [-respath ResourceSearchPath]
[-rot rotation] [-scale ImageSize]
[-sgcorr ScannerCorrection]
[-sniff<sup>2</sup> | -nosniff<sup>2</sup>] [-term | -noterm]
[-thresh HalftoneFile] [-v | -nov] [-w | ImageWidth]
[-wrkdir<sup>1</sup> WorkDirectory][-x LeftMargin] [-y TopMargin] [-z]
[file]
```

Figure 12. xxxx2afp command syntax

## Overview of xxxx2afp

The xxxx to AFP transform is a command controlled transform that converts graphics interchange format (GIF), Joint Photographic Experts Group (JPEG), or tagged image file format (TIFF) data to an AFP overlay, page segment, image, or document, or to a Postscript Level 2 data stream file. Use the pagetype parameter to specify the type of output you want. You can use either of these tools to turn the output AFP resource (overlay or page segment) into a resource on the OS/400:

<sup>1.</sup> Valid for jpeg2afp and tiff2afp only.

<sup>2.</sup> Valid for gif2afp and tiff2afp only.

<sup>3.</sup> Valid for tiff2afp only.

- iSeries Access. Refer to iSeries Guide to Output for instructions.
- OS/400 commands. See "Turning a PC AFP Resource into an OS/400 Resource" on page 177.

The transforms can processes these types of images:

- The transform processes bilevel (black and white), grayscale and color GIF images. GIF files can contain multiple images.
- JPEG images compressed using baseline lossy JPEG compression. Only 8 bits per channel and Huffman coding are supported.
- bilevel (black and white), grayscale and color extended TIFF Revision 6.0 images. TIFF files can contain multiple images. If page numbers are available in the TIFF data, the pages are sorted in this order. The pages are not sorted across file boundaries.

The output is bilevel, 4-bit or 8-bit grayscale, or 24-bit YCbCr color. The transform automatically uses halftoning to convert the grayscale and color images to bilevel.

TIFF images are often divided into many segments for efficient memory handling. Some printers terminate the printing in error if a page is too complex. For this reason, tiff2afp decompresses, re-partitions, and compresses the data if it deems that there are too many segments in the image.

This transform runs on Windows NT service pack 4, Windows 2000, Windows 98 and Windows 95.

### **Output Data Types**

The output data stream is MO:DCA IS/1, MO:DCA IS/2, or PostScript Level 2. Use the **-a** option to specify the output data stream type. IS/1 images are bilevel and are encoded as IOCA Function Set (FS) 10 or IM1. IM1 images are uncompressed. IOCA FS10 output images can be uncompressed or compressed by one of the four available compression algorithms (see the **-cmp** option).

IS/2 images can be either bilevel, 4-bit or 8-bit grayscale, or 24 bit YCbCr color. IS/2 images are encoded as IOCA FS11, FS42, or FS45. Multi-bit images are encoded as IOCA FS11 or FS45.

PostScript Level 2 images can be uncompressed or ITU-T T.6 Group 4 bilevel, uncompressed 8-bit grayscale or uncompressed 24-bit RGB color. By default, the transform leaves scaling and halftoning to the printer. That is, color TIFF images are output as 24-bit RGB color images.

If the input image is grayscale or color and the output image type is bilevel, the transform internally scales the image to the desired size first. It then uses a halftoning algorithm to convert it to bilevel.

## **Scaling**

To maintain image quality, scaling is done before halftoning. The options **-alg -clean**<sup>2</sup>, and **-ink**<sup>2</sup> control scaling algorithms. The size and position of output image depend on several factors:

- The size specified to the transform
- · The form map specified at print time
- · Forms and options that are loaded in the printer

If the image is too large for page, it is cropped by default. You can override this with the **-fit scale** option. If paper size is not specified, the default paper size is increased to fit the image.

To explicitly specify the image size, use **-scale**. **-scale** orig forces the output image to be the same size as the original image in most cases. An image has to be scaled if the original image is being halftoned or has different resolutions in the X and Y directions (non-square pixels). By default, the transform leaves scaling to the printer. There are two exceptions:

- · Images that are being halftoned, which are always scaled in the transform
- Images that have non-square pixels

**Note:** Because GIF, JPEG, and TIFF files do not specify resolutions, the image is assumed to have the resolution of the output device.

### Halftoning

When necessary, the transform uses a halftoning algorithm to convert the image to bilevel. When an image is converted to bilevel, the characteristics of the output device such as dot shape and dot gain must be taken into consideration. The internal grayscale mapping table is optimized for the 600-pel IBM Infoprint 4000 laser printer. The **-gcorr** option can be used to specify a different mapping of gray levels.

The **-alg** option controls halftoning algorithms. For very light or dark images, halftoning algorithms can be automatically re-calibrated. Halftoning algorithms are very computation-intensive and slow. You will notice a decrease in performance when images are halftoned.

## **Installing the Image Transforms**

In order to use the image transforms, you must install them on your PC by following these steps:

- 1. Right-click Network Neighborhood and select **Find Computer...** Specify the name of your OS/400 in the **Named:** field.
- 2. When Windows finds your OS/400, double-click your system to display the contents.
- 3. Expand QIBM → ProdData → InfoprintServer → Transforms → Install → Image.
- 4. Double-click **setup.exe** and follow the directions.

**Note:** Installing the image transforms allows you to use the GIF to AFP, JPEG to AFP, and TIFF to AFP transforms.

## Planning for xxxx2afp

Before using any of the transforms, do the following:

- Set up a configuration file optional. See "Setting up a Configuration File" on page 42.
- Set up environment variables optional. See "Using Environment Variables" on page 42.
- Edit your Windows path optional. See "Editing Your Windows Path" on page 43.
- Ensure that you have the proper authorities. See "Authorities" on page 43.

### Setting up a Configuration File

The configuration file is one place you can specify options for the transform. Entries are of the form <code>option=value</code>, where each pair is on a separate line and there is no dash before the option, like there is when the option is used on the command line. Unless otherwise noted, options and other syntax are the same for entries in the configuration file as for the command line arguments. You cannot specify input files in the configuration file.

The following options cannot be used in the configuration file:

- · -calib
- · -C

Options without values, such as -v, must be given the value yes.

Specify the configuration file on the command line with the **-C** option. If you do not specify one, the transform checks for the default configuration file **C:\Program Files\IBM Printing Systems\xxxx2afp\xxxx2afp\cfg** and uses that, if it exists.

The following is an example of a valid configuration file. It specifies that the output image is 8.5 by 11 inches and the resolution of the output device is 300 dpi. The output filename is myfile.afp and it is stored in C:\mydirectory. Verbose mode is on, and the output is a page segment. The spaces surrounding the equals ( = ) sign are optional, but if one is specified after the equals sign on a parameter that specifies a file name, the space is included in the file name.

```
scale = letter
r = 300
o =C:\mydirectory\myfile.afp
v = yes
pagetype = pseg
```

**Note:** Parameters specified in the configuration file are overridden by parameters that are specified on the command line.

## **Using Environment Variables**

You can use environment variables to specify parameters for the TIFF to AFP transform. Environment variables have the form Variable: xxxx2AFP\_option, Value: value, where option and value are the same as the command line and configuration file option and value. If the option does not have a value, specify a blank surrounded by quotation marks ("").

You cannot use -calib as an environment variable.

To achieve the same effect as the configuration file in the last example, add the following statements to your environment variables on your Windows system:

```
VARIABLE VALUE

xxxx2AFP_scale letter

xxxx2AFP_r 300

xxxx2AFP_0 C:\mydirectory\myfile.afp

xxxx2AFP v " "
```

To edit your Windows environment variables, except with Windows 98, follow these steps:

- 1. Right-click My Computer and select Properties.
- 2. Select the **Environment** page.

- 3. Specify the parameters you want by repeating these steps as many times as necessary:
  - a. Fill in Variable and Value for the parameter you want to use.
  - b. Click Set.
- 4. Click Apply.
- 5. Restart your computer for the changes to take effect.

To edit your Windows environment variables for the current session with Windows 98, follow these steps:

- 1. Open a DOS prompt.
- 2. Specify the parameters you want by entering this command as many times as necessary: set *variable=value*. For example to set TIFF2AFP\_scale to letter, specify set TIFF2AFP\_scale=letter.
- 3. Exit the DOS command prompt.

To edit your Windows environment variables for every session, put the lines described in step 2 in your Autoexec.bat file.

**Note:** Environment variables are overridden by parameters that are specified in the configuration file or on the command line.

### **Editing Your Windows Path**

If you put the directory that contains the transform executable in your Windows path, you can run the transform command from any directory. If you installed the transforms in the default directory and you run the transforms from the C directory, you do not have to edit the path. Follow these steps to edit the path, except with Windows 98.

- 1. Right-click My Computer and select Properties.
- 2. Select the **Environment** page.
- 3. In the System Variables area, click on the current path.
- 4. Add the new path to the end in the format VALUE1;VALUE2;. For example, if you installed the transforms in the default directory, add this to the end of the current path: c:\Program Files\IBM Printing Systems\bin;
- 5. Click Apply.
- 6. The changes take effect immediately.

To edit your path with Windows 98, follow these steps:

- 1. Open C:\Autoexec.bat in an editor.
- 2. Add this line to the end of the file: SET PATH=directory;. For example, if you installed the transforms in the default directory, add this to the end of the file: SET PATH=c:\Program Files\IBM Printing Systems\bin;.

### **Authorities**

You need these authorities to use this transform:

- Input file read authority
- Output file write authority

### **Parameters**

This section describes how to use the xxxx2afp parameters. These parameters apply to all three image transforms unless otherwise specified.

### -a {ioca | ioca10 | ioca11 | ioca42 | ioca45 | im1 | PS.2}

Specifies the output image type. See also -alg.

**ioca** The output image type is IOCA FS10.

Make sure that your printer supports IOCA before choosing this value. If your printer does not support IOCA, choose **im1**.

### ioca10

The output image type is IOCA FS10.

Make sure that your printer supports IOCA before choosing this value. If your printer does not support IOCA, choose **im1**.

### ioca11

The output image type is IOCA FS11. IOCA FS11 cannot be used with an IPDS printer.

### ioca42

The output image type is IOCA FS42.

Make sure that your printer supports IOCA before choosing this value. If your printer does not support IOCA, choose **im1**.

#### ioca45

The output image type is IOCA FS45.

Make sure that your printer supports IOCA before choosing this value. If your printer does not support IOCA, choose **im1**. If you use this value, JPEG is the default output compression type and the image is subsampled to 300 dpi. If **-cmp lzw** is specified, tLZW is used to compress the image and it is not subsampled.

**im1** The output image type is IM1.

IM1 images are uncompressed and therefore use more space. The processing might also take longer because IM1 images cannot be scaled by the printer and internal scaling algorithms are used.

**PS.2** The output image type is PostScript Level 2.

### -alg {afp | alg1 | alg2 | alg3} , {htod1 | htfs} , [ htcal1 ]

Specifies scaling and halftoning algorithms. You can specify multiple values, separated by commas, for one **-alg** option. The effect is the same as specifying multiple **-alg** options. For example, -alg htfs,htcall is equivalent to -alg htfs -alg htcall.

The following values specify scaling algorithms:

Scaling is done by the default algorithm in the printer. This makes the transform faster. If the image must be reduced, however, this algorithm might lose some image information, such as thin lines. This value is the default for bilevel images with IOCA output.

alg1 Scaling is done by the internal scaling algorithm. This algorithm will not discard any ink in the image. White space in the image, however, might be lost. This algorithm makes the transform run longer. This value is only valid for GIF and TIFF images.

- alg2 Scaling is done by a more flexible version of alg1. If this value is selected, -clean can be used to specify the amount of ink cleanup that is performed. This value is only valid for GIF and TIFF images.
- Scaling is done by a scaling algorithm that works by deleting or duplicating rows and columns in the image. This is a fast general-purpose algorithm. This value is the default for bilevel images with IM1 output. This value is only valid for GIF and TIFF images.

The following values specify halftoning algorithms. Each halftoning algorithm uses a different internal default calibration curve. If automatic calibration is turned on, a different set of calibration curves is used.

Halftoning is done using an ordered dither with a screen derived from the value of the -thresh option. The default is an 85 line per inch screen.

**htfs** Halftoning is done by the Floyd-Steinberg algorithm.

htcal1 Re-calibrates the halftoning algorithm for each image. htcal1 forces the transform to read the whole image into memory and requires an additional pass through the image. It should be used only for very light or very dark images.

See also -clean, -gcorr, -ink, -paper, -scale, -thresh, -l, -w, -x, and -y.

### -calib {scanner | printer | patch | patchr}, name1...

Specifies the transform calibration for the scanner or printer. You cannot specify **-calib** in the configuration file or as an environment variable.

**scanner** The file is calibrated for the scanner. If this value is specified,

you must also specify -sgcorr.

**printer** The file is calibrated for the printer.

patch If this value is specified, any value specified for -sgcorr is

ignored.

patchr If this value is specified, any value specified for **-sgcorr** is

ignored.

name1 Specifies the name of the file being calibrated. You can specify

multiple files.

### -choice {full | reduced | both }

TIFF image files can contain both full and reduced resolution versions of each image. This option specifies which type of image the transform outputs. See also **-mp** and **-nomp**. This parameter is only valid for the TIFF transform.

**full** The transform outputs the full resolution images only.

**reduced** The transform outputs the reduced resolution images only. **both** The transform outputs both the full and reduced resolution

The transform outputs both the full and reduced resolu

images.

### -C ConfigurationFileName

Specifies the name of a configuration file. If multiple **-C** options are given on the command line, they are processed in the order in which you specified them. The default configuration file is **C:\Program Files\IBM Printing Systems\tiff2afp\tiff2afp\tiff2afp.cfg**.

### **ConfigurationFileName**

The name and location of a configuration file. If there are spaces in the file name, enclose the file name in double quotation marks.

### -clean {0.5 | x.xxx}

This parameter is only valid for the GIF and TIFF transforms. It specifies when to turn on a pel. The scaled pel is turned on if the specified part of its area, defined by the threshold, is painted in the original image. The threshold is the value **0.5** or *x.xxx*. It is a decimal that defines a fraction. If the fraction of a pel that is painted in the original image is greater than this threshold, the pel is turned on. For example, if you specify -clean .4, a pel is turned on any time more than 4 tenths, or 20%, of the pel is painted in the original image. This option is only used if **-alg alg2** is specified.

<u>0.5</u> The threshold is .5. **alg2** turns on a pel any time more than half of it is painted in the original image.

x.xxx The threshold is x.xxx. x.xxx is a number in the range of 0-1.

If **-clean 0.0** is specified, **alg2** turns on a pel any time any part of the pel is painted in the original image. Therefore, it behaves like **alg1**. **-clean 1.0** turns on a pel when more than 100% of the pel is painted in the original image; therefore, it results in a blank image.

### -cmp {g4|none| lzw | mh | mmr | g3 | jpeg | abic }

Specifies the output image compression algorithm. This parameter is only valid for the TIFF transform.

<u>g4</u> ITU-T T.6 Group 4 algorithm. This is the default compression for bilevel images. Make sure that your printer supports the Group 4 compression algorithm before specifying this value.

Izw Lempel-Zif-Welch algorithm.

**none** The output is uncompressed. This is the default for non-JPEG grayscale and color images.

**mh** ITU-T T.4 Group 3 Modified Huffman algorithm

mmr IBM Modified Modified Read algorithm

q3 ITU-T T.4 Group 3 Modified Read algorithm

**jpeg** JPEG nondifferential Huffman coding with baseline DCT algorithm. This algorithm can only compress 8-bit grayscale and 24-bit color images.

abic ABIC algorithm

### -crop *t,b,l,r* [ d | i | m | p ]

Specifies how much the image is cropped. Cropping is done in the context of the output page, so that "top" means the top of the output page, regardless of the **-rot** option. The resulting image has the size specified by the **-scale** option. If you want the image cropped from at least one direction, you must specify all of the commas. For example -crop ,5,,4 and -crop 0,5,0,4 tell the transform to crop the image five dots from the bottom and four dots from the right. -crop 5,4 gives you an error. See also **-j**.

The following values specify the amount of cropping:

- Specifies how much should be cropped from the top edge. Designate a positive or negative decimal value. A negative number indicates that a blank space is inserted.
- Specifies how much should be cropped from the bottom edge.
   Designate a positive or negative decimal value. A negative number indicates that a blank space is inserted.

- Specifies how much should be cropped from the left edge. Designate a positive or negative decimal value. A negative number indicates that a blank space is inserted.
- Specifies how much should be cropped from the right edge. Designate a positive or negative decimal value. A negative number indicates that a blank space is inserted.

The following values specify the unit of measurement:

- **d** Measurements are in dots (pels).
- i Measurements are in inches.
- m Measurements are in millimeters.
- p Measurements are in points.

### -fit {trim | scale}

Specifies what the printer does when the image is too large to fit on the paper. Specify paper size with the **-paper** option.

**trim** The image is positioned and then trimmed to make it smaller.

scale The image is scaled to make it smaller.

#### -force

Specifies that the transform decompresses and recompresses the image, regardless of other factors. This parameter is only valid for the JPEG and TIFF transforms.

### -gcorr FileName

Specifies a file that contains a grayscale mapping table for halftoning grayscale and color images. The mapping table must be provided to compensate for the printing characteristics of the particular output device and paper type, such as dot gain. This file must contain one of these:

- 256 real numbers, one for each level of gray in the 8-bit grayscale image
- The PostScript settransfer operator

The algorithm converts every image to 8-bit grayscale before applying the halftoning algorithm. The default internal mapping table is optimized for the 600-pel IBM Infoprint 4000 laser printer. Only experienced users should change this. PostScript code submitted by the **-thresh** option can have the same effect as **-gcorr**. See also **-alg** and **-thresh**.

FileName

Specifies the name and location of a file that contains a grayscale mapping table. If there are spaces in the file name and you are specifying this value on the command line, enclose the file name in double quotation marks.

### -ink { black | white }

Specifies whether the transform preserves black or white pels when compressing. The internal scaling algorithm must know which, because "ink" is preserved at the expense of "non-ink" This parameter is only valid for the GIF and TIFF transforms and is used only with scaling algorithm **alg1** or **alg2**.

If the option **-inv** is used to print the reversed image, the inversion is done as the data is read by the transform, before any processing is done. Therefore, black or white must be specified in the terms of the printed image, not in the terms of the input TIFF image.

black The image is black on white.

white The image is white on black.

#### -inv

Reverses the image. Areas that are black in the original image become white and vice versa. Note that the reversed image might be black on white or white on black, depending on the original image. This parameter is only valid for the GIF and TIFF transforms.

### -j ScanOffsetFileName

Specifies the name of the scan offset file. Sometimes input images must be shifted to get the desired positioning on the page. The scan offset file contains the directions for shifting such images. The file has this format:

[attribute]
values
.
.
values
[attribute]
values
.
.
.
.
.

These are the recognized attributes:

### [Units]

Allowed values are:  $\underline{\text{millimeters}}$ , mm, inches, in, points, dots, and pels

### [Page\_Offset\_Type]

Allowed values are: crop and grow

### [Page\_Offsets]

The values are in the format *FileName*, *Hhoriz*, *Vvert* Each entry refers to an input file. The file names or leading commas must be specified but are currently ignored. The offset factors are applied to each file in turn. The same factors are applied to each image in the file. The *horiz* and *vert* values are the amount that the image is shifted in the horizontal and vertical directions. The positive directions are down and right, the origin is in the left upper corner of the page. The shifts are specified context of the output page.

Extra spaces and blank lines are allowed. Unrecognized attributes and their values are ignored.

If the image is moved left or up, part of the bitmap is removed. If the image is moved down or right, removal is governed by the value of the **[Page\_Offset\_Type]** attribute.

### -I {11i | length[d | m | i | p]}

Specifies the paper length. See also **-w** and **-paper**.

**11i** The paper is 11 inches long.

length Specifies the length of the paper. Give the length in decimal format.

The following values specify the unit of measurement:

- <u>d</u> The length is measured in dots. This value only uses the whole number part of a decimal value.
- **m** The length is measured in millimeters.
- i The length is measured in inches.

The length is measured in points. р

#### -lut FileName

Specifies the color mapping look up table. The table must be appropriate for the file's color type. For example, if your file is RGB, the look up table must be for RGB mapping.

### FileName

Specifies the name and location of the file that contains the look up table. If there are spaces in the file name and you are specifying this value on the command line, enclose the file name in double quotation marks.

### -M { 0 | nnn}

Specifies the amount of memory available to tiff2afp.

0 There is no memory limit.

Specifies the maximum amount of memory allocated to tiff2afp, in nnn kilobytes. *nnn* is a value in the range of zero to the maximum value that Windows allows.

### [ -mp | -nomp]

Each TIFF image is supposed to have a marker bit set if there are multiple pages in the file. This marker is sometimes missing, even if there are multiple pages in the file. This option specifies whether the marker is present. This parameter is only valid for the TIFF transform.

The transform behaves as if the marker is set. The transform -mp processes all the pages in the file, regardless of the marker bit.

The transform looks for the marker bit. All the pages of -nomp multi-page TIFF file are processed only if the marker bit is set in the file. If there is a multi-page TIFF file without the marker bit set, only the first page is processed.

### -ms {10 | nnn}

Specifies the amount of disk space that must be available on the file system that contains the output file. This limit is enforced every time data is written to the output file. If the output is stdout, this option is ignored. See also **-msf**.

10 There must be at least 10 kilobytes of disk space available on the file system that contains the output file.

There must be at least *nnn* kilobytes of disk space available on the file nnn system that contains the output file.

### -msf {0.1 | x.xxx}

Specifies the minimum amount of available space that must be on the file system containing the output file. The space is given as a fraction of the total space in the file system. This limit is enforced every time data is written to the output file. If the output is stdout, this option is ignored. The default is 0.1. See also -ms.

0.1 One-tenth of the total space in the file system must be available.

X.XXX Specifies a number in the range of 0-1 that designates the portion of the space that must be available.

### [-nomp

See [-mp | -nomp]

### [-nosniff | -sniff ]

Specifies whether bilevel images are automatically converted to black on white.

The conversion algorithm determines the number of black and white bits. If there are fewer white bits, it assumes that the image is white on black, and inverts the image to be black on white. This algorithm is run after the conversion specified by the Photometric Interpretation tag is applied (if any).

This option is ignored if the image is not bilevel and is only valid for the GIF and TIFF transforms.

**nosniff** Bilevel images are not converted to black on white.

**-sniff** Bilevel images are converted to black on white.

### [-noterm | -term]

Specifies whether error recovery is enabled. When error recovery is enabled, errors in TIFF files are treated as nonfatal. The transform tries to recover with the next image in the file. If error recovery is disabled, when the transform finds an error in a TIFF file, the transform ends with an error message and a nonzero return code.

-noterm Enables error recovery.-term Disables error recovery.

### [-nov | -v]

Specifies whether verbose mode is on. When verbose mode is on, the transform sends a message as it opens each resource file. It then echoes the command line and sends a message for each file name as it is processed. When verbose mode is off, the transform sends only error messages.

**-nov** verbose mode is off.

verbose mode is on.

### -o FileName

Specifies the output file name. This is optional. If you do not specify an output file name or request standard output, the AFP file is stored in the same location as the input file with the same name as the input file, but with .afp as the extension.

### **FileName**

The output file name and location. If there are spaces in the file name and you are specifying this value on the command line, enclose the file name in double quotation marks. Specify - or **stdout** for stdout. No file is created if you specify stdout.

If you want to use this file on your OS/400 system, specify  $\system\QDLS\file.afp.$  system is the name of your OS/400 system and file is the name of the output file.

For information about importing the AFP file from your PC to your OS/400 system using OS/400 commands, see "Turning a PC AFP Resource into an OS/400 Resource" on page 177. For instructions about using iSeries Navigator to do this, refer to iSeries Guide to Output.

### -outbits {1 | 24 | 4 | 8 }

Specifies the number of bits per pel in the output.

- The output has 1 bit per pel. If the output image type is IOCA FS10 or IM1, the number of output bits is set to 1 and this option is ignored.
- The output has 24 bits per pel. This is the default for IOCA FS11 output. This number represents the maximum number of bits that are used per pel. Thus, even if the number of bits is set to 24, a 4-bit grayscale image is still displayed in 4-bit format.

- 4 The output has 4 bits per pel.
- 8 The output has 8 bits per pel.

### -outcolor {ycbcr | rgb | ycrcb}

Specifies the output color model. This value is ignored unless the image type (specified with -a) is IOCA FS11 and the number of output bits (specified with -outbits) is 24.

ycbcr The output color model is YCbCr.

rgb The output color model is RGB.

ycrcb The output color model is YCrCb.

### -p {even | odd | nn | nn-mm | nn-}

Specifies which pages the output should contain. If no **-p** option is given, all the pages are output. You can specify **-p** multiple times. Their effect is cumulative. The pages are always printed in ascending order and are numbered starting with one.

even Print all even pages.

odd Print all odd pages.

*nn* Print page *nn*.

nn-mm

Print pages nn to mm.

nn- Print all pages starting with page nn.

### -pagetype {page | overlay | ovly | pseg | object}

Specifies the output page type. The same page type is set for every page in the output. However, you can use **-p** to output only specified pages. See also **-a**.

page All output is pages.

overlayAll output is overlays.ovlyAll output is overlays.

**pseg** All output is page segments.

**object** All output is objects.

### -paper {letter | a5 | a4 | a3 | folio | legal | ledger | xxx.xx,yyy.yy[d |m | i | p]}

Specifies the output paper size. If the paper size is not specified, the paper size is increased, if necessary, to contain the output image.

See also -I, -w, and -scale.

**letter** 8.5 by 11 inches (216 by 279 mm)

a3 A3 format (297 by 420 mm or 11.69 by 16.54 inches)

**a4** A4 format (210 by 297 mm or 8.27 by 11.69 inches)

**a5** A5 format (148 by 210 mm or 5.83 by 8.27 inches)

**folio** 8.5 by 13.0 inches (216 by 330 mm)

legal 8.5 by 14.0 inches (216 by 356 mm)

**ledger** 11.0 by 17.0 inches (279 by 432 mm)

### xx.xx,yy.yy [d | i | m | p]

Specifies the page dimensions.

xx.xx Specifies the horizontal page dimension.

yy.yy Specifies the vertical page dimension.

The following values specify the unit of measurement:

- **d** Measurements are in dots (pels).
- i Measurements are in inches.
- **m** Measurements are in millimeters.
- p Measurements are in points.

### -r {300 | nnn}

Specifies the output device resolution in dots per inch.

- The output device resolution is 300 dots per inch.
- *nnn* The output device resolution is *nnn* dots per inch.

### -respath directory[:directory...]

Specifies the search path for resource files, such as the scan offset files and grayscale calibration curve files. If a resource file name is specified as a relative name, the transform searches every directory in the path, in the order specified in the path, until it finds the file or fails. This search path does not apply to anything in the configuration file.

directory Specifies the search path for resource files. The default is C:\Program Files\IBM Printing Systems\config.

### -rot {0 | 90 | 180 | 270 [ p | i]}

Specifies how far to rotate the image and where the image is rotated.

The following values specify how far to rotate the image:

- **0** The image is not rotated.
- **90** The image is rotated clockwise 90 degrees.
- 180 The image is rotated clockwise 180 degrees.
- **270** The image is rotated clockwise 270 degrees.

The following values specify where the image is rotated:

- **p** The printer rotates the image.
- i The transform rotates the image. When i is specified, the transform takes longer to run and uses more memory.

# -scale {orig | a5 | a4 | a3 | letter | folio | legal | ledger | xxx% | xxx.xx,yyy.yy [d | m | i |p]}

Specifies the output image size. The image is scaled to this size and centered in the area defined by the paper size and margin options.

- Preserve the input image size, regardless of the printable paper area.
   The image still has to be scaled if the input file specifies non-square pels or is halftoned.
- **a3** A3 format (297 by 420 mm or 11.69 by 16.54 inches)
- **a4** A4 format (210 by 297 mm or 8.27 by 11.69 inches)
- **a5** A5 format (148 by 210 mm or 5.83 by 8.27 inches)
- **letter** 8.5 by 11 inches (216 by 279 mm)
- **folio** 8.5 by 13.0 inches (216 by 330 mm)
- **legal** 8.5 by 14.0 inches (216 by 356 mm)

ledger 11.0 by 17.0 inches (279 by 432 mm)

xxx% Scaling is relative to the original image size. Numbers below 100% mean reduction, while numbers above 100% mean enlargement. For example, -scale 200% causes the output image to be twice as long and twice as wide as the input image.

### xx.xx,yy.yy[d | m | i | p]

Specifies the image dimensions.

xx.xx Specifies the horizontal dimension.

*yy.yy* Specifies the vertical dimension.

The following values specify the unit of measurement:

**d** Measurements are in dots (pels).

i Measurements are in inches.

**m** Measurements are in millimeters.

**p** Measurements are in points.

### -sgcorr FileName

Specifies the name of the scanner-related calibration file. If **-calib** is not specified, this option is ignored.

FileName

The name and location of the scanner calibration file. If there are spaces in the file name and you are specifying this value on the command line, enclose the file name in double quotation marks.

#### -sniff

See [-nosniff | -sniff]

### -term

See [-noterm | -term]

### -thresh FileName

Specifies a file that contains a PostScript Type 1 or Type 3 halftone dictionary. Alternatively, the PostScript code can specify the **setscreen** operator instead of a Type 1 dictionary. The halftone cell in the dictionary is used to overwrite the default ordered dither clustered dot halftone cell. If the PostScript code contains a transfer function, either in the halftone dictionary or specified by the **settransfer** operator, the current grayscale correction curve is overwritten as if **-gcorr** were used.

FileName

The name and location of the file that contains an appropriate halftone dictionary. If there are spaces in the file name and you are specifying this value on the command line, enclose the file name in double quotation marks.

### -v See [-nov | -v]

### -w {8.5i | yyy.yy[d | m | i | p]}

Specifies the paper width. See also **-I** to set the paper length or **-paper** to set both dimensions at the same time.

**8.5i** The page width is 8.5 inches.

The following values specify the unit of measurement:

- **d** The width is measured in dots (pels).
- i The width is measured in inches.

- **m** The width is measured in millimeters.
- **p** The width is measured in points.

### -wrkdir WorkDirectoryName

Input to **tiff2afp** from stdin must be cached before it can be processed. This option specifies which directory to use for caching the input. If this option is not specified, or the directory cannot be opened, the transform tries to use **C:\Program Files\IBM Printing Systems\xxxx2afp** as the working directory. If the transform cannot use **C:\Program Files\IBM Printing Systems\xxxx2afp**, it uses **C:\temp**.

The stdin cache file is not visible to the user because it is immediately unlinked after creation. Thus, the cache file is always deleted when **tiff2afp** finishes, even if it ends abnormally.

This parameter is only valid for the JPEG and TIFF transforms.

### -x {0 | nnn.nn[d| m | i | p]}

Specifies the left margin.

**0** There is no left margin.

nnn.nn

The left margin is nnn.nn units.

The following values specify the unit of measurement:

- **d** The margin is measured in dots (pels).
- i The margin is measured in inches.
- **m** The margin is measured in millimeters.
- **p** The margin is measured in points.

### -y {0 | nnn.nn[d| m | i | p]}

Specifies the top margin.

There is no top margin.

nnn.nn

The top margin is *nnn.nn* units.

The following values specify the unit of measurement:

- **d** The margin is measured in dots (pels).
- i The margin is measured in inches.
- **m** The margin is measured in millimeters.
- **p** The margin is measured in points.

## **Transforming Image Data to AFP**

This section describes how to transform image data to AFP and gives examples.

## Input to the Image to AFP Transform

Input can be a GIF, TIFF, or JPEG file submitted by standard input (stdin) or specified on the command line. If no input file is specified, stdin is assumed. The extension, such as .tiff, does not need to be given explicitly. <code>xxxx2afp</code> first tries to open the file as specified and, if unsuccessful, tries to append the appropriate extension, such as .tif, .tiff, .TIF, and .TIFF.

### **Specifying the Output File**

The output file name and location can be derived from the input file name and location, specified on -o. Alternatively, you can force output to be standard output (stdout, this is typically output to your screen) by specifying -o stdout on the command line or o = - or o =stdout in the configuration file. If you request standard output, no output file is generated. By default, the output file has the same name as the input file and is stored in the same location as the input file.

If the output file name is not specified explicitly, the transform strips any extension from the input file name and appends the appropriate extension to create the output file name.

For example, all the following commands have myfile.afp as the output file:

```
xxxx2afp myfile
xxxx2afp myfile.tiff
xxxx2afp myfile -o myfile.afp
```

Note that there is no requirement for the explicitly specified input and output files to have .tiff, .jpeg, or .gif, and .afp extensions. For example, to process TIFF file foo.bar into an AFP file named foo.bar2, use this command to invoke the transform:

```
tiff2afp foo.bar -o foo.bar2
```

### Invoking the Image Transform

To invoke the image transform, go to a DOS prompt and specify xxxx2afp file -option value... file is the location and name of the input file and option value is any parameter you want to specify on the command line. You do not have to specify any parameters on the command line. The parameter values are determined by this hierarchy (least significant first):

- 1. Internal defaults
- 2. Environment variables
- 3. Configuration file
- 4. Command-line arguments

### Notes:

- 1. If there are spaces in the path or name, enclose the string in double quotation marks. For example, "C:\Program Files\IBM Printing Systems\files\file.tiff".
- If the directory that contains xxxx2afp.exe is not in your PATH specification, you
  must be in that directory to run the command. If you accepted the default
  directories at install time, this directory is C:\Program Files\IBM Printing
  Systems\bin. See "Editing Your Windows Path" on page 43 for instructions to
  change your PATH.

## **Command Line Arguments**

When using the command line, note the following:

- · Options and input file names can be specified in any order.
- · Only file names are case-sensitive.
- · If an option is specified multiple times, only the last one is recognized.
- If multiple configuration files are given, they are processed in the order in which you specify them.

## **Examples**

### Example 1

This example transforms a TIFF file called My0verlay.tiff into an AFP overlay called My0verlay.afp. The output file name is not specified because it is given the same name as the input file with the .afp extension by default. It is stored in the specified directory so it can easily be imported to the system MyIseries. Enter this command at a DOS prompt:

```
tiff2afp MyOverlay.tiff -pagetype overlay -o \\MyIseries\QDLS\MyOverlay.afp
```

The same results can be achieved with this command and configuration file: tiff2afp MyTiffFile.tiff -C ConfigFile1

### ConfigFile1 contains this:

```
pagetype=overlay
o=\\MyIseries\QDLS\MyOverlay.afp
```

### Example 2

This example transforms a TIFF file called BigLogo.tiff into an AFP page segment called L0GO. The logo needs to be scaled down and rotated 90 degrees. To have greater control over which pels are colored, we specify the alg2 algorithm and specify that a pel in the output is only colored if 80% of the pel was colored in the input file. However, specifying alg2 makes the transform take longer to complete. The output is stored in the specified directory so it can easily be imported to the system MyIseries. Enter this command in a single line at a DOS prompt:

The same results can be achieved with this command and configuration file: tiff2afp BigLogo.tiff -C ConfigFile2

### ConfigFile2 contains this:

pagetype=pseg
scale=2,2i
alg=alg2
clean=.8
o=\\MyIseries\QDLS\LOGO.300

## **Error Recovery**

The transforms can encounter two types of errors; fatal and nonfatal.

When the transform finds a fatal error, the last output page might be incomplete. These are fatal errors:

- Errors in the user-specified parameters; either in the environment variables, the
  configuration file, or command line arguments. These errors include
  unrecognized options, incorrect values for parameters, or inability to open the
  configuration file or the output file.
- Out of memory errors. The requested memory is larger than the memory specified using the -M option or the dynamic memory allocation has failed.
- Disk space errors. If the file system is full, the transform deletes the partial output file before terminating. See the -ms and -msf options for setting the minimum free disk space requirements.
- · Internal errors.

When the transform finds a nonfatal error in a file, the transform tries to recover with the next image in the file, and a warning message is issued. Errors and warnings are output to standard error.

A nonfatal error is made fatal if **-term** is specified. Nonfatal errors include errors that are encountered in the input files:

- · The transform cannot open the input file.
- The input file is not the right type for the transform called.
- · The input file contains features that cannot be processed.

# Limitations

All of the image transforms have these limitations:

- Only Huffman coding with baseline DCT JPEG algorithm is supported.
- · At most 8-bit grayscale and 24-bit color is supported.

The TIFF to AFP transform has these additional limitations:

- Old style JPEG specification (Photometric Interpretation 6) is not supported. Use the Photometric Interpretation 7 to incorporate the JPEG compressed images in image files.
- Additional color information, such as alpha data, is disregarded.
- · Transparency maps are ignored.

The GIF to AFP transform has the two common limitations listed above and these additional limitations:

- The timing data from GIF animation sequences is ignored.
- Animation sequences are processed as unrelated images.

# **Acknowledgments**

This software is partially based on the Independent JPEG Group's JPEG compression and decompression code.

# **Chapter 4. Using the PDF Subsystem**

Using the PDF subsystem, Infoprint Server can generate an output file and do any combination of these with the output:

- · Send it as a PDF attachment to an e-mail.
- · Store it as a PDF file in the integrated file system.
- · Spool it as PDF to an output queue.
- · Spool it as an AFP file to an output queue.

This is called *intelligent routing*. The PDF subsystem can also take an input file and split it into segments at group boundaries. It can then route each segment in any of the ways listed above, independent of the other segments. The input spooled file can be any type of data that PSF for OS/400 can print.

**Note:** The PDF subsystem interacts with PSF for OS/400 (hereafter referred to as PSF) to process data. However, you do not need a license for PSF to generate PDF. You do need a license for PSF to respool a spooled file as AFP.

This chapter contains this information:

"Overview" explains how the subsystem works.

"Before Using the PDF Subsystem" on page 63 explains how to set up a PSF configuration object and configure the device.

"Transforming a Spooled File to PDF" on page 65 explains how to transform a file

"Insert Routing Tags into the Data" on page 76 explains how to use DDS, the Infoprint Server Create AFP Data command, or AFP Toolbox to modify your input data.

"PSF Configuration Object Parameters" on page 82 lists the PSF configuration object parameters that are related to the PDF subsystem.

"Usage Notes" on page 91 explains what differences to expect between AFP and PDF output.

"PDF Conversion Completion Data Queue" on page 95 describes a data queue that tracks when PDF conversion is complete.

"Error Recovery" on page 98 describes where errors are sent. It also lists common problems and how to fix them.

## Overview

To transform a spooled file to PDF, PSF and Infoprint Server work together:

- 1. PSF receives a spooled file, transforms it to AFP, respools it if requested, and sends it to the PDF subsystem.
- The PDF subsystem transforms the spooled file to PDF and sends the PDF back to PSF.
- 3. PSF spools the PDF file for printing, e-mails it, places it in the integrated file system as a stream file, or all three. It can optionally use information from a PDF mapping program (hereafter referred to as a mapping program) to customize the PDF and its delivery. If you use the IBM-supplied mapping program, you create a map object to give output information to the IBM-supplied mapping program.

Figure 13 on page 60 illustrates this process.

A map object and mapping program are not necessary if the values available on the PSF configuration object for the PDF creation are adequate. When e-mailing the PDF output, you will have to specify valid e-mail addresses. When not using a mapping program or map object, specify the address on the USRDFNDTA field in the printer file or the spooled file, or in the data. You can use DDS keywords, the CRTAFPDTA command, or AFP Toolbox to specify the e-mail address in the data.

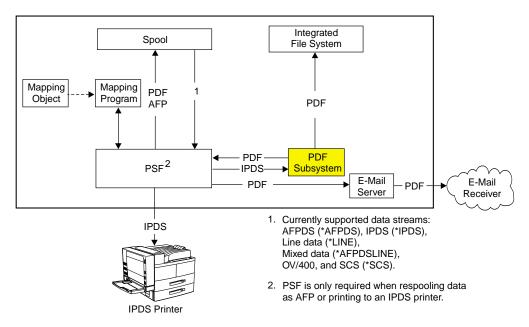

Figure 13. Transforming a Spooled File to PDF

Understanding these terms will help you understand how the PDF subsystem works:

#### mapping program

A mapping program is a versatile user exit program. You can use it to specify the PDF file's name, specify where to store it in the integrated file system, and more. When sending the PDF as e-mail, you can use the mapping program to interpret your routing tags, specify the e-mail subject, specify encryption of e-mailed PDF, and add text to the beginning of each e-mail. If you use an SMTP server to send the e-mail, you can also use the mapping program to specify carbon copy (cc), blind carbon copy (bcc), and return-to addresses, a file to use as the e-mail body, and attachments.

## map object

A map object is an object you create to customize the IBM-supplied mapping program to fit your needs. You can use a menu-driven OS/400 command or the PDF map APIs to create and customize the mapping program. Using the command lets you take advantage of the options available through the mapping program without programming anything.

#### routing tag

The routing tag gives a unique ID to the spooled file or a segment of the spooled file. There are several ways to use the routing tag:

 If you have no mapping program, the tag has to specify the e-mail address to which the output file should be sent.

- If you have your own mapping program, you can put any data you want in the 255 byte routing tag. You then create logic in your exit program that matches the routing tag to the distribution method and details you want.
- If you are using the IBM-supplied mapping program, you need to create
  a map object with an entry that maps each routing tag to the distribution
  information. Then you insert that matching routing tag into the data and
  the IBM-supplied mapping program will take care of the distribution at run
  time.

The use of routing tags is illustrated in Figure 14. In this figure, each segment has a routing tag; Northwest Data and Central Data. The routing tags tell Infoprint server what to do with the output.

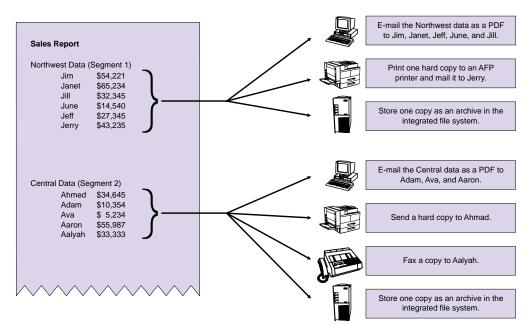

Figure 14. Routing Tags

Routing tags can come from any of these places:

- The User defined data's (USRDFNDTA) mailtag parameter. You can specify User defined data on the printer file or add it to the spooled file after creation. To add it to the spooled file, use the Change spooled file attributes (CHGSPLFA) command.
- Index tags added with Infoprint Server's Create AFP data (CRTAFPDTA) command. The routing tag is the value for Index tag definition (IDXTAG).
- DDS Start page group (STRPAGGRP) group names.

If the input to the PDF subsystem is text-based, the input controls and data are converted into PDF files with text, graphics, and image data. The PDF files can be used in e-mail applications, Internet-based softcopy repositories, printed on PDF printers, or all three. The transform emulates a TCP/IP-connected IPDS 4028, 3812, or Infoprint 40 printer device and the conversion takes place at print time.

All resources (fonts are optional) are embedded in the PDF file, this guarantees resource availability. All embedded 240-pel fonts and AFP resources are converted to 300 pel during conversion. This transform supports single-byte fonts and

downloaded double-byte raster fonts. Double-byte outline fonts, resident double-byte fonts, and TrueType or OpenType fonts are not supported.

#### Notes:

- 1. If you want to use your own IPDS to PDF transform instead of the PDF subsytem, you can use the PDF transform exit point. For information about using the PDF transform exit point, see Appendix D, "Exit Points," on page 219.
- 2. If the input to the PDF subsystem is an image file, the PDF output is image.
- 3. Any data stream transforms that occur before the input data is spooled might cause image data to be input to the PDF subsystem.

## **Default Transform Characteristics**

The transform output is controlled by the default transform characteristics and by the values specified in a PSF configuration object. The PDF subsystem accepts and transforms print jobs as if it was an actual IPDS printer with these basic characteristics:

- Two paper trays
- · Duplex enabled
- Default output bin
- Edge-to-edge enabled. Note that this might result in different output than you would get on a printer with a no print border.

If your print job uses other options, a message is sent and the document is transformed or is cancelled. This is controlled by the document fidelity setting specified in the printer file associated with the job.

Note: The resulting PDF output does not contain duplex or input bin settings.

The PDF subsystem emulates an IPDS printer with these IPDS configuration settings defined in the printer. The equivalent Infoprint 11xx and 13xx settings have been included for those who are more familiar with Infoprint 11xx and 13xx settings. The Infoprint 11xx and 13xx menu items are found in the IPDS MENU menu.

Table 3. Default IPDS Configuration Settings

| 4028, 3812, or Infoprint 40 Setting | Infoprint 11xx, 12xx, or 13xx Menu Item                                              |
|-------------------------------------|--------------------------------------------------------------------------------------|
| vpa chk = off                       | EMULATION/Exception Control = Sup<br>Beyond VPA, Suppress Both, or Sup Undef<br>char |
| x offset = 0                        | MARGINS/(paper source)/Left Margin = 0                                               |
| y offset = 0                        | MARGINS/(paper source)/Top Margin = 0                                                |
| page = whole                        | EMULATION/Printable Area = 4028 Whole Page                                           |
| edge-edge = on                      | EMULATION/Printable Area = Physical Page (edge-to-edge)                              |
| font sub = on                       | EMULATION/Font Ctrl = Relaxed                                                        |
| gcs = char                          | No equivalent value                                                                  |
| scal bar code = auto                | No equivalent value                                                                  |
| box draw = off                      | No equivalent value                                                                  |

Use the PDFDEVTYPE option in the PSF configuration object to specify other IPDS printer characteristics.

## **Before Using the PDF Subsystem**

This section describes what you have to do before using the PDF subsystem. In order to use the subsystem, you need to follow the instructions in these sections:

- Optional Create a mapping program. Do not create a mapping program if you intend to use a map object. For information, see Appendix B, "Mapping Program," on page 179 and Appendix C, "Templates," on page 211.
- Optional Create a map object. Do not create a map object if you created a
  mapping program or if the values in the PSF Configuration object are sufficient
  to meet your needs. See "Creating a Map Object" on page 104 for instructions.
- 3. "QSPLJOB Authority Requirements."
- 4. "Setting up Your PSF Configuration Object."
- 5. "Configuring the Device" on page 64.
- 6. "Varying the Device ON" on page 65.
- 7. "Starting the Writer" on page 65.

# **QSPLJOB Authority Requirements**

If you are going to store the PDF file in the integrated file system, before transforming to PDF, ensure that QSPLJOB has these authorities:

- QSPLJOB must have change (\*RWX) authority to root ('/').
- If the PDF is going to be stored as a stream file, QSPLJOB needs at least execute (\*X) authority to every directory in the path. It also needs change (\*RWX) authority to the directory that will contain the PDF files (the parent directory). For example, if you want the PDF files put in directory3, which is in this path: /directory1/directory2/directory3, QSPLJOB needs \*X authority to directory1 and directory2 and \*RWX authority to directory3.

# **Setting up Your PSF Configuration Object**

Before you set up your PSF configuration object, you need to decide how you want the output routed. Consider these questions:

- What do you want done with the PDF file after it is created? It can be stored in a
  directory, placed on an output queue, sent as e-mail, or any combination of
  those. Control this with the PDFGEN parameter.
- Do you want the input file respooled as AFP data? Use the AFPSAVE parameter to control this.
- Does the input spooled file have routing tags? If so, do you want the input file broken into multiple output files or do you want one output PDF file with index tags? Use the PDFMULT parameter to specify this.
- Are generating multiple files from a single input file? If so, do you want each
  segment processed the same way, or do you want to specify unique output
  options for each segment? To distribute segments in multiple ways requires a
  mapping program. Specify a mapping program on the PDFMAPPGM parameter.
- Do you want to specify options only available with a mapping program? Some such options are:
  - PDF file name
  - Full control over PDF file's location in the integrated file system
  - cc, bcc, reply to e-mail addresses
  - E-mail subject text
  - Encryption of e-mailed PDF
  - Files to include in the body of the e-mail or to attach to the e-mail

 Intelligent routing of segments; that is, doing something different with each segment

If so, specify a mapping program on the PDFMAPPGM parameter.

 Did you write a mapping program or did you create a map object to customize the transform? If you created a map object, specify it on the PDFMAP parameter and specify PDFMAPPGM(\*IBMPGM).

Create a new PSF configuration object or change an existing PSF configuration object by using CRTPSFCFG or CHGPSFCFG, respectively. You must specify something other than \*NO for PDFGEN on the PSF configuration object in order to use the PDF subsystem. The parameters that let you customize a PSF configuration object for use with the PDF subsystem are listed in "PSF Configuration Object Parameters" on page 82.

Instead of using the command line, you can create and change a PSF configuration object by using the iSeries Navigator component of iSeries Access. Refer to *iSeries Guide to Output* for instructions.

For descriptions of other parameters you can use with CRTPSFCFG and CHGPSFCFG, refer to the appropriate command description topic in the iSeries Information Center.

## **Example:**

This command creates a PSF configuration object that specifies the following:

- PDF is generated and sent as e-mail, spooled to an output queue, and stored it in the integrated file system as a stream file.
- · The input file is respooled as AFP.
- The PDF data is spooled to PDFQUEUE and the AFP data is spooled to AFPQUEUE.
- · The PSF stream file is stored in /home/mydir.
- The map object MYOBJECT is used, along with the IBM-supplied mapping program. Therefore, the values specified on the PSF configuration object for PDFGEN, PDFOUTQ, PDFDIR, AFPSAVE, and AFPOUTQ are only used if the values are not specified in the map object.

CRTPSFCFG PSFCFG(MYCONFIG) PDFGEN(\*SPLF \*STMF \*MAIL)
PDFMAPPGM(\*IBMPGM) PDFMAP(MYLIB/MYOBJECT) PDFOUTQ(MYLIB/PDFQUEUE)
PDFDIR('/home/mydir') AFPSAVE(\*YES) AFPOUTQ(MYLIB/AFPQUEUE)

# **Configuring the Device**

Set up your device the same way you would set up a TCP/IP IPDS printer. You can have multiple devices active, but each must be configured as a different printer with a different port. Use Create Device Description (Printer) (CRTDEVPRT) or Change Device Description (Printer) (CHGDEVPRT) to specify the following:

| Device description         | device-name |
|----------------------------|-------------|
| Device class               | *LAN        |
| Device type                | *IPDS       |
| Device model               | 0           |
| LAN attachment             | *IP         |
| Advanced function printing | *YES        |

**Port number** xxxxx, use a different number for each printer you

create.

Font printer-font
Remote location 127.0.0.1

User defined object

**Object** *PSF-configuration-object-name* 

**Library** PSF-configuration-object-library

Object type \*PSFCFG

**Example**: In this example, we configure the device named PRINTER. It is set up on port number 12345, and jobs sent to this device use font 001 by default. The PSF configuration object associated with PRINTER is MYPSFCFG. "Setting up Your PSF Configuration Object" on page 63 describes how to create an appropriate PSF configuration object.

```
CRTDEVPRT DEVD(PRINTER) DEVCLS(*LAN) TYPE(*IPDS)
MODEL(0) LANATTACH(*IP) AFP(*YES) PORT(12345) FONT(001)
RMTLOCNAME('127.0.0.1') USRDFNOBJ(MYLIB/MYPSFCFG *PSFCFG)
```

## Varying the Device ON

Enter this command to vary the device ON:

VRYCFG CFGOBJ(device-name) CFGTYPE(\*DEV) STATUS(ON)

device-name is the name of the device created in "Configuring the Device" on page 64.

**Example**: In this example, we vary the device named PRINTER on.

VRYCFG CFGOBJ(PRINTER) CFGTYPE(\*DEV) STATUS(ON)

# Starting the Writer

Enter this command to start the printer writer:

STRPRTWTR(device-name)

**Example**: In this example, we start the writer named PRINTER.

STRPRTWTR(PRINTER)

# Transforming a Spooled File to PDF

There are two ways to access the PDF subsystem:

- Submit the job to a printer that is set up properly. See "Configuring the Device" on page 64 for information about setting up the printer device. See "Example" on page 66 for an example.
- Use the iSeries Navigator component of iSeries Access. See "Accessing the PDF Subsystem with iSeries Access" on page 67 for instructions.

You use the PSF configuration object associated with the printer to specify what is done with the PDF file, whether AFP is spooled, and other transform options. For information about PSF configuration object parameters you can use to customize the PDF transform, see "PSF Configuration Object Parameters" on page 82.

You can customize the PDF transform even more by using a mapping program. There are two ways to work with a mapping program:

- Create a map object and use it to specify values to the IBM-supplied mapping program. See Chapter 5, "Map Objects," on page 103 for more information.
- Write your own mapping program. See Appendix B, "Mapping Program," on page 179 for the format and Appendix C, "Templates," on page 211 for an example.

Use the PDFMAP and PDFMAP parameters on the PSF configuration object to specify the mapping program and map object as appropriate.

## Example

This example shows how to convert the spooled file MY\_FILE to PDF and send it as e-mail.

- Set up the OS/400 as a POP server. This lets us use our local OS/400 as an SMTP server to send the e-mail. For instructions, refer to "Setting up POP e-mail clients" in the iSeries Information Center. From the Information Center go to Networking → TCP/IP → E-Mail → Send and Receive E-mail on iSeries → Set up POP e-mail clients.
- 2. Create a user profile and give it an SMTP user ID and SMTP domain.
  - This command creates a user ID called ME in the System Distribution
    Directory. The user's address is ADDRESS and the user works on the system
    SYSTEM. The description is "My user profile".
    - ADDDIRE USRID(ME ADDRESS) SYSNAME(SYSTEM) USRD(My user profile)
  - Because we are using an SMTP mail server to send e-mail, ME needs to have an SMTP address. Enter this command to add the SMTP address ME@BUSINESS.COM:

```
CHGDIRE USRID(ME ADDRESS) USRDFNFLD((SMTPAUSRID SMTP 'ME')
(SMTPDMN SMTP 'BUSINESS.COM'))
```

Alternatively, you can follow these steps to add the SMTP address ME@BUSINESS.COM:

- a. Enter this command: WRKDIRE USRID (ME ADDRESS)
- b. Specify option 2 "Change" in the Opt field next to ME.
- c. Press F19, "Change name for SMTP".
- d. Press Enter when prompted at the bottom of the screen.
- e. Enter the SMTP User ID (ME) and Domain (BUSINESS.COM) on the appropriate lines.
- 3. Create a PSF configuration object. In this example, the PSF configuration object is called EMAILS. It specifies that the local OS/400 is used to send the e-mail and that the user ME is the e-mail sender.

```
CRTPSFCFG PSFCFG(EMAILS) PDFGEN(*MAIL) PDFMAILSVR(*LOCAL) PDFSENDER(ME)
```

 Configure the device. This command creates a new device description called MAIL. Note that EMAILS is the PSF configuration object we created to convert an input file to PDF and e-mail it.

```
CRTDEVPRT DEVD(MAIL) DEVCLS(*LAN) TYPE(*IPDS) MODEL(0) LANATTACH(*IP) AFP(*YES) PORT(12345) RMTLOCNAME('127.0.0.1') USRDFNOBJ(EMAILS *PSFCFG) FONT(11)
```

5. Vary the device ON:

```
VRYCFG CFGOBJ(MAIL) CFGTYPE(*DEV) STATUS(ON)
```

6. Start the writer:

```
STRPRTWTR(MAIL)
```

7. Specify the address to which the e-mail is sent. This e-mail is to be sent to JOE@IBM.COM. There are many ways to specify the e-mail address. For more information about specifying an e-mail address, see Chapter 6, "Sending E-mail," on page 151. In this example, we put the e-mail address in the spooled

file attributes. Our spooled file is named MYFILE and was created by job JOBNAME with job number 123456, which was run under USER's user profile: CHGSPLFA FILE(MYFILE) JOB(123456/USER/JOBNAME) USRDFNDTA('mailtag(joe@ibm.com)')

8. Release the spooled file MYFILE to the MAIL writer.

## Accessing the PDF Subsystem with iSeries Access

You can use iSeries Navigator to access the PDF subsystem. To do this, you need AFP Manager and Infoprint Server for iSeries 5.2 or higher installed. *iSeries Guide to Output* has instructions to install AFP Manager.

## **Before You Begin**

 Make sure that you have a PSF configuration object that tells PSF/400 to transform the spooled file into a PDF file.

Use one of these methods to create a new PSF configuration object or modify an existing one:

- Use AFP Manager. Refer to iSeries Guide to Output for instructions. On the PDF Destinations page, select Generate PDF and any of the PDF distributions you want. For help on any field, select the field and press F1.
- Run the command Create PSF Configuration (CRTPSFCFG) or Change PSF Configuration (CHGPSFCFG) from iSeries Navigator. Specify a value other than \*NO for Generate PDF (PDFGEN). You can specify other appropriate values as described in "Setting up Your PSF Configuration Object" on page 63. Refer to iSeries Guide to Output for instructions to run an OS/400 command from iSeries Navigator.
- Run the command Create PSF Configuration (CRTPSFCFG) or Change PSF Configuration (CHGPSFCFG) from the OS/400 command line. Specify a value other than \*NO for Generate PDF (PDFGEN). You can specify other appropriate values as described in "Setting up Your PSF Configuration Object" on page 63.
- Make sure that the writer that processes the spooled files is configured properly.
   To configure a writer to transform a spooled file to PDF, run the command Create Device Description, Printer (CRTDEVPRT) or Change Device Description, Printer (CHGDEVPRT). Specify the values listed in "Configuring the Device" on page 64. You can run commands from iSeries Navigator or the OS/400 command line. Refer to iSeries Guide to Output for instructions to run an OS/400 command from iSeries Navigator.

**Note:** Do not change the User data field on the input spooled file. AFP Manager uses this field to communicate with PSF.

## Steps to Convert a Spooled File to PDF

Follow these steps for "ad hoc" access to the PDF subsystem, instead of accessing it through a batch process.

- 1. In iSeries Navigator, expand My Connections (or your active environment).
- 2. Expand Basic Operations and select Printer Output.
- Right-click the output files you want to convert. To select more than one file, CTRL+click each file. Select Convert to PDF..... The Convert Printer Output to PDF dialog opens with the specified printer output files listed in Printer output to convert.
- Select Send as electronic mail, Save in Integrated File System, or Save to output queue along with any other values you want, such as a mapping program.

- 5. Specify the device to use to convert the printer output file. You can specify library-qualified output queue, the printer to send the output file to, or both.
- 6. Click OK.

A new printer output file is created for each printer output file you selected. When the file is processed, the new output files are removed from the output queue. For help with any field, select the field and press **F1**.

**Note:** Do not change the User data field on the input spooled file.

## How Do I...

"Transforming a Spooled File to PDF" on page 65 lists the general steps to transform a spooled file to PDF. Here are some additional tasks you might want to perform to customize your PDF output:

- "Include Images that are Not in a Page Segment"
- "Specify Intelligent Routing" on page 69
- "Respool a Spooled File as AFP" on page 70
- · "Specify a PDF Administrator" on page 71
- "Specify Encryption and Password Protection for a PDF File" on page 72
- "Set the Public Authority Level for a PDF File" on page 73
- · "Specify the Public Authority to the PDF Directory" on page 74
- "Name a PDF File and Specify its Location" on page 75
- "Insert Routing Tags into the Data" on page 76
- · Create a map object see "Creating a Map Object" on page 104

# Include Images that are Not in a Page Segment

The PDF transform now supports *object containers*. An object container is an "envelope" that can contain non-AFP data objects, such as GIF images. Use the DDS keyword AFPRSC to include these objects in your data. For information about using the AFPRSC keyword, refer to the "DDS Reference: Printer Files" topic in the Information Center. To find this topic from the Information Center, search for the term DDS Reference.

The PDF subsystem supports these types of objects in an object container:

- JPEG images
- · GIF images
- TIFF images
- Single page PDF objects

**Important:** You must ensure that the device to which you send the data supports the type of object included.

Objects in an object container and included in a spooled file sent to the PDF subsystem must meet these guidelines:

| object     | acceptable types                                      |
|------------|-------------------------------------------------------|
| JPEG image | all levels of compression                             |
| GIF image  | all types accepted, including animated                |
| TIFF image | <ul><li>uncompressed</li><li>LZW compressed</li></ul> |

| object          | acceptable types                        |
|-----------------|-----------------------------------------|
| Single page PDF | PDF images that result in a single page |

You can also use the AFPRSC keyword to include IOCA (including FS45), GOCA, and BCOCA objects in your data. You cannot use the AFPRSC keyword to include page segments.

### Common mistakes when using the AFPRSC keyword:

These are some commonly made mistakes to avoid when using object containers:

- The IOCA, GOCA, or BCOCA object that is included with the AFPRSC keyword is actually in a page segment. PSF will produce error PQT3502 in this case.
- The GOCA object presentation space is quite large and a scaling option of position and trim is specified. The part of the GOCA object that you want might be trimmed off. The PDF subsystem does not support the scale to fill option with GOCA.
- The PDF subsystem does not support the object type included, such as an EPS image. PSF will produce error PQT2835 if a data type is encountered that is not supported by the PDF subsystem.

## **Specify Intelligent Routing**

Intelligent routing lets you send a spooled file to the PDF subsystem and specify that the output be distributed in any combination of the below ways. The output can be the entire file or segments of the file.

- spooled to an output queue as AFP or PDF data
- · stored as a PDF stream file in the integrated file system
- · sent as a PDF file attached to an e-mail

To use intelligent routing requires a mapping program. You can use the mapping program to specify everything you want done with the output files. When you use a mapping program, any values you specify in the PSF configuration object are treated as defaults. For example, assume you specified that you want an output PDF spooled file but did not specify an output queue in the mapping program. Infoprint Server tries to use the PDF output queue specified on the PSF configuration object.

**Note:** To specify a mapping program, you must specify a value other than \*NONE for PDFGEN in the PSF configuration object. However, when you specify a mapping program, the action specified for PDFGEN is overridden. The actions specified in the mapping program are used.

If your input spooled file has routing tags and you specify PDFMULT(\*YES \*SPLIT) on the PSF configuration object, by default each output file is distributed the same way. For example, if you specified PDFGEN(\*MAIL \*STMF), by default each PDF file is e-mailed and stored as a stream file. If you do not want them all distributed the same way, use a mapping program to specify how to distribute each generated file. For information about how to do this, see Appendix B, "Mapping Program," on page 179.

## Respool a Spooled File as AFP

Along with transforming a spooled file to PDF, you might want to respool it as AFP. You could then use it for Fax, for printing on an AFP printer, or for a different use. You can respool these types of spooled files as AFP:

- SCS
- AFP Data Stream (AFPDS)
- IPDS<sup>4</sup>
- USERASCII data (that contains PostScript, PDF, or PCL). This requires Infoprint Server's Transform Manager priced feature number 5101 for PostScript and PDF or 5102 for PCL. AFP files generated by Transform Manager are image-based, not text.
- Line data<sup>5</sup>
- Mixed data<sup>5</sup>

Note: The job attributes from the original spooled file are usually carried through to the AFP output. However, Total copies is always 1 in the resultant AFP spooled file.

## AFP Respool Command Flow

There are several different ways to control whether the input spooled file is respooled as AFP. Understanding how the commands work will help you know how to specify respooling in your environment.

- 1. A file is spooled to a device that has a PSF configuration object associated with it. The PSF configuration object specifies AFPSAVE(\*YES)
- 2. PSF looks at the spooled file for AFPRESPOOL(\*NOPRINT) specified as user defined data. If it is, no further processing is done (including PDF generation). The AFP might be respooled, depending on the outcome of step 3.
- 3. PSF looks for a mapping program specified on the PSF configuration object.
  - a. If there is, PSF gets this information from the mapping program:
    - · Whether to respool the input spooled file as AFP
    - To which output gueue the AFP file should be spooled. If the gueue is not specified on the mapping program, PSF uses the AFP output queue specified on the PSF configuration object.
  - b. If there is not, PSF looks for AFPRESPOOL on the input spooled file's User defined data. If it is there, PSF gets this information from the PSF configuration object:
    - · Whether to respool the input spooled file as AFP
    - · To which output queue the AFP file should be spooled

To specify that a spooled file is to be respooled as AFP data, do these steps as necessary:

1. (Required) Activate AFP respool on the virtual printer. To do this, specify AFPSAVE(\*YES) on the PSF configuration object associated with the printer.

Important: If you specify respooling for a job that is sent to a printer that does not have respooling activated, the request to respool is ignored and no error message is issued.

This command changes a PSF configuration object named CONFIG1 in MYLIB

<sup>4.</sup> You cannot respool files for which IPDS pass through is performed. IPDS pass through is specified on the job's printer file.

<sup>5.</sup> In order to respool line or mixed data, you must first convert it to AFPDS. To convert data to AFPDS, use the printer file's Convert line data (CVTLINDTA) parameter or use the Create AFP Data (CRTAFPDTA) command, as appropriate.

to activate AFP respool. The AFP output will be saved on the queue AFPQUEUE, which is in the library MYLIB:

CHGPSFCFG PSFCFG(MYLIB/CONFIG1) AFPSAVE(\*YES) AFPOUTO(MYLIB/AFPOUEUE)

2. (Required if you are not using a mapping program.) Specify AFP respool as User defined data in the spooled file using one of the parameters listed below. This tells PSF whether the file is to be further processed. If you specify \*NOPRINT and send the data to a printer, including the PDF subsystem, you might get AFP output and will receive nothing else. See "AFP Respool Command Flow" on page 70 for details:

AFPRESPOOL(\*PRINT) AFPRESPOOL (\*NOPRINT)

For example, assume you have a spooled file MY FILE that was created by the job MY JOB which is run under the user profile BOB. To specify that MY FILE is respooled and printed when sent to a device with respooling activated, use this command:

CHGSPLFA FILE(MY FILE) JOB(123456/BOB/MY JOB) USRDFNDTA('AFPRESPOOL(\*PRINT)')

Important: You cannot submit a print request that specifies AFPRESPOOL to a writer that does not have respooling activated. That is, it must have AFPSAVE(\*YES) and AFPOUTQ(library/queue) specified on the PSF configuration object. If you do submit a print request that specifies AFPRESPOOL to such a writer, your job will be held. To print this job you must remove AFPRESPOOL from the User defined data.

3. (Optional) Specify a name for the AFP file. This requires a mapping program. If you do not specify a name, the AFP file is given the same name as the original spooled file. If multiple AFP files are saved to the output queue, the files are given the routing tag's name. For information about specifying routing tags, see "Insert Routing Tags into the Data" on page 76.

#### Notes:

- 1. If IPDS pass through is performed, anything specified for AFPSAVE or AFPRESPOOL is ignored. You specify the value for IPDS pass through on the printer file's IPDSPASTHR parameter. If the system discovers that the job will not run successfully with IPDS pass through, the value is disregarded and IPDS pass through is not performed. The spooled file is transformed to printer-specific IPDS and the job continues processing.
- 2. Multiple AFP files are saved to the output queue when the original spooled file meets all of these conditions:
  - · It is being sent to Infoprint Server's PDF subsystem (PDFGEN on the PSF configuration object has a value other than \*NONE).
  - The device specifies AFP respooling (AFPSAVE(\*YES) is specified on the PSF configuration object).
  - · It contains routing tags and will be split into multiple output files (PDFMULT(\*YES \*SPLIT) is specified on the PSF configuration object).
  - The mapping program or map object specifies AFP respooling for multiple segments.

# **Specify a PDF Administrator**

The PDF administrator is a user that is notified by e-mail if some of the generated output cannot be distributed properly. If this happens, the input spooled file is held. For example, a message is sent to the administrator if the file is supposed to be

segmented, but no match for the routing tag is found. The PDF file is attached to this e-mail. Errors encountered while generating the PDF are also sent to the message queue.

This option is most useful when generating multiple output files from one spooled file. If there is an error processing one of the output files generated from the spooled file, the file in error is sent to the administrator. IBM gives the attachment a default name that includes the segment number. If no administrator is specified, processing stops when an error in encountered.

For example, assume your printer output file is to be split into 10 PDF files; all 10 are to be e-mailed. If Infoprint Server cannot find a matching routing tag for the 8th segment, the other 9 PDF files are e-mailed, the PDF administrator gets an e-mail with the 8th PDF file, and the spooled file is held. You can then manually e-mail the attached PDF file where you want it instead of reprocessing the input spooled file. If you had to reprocess the input spooled file, all of the e-mails would be sent again unless you modified the application.

Note: Infoprint Server does not detect errors due to incorrect e-mail addresses with correct syntax. For example, assume you specified patt@ibm.com to send the PDF file to but the correct address is pat@ibm.com. Infoprint Server tries to send the e-mail to patt@ibm.com and does not notify the administrator. If you specify a reply to address on the mapping program, that address is sent a message when the mail is undeliverable. If you do not specify a reply to address, the address from which the mail is sent (PDFMAILSENDER) receives these messages. For information about receiving non-delivery notifications when using SNDDST to send e-mail, see "Checking for Non-delivery Messages" on page 158.

### Before you begin:

In order to specify a PDF administrator, you must have your iSeries set up to send e-mail. If the PDF administrator's e-mail address is on an iSeries, that iSeries must also be set up to receive e-mail. For instructions to set up your iSeries to send and receive e-mail, refer to the iSeries Information Center. From the Information Center, expand Networking → TCP/IP →E-mail → Configure e-mail.

## Specifying the PDF administrator:

Specify the PDF administrator's e-mail address on the PSF configuration object's PDFADMIN parameter, where name@domain is the PDF administrator's e-mail address. The address can be up to 80 characters long:

PDFADMIN(name@domain)

# Specify Encryption and Password Protection for a PDF File

If you use the PDF subsystem to e-mail sensitive documents as PDF, the PDF file should be encrypted, password protected, or both. If you specify any encryption options, you must specify a user password, a master password, or both. You can specify these PDF standard encryption and accessibility options in a mapping program or map object:

### PDF master password

password required to change security settings

#### PDF user password

password required to open the document

#### **Encryption level**

40- and 128-bit available

### **Print options**

whether the user can print, and, if 128-bit encryption is specified, what type of output a user can print

### **Document change options**

whether the user can change the document and what types of changes a user can make

### Copy authority

whether the user can copy or extract text and graphics

## Changing comments

whether the user can add or change annotations

### **Document assembly**

whether users can move pages and create bookmarks and thumbnails. This option is only available with 128-bit encryption.

### Content accessibility

whether content accessibility is enabled. This option is only available with 128-bit encryption. With 40-bit encryption, accessibility is controlled by the Copy authority option.

If you want to specify encryption, you must have the US encryption (feature number 5722AC3) OS/400 feature installed. This is a free feature in the base operating system. To determine whether you have this feature installed, enter GO LICPGM then specify option 10, Display installed licensed programs. Look for this line:

5722AC3 \*INSTALLED Crypto Access Provider 128-bit for AS/400

If it is not installed, enter GO LICPGM then specify option 11, Install licensed programs. Install program number 5722AC3.

Specify encryption options for your PDF file in a map object using the Encryption level parameter. See Chapter 5, "Map Objects," on page 103 for more information.

Alternatively, you can specify encryption in your mapping program. Use the "PDF Encryption Format" on page 197 and the Length of PDF encryption information and the Offset to PDF encryption information fields in the "Extension Area Format" on page 188.

# Set the Public Authority Level for a PDF File

When you transform a spooled file to PDF and store it in the integrated file system. you can specify the public authority to the PDF file. That is, you can specify the authority you want to give to users that meet all of these criteria:

- They do not have specific authority to the object.
- They are not on an authorization list.
- · Their group profile has no specific authority to the object.

Use the "Extension Area Format" on page 188 in your mapping program to specify the public authority. You can choose one of these authority levels for the PDF file:

#### \*EXCLUDE

Users do not have any of the data authorities to the object.

\*RWX Users have object operational authority and all the data authorities. This lets them change the object and perform basic functions on it. With this

- authority level, users can perform all operations on the object except those limited to the owner or controlled by object existence, object management, object alter, and object reference authorities.
- \*RX Users can perform basic operations on the object, such as display its contents. The user cannot change the object. This provides object operational authority and read and execute authorities.
- \*RW Users can view and change the object. This provides object operational authority and data read, add, update, and delete authorities.
- \*WX Users can change the contents of an object and run a program or search a library or directory. This authority level provides object operational authority and data add, update, delete, and execute authorities.
- \*R Users can view the contents of the object. This provides object operation and data read authorities.
- \*W Users can change the contents of the object. This level of authority provides object operation authority and data add, update, and delete authorities.
- \*X Users can run a program or search a library or directory. This level of authority provides object operation and data execute authorities.

# **Specify the Public Authority to the PDF Directory**

You can specify the public data authority for any directories that PSF creates when a mapping program specifies that PDF files are to be written to the integrated file system. The ability applies to user-written mapping programs as well as map objects.

**Requirement:** To use this function, install the PTFs for APAR SE19236 on a V5R2 or later-level server.

To specify the public data authority for these directories, specify the PSF defined option PDFDTAAUT on a PSF configuration object. For example, PSFDFNOPT(PDFDTAAUT(\*RWX)).

The valid values for PDFDTAAUT are:

### \*INDIR

The authority for the directory to be created is determined by the directory it is to be created in. The directory immediately preceding the new directory determines the authority. A directory created in the "root" (/), QOpenSys, or user-defined file system is assigned the same public, private and primary group authority, authorization list, and primary group as the directory it is to be created in. A directory created in QDLS for a folder defaults to \*EXCLUDE for a first level folder. If created in the second level or greater, the authority of the previous level is used. The QOpenSys and "root" (/) file systems use the parent directory's Data Authority value. If the value \*INDIR is specified, then PSF specifies the value \*INDIR for the \*PUBLIC object authority.

\*RWX The user can change the object and perform basic functions on the object except those limited to the owner or controlled by object existence (\*OBJEXIST), object management (\*OBJMGT), object alter (\*OBJALTER) and object reference (\*OBJREF) authorities. Read, write, execute (\*RWX) authority provides object operational (\*OBJOPR) and all data authorities.

- \*RW The user can view and change the contents of an object. Read, write (\*RW) authority provides \*OBJOPR and data read (\*READ), add (\*ADD), update (\*UPD) and delete (\*DLT) authorities.
- \*RX The user can perform basic operations on the object, such as run a program or display the contents of a file. The user is prevented from changing the object. Read, execute (\*RX) authority provides \*OBJOPR and data \*READ and execute (\*EXECUTE) authorities.
- \*WX The user can change the contents of an object and run a program or search a library or directory. Write, execute (\*WX) authority provides \*OBJOPR and data \*ADD, \*UPD, \*DLT, and \*EXECUTE authorities.
- \*R The user can view the contents of an object. Read (\*R) authority provides \*OBJOPR and data \*READ authorities.
- \*W The user can change the contents of an object. Write (\*W) authority provides \*OBJOPR and data \*ADD, \*UPD, and \*DLT authorities.
- \*X The user can run a program or search a library or directory. Execute (\*X) authority provides \*OBJOPR and data \*EXECUTE authorities.

#### \*EXCLUDE

The user cannot access the object. The OBJAUT value must be \*NONE, if this special value is used.

The value \*NONE is not supported for PDDTAAUT.

If you specify a value for PDDTAAUT that is not supported, PSF issues PQT0038 with reason code 5 and terminates.

## Message PQT0038

Printer writer writer ended because of an error.

#### Reason code 5

Value not recognized.

# Name a PDF File and Specify its Location

If you do not specify a name for the PDF file, PSF automatically generates a file name like this: 103036\_000013\_QPDCDVV\_07172002\_000001.PDF. Also, if you do not specify the path for the PDF stream file, the PDF file is put in a location such as this: /folder-name/job-name/job-number/job-user-name/file-number/spooledfile-name/date/sequence-number/ Now, you can use a mapping program to give your PDF output a meaningful name and store it where you specify.

When using a mapping program without a map object and sending the PDF file as e-mail, use these fields to name your PDF output file:

- · Offset to file name for e-mailed PDF attachment in the "Extension Area Format" on page 188.
- Length of file name for e-mailed PDF attachment in the "Extension Area Format" on page 188.

When using a mapping program without a map object and spooling the PDF file, use the **Spooled file name** field in the "Spooled File PDF Distribution Format" on page 195 to name your PDF output file.

When using a mapping program without a map object and storing the PDF file as a stream file in the integrated file system, use these fields to specify a fully-qualified path and file name:

- Offset to PDF stream file path and file name in the "Extension Area Format" on page 188.
- Length of PDF stream file path and file name in the "Extension Area Format" on page 188.

For example, if you specify /home/user/myfile.pdf, the path and file name override the default path and file name.

When naming your PDF file, you must adhere to the standard OS/400 naming quidelines:

- The name cannot be longer than 256 characters.
- The first character must be one of: 'A'-'Z', '\$', '#', '@'
- All other characters must be in the following group: 'A'-'Z', '0'-'9', '\$', '#', '@', '.',
- · The name cannot contain spaces.

Infoprint Server will not add a file extension. If you want one, you must add it yourself. IBM recommends you use a lowercase file name to ensure compatibility with other operating systems.

## **Insert Routing Tags into the Data**

Inserting routing tags into the data lets you generate multiple output files, each containing a routing tag, from a single input spooled file. Alternatively, you can use the routing tags to insert index tags into one output PDF file. If you choose to specify groups, all of the data must be inside a group. This section describes how to use these tools to insert routing tags into your data:

- DDS keywords
- · Infoprint Server's Create AFP Data command
- AFP Toolbox

The values specified for PDFMULT on the PSF configuration object determines how the PDF subsystem uses the routing tags. If you specify PDFMULT(\*NO), routing tags are ignored. Otherwise, if you specify not to split the spooled file at group boundaries, Infoprint Server will insert index tags into the output PDF file. If you specify to split the spooled file at group boundaries, Infoprint Server can generate an AFP file, a PDF file, or both from each group. In this case, the routing tags are used to identify segments for intelligent routing. This lets you specify different routing options for each segment.

When using a mapping program with a spooled file that has routing tags, use the Routing Tag field of the input data structure. Put whatever you want in the 255-byte routing tag. Then create logic in your exit program that matches the routing tag to the distribution method and details you want.

You can also add a routing tag to the file after it has been spooled. For information, see "Inserting a Routing Tag in the Input File" on page 157.

## **Using DDS to Insert Routing Tags**

For DDS print applications, you can put a routing tag on the DDS STRPAGGRP keyword. The STRPAGGRP keyword lets you specify up to 250 characters for the group name. This name is used as the routing tag or index tag, as appropriate. The group name can be hard coded into the DDS. However, it is more likely that it would be passed as a variable using program-to-system fields. Program-to-system

fields are defined by entering a P in position 38 of the DDS specification for the field. The program would supply the value, which in turn would be used as a parameter for the STRPAGGRP keyword.

For each STRPAGGRP keyword, there must be a corresponding ENDPAGGRP keyword. The DOCIDXTAG keyword is not used for routing tags. Figure 15 shows how to specify the STRPAGGRP and ENDPAGGRP keywords. See "Example" on page 78 for a complete example.

Note: This is not an example of an actual DDS application. In an actual application, there would be an ENDPAGGRP for each STRPAGGRP. Also, you would not typically mix page groups that contain a valid e-mail address with those that contain keywords. Either all records will be mapped with a mapping program or none will, depending on whether you specify a mapping program in your PSF configuration object.

```
|...+...1...+...2...+...3...+...4...+...5...+...6...+...7...
          R RECORD1
                                          STRPAGGRP('CUST68839')
    Α
    Α
          R RECORD2
                                         STRPAGGRP('simon@ibm.com')
          R RECORD3
                                          STRPAGGRP (&GROUP)
            GROUP
                              50A P
          R RECORD4
                                          ENDPAGGRP
```

Figure 15. Specifying STRPAGGRP and ENDPAGGRP

In the example,

## **RECORD1**

Starts a group named CUST68839. If this tag was used for an e-mail application, use a mapping program to map the tag to a valid e-mail address or other routing data.

#### RECORD2

the STRPAGGRP keyword in RECORD2 contains a valid e-mail address. A mapping program is not necessary if this format is used.

#### RECORD3

Illustrates the use of a program-to-system field. The program would assign a value to the field GROUP, just as it would any other field you would normally print. The difference is that there is a P in position 38 of the specifications. This tells DDS not to print the field, but to use it as a variable in one of the other keywords. In this case, the keyword is STRPAGGRP. You might use a mapping program, depending on whether the value for GROUP was a valid e-mail address or a key to a lookup file.

## **RECORD4**

Uses the ENDPAGGRP keyword to end a group that was previously started with the STRPAGGRP keyword.

#### Notes:

- 1. The ENDPAGGRP keyword must be issued before ending the page (with the ENDPAGE keyword, for example).
- 2. DEVTYPE(\*AFPDS) must be specified on the printer file.
- 3. If you use any STRPAGGRP and ENDPAGGRP keywords, all data must be inside a page group.

For more information about using DDS, refer to DDS Reference.

## **Using AFP Toolbox to Insert Routing Tags**

To use AFP Toolbox to generate groups, use the Begin Group and End Group program calls. The routing tag or index tag is the Group name you specify with Begin Group. Refer to AFP Toolbox for Multiple Operating Systems: User's Guide for more information about using AFP Toolbox.

## **Using CRTAFPDTA to Insert Routing Tags**

To use CRTAFPDTA to generate groups, follow the instructions in "Indexing with CRTAFPDTA" on page 14 to index your file. The **Index tag definition** (IDXTAG) value that is specified with **Select index for group names** (IDXGRP) is the group name. For example, in "Indexing with CRTAFPDTA" on page 28, the default value for IDXGRP, \*IDXTAG1, is NAME. This means that the value in the first index tag, which is labelled NAME, is used as the routing tag or index tag.

## Example

This example illustrates how to insert routing tags into the data then tells Infoprint Server to split up the spooled file at group boundaries. In this example, we use DDS keywords to insert routing tags into the data. For an example that uses CRTAFPDTA, refer to the end-to-end example in *IBM* @server iSeries Printing VI: Delivering the Output of e-business.

1. Change your application to insert the DDS keywords STRPAGGRP and ENDPAGGRP. This is a piece of an RPG program that generates statements.

```
С
            *INL1
                      IFEQ '1'
                                                       Start Customer
                      ADD 31200
С
            CUST#
                                      INVC#
                                              60
                                                       Invent Invoice#
C
                      MOVE CUST#
                                      PAGGRP 6
С
                      MOVEL'
                                      PAGGRP 6
С
                                                       Reset Totals/Ctrs
                      Z-ADD0
                                      TOTDUE 92
С
                      Z-ADD0
                                              30
                                      ITMCNT
С
                      Z-ADD0
                                      PAGCNT
                                              30
С
            CUST#
                      CHAINSEEDCUST
С
    32
                      MOVEL'
                                 SAME'STNAME
С
                      Z-ADDZIP
                                      ZIPPN
                                              90
C*
                                      PAGGRP
С
                      MOVE CUST#
C*
С
                      WRITEINVTOP
C
                      WRITEINVTOP2
                                                       STRPAGGRP
C*
С
                      ENDIF
                                                       Invoice Totals
CL1
                      WRITEINVBOT
CL1
                      WRITEINVBOT2
                                                       ENDPAGGRP
```

This is the associated DDS file:

```
. A*
A* STRPAGGRP FOR SEGMENTING
A*
A R INVTOP2 STRPAGGRP(&PAGGRP)
```

```
A PAGGRP 6A P
A*

A*

A*

A*

A*

A*

ENDPAGGRP

A*

A R INVBOT2

ENDPAGGRP

A*
```

2. Create a PSF configuration object that tells Infoprint Server to split the spooled file at group boundaries. If appropriate, specify a mapping program to map the routing tags to a valid e-mail address or other routing data. In this example, we create a PSF configuration object named SPLIT and accept defaults for all fields not directly related to this example. You can specify anything except \*NONE for Generate PDF output when you want the input spooled file split into multiple files.

```
Create PSF Configuration (CRTPSFCFG)
Type choices, press Enter.
PSF configuration . . . . . . SPLIT
                                              Name
                                              Name, *CURLIB
 Library . . . . . . . . . . . .
                                *CURLIB
                                *JOBLIBL
User resource library list . . .
                                              *JOBLIBL, *CURLIB, *NONE
Device resource library list . . *DFT
                                              Name, *DFT
             + for more values
IPDS pass through . . . . . .
                                *N0
                                              *NO, *YES
                                *NORDYF
                                              *NORDYF, *IMMED...
Activate release timer . . . .
                                *NOMAX
Release timer . . . . . . . . .
                                              1-1440, *NOMAX, *SEC15...
Restart timer . . . . . . . . .
                                *IMMED
                                              1-1440, *IMMED
APPC and TCP/IP retry count . .
                                              1-99, *NOMAX
                                15
Delay between APPC retries . . .
                                90
                                              0-999
Acknowledgment frequency . . . .
                                 100
                                              1-32767
                                              5-3600, *NOMAX
Printer response timer . . . .
                                *NOMAX
Generate PDF output . . . . .
                                 *MAIL
                                              *NONE, *SPLF, *STMF, *MAIL
             + for more values
```

You must specify \*YES for Acknowledge multiple groups and \*SPLIT for process option in order for Infoprint server to generate multiple output files from one spooled file.

```
Create PSF Configuration (CRTPSFCFG)
Type choices, press Enter.
PDF paper size drawer 1 . . . *LETTER
                                              *LETTER, *LEGAL...
PDF paper size drawer 2 . . . .
                                 *LETTER
                                              *LETTER, *LEGAL...
Multiple PDF files:
 Acknowledge multiple groups .
                                 *YES
                                               *NO, *YES
 Process option . . . . . . .
                                 *SPLIT
                                              *SPLIT, *INDEX
PDF fonts inline . . . . . . .
                                 *YES
                                              *YES, *NO
PDF data queue . . . . . . . . .
                                 *NONE
                                              Name, *NONE
 Library . . . . . . . . . . . .
                                              Name
PDF mail server name . . . . .
                                 *SNDDST
```

Our routing tags do not specify actual e-mail addresses. Therefore, we need to specify a mapping program to map the routing tags to e-mail addresses or other routing data.

```
Create PSF Configuration (CRTPSFCFG)
Type choices, press Enter.
                                  *SPLFOWN
                                                Name, *SPLFOWN, QSPLJOB
Sender of electronic mail . . .
PDF administrator . . . . . .
                                  STATEMENT
                                                Name, *NONE, *IBMPGM
PDF user program . . . . . . .
 Library . . . . . . . . . . . .
                                   MYLIB
                                                Name
PDF mapping object . . . . . .
                                                Name, *NONE
                                  *NONF
                                                Name
 Library . . . . . . . . . . . .
PDF output queue . . . . . . .
                                                Name
 Library . . . . . . . . . . . .
                                                Name
PDF directory . . . . . . . .
Save AFP data . . . . . . . . .
                                  *N0
                                                *NO, *YES
```

3. If necessary, create a mapping program or a map object to use with the IBM-supplied mapping program to map the routing tags to the appropriate data. A mapping program that maps the routing tags is shown below. For instructions to create a map object, see "Creating a Map Object" on page 104.

## **Sample Mapping Program**

```
H DFTNAME (EMFINDADR)
     FEMEMADDR IF E
                                K DISK
     D*
     D NOTFOUND
                       С
                                           'EMDEMO52P/EMNOTFOUND'
     D*
     D*
     DINPUTDS
                       \mathsf{DS}
                                    26
     DJOBNAM
                              1
                              27
     DSPLFID
                                    36
                              37
                                     40B 0
     DSPLN0
     DMAILTAG
                              41
                                    290
                             291
     DEMPDFFILE
                                    630
     DMLSRVTYPE
                             631
                                    631
     DRES1
                             632
                                    632
                                    636B 0
     DPATHCCSID
                             633
     DSENDER
                             637
                                    646
     DUSRDTA
                             647
                                    656
                             657
     DJOBSYSNAM
                                    664
     DTIMESTAMP
                             665
                                    672
     DOUTQ
                             673
                                    682
     DOUTQLIB
                             683
                                    692
     D**************
     DOUTDS
                      DS
     DDISPOSTN
                              1
                                     1
     DCALLAGIN
                              2
                                     2
     DRES2
                              3
                                      4
                              5
                                     8B 0
     DMSGLEN
D
     DADDRLEN
                              9
                                    12B 0
     DMSGTEXT
                             13
                                    267
     DRES3
                            268
                                    268
     DEXTOFF
                            269
                                    272B 0
                            273
                                    276B 0
     DCCSID
     DRES4
                             277
                                    287
     DADDRESS
                            288
                                    542
     D*
     D INPUTLEN
                      S
                                      9B 0
     D OUTPUTLEN
                      S
                                     9B 0
                                      9B 0
     D OUTINFO
                      S
     D**********
     С
           *ENTRY
                         PLIST
     С
                                                 INPUTDS
                                                                 692
                         PARM
```

```
С
                                             INPUTLEN
                    PARM
С
                    PARM
                                             OUTDS
                                                              542
С
                    PARM
                                             OUTPUTLEN
С
                    PARM
                                             OUTINFO
C*
С
                    EVAL
                               MSGLEN = 255
С
                               ADDRLEN = 255
                    EVAL
С
                               OUTINFO = 542
                    EVAL
C*
\ensuremath{\text{C*}} Check to see if the output buffer is large enough.   

 OUTPUTLEN
C* contains the initial length of the output buffer. If it is not
C* large enouh, return with OUTIFO set to be the length required.
C* This program will be called right back with OUTPUTLEN = OUTINFO.
C*
С
      OUTINFO
                    IFGT
                               OUTPUTLEN
С
                    RETURN
С
                    ENDIF
C*
C* Check to see if being called for encryption. The PDF file name
C* in the input structure will be blank, if called for encryption.
C* If you don't want to do any encryption, just set the output buffer
C* to hexadecimal zeros and return.
C*
С
      EMPDFFILE
                    IFEQ
                               *BLANKS
С
                    MOVE
                               *ALLX'00'
                                             OUTDS
С
                    RETURN
С
                    ENDIF
C*
С
                    EVAL
                               MSGLEN = 255
С
                               ADDRLEN = 255
                    EVAL
С
                               CCSID = 0
                    EVAL
С
                    EVAL
                               EXTOFF = 0
C*
С
                    EVAL
                               CALLAGIN = '0'
С
                    EVAL
                               RES2 = X'0000'
С
                    EVAL
                               RES3 = X'00'
С
                               EVAL
C*
С
                    MOVE
                               *BLANKS
                                             ADDRESS
С
                    SUBST
                               MAILTAG
                                             CUSTNO
                                                                6
\mathsf{C}
      CUSTNO
                    CHAIN
                               EMEMADDR
C
                               NOT %FOUND
                    ΙF
С
                    EXSR
                               Not Found
С
                    RETURN
С
                    ENDIF
C*
С
                    MOVEL
                               EADDR
                                             ADDRESS
C*
                               MSGTEXT = 'Hello from Rochester '
С
                    EVAL
С
                               + %TRIMR(PERSON) +', this is your invoice '
С
                               + 'for ' + %TRIMR(COMP)+'.'
С
                               DISPOSTN ='1'
                    EVAL
C*
C*
                    RETURN
С
C******
С
      Not Found
                    BEGSR
C*****
С
                    CALL
                               NOTFOUND
С
                    PARM
                                             CUSTNO
С
                    PARM
                                             EMPDFFILE
С
                               DISPOSTN ='0'
                    EVAL
С
                    EVAL
                               ADDRLEN = 0
С
                    ENDSR
C*
```

## **PSF Configuration Object Parameters**

You can use these parameters to customize the PDF transform part of the PDF subsystem. You must specify something other than \*NONE for PDFGEN in order to transform data to PDF. The values on the mapping program (if one is specified) override the values on the PSF configuration object. However, if the value is missing from the mapping program, the value on the PSF configuration object is used. For example, if you are spooling the PDF file and use a mapping program that does not specify an output queue, Infoprint Server uses the PSF configuration object's PDFOUTQ value, if one is specified. If one is not specified, or the value specified is not valid, the default output queue is used.

Migration note: On 5.2 systems, PDFADMIN, PDFMAP, AFPSAVE, and AFPOUTQ can be specified on a PSF configuration object as PSF defined options. If you restore such a PSF configuration object to a higher-level system and do not change it, the values are left as PSF defined options. You can use the PSF configuration object that way, without making any changes. However, if you restore such a PSF configuration object and then change it, any of the above values specified as PSF defined options are moved to the appropriate parameter. For example, if your PSF configuration object specifies PSFDFNOPT('AFPSAVE(\*YES)' 'AFPOUTQ(MYLIB/AFPQUEUE)'), and you change that PSF configuration object on a 5.3 system, the appropriate values for AFPSAVE and AFPOUTQ are filled in.

#### **AFPSAVE**

Specifies whether to jobs submitted to the associated writer can be respooled as AFP. You can specify AFPSAVE with any value for PDFGEN, including \*NONE. Valid values are:

\*NO Jobs submitted to the associated writer cannot be respooled as AFP. This is the default.

\*YES Jobs submitted to the associated writer can be respooled as AFP. AFP respool is controlled by the mapping program, the map object, or the AFPRESPOOL parameter on the spooled file's User defined data. For information about the AFP respool function, see "Respool a Spooled File as AFP" on page 70.

#### **AFPOUTQ**

The library-qualified output queue on which to spool the AFP data. This is only valid and is required if AFPSAVE is \*YES. This output queue must exist when you create the PSF configuration object. PSF tries to lock the queue when it starts the PDF subsystem writer. If it cannot lock the queue, the writer ends.

If there is a mapping program specified, the value specified on the mapping program is used. However, if the mapping program specifies AFP respooling but does not specify an output queue, this AFPOUTQ value is used. If the output queue specified on the mapping program does not exist, the AFP file is spooled to QGPL/QPRINT.

#### **PDFADMIN**

Specify the e-mail address of the PDF administrator. If there is an error in the PDF conversion, an e-mail is sent to this address, processing continues, and the original spooled file is held. If possible, the PDF file in error is attached to the e-mail. This parameter is valid if \*NONE is not specified for PDFGEN. Valid values are:

#### \*NONE

There is no PDF administrator.

#### name@domain

The PDF administrator's e-mail address.

This value is most useful when generating multiple PDF files from one spooled file. If there is an error in PDF processing, the PDF file in error is attached and sent to this address. The attachment is given the routing tag's name from the spooled file, if one exists. If not, IBM gives it a default name. For more information about the PDF administrator, see "Specify a PDF Administrator" on page 71.

#### **PDFDEVTYPE**

To transform a spooled file to PDF, you send the file to the PDF subsystem's virtual printer device. This parameter specifies the type of device that the PDF subsystem's virtual printer device emulates. This parameter is only valid if PDFGEN has a value other than \*NONE. Options are:

#### \*IP40240

The virtual printer device emulates an Infoprint 40 printer device at 240 dots per inch (dpi) resolution. The transform works like a TCP/IP connected 240 pel IPDS Infoprint 40 with the 4820 feature, with these exceptions:

- · Object area shading and page area shading is supported.
- Bi-level color image and text, and graphic and bar code color is preserved in PDF output.
- Multiple output bins, finishing, and jogging are not supported.
- IPDS multi-resolution support is not supported.
- · Multiple identical copies are not supported.
- Separator pages are not supported.
- Double-byte outline fonts are not supported. There are no resident double-byte fonts.

\*IP40240 can use raster fonts and outline fonts.

## \*IP40300

The virtual printer device emulates an Infoprint 40 printer device at 300 dpi resolution.

**Recommendation:** IBM recommends that you use this option whenever possible.

The transform works like a TCP/IP connected 300 pel IPDS Infoprint 40 with the 4820 feature, with these exceptions:

- · Object area shading and page area shading is supported.
- Bi-level color image and text, and graphic and bar code color is preserved in PDF output.
- Multiple output bins, finishing, and jogging are not supported.
- IPDS multi-resolution support is not supported.
- · Multiple identical copies are not supported.
- Separator pages are not supported.
- Double-byte outline fonts are not supported. There are no resident double-byte fonts.

\*IP40300 can use raster and outline fonts.

\*P4028

The virtual printer device emulates a 4028 printer device. This

value is designed to be used for compatibility only and uses the raster fonts that are resident in a 4028 printer. It cannot use outline fonts.

\*P3812

The virtual printer device emulates a 3812 printer device. This value is designed to be used for compatibility only and uses the raster fonts that are resident in a 3812 printer. It cannot use outline fonts.

#### **PDFDIR**

Specifies the directory where the stream file will be stored. The directory must be created by the user or installation.

If the directory name specified does not already exist, it will be created for you. The directories and files created by the PDF transform are owned by the spooled file owner and have a public authority of \*EXCLUDE. This parameter is required if PDFGEN(\*STMF) is specified.

#### Notes:

- 1. To avoid having system-generated subdirectories appended to the directories you specify, use a mapping program to specify the PDF directory and file name.
- 2. If you use a mapping program to specify the PDF directory, you can specify the public authority to the directories created by the PDF transform.
- 3. If you want to mail this file later using the Send Distribution (SNDDST) command, specify QDLS/directory-name as the directory name.
- 4. If an SMTP mail server is specified, you must specify a threadsafe file system. These file systems are not threadsafe:
  - QNetware
  - QFileSvr.400
  - Network File System (NFS)
  - QDLS
- 5. The spool writer (QSPLJOB) needs at least execute (\*X) authority to every directory in the path. It also needs change (\*RWX) authority to Root and the directory that will contain the PDF files (the parent directory). For example, if you want the PDF files put in directory3, which is in this path: /directory1/directory2/directory3, QSPLJOB needs \*X authority to directory1 and directory2 and \*RWX authority to Root and directory3. You can grant authority to the writer in one of two ways. You can either specify the appropriate authority for \*PUBLIC, or you can grant appropriate private authority to the QSPLJOB user profile.

### Options are:

## PDF-directory-name

Specifies the directory where the stream file is stored. If there is a mapping program specified, the value specified on the mapping program is used, with no additional subdirectories. However, if the mapping program or map object specifies to store the PDF output as a stream file but does not specify a directory, this value is used.

Unless you specify the Root file system, the transform stores the PDF file in the below location. If you want to e-mail the stream file with the SNDDST command later, specify the shared folders directory (QDLS) and the name of the folder you want the file stored in. In this case, folder-name below would be /QDLS/folder-name:

/folder-name/job-name/job-number/job-user-name/file-number
/spooled-file-name/date/sequence-number/

The path has these values:

#### folder-name

The directory name you specified. This might be /QDLS/folder-name/.

#### job-name

The job name assigned to the spooled file. There is an 8-character segment name limitation on QDLS path names. Therefore, the job name is left-aligned and the last two characters are stored as a prefix on the job number.

## job-number

The job number assigned to the spooled file, prefixed by the last two characters of the job name.

### job-user-name

The job user name assigned to the spooled file. There is an 8-character segment name limitation on QDLS path names. Therefore, the job user name is left-aligned and the last two characters are stored as a prefix on the file number.

#### file-number

The file number assigned to the spooled file, prefixed by the last two characters of the job user name.

## spooled-file-name

The first eight characters of the spooled file name.

**date** The two-digit month appended to the two-digit day appended to the four-digit year.

#### sequence-number

The six character sequence number. It is 000001 if PDFMULT(\*NO) is specified. If PDFMULT(\*YES) is specified, the sequence number is incremented to uniquely identify each PDF file generated for a job, starting with 000001. If an error is encountered in the conversion, the sequence number of the file is prefixed with an E.

If you specify a Root File System directory name such as *PDF-directory-name*, the file will be stored in the below location. If you want to e-mail the PDF file with and SMTP server later, specify the Root file system:

```
/PDF-directory-name/job-name/job-user-name
/job-number_file-number_spooled-file-name_date_sequence-number
```

The path has these values:

#### PDF-directory-name

The Root file system subdirectory in which you want the PDF file stored.

#### job-name

The 10-character job name assigned to the spooled file.

## job-user-name

The 10-character user name.

# job-number\_file-number\_spooled-file-name\_date\_sequence-number

The six-character job number, appended to the six-character file number, appended to the 10—character spooled file name, appended to the eight-character date (month-day-year), appended to a six-character sequence number (see **sequence-number** above). Each value is separated by an underscore.

#### **PDFDTAQ**

Specifies the name and library of the data queue where PDF logs the notifications that a transformation has been completed. This parameter is only valid if PDFGEN has a value other than \*NONE. Keyed data queues are not supported. For information about using this data queue, see "PDF Conversion Completion Data Queue" on page 95. Options are:

**\*NONE** No completion notifications are logged in a data queue.

Library-name/PDF-data-queue

Specifies the name of the data queue and the library it is in. PSF does not create or manage this data queue. If specified, the data queue must exist and have a minimum length of 752.

#### **PDFGEN**

Specifies whether the spooled file is converted to PDF. This parameter is valid only for printer devices that are configured with the loopback address and AFP(\*YES). You can specify \*NONE or any combination of \*SPLF, \*STMF, and \*MAIL. If there is a mapping program specified, the values specified on the mapping program are used instead. Options are:

**\*NONE** No PDF file is generated.

PLF The PDF output is p

The PDF output is placed on the output queue specified in PDFOUTQ. If you specify \*SPLF and no mapping program and then try to convert a file owned by any of these profiles: QAUTPROF, QCLUMGT, QCOLSRV, QDBSHR, QDBSHRDO, QDFTOWN, QDIRSRV, QDLFM, QDOC, QDSNX, QFNC, QGATE, QLPAUTO, QLPINSTALL, QMSF, QNETSPLF, QNFSANON, QNTP, QPEX, QPM400, QRJE, QSNADS, QSPL, QSPLJOB, QSYS, QTCP, QTFTP, or QTSTRQS, the new spooled file will be owned by QSPLJOB.

When spooling the output PDF file, you can also use these parameters: PDFOUTQ (required), PDFMULT, PDFMAPPGM, and PDFMAP.

The PDF output is placed into a stream file in the directory specified in the PDFDIR parameter. When storing the output PDF file as a stream file, you can also use these parameters: PDFDIR (required), PDFMULT, PDFMAPPGM, and PDFMAP.

The PDF output is electronically mailed. You can specify a value for PDFSENDER or accept the default. The PDF file is sent as an attachment. If your OS/400 is not set up to send e-mail, see "Enabling Your OS/400 to Send E-Mail" on page 152 for instructions.

For sending e-mail, you can also use these parameters: PDFMULT, PDFSENDER, PDFMAILSVR, PDFMAPPGM, and PDFMAP. For more information about sending a PDF file as e-mail, see Chapter 6, "Sending E-mail," on page 151.

\*<u>N</u>

\*SPLF

\*STMF

\*MAIL

86

#### **PDFINCFNT**

Specifies whether the PDF files generated by the PDF subsystem carry the necessary fonts inline.

#### \*YES

Fonts are carried inline with the PDF output. This makes the file larger, but guarantees font fidelity.

#### \*NO

Fonts are not carried inline with the PDF output. The application needs access to the fonts for printing or viewing the file.

#### **PDFMAILSVR**

Specifies which mail server is used to e-mail the PDF output files and any messages to the PDF administrator. You can use an SMTP server or the Send Distribution (SNDDST) command. This parameter is only valid if something other than \*NONE is specified for PDFGEN is specified. If you specify an OS/400 to be your SMTP server, it must be configured as a POP server. For instructions, refer to "Setting up POP e-mail clients" in the iSeries Information Center. From the Information Center go to Networking > TCP/IP > E-Mail > Send and Receive E-mail on iSeries > Set up POP e-mail clients.

Options are:

#### \*SNDDST

The Send Distribution (SNDDST) command is used to send e-mail. If you specify \*SNDDST, you have only limited use of the mapping program. For example, you can specify encryption of the PDF file, but you cannot specify cc addresses.

#### \*LOCAL

Your local OS/400 is used as an SMTP server. It must be configured as a POP server.

#### mail-server-name

Specify up to four SMTP mail servers to try to use to send e-mail. You can specify \*LOCAL as one of the four. To use an OS/400, it must be configured as a POP server.

PSF tries to use the first server listed to send the e-mail. If the first server does not work, PSF tries each remaining server in order until one works. If none of the mail servers can be used, the printer is ended or an inquiry message is issued. The action taken depends on the value specified for the Print Error Message (PRTERRMSG) parameter of the printer's device description.

### **PDFMAP**

Specify the library-qualified map object to use with the IBM-supplied mapping program. This parameter is only valid if a value other than \*NONE is specified for PDFGEN and if \*IBMPGM is specified for PDFMAPPGM. The specified map object must exist when you create the PSF configuration object. Valid values are:

## \*NONE

There is no map object.

## Library-name/PDF-mapping-object-name

Specify the map object to use with the IBM-supplied mapping program. If you specify this value, you must specify PDFMAPPGM(\*IBMPGM). The specified map object must exist when you create the PSF configuration object.

#### **PDFMAPPGM**

Specifies the library-qualified name of a user-defined mapping program. You can use a PDF mapping program to specify options such as the PDF file's name, the directory to store it in, and e-mail parameters. The specified mapping program must exist when you create the PSF configuration object.

If a mapping program is not specified and your file contains routing tags, Infoprint Server assumes that the routing tags are valid e-mail addresses (in the form <code>name@domain</code>). It will try to use the information in the routing tag to send the file.

If a mapping program is specified and there are routing tags in your file, Infoprint Server assumes that all routing tags need to be mapped.

For more information about using the mapping program, see Appendix B, "Mapping Program," on page 179. For information about the required structure of the mapping program, see Appendix C, "Templates," on page 211.

This parameter is valid if anything except \*NONE is specified for PDFGEN. Options are:

\*NONE There is no user program. PSF assumes that the routing tag is

a valid e-mail address and tries to use the information in the

routing tag to send the file.

\*IBMPGM Use the IBM-supplied mapping program. You must specify a

map object to customize the mapping program.

Library-name/PDF-mapping-program-name

Specifies the name of the mapping program to use and the library it is in. The specified mapping program must exist when

you create the PSF configuration object.

#### **PDFMULT**

Specifies whether the transform splits the PDF output into multiple files at group boundaries. This parameter is only valid if PDFGEN has a value other than \*NONE. If you are using a map object that specifies segmented file = \*YES for any entry, specify \*YES \*SPLIT for this parameter. This value is ignored if Infoprint Server does not encounter any groups.

By default, all of the PDF files are processed the same way. For example, you can subdivide a customer statement run on customer statement boundaries and e-mail each customer the appropriate statement. Intelligent routing, which requires a mapping program, lets you process each segment uniquely. For example, you can have one segment respooled as AFP and sent as e-mail, store one segment in the integrated file system, and e-mail the rest. For information about creating an input file that generates multiple output files, see "Insert Routing Tags into the Data" on page 76. Options are:

\*NO One PDF file is created

\*YES Multiple PDF files are processed when applicable.

#### \*SPLIT

Multiple PDF output files are generated. If you are using a map object that specifies segmented file = \*YES for any entry, specify \*SPLIT. This value is ignored if Infoprint Server does not encounter any groups.

#### \*INDEX

An index tag is placed at the group boundaries but only one output file is generated. If you want to view the PDF file, this option is useful for navigation.

#### **PDFOUTQ**

Specifies the library-qualified name of an output queue that PSF uses when spooling the PDF output. This parameter is required when PDFGEN(\*SPLF) is specified. The owner of the original spooled file becomes the owner of the new PDF file. This output queue must exist when you create the PSF configuration object. PSF tries to lock the queue when it starts the PDF subsystem writer. If it cannot lock the queue, the writer ends.

If there is a mapping program specified, the value specified for the output queue on the mapping program is used instead of this value. If the queue on the mapping program does not exist, the output is spooled to QGPL/QPRINT. However, if the mapping program specifies PDF spooling but does not specify an output queue, this value for PDFOUTQ is used. PDFOUTQ requires this value:

Library-name/PDF-output-queue

Specifies the name of the output queue to use and the library it is in.

#### PDFPPRDWR1

Specifies the paper size to use for drawer one during the transform process. This information is used as the page size in the PDF output file. The paper size is reported to PSF for the IPDS printer device and is considered the printable area.

This parameter is only valid if PDFGEN has a value other than \*NONE. Options are:

### \*LETTER

Use the dimensions of letter paper.

#### \*LEGAL

Use the dimensions of legal paper.

### \*STATEMENT

Use the dimensions of statement paper.

### \*EXECUTIVE

Use the dimensions of executive paper.

#### \*LEDGER

Use the dimensions of ledger paper.

- **\*A5** Use the dimensions of A5 paper.
- \*A4 Use the dimensions of A4 paper.
- \*A3 Use the dimensions of A3 paper.
- \*B5 Use the dimensions of B5 paper.
- \*B4 Use the dimensions of B4 paper.

## PDFPPRDWR2

Specifies the paper size to use for drawer two during the transform process. This information is used as the page size in the PDF output file. The paper size is reported to PSF for the IPDS printer device and is considered the printable area.

This parameter is only valid if PDFGEN has a value other than \*NONE. Options are:

#### \*LETTER

Use the dimensions of letter paper.

#### \*LEGAL

Use the dimensions of legal paper.

#### \*STATEMENT

Use the dimensions of statement paper.

#### \*EXECUTIVE

Use the dimensions of executive paper.

#### \*LEDGER

Use the dimensions of ledger paper.

- \*A5 Use the dimensions of A5 paper.
- \*A4 Use the dimensions of A4 paper.
- \*A3 Use the dimensions of A3 paper.
- \*B5 Use the dimensions of B5 paper.
- \*B4 Use the dimensions of B4 paper.

#### **PDFSENDER**

Specifies the sender from whom e-mails are sent. This parameter is only valid if a value other than \*NONE is specified for PDFGEN. If there is a mapping program specified, the value specified for Mail sender on the mapping program is used. However, if the mapping program does not specify the mail sender, this PDFSENDER value is used.

When PSF uses a user profile to determine the e-mail sender (that is, if you specify any value other than QSPLJOB for this parameter):

- The user profile must exist on the system and must have an entry in the System Distribution Directory with a user ID specified.
- If the user profile has an SMTP user ID, that User ID is used as the sender, even if you use SNDDST to send the mail. Otherwise, if you use SNDDST to send the mail and there is no SMTP User ID, the profile's User ID is used.

For example, if user profile MY\_PROFILE has a User ID of JIM and an SMTP User ID of JIMJ, the e-mail sender is JIMJ, regardless of the mail server used. If the user profile had no SMTP User ID and you use SNDDST to send the mail, the e-mail sender is JIM.

If you are using an SMTP mail server to send the mail (that is, if you specify any value other than \*SNDDST for PDFMAILSVR), the System Distribution Directory entry for the sender must have an SMTP user ID and SMTP domain specified. For example, if the sender's e-mail address is *name@business.com*, the SMTP user ID is *name* and the SMTP domain is *business.com*.

Use Display Directory Entries (DSPDIRE) to view the entry in the System Distribution Directory. For information about working with the System Distribution Directory, see "Enabling Your OS/400 to Send E-Mail" on page 152. For instructions about specifying an SMTP address on a System Distribution Directory entry, see step 7 in "Steps to Enable Your OS/400 to Send E-mail" on page 153.

The spooled file owner is responsible for any e-mail cleanup. Options are:

\*SPLFOWN PSF uses the user profile for the spooled file's owner to obtain

the sender.

**QSPLJOB** PSF sends the e-mail.

Mail-file-sender

Specifies the name of a valid user profile that is used to obtain

the e-mail sender.

## **Usage Notes**

There are many considerations that affect the transform and how you can use the transformed data. This section describes restrictions on the AFP input and the differences to expect between the AFP and PDF files. It also describes how to best use the PDF output. See these sections for more information:

- "Object Containers"
- · "IOCA, BCOCA, and GOCA Objects"
- "Bar Codes" on page 92
- "Color" on page 92
- · "Error Checking" on page 92
- "Find Function" on page 92
- "Fonts" on page 92
- "Other Unsupported IPDS Functions" on page 93
- "Output File Size" on page 93
- · "Page Numbering" on page 94
- "Printing Considerations" on page 94
- · "Use of Printer Features" on page 94
- "Viewing Considerations" on page 95

## **Object Containers**

When using object containers, you must ensure that the device to which you send the data supports the type of object included. The types of objects supported by the PDF subsystem are listed in "Include Images that are Not in a Page Segment" on page 68. You can specify at most 10 object containers per page of data.

These objects are not automatically rotated when using the PAGRTT DDS keyword or the PAGRTT parameter on the printer file. Refer to *Printer Device Programming* for more information about rotation and object containers.

# IOCA, BCOCA, and GOCA Objects

The PDF transform now supports IOCA FS45 objects. You can use the image transforms described in Chapter 3, "Transforming Image Data to AFP," on page 39 to generate IOCA FS45 objects. You can use The AFPRSC keyword to include IOCA, GOCA, and BCOCA objects on the page. For information about using the AFPRSC keyword, refer to the "DDS Reference: Printer Files" topic in the Information Center. To find this topic from the Information Center, search for the term DDS Reference.

## **Bar Codes**

The PDF transform does not support bar code types X'1A': RM4SCC and X'1B': Japan Postal Barcode. Bar codes generated by the PDF subsystem are not guaranteed to scan correctly.

## Color

The DDS color support that was available before OS/400 V5R1 can be used with the PDF output. For DDS extended color support available with OS/400 V5R1 and higher, the RGB and CYMK color models are supported. The CIELAB and HIGHLIGHT color models are not supported. The transform supports full-color objects encoded in FS45, JPEG, GIF, and TIFF. See "Include Images that are Not in a Page Segment" on page 68 for details.

## **Error Checking**

The data stream error reporting in the PDF transform is not an exact emulation of the error checking by an IPDS printer. It is recommended that you print the PDF output to an actual IPDS printer before sending it as e-mail.

## **Find Function**

The Adobe Acrobat find function is designed to locate text strings within a document. Under certain circumstances, the find function might not work with transformed PDF files.

### AFP character encoding representation

The PDF transform uses the AFP font encoding to create the PDF document. The characters contained in the document might not be the same as the ASCII character mapping available on the keyboard used for PDF viewing.

## Character alignment

AFP text placement can use relative and absolute placement of characters within a single print line. In order to preserve the output fidelity of a document, corresponding placement of characters is performed in the PDF output document. This can result in additional "space" characters within a character string. This restricts the operation of the find function.

For best results with the Find function, search for single words.

## **Graphic characters**

The Find function cannot find text that has been generated using AFP GOCA output graphic characters.

## **Fonts**

AFP and IPDS output uses fonts that are resident on the OS/400 or are printer-resident. These fonts can be outline or raster in 240 or 300 dpi, depending on the printer emulation.

#### Font substitution

When your document uses host-resident (downloadable) raster fonts, the PDF subsystem substitutes Adobe Type 3 fonts. When your document uses outline fonts or printer-resident raster fonts, the PDF subsystem substitutes Adobe Type 1 fonts. The PDF subsystem also uses Adobe Type 1 fonts if your document uses downloadable raster fonts and specify USEOUTLFNT(\*YES) in the PSF configuration object.

Because the Adobe Type 3 fonts appear blurry when viewing, IBM recommends you use outline or printer-resident fonts in your documents.

## **Embedding fonts**

When the IPDS document is converted to PDF, the font information is converted into PDF format and is embedded in the output document by default. This ensures that correct character encoding is retained and increases print fidelity, but increases file size.

If you specify PDFINCFNT(\*N0) on the PSF configuration object, fonts are not embedded. You should ensure that your viewing application has access to the correct fonts before using this option.

#### Raster fonts

Only the characters required for printing are embedded in the output document. This is called *font sieving*.

#### **Outline fonts**

IBM recommends that you use AFP outline fonts when possible for viewing and printing quality, and portability.

# **Double-byte fonts**

The PDF transform does not support any resident double-byte character sets or downloaded outline double-byte character sets. Downloaded raster double-byte coded fonts are supported.

# Fixed pitch and PSM fonts

Some of the fixed pitch and proportional spacing machine (PSM) fonts with FGIDs below 300 are not supported in IP40240 and IP40300 mode. Applications that require these fonts might have to use 4028 or 3812 mode.

### Default font and code page

The default font and code page are specified by the CRTDEVPRT CHRID parameter.

# Other Unsupported IPDS Functions

The following IPDS functions are not supported by the PDF subsystem:

# Media controls:

These media controls are not supported:

- · Alternate media destination
- · Media source by copy
- N\_Up printing

# Mark form processing:

The size of the Mark Form will not always be the same as in the emulated IBM printer. No relation to the actual feed direction is implemented in the Mark Form indication.

# IPDS text controls

Partial characters are not used for the Overstrike (OVS) operation.

# **Output File Size**

#### Maximum size

The PDF output cannot be larger than 10 GB.

# **Outline fonts**

Each outline font referenced in the input document increases the PDF file

size by approximately 110 KB. If you must include fonts with your document, try to limit the number of unique outline fonts that are used.

# **Page Numbering**

PDF output contains a unique page number identification that is assigned during the creation of the PDF output file. This page number might not correspond to the page numbers used in the AFP input document.

The PDF output file cannot have more than 20,000 pages.

# **Printing Considerations**

The results of printed output may vary from the PDF document viewed using Adobe Acrobat. This is usually caused by the printer driver used.

#### **Adobe Acrobat**

To print the PDF output from your desktop, you need Adobe Acrobat Reader 5.0 or higher. You can download it free from the Adobe Web site: http://www.adobe.com/products/acrobat/.

# Printing from the spool

To print the PDF output on a PDF printer, that printer must support PostScript level 3015.

### **Print fidelity**

The quality and appearance of your PDF output depend on the type and capabilities of the printer you use.

### Printer specific features

If your input job is designed to use specific printer features, ensure that the device that runs the transform and the transform itself supports these capabilities. The printer features that the transform does not support are described in "Use of Printer Features."

#### Edge-to-edge

Print output designed for edge-to-edge printing can only be accurately reproduced by a printer that supports edge-to-edge printing.

### Printable area

The transform specifies the printable area as the entire page size.

# Image output

PDF image output might look different than the original AFP image when the PDF document is printed, depending on your printer.

# **Use of Printer Features**

If your original document or formatting options requires specific media options or printer features, this information is not contained in the PDF output. For example, if a form definition, a printer file, or DDS specifies duplex printing, input bins, and output bins, this information is not contained in the PDF. You can use printer driver options to select some of these options when you print the document.

#### Page size

The page size used for PDF output depends on which paper drawer the input uses. The page size used by that paper drawer is specified on the PDFPPRDWR1 or PDFPPRDWR2 option in the PSF configuration object. The printable area is specified as the entire page size. The same page size is used for the whole PDF document.

#### **Duplex**

Duplex information is not contained within the PDF document output. Thus, documents that contain a combination of simplex and duplex pages will not retain that information. Use printer driver options to specify duplex when you print a PDF document.

### **Number of copies**

PDF output is always produced as a single copy, regardless of DDS, printer file, or form definition specifications. Use printer driver options to specify multiple copies when you print a PDF document.

#### Landscape

If you request landscape output, the PDF output will be in landscape format. If you later want portrait orientation, use Adobe Acrobat or the Acrobat Viewer Plug-in to rotate the document.

# **Viewing Considerations**

In certain circumstances, the PDF document might look different than the original AFP document.

#### **Adobe Acrobat**

The PDF output generated by the PDF transform is designed to be viewed with Adobe Acrobat Reader 3.0 or later, or Adobe Acrobat Plug-in 4.0. Use with earlier versions of these products might produce unpredictable results. You must have Adobe Acrobat Reader 5.x or higher to view documents that are have 128-bit encryption.

#### Raster fonts

The actual appearance of raster fonts when using Adobe Acrobat Viewer or Acrobat Plug-in can differ from the printed output. For example, in the Acrobat Reader some characters might not appear to be aligned on the character baseline. The appearance might change as you choose higher magnification levels in Acrobat Reader.

The default setting of the Acrobat Reader is to show all fonts under 6 pixels as Greek, or shaded gray lines. Therefore, some of the AFP output might not be visible in Acrobat Viewer. In order to correct this problem, in the Reader click **File** and select **Preferences**. On the **General** page, ensure that **Use Greek text below xx pixels** is not selected.

# Image output

PDF image output might look different than the original AFP image when the PDF document is viewed, depending on your monitor.

# PDF Conversion Completion Data Queue

Infoprint Server provides a data queue for tracking when a PDF conversion is complete. Entries are logged in this data queue when a spooled file has been converted to PDF and Infoprint Server processing is completed. For example, if the PDF file is being stored as a stream file, the entry is logged after the PDF file is stored in the integrated file system or document library system.

You can use the data queue with or without a mapping program. A mapping program can use the Receive Data Queue API (QRCVDTAQ) to determine when a spooled file has been converted to PDF. You might use this to trigger a secondary process. For example, once a file has been converted to PDF, post it on a Web site. Refer to the iSeries Information Center for more information about data queues and the QRCVDTAQ API.

# **Using the Data Queue**

If the data queue is specified properly, each time a spooled file is converted to PDF and stored in the integrated file system or document library system, an entry is sent to the queue. To use the data queue, follow these steps:

- 1. Use **Create data queue** (CRTDTAQ) to create the data queue with these values:
  - Maximum message length (MAXLEN) is 752 or higher.
  - Sequence (SEQ) is \*FIFO or \*LIFO.
- Specify the name of the data queue on the PSF configuration object. To do this, use the PDFDTAQ parameter on the Create PSF configuration object (CRTPSFCFG) or Change PSF configuration object (CHGPSFCFG) command. PDFGEN must have a value other than \*NONE.

If a data queue's format is not valid and PSF tries to add entries to it, PSF sends a message to the message queue associated with the print writer and continues processing.

It is the user's responsibility to manage the data queues. This includes creating, clearing, and deleting the data queue.

# **Format**

Table 4 shows the format of an entry sent to the data queue when a spooled file is converted to PDF.

Table 4. Data Queue Entry Format

| Decimal Offset | Hex Offset | Туре      | Description                                  |
|----------------|------------|-----------|----------------------------------------------|
| 0              | 0          | CHAR(10)  | Function                                     |
| 10             | A          | CHAR(2)   | Record type                                  |
| 12             | С          | CHAR(2)   | Return value                                 |
| 14             | E          | CHAR(26)  | Qualified job name                           |
|                |            |           | CHAR(10) Job name CHAR(10) User name CHAR(6) |
|                |            |           | Job number                                   |
| 40             | 28         | CHAR(10)  | Spooled file name                            |
| 50             | 32         | CHAR(2)   | Reserved                                     |
| 52             | 34         | BINARY(4) | Spooled file number                          |
| 56             | 38         | CHAR(250) | Routing tag                                  |
| 306            | 132        | CHAR(340) | Path and name of PDF file                    |
| 646            | 286        | CHAR(2)   | Reserved                                     |
| 648            | 288        | BINARY(4) | Path name CCSID                              |
| 652            | 28C        | CHAR(10)  | Mail sender                                  |
| 662            | 296        | CHAR(10)  | User data                                    |
| 672            | 2A0        | CHAR(80)  | Reserved                                     |

A description of each field follows:

#### **Function**

Identifies the record type within the function that created the data queue entry. The value for converting a spooled file to PDF is \*PDFWTR.

## Record type

Identifies the function that created the data queue entry. Valid values are:

01 Spooled file conversion record

#### Return value

Identifies whether the conversion from IPDS to PDF was successful. Values are:

- 01 File was successfully converted and stored in specified folder.
- 02 File was successfully converted and stored on specified output queue.
- 03 File was successfully converted and sent as e-mail.
- **04** File was successfully converted but the mapping program specified not to mail PDF file.
- **05** File was successfully converted but was not e-mailed because the routing tag or address was not valid.
- **06** Conversion error.
- **07** Spooling to output queue failed.
- 08 Mail servers available.
- **09** Placing file in integrated file system failed.
- **10** Mail sender does not have valid entry in system distribution directory.
- **11** Error condition was set by the mapping program.
- **12** REPLYTO offset or REPLYTO length is incorrect.
- 13 Total path length specified is too large.
- **14** Use of path directory specified, but no path directory was entered.
- **15** Error was received from the mapping program.
- 16 AFP respool value is incorrect.
- 17 Public authorization is incorrect.
- 18 STMF value is incorrect.
- 19 SPLF value is incorrect.
- 20 MAIL value is incorrect.
- 21 Encryption values are incorrect.
- 99 User specified no disposition for the PDF file.

#### Qualified job name

Identifies the qualified job name of the job that created the spooled file that was converted to PDF. The first 10 characters are the job name, the next 10 characters are the user name, and the last six characters are the job number.

# Spooled file name

Identifies the name of the spooled file that was converted to PDF.

#### Spooled file number

Identifies the unique number of the spooled file that was converted.

| |

1

I

.

l

### Routing tag

Identifies the mail address or keyword. The routing tag can be specified on the printer file or spooled file **User defined data** (USRDFNDTA) parameter. Alternatively, it can be specified by the DDS STRPAGGRP keyword, the CRTAFPDTA Group Name, or the AFP Toolbox Begin Group command. If you specify a keyword, such as a customer number, it must be mapped to a valid e-mail address by a mapping program.

#### Path and name of PDF file

Identifies the path and name of the PDF file.

#### Path name CCSID

The CCSID of the path and PDF file name.

#### Mail sender

The name of the mail sender from **User defined data** or the PSF configuration object.

#### User data

The value in the printer file **User defined data** parameter. It contains blanks if **User defined data** contains blanks.

# **Error Recovery**

This section describes where error messages are sent, common problems and possible solutions.

If the PDF subsystem encounters an error when starting the transform, the transform returns to the program that called it. It then writes an error message to the PDF transform job log. This will happen if TCP/IP is not started, for example. PSF times out when it tries to communicate with the PDF transform and logs its own error.

If an error occurs while processing an e-mail address, the spooled file is held and processing continues with the next ready spooled file. This happens if the e-mail address is not in the form <code>name@domain</code> or has spaces on the end, for example. No error is detected if the address is in the correct format but is not deliverable, such as when the address is misspelled.

# Messages

All error messages except 50C8 and 50CB are sent to the appropriate job log and printer message queue as they occur. Messages 50C8 and 50CB are only sent to the job log. BATCH is the PDF subsystem job log. You can access the job logs through **job\_number/user/job\_name**. The printer message queue is specified on the CRTDEVPRT MSGQ parameter.

You can specify an address for PDF administrator (PDFADMIN) on the PSF configuration object. In this case, if an error occurs when distributing the output, an e-mail is sent to the administrator with the PDF file attached and the input spooled file is held. For example, the PDF administrator will receive an e-mail if the PDF subsystem cannot find a match for a routing tag specified on a segment. For more information about specifying the administrator, see PDFADMIN in "PSF Configuration Object Parameters" on page 82.

If you try to e-mail the PDF file to an OS/400 and the send fails, a failure message is issued to the message queue associated with the writer. A message is also sent to the PDF administrator when one is specified. To get this message from the

message queue when Send Distribution (SNDDST) sends the e-mail, the sender must use the Query Distribution (QRYDST) command with \*OUT specified on the Incoming or outgoing prompt (OPTION parameter).

If the e-mail is sent, but is not delivered, the non-delivery message is sent to the reply to address specified on the mapping program or map object. If you did not specify a reply to address, these messages are sent to the PDFSENDER specified on the PSF configuration object. If the iSeries is configured as a POP server, you can use a mail program to retrieve the messages from the iSeries. For instructions about obtaining non-delivery messages when using SNDDST to send the e-mail, see "Checking for Non-delivery Messages" on page 158. For instructions about setting up your iSeries as a POP server, refer to the topic "Setting up POP e-mail clients" in the iSeries Information Center. From the Information Center go to Networking → TCP/IP → E-Mail → Send and Receive E-mail on iSeries → Set up POP e-mail clients.

# **Troubleshooting**

This section describes some common errors and possible ways fix them. See also "Troubleshooting the PDF Mapping Program" on page 200.

Table 5. Troubleshooting the PDF Subsystem

| Problem                                                                                                    | Possible Solutions                                                                                                    |
|----------------------------------------------------------------------------------------------------|----------------------------------------------------------------------------------------------------|
| When trying to print a respooled AFP print job, the job is held.  Error message: PRINT REQUEST WILL NOT BE RESPOOLED is issued.                                             | Your print job requests that AFP respooling occur, but the writer does not support that function. Try one of these:  If you want to print the job, remove the respool request from the print request.  If you want AFP respooling done, activate it on the writer.                                                                                                    |
|                                                                                                    | You are trying to respool a print job as AFP, but the incoming data is not AFPDS. If the original data stream type was not AFPDS, it must be converted to AFPDS before respooling can occur. If the print request specifies IPDS pass through, remove IPDS pass through from the printer file.                                                                                                    |
| When respooling a spooled file as PDF, the new spooled file is owned by QSPLJOB instead of my profile.                                                                      | When using a PSF configuration object with *SPLF and no mapping program and then try to convert a file owned by any of these profiles: QAUTPROF, QCLUMGT, QCOLSRV, QDBSHR, QDBSHRDO, QDFTOWN, QDIRSRV, QDLFM, QDOC, QDSNX, QFNC, QGATE, QLPAUTO, QLPINSTALL, QMSF, QNETSPLF, QNFSANON, QNTP, QPEX, QPM400, QRJE, QSNADS, QSPL, QSPLJOB, QSYS, QTCP, QTFTP, or QTSTRQS, the new spooled file will be owned by QSPLJOB. |
| When trying to send a job to a writer that specifies intelligent routing, the writer does not start.  Error message: PRINTER WRITER &1 ENDED BECAUSE OF AN ERROR is issued. | This error is caused by having an incorrect value for the PSF defined option specified in the PSF configuration object associated with the writer. The PSF defined option in error is listed in the error message. Correct the error and resubmit the job.                                                                                                    |

Table 5. Troubleshooting the PDF Subsystem (continued)

| Problem                                                                                                    | Possible Solutions                                                                                                    |
|----------------------------------------------------------------------------------------------------|----------------------------------------------------------------------------------------------------|
| The PDF document does not                                                                                                    | Examine the job log for error messages.                                                                                                    |
| print.                                                                                                    | Change the print fidelity to content fidelity in the printer file.                                                                                                    |
|                                                                                                    | Ensure you are using Adobe Acrobat Reader 5.0 or a printer that supports PostScript level 3015.                                                                                                    |
| When I view the output, the fonts are blurry                                                                                                    | Use outline or printer-resident raster fonts in your documents.                                                                                                    |
|                                                                                                    | If your document uses host-resident (downloadable) raster fonts, specify USEOUTLFNT(*YES) in the PSF configuration object.                                                                                                    |
|                                                                                                    | See on page 92 for more information.                                                                                                    |
| The fonts look different in the PDF file.                                                                                                    | Some font differences are normal. See "Printing Considerations" on page 94 or "Viewing Considerations" on page 95.                                                                                                    |
|                                                                                                    | Make sure that the default settings have not been changed. See "Default Transform Characteristics" on page 62.                                                                                                    |
|                                                                                                    | Use PDFDEVTYPE to select a different printer to emulate if font selection is not satisfactory.                                                                                                    |
| Data is missing from the printout when the PDF is printed.                                                                                                    | If the document is meant to print edge-to-edge, ensure that the printer is capable of printing edge-to-edge.                                                                                                    |
|                                                                                                    | Use the <b>shrink to fit</b> option when printing.                                                                                                    |
| The printed output looks different from the original output.                                                                                                    | Some differences are normal. See "Printing Considerations" on page 94.                                                                                                    |
|                                                                                                    | If output is not acceptable, use a different printer or printer driver.                                                                                                    |
| The information is not rotated on the page correctly.                                                                                                    | The PDF subsystem rotates pages the same way a printer does. Use the PAGESIZE and PAGRTT parameters in the printer file to specify rotation. Refer to <i>Printer Device Programming</i> for information about rotating output. |
| The information is presented on the wrong size of paper.                                                                                                    | Use the PDF paper size drawer parameters (PDFPPRDWR1 and PDFPPRDWR2) in the PSF configuration object to specify the page size.                                                                                                 |
| When I specify that the PDF output is to be stored in the integrated file system and transform the job, the writer ends and there is a message indicating "security violation" in the job log. | Make sure your file permissions are correct. See the PDFDIR parameter on page 84 for more information.                                                                                                    |

Table 5. Troubleshooting the PDF Subsystem (continued)

| Problem                                                                                                    | Possible Solutions                                                                                                    |
|----------------------------------------------------------------------------------------------------|----------------------------------------------------------------------------------------------------|
| When I specify that the PDF output is to be spooled to an output queue and transform the job, the writer ends and there is a message indicating "security    | When the PDF output is spooled, it is stored in this temporary directory: QDLS/PS/writer-job-number/job-name/job-number/job-user-name/file-number/spooled-file-name/mmddyyyy                                       |
| violation" in the job log.                                                                                                    | QSPLJOB needs change (*RWX) authority to the PS directory. Any directories that do not already exist will be created with the appropriate authorities.                                                             |
| When I try to print my respooled AFP data, the job is held and does not print. This message is in the job log: "Print request will not be respooled."        | You cannot submit a print request that specifies AFPRESPOOL to a writer that does not have AFPSAVE(*YES) and AFPOUTQ( <i>library</i> /queue) specified on the PSF configuration object's PSFDFNOPT parameter.      |
|                                                                                                    | To print this job you must remove AFPRESPOOL from the User defined data.                                                                                                    |
| When I try to respool a spooled file as AFP data, the job is held and does not print. This message is in the job log: "Print request will not be respooled." | You are trying to respool a print job as AFP, but the incoming data is not AFPDS. If the original data stream type was not AFPDS, it must be converted to AFPDS before respooling can occur.                       |
| will not be responed.                                                                                                    | If the print request specifies IPDS pass through, remove IPDS pass through from the printer file.                                                                                                    |
| When trying to send a job to a writer that specifies intelligent routing, the writer does not start. This message is in the job log:                         | This error is caused by having an incorrect value for the PSF defined option specified in the PSF configuration object associated with the writer.                                                                 |
| "Printer writer &1 ended because of an error."                                                                                                    | The PSF defined option in error is listed in the error message. Correct the error and resubmit the job.                                                                                                    |
| When I try to print a file                                                                                                    | There are two ways to solve this problem:                                                                                                    |
| previously respooled as AFP, I get a message that PSF cannot find some resources.                                                                            | Add the libraries where the resources reside to the Device resource library list. The Device resource library list is on the PSF configuration object associated with the device you are using to process the job. |
|                                                                                                    | Fully qualify all resources used in the job.                                                                                                    |
| When using the AFPRSC keyword in my data, PSF produces message PQT3502.                                                                                      | The IOCA, GOCA, or BCOCA object that is included with the AFPRSC keyword is actually in a page segment. You cannot include a page segment with the AFPRSC keyword. Correct the error and resubmit the job.         |
| When using the AFPRSC keyword in my data, PSF produces message PQT2835.                                                                                      | The PDF subsystem does not support the object type included, such as an EPS image. Correct the error and resubmit the job.                                                                                         |
| When using the AFPRSC keyword to include a GOCA object, part of the object is cut off.                                                                       | A scaling option of position and trim is specified. The PDF subsystem does not support the scale to fill option with GOCA. remove the option and resubmit the job.                                                 |

# **Chapter 5. Map Objects**

A *map object* is an object that is used to supply values to the IBM-supplied mapping program. This chapter describes PDF map objects, how to create them, and how to use them. It consists of these sections:

- · "Overview of Map Objects"
- · "Creating a Map Object" on page 104
- · "Using a Map Object" on page 144
- "Example" on page 145

# **Overview of Map Objects**

A map object acts as a database where the IBM-supplied mapping program will look for intelligent routing distribution rules. The rules let you map incoming print files or print file segments to the desired output method (or series of output methods). You can create a map object with OS/400 panels or with the PDF map APIs. Map objects have an object type of \*PDFMAP. For information about using the APIs, refer to the iSeries Information Center.

Each map object consists of multiple *map entries*; one for each set of routing actions you want done on a spooled file. For example, if you have these "types" of spooled files:

- · spooled files that will be e-mailed
- · spooled files that will be e-mailed and stored in the integrated file system
- · spooled files that will be respooled as AFP data
- · spooled files that are segmented

You would have at least four map entries in your map object, and possibly one to process errors; spooled files that don't match the criteria for any of the map entries.

Each map entry (or segment entry, for segmented spooled files) has two parts:

- **File selection criteria**: This identifies the spooled files that should be processed in the ways specified by the map action. The map action is specified in the map entry.
- **Map action**: This specifies what Infoprint Server should do with output file generated for the input spooled file. You can specify any combination of these:
  - E-mail a PDF file
  - Spool a PDF file
  - Spool an AFP file
  - Store a PDF file in the integrated file system

Generic values (in the form *abc\**) and \*ALL are allowed for some file selection criteria. Therefore, a spooled file might fit the selection criteria for more than one map entry. Because of this, you are required to specify a sequence number for each map entry. If a spooled file meets the selection criteria for more than one map entry, Infoprint Server will use the map entry with the lowest sequence number.

When working with an input spooled file that is segmented, you specify selection criteria for the input spooled file. Next, you specify the map actions for each segment, based on its *routing tag*. This tag might be an e-mail address.

Alternatively, it could be data such as a customer number that gets mapped to a distribution method specified in the map object. A routing tag is specified in one of these places:

- (for non-segmented spooled files) The User defined data's (USRDFNDTA) mailtag parameter. You can specify User defined data on the printer file or add it to the spooled file after creation. To add it after creation, use the Change spooled file attributes (CHGSPLFA) command. The form of the routing tag is USRDFNDTA('MAILTAG(routing-tag)').
- (for segmented spooled files) DDS Start page group (STRPAGGRP) group names.
- (for segmented spooled files) Index tags added with Infoprint Server's Create AFP data (CRTAFPDTA) command. The routing tag is the value for Index tag definition (IDXTAG).

Note: If a segment has a routing tag specified on the segment boundary and there is also one specified on the spooled file's User defined data parameter, the routing tag specified as User defined data is ignored.

Once your map object is created, you specify it on your PSF configuration object along with the IBM-supplied mapping program.

# **Creating a Map Object**

This section describes how to use the OS/400 panels to create a map object. For information about using PDF map APIs to create a map object, refer to the iSeries Information Center.

In general, this is how you create map object:

- 1. Use the Create PDF map (CRTPDFMAP) command to create a map object. See "Create PDF Map Command" for details.
- 2. Use the Work with PDF map entries (WRKPDFMAPE) command and the panels described in "Working with PDF Map Entries" on page 106 to create map entries in the map object. Alternatively, you can use the PDF map APIs to create the map entries. For information about the PDF map APIs, refer to the iSeries Information Center.

# **Create PDF Map Command**

Use the Create PDF Map (CRTPDFMAP) command to create an empty map object. After creating the map object, use the Work with PDF map entries (WRKPDFMAPE) command to add map entries to it. You can use these parameters when creating the map object:

PDF map

Specify the library-qualifed name of the map object to be created. You can use one of these values for the library:

#### \*CURLIB

Create the map object in the current library for the job. If no library is specified as the current library for the job, the QGPL library is used.

library-name

Specify the name of the library in which to create the map object.

# Text 'description'

Use one of these values:

#### \*BLANK

No text is specified to describe the object.

#### 'description'

Specify up to 50 characters of text to describe the object, enclosed in apostrophes.

### Authority

Specify the public authority for the map object. This level of authority applies to anyone who meets all of these criteria:

- They do not have specific authority to the object.
- · They are not on an authorization list.
- Their group profile has no specific authority to the object.

Specify one of these values:

### \*LIBCRTAUT

The system determines the authority for the object. It uses the value specified on the Create authority prompt (CRTAUT parameter) on the Create Library command (CRTLIB) for the library containing the object to be created. If the value specified on the Create authority prompt (CRTAUT parameter) is changed, the new value will not affect any existing objects. This is the default.

#### \*CHANGE

Change authority allows the user to change and perform basic functions on the object. Change authority provides object operational authority and all data authorities.

\*ALL The user can perform all operations except those limited to the owner or controlled by authorization list management authority. The user can control the object's existence, specify the security for the object, change the object, and perform basic functions on the object. The user can change ownership of the object.

Use authority provides object operational authority, read authority, and execute authority.

## \*EXCLUDE

Users cannot access the object.

#### authorization-list

Specify the name of an authorization list to be used for authority to the object. Users included in the authorization list are granted authority to the object as specified in the list. The authorization list must exist when the object is created.

# **Example of Creating a Map Object**

This command creates a map object named MY MAP: CRTPDFMAP PDFMAP(MYLIB/MY MAP) TEXT('Map object for invoicing applications')

Alternatively, you can fill in these values on the display:

```
Create PDF Map (CRTPDFMAP)
Type choices, press Enter.
                               MY_MAP
PDF Map . . . . . . . . . . . . . . . . .
                                             Name
MYLIB
                                            Name, *CURLIB, *LIBL
                                Map object for invoicing applications
                        Additional Parameters
Authority . . . . . . . . . . . .
                                *LIBCRTAUT
                                            Name, *LIBCRTAUT, *CHANGE...
```

Figure 16. Creating a PDF Map Object

# Working with PDF Map Entries

After creating your map object, use the Work with PDF map entries (WRKPDFMAPE) command to customize it. This lets you tell Infoprint Server what to do with spooled files once they are transformed. This is a menu-driven command, which means that you use panels to specify values. The panels are described in this section. Figure 17 on page 107 shows the Work with PDF map entries (WRKPDFMAPE) command flow. The options available on each panel are described in detail later in this section. For an example of using the command, see "Example of adding a PDF Map Entry" on page 139.

#### Segmented = \*YES or \*NO

The first thing you have to specify when creating a map entry is the value for Segmented. Despite the term "segmented", you can use segmented and non-segmented spooled files in both categories. The value for Segmented actually specifies whether the spooled files processed as specified in the map entry are further qualified based on their routing tag values. The spooled files might or might not actually be segmented.

If you specify \*YES for Segmented file and a non-segmented file meets the spooled file selection criteria and has a routing tag that matches a routing tag specified in a segment entry, that spooled file is processed in the way specified by that segment entry.

If you specify \*NO for Segmented file and a segmented file meets the spooled file selection criteria, any segments that have routing tags that match the routing tag selection criteria are processed in the way specified by that mapping entry. If there are segments for which no match is found, they are in error. See "Error Situations" on page 150 to determine what Infoprint Server does as a result.

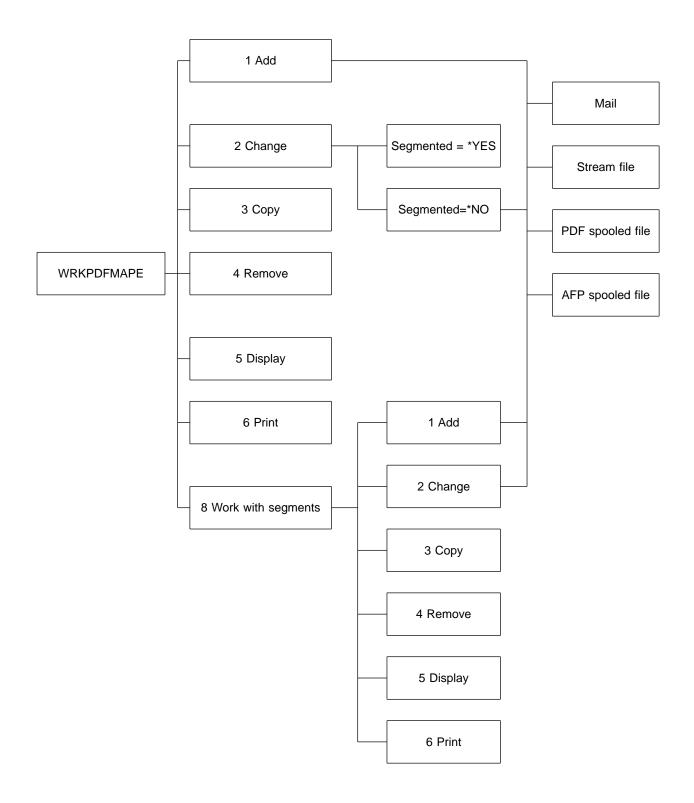

Figure 17. Work with PDF Map Entries Command Flow

# **Work with PDF Map Entries Command**

When you enter the Work with PDF map entries (WRKPDFMAPE) command on the OS/400 command line, a panel like the one shown in Figure 18 on page 108 opens.

It shows the *PDF mapping table*, along with options to work with entries in the table. The PDF mapping table is the list of all the PDF map entries in the map object. Our sample panel shows a map object that contains two map entries.

From this panel you can add, change, copy, remove, display, or print a map entry. From here you can also specify how Infoprint Server should handle each segment in your spooled file (work with segments), if applicable.

```
Work with PDF Map Entries
PDF Map . . . : CUST_DATA
                                      Position to . ._
 Library . . :
                MAPS
Type options, press Enter.
 1=Add 2=Change 3=Copy 4=Remove 5=Display 6=Print
 8=Work with segments
    Sequence
0pt
    Number
                Segmented Text
    1000
                  *N0
                          Sales report for Denver
                  *YES
    2000
                          Sales report for Chicago
```

Figure 18. Work PDF Map Entry Command Display

The panel has these fields, listed below in alphabetical order:

### Library

Specifies the library in which the map object is stored.

Opt Specify the number of the option you want and press Enter. You can specify options next to more than one entry; the tasks are processed in the same order in which they are displayed.

To add a new map entry, enter option 1 in the appropriate space by the first entry field, shown by blank lines. To do anything else, enter the appropriate option by the map entry. You can specify these options:

#### 1=Add

Specify this to add a new entry to the PDF mapping table. You can only use this option on the first entry field, shown as blank lines. Enter the sequence number for the new entry and whether it is segmented, then press enter.

# 2=Change

Specify this to change options in the entry, such as e-mail information or where the PDF file should be stored in the integrated file system. When you specify Change for a segmented entry, you can only change the input selection criteria (spooled file attributes). To change a segment in a segmented entry, specify 8, Work with segments, on this panel. You can then specify Change by the appropriate segment.

#### 3=Copy

Specify this to copy an entry in the PDF mapping table. This lets you create a new map entry based on a similar one. You cannot copy a segmented entry, but you can copy individual segments

within a segmented entry. To copy a segment entry, specify 8, Work with segments, on this panel. You can then specify Copy by the appropriate segment.

#### 4=Remove

Specify this to remove the entry from the PDF mapping table. You are asked to confirm your choice before the entry is actually removed.

#### 5=Display

Specify this to view the entry's details. To display a segment entry, specify 8, Work with segments, on this panel. You can then specify Display by the appropriate segment.

#### 6=Print

Specify this to print the entry's details. To print a segment entry, specify 8, Work with segments, on this panel. You can then specify Print by the appropriate segment.

### 8=Work with segments

Specify this to work with segments in a spooled file.

# PDF Map

Specifies the map object's name.

#### Position to

Helps you find a specific sequence number. To use this field, specify the sequence number of the entry you want to work with and press Enter. The entries are listed numerically, starting at the sequence number entered. If the sequence number you entered does not exist, the list is positioned to the number closest to, and in front of, the position where the number would have appeared.

## Segmented file

Specifies whether the spooled files processed as specified in this map entry are further qualified based on their routing tag values. The spooled files might or might not actually be segmented.

If you specify \*YES for Segmented file, a non-segmented file is processed in the way specified by a segment entry when these conditions are all met:

- The file meets the spooled file selection criteria.
- · The file has a routing tag that matches a routing tag specified in a segment entry.

If your spooled file is actually segmented, you must specify PDFMULT(\*YES \*SPLIT) in the PSF configuration object to have PSF split the spooled file into multiple segments. Infoprint Server can then process each of these segments according to appropriate entries in the map object.

If you specify \*NO for Segmented file, segments of a spooled file are processed in the way specified by the map entry under these conditions:

- The segmented file meets the spooled file selection criteria.
- Segments have routing tags that match the routing tag selection criteria.
- If there are segments for which no match is found, they are in error. See "Error Situations" on page 150 to determine what Infoprint Server does as a result.

#### Sequence

Specifies the map entry's sequence number. Infoprint Server uses this

number to determine the order in which the entries are searched for a match. For example, if you process a spooled file with this map object and the spooled file meets the selection criteria for PDF map entries 200 and 500, it is processed in the manner specified by entry 200.

**Text** Describes the map entry. When adding a map entry, you can optionally specify a description of the entry.

# Option 1 - Add PDF Map Entry

Use option 1 to add a new map entry. Creating multiple PDF map entries lets you use one map object to process different spooled files in different ways. Adding a map entry involves two main steps:

1. Specify the spooled file selection criteria. This tells Infoprint server which map entry to use to process each spooled file. This is the panel that lists all of the selection criteria:

```
Add PDF map entry
Segmented entry . . . :
                          *N0
Sequence number . . . .
                          50
Text . . . . . . . . . . . . .
Type choices, press Enter.
Output queue . . . . . *ALL
                                          Name, Generic*, *ALL
 Library . . . . . . .
                                          Name
Spooled file .....
                                          Name, Generic*, *ALL
                         *ALL
Job name . . . . . . .
                                         Name, Generic*, *ALL
User . . . . . . . . . . . . .
                         *ALL
                                          Name, Generic*, *ALL
User data . . . . . . .
                         *AI I
                                          Character value. *ALL
Form type . . . . . . .
                         *ALL
                                          Character value, *ALL
Routing tag . . . . . *ALL
                                           Character value, *ALL
```

Most of the spooled file selection criteria choices are the same whether the entry is for a segmented file or not. Routing tag is not available when Segmented = \*YES. For information about specifying the routing tag selection criteria for segmented files, see "Option 8 - Work with segments" on page 120. For segmented spooled files, the routing tag is used to identify segments within the file.

See Table 6 on page 112 for a description of the parameters you can specify.

2. Specify mapping actions for the map entry. The mapping action specifies what is done with the output file. It can be sent as e-mail, stored as a stream file in the integrated file system, spooled to an output queue as PDF, spooled to an output queue as AFP, or any combination of those. If you specified PDFMULT(\*YES \*SPLIT) on your PSF configuration object, the PDF will be split into multiple files. You can then specify that each generated output file is processed in any combination of the previously mentioned ways.

Specify the mapping actions on the second panel of the command (Define PDF map action for spooled file) and the following panels. The Define PDF map action panel is shown below:

```
Define PDF map action for spooled file
Sequence number . . . . : 50
Segmented entry . . . . :
Text . . . . . . . :
Type options, press Enter.
PDF map actions:
  Mail . . . . . . . *NO
PDF spooled file . . . *NO
AFP spooled file . . . *NO
Stream file . . . . *NO
                                                                     *YES, *NO
*YES, *NO
*YES, *NO
*YES, *NO
```

Figure 19. Define PDF Map Action Panel

You can use these parameters to customize the map entry:

Table 6. Add PDF Map Entry Parameters

| Parameter                        | Description                                                                   | Panel of command                       | See      |
|----------------------------------|-------------------------------------------------------------------------------|----------------------------------------|----------|
| Information about the map entry  | /:                                                                            |                                        |          |
| Segmented file                   | Whether the spooled file will be segmented into multiple files                | Add PDF map entry                      | page 114 |
| Sequence                         | The entry's sequence number                                                   | Add PDF map entry                      | page 115 |
| Text                             | The entry's description                                                       | Add PDF map entry                      | page 116 |
| Spooled file selection criteria: |                                                                               |                                        |          |
| Form type                        | The form type specified on the spooled file                                   | Add PDF map entry                      | page 112 |
| Job name                         | The job that created the spooled file                                         | Add PDF map entry                      | page 113 |
| Output queue                     | The output queue to which the writer that processed the job was started       | Add PDF map entry                      | page 113 |
| Routing tag                      | The routing tag specified on the spooled file                                 | Add PDF map entry                      | page 114 |
| Spooled file                     | The spooled file's name                                                       | Add PDF map entry                      | page 115 |
| User                             | The user who generated the spooled file                                       | Add PDF map entry                      | page 116 |
| User data                        | The user data specified on the spooled file                                   | Add PDF map entry                      | page 116 |
| What to do with the output files | :                                                                             |                                        |          |
| PDF mapping action               | What to do with the resultant PDF file                                        | Define PDF map action for spooled file | page 113 |
| AFP spooled file = *YES          | The input file should be respooled to an output queue as AFP data.            | Define AFP spooled file entry          | page 126 |
| Mail = *YES                      | The PDF file should be sent as e-mail.                                        | Define mail entry                      | page 127 |
| PDF spooled file = *YES          | The PDF file should be spooled to an output queue.                            | Define PDF spooled file entry          | page 135 |
| Stream file = *YES               | The PDF file should be stored as a stream file in the integrated file system. | Define PDF stream file entry           | page 136 |

A detailed description of each parameter for Add or Change PDF map entry follows. The parameters are listed below in alphabetical order.

# Form type

Specify the form type on the spooled file to process. The form type is specified on the CRTPRTF, CHGPRTF, or OVRPRTF commands' FORMTYPE parameter. This parameter is used to determine which spooled files to process as specified in this map entry.

These are the valid values:

Spooled files with anything for FORMTYPE are considered a match. This value must be entered in all uppercase letters. This is the default.

# Form-type

Specify the form type. Only spooled files with this form type are considered a match.

#### Job name

Specify the job that created the spooled file to process. This parameter is used to determine which spooled files are processed as specified in this map entry.

These are the valid values:

Spooled files created by any job are considered a match. This is the default.

# Generic\*-job-name

Specify a generic job name in the form abc\*. All spooled files created by a job name that starts with the specified value are considered a match.

### Job-name

Specify the job that created the spooled file. Only spooled files created by this job are considered a match.

Output queue Specify the library-qualified output queue to which the writer that processed the job was started. This parameter is used to determine which spooled files are processed as specified in this map entry.

These are the valid values:

\*ALL All output gueues are considered a match. This is the default.

### Generic\*-output-queue

Specify a generic output queue name in the form abc\*. All output queues with a name that starts with the specified value are considered a match. For example, if you specify mail\*, the output queue mails is considered a match, but the output queue email is not.

## Output-queue

Specify the name of an output queue. Only an output queue with this name is considered a match.

#### PDF mapping action

Specify how to process the output file. You can specify that the output file is processed in any combination of these: e-mail it as a PDF file, spool it as a PDF file, spool it as an AFP file, and store it as a PDF stream file:

#### AFP spooled file

Specifies whether the input spooled file is written to a spool as AFP data.

- \*YES Respool the input spooled file as AFP data. You can use parameters in this map entry to specify the output queue on which to write the AFP data, name the spooled file, and more. For information about these parameters, see "PDF Map Action, AFP Spooled File = \*YES" on page 126.
- \*NO The input spooled file is not written to a spool as AFP data.
- Specifies whether the PDF file is sent as e-mail to one or Mail more recipients. Valid values are:
  - \*YES E-mail the PDF file to one or more recipients. You can use parameters in this map entry to specify the

subject text, to, cc, and bcc addresses, encryption options, the PDF file's name, and more. For information about these parameters, see "PDF Map Action, Mail = \*YES" on page 127.

**Note:** If there is an error in any e-mail address (to, cc, bcc, or reply-to), no e-mails are sent. See "Error Situations" on page 150 for information about how errors are handled.

\*NO The PDF file is not sent as e-mail.

### PDF spooled file

Specifies whether the PDF file is to be written to a spool as PDF data.

Spool the PDF file to an output queue. You can use parameters in this map entry to specify the output queue on which to spool the PDF data, the spooled file's name, and more. For information about these parameters, see "PDF Map Action, PDF Spooled File = \*YES" on page 135.

\*NO The PDF file is not written to a spool.

#### Stream file

Specifies whether the PDF file is stored as a stream file in the integrated file system.

Store the PDF file as a stream file in the integrated file system. You can use parameters in this map entry to specify the PDF file's name, the path where the file will be stored, and more. For information about these parameters, see "PDF Map Action, Stream File = \*YES" on page 136.

\*NO The PDF file is not stored as a stream file.

#### Routing tag

Specify the routing tag on the incoming spooled file that should be processed in the methods specified in this map entry. This tag might be an e-mail address or it could be data such as a customer number that gets mapped to a distribution method specified in the map object. The routing tag on the spooled file is specified on the User defined data's (USRDFNDTA) MAILTAG parameter. This parameter is used to determine which spooled files to process as specified in this map entry.

These are the valid values:

\*ALL Spooled files with anything for MAILTAG are considered a match. This value must be specified in all uppercase letters. This is the default.

# Routing-tag

Specify the routing tag. Only spooled files with this exact routing tag are considered a match. This value is case-sensitive.

# Segmented file

Specify whether the spooled files processed as specified in this

map entry are segmented. When a spooled file is segmented, it is split at group boundaries and one PDF file is generated for each group.

These are the valid values:

The spooled file is segmented. Add segment entries to specify how you want the segments processed.

> If you specify \*YES, a non-segmented file is processed in the way specified by a segment entry under these conditions:

- The file meets the spooled file selection criteria.
- The file has a routing tag that matches a routing tag specified in a segment entry.

Note: You must also specify PDFMULT(\*YES \*SPLIT) on the PSF configuration object that uses this map object. Otherwise this value for Segmented file is ignored.

\*NO The input spooled file is not segmented. The actions you specify for the mapping action apply to the whole spooled file.

> If you specify \*NO, segments of a spooled file are processed in the way specified by the map entry under these conditions:

- The segmented file meets the spooled file selection criteria.
- Segments have routing tags that match the routing tag selection criteria.
- If there are segments for which no match is found, they are in error. See "Error Situations" on page 150 to determine what Infoprint Server does as a result.

#### Sequence

Specify the map entry's sequence number. The sequence number determines the order in which Infoprint Server searches for a match for the spooled file. For example, if the spooled file meets the criteria for entries with sequence numbers 100 and 200, Infoprint Server uses the mapping action specified in map entry 100.

#### Spooled File

Specify the name of the spooled file to process. This parameter is used to determine which spooled files to process as specified in this map entry.

These are the valid values:

A spooled file with any name is considered a match. This is the default.

#### Generic\*-spooled-file

Specify a generic spooled file name in the form abc\*. All spooled files with a name that starts with the specified value are considered a match. For example, if you specify region\*, the spooled file region1 is considered a match, but the spooled file den region is not.

### Spooled-file

Specify the name of a spooled file. Only a spooled file with this name is considered a match.

**Text** 

Specify the description of this map entry.

User

Specify the name of the user who generated the spooled file to process. This parameter is used to determine which spooled files to process as specified in this map entry.

These are the valid values:

\*ALL Spooled files generated by any user are considered a match. This is the default.

# Generic\*-user

Specify a generic user name in the form *abc\**. All spooled files generated by a user with a name that <u>starts</u> with the specified value are considered a match.

User Specify the name of a user. Only spooled files generated by this user are considered a match.

#### User data

Specify the user data on the spooled file to process. User data is specified on the CRTPRTF, CHGPRTF, or OVRPRTF commands' USRDTA parameter. This parameter is used to determine which spooled files to process as specified in this map entry.

These are the valid values:

\*ALL Spooled files with anything for USRDTA are considered a match. This is the default.

#### User-data

Specify the user data. Only spooled files with this user data are considered a match.

# **Option 2 - Change PDF Map Entry**

Use this option to change a map entry. When you specify this option for a nonsegmented file, the entry is displayed with its current values and you can change any underlined value. When you specify this option for a segmented file, you can change only the file selection criteria. To change any of the segment entries, use option 8 Work with segments. These are the entries shown on the Change PDF Map Entry panel:

Table 7. Change PDF Map Entry Parameters

| Parameter                               | Description                                                             | Panel of command     | See      |
|-----------------------------------------|-------------------------------------------------------------------------|----------------------|----------|
| General information about the map entry |                                                                         |                      |          |
| Segmented file <sup>2</sup>             | Whether the spooled file should be segmented into multiple files        | Change PDF map entry | page 114 |
| Sequence <sup>1</sup>                   | The entry's sequence number                                             | Change PDF map entry | page 115 |
| Text                                    | The entry's description                                                 | Change PDF map entry | page 116 |
| Spooled file selection criter           | ria                                                                     |                      | •        |
| Form type                               | The form type specified on the spooled file                             | Change PDF map entry | page 112 |
| Job name                                | The job that created the spooled file                                   | Change PDF map entry | page 113 |
| Output queue                            | The output queue to which the writer that processed the job was started | Change PDF map entry | page 113 |
| Routing tag                             | The routing tag specified on the spooled file                           | Change PDF map entry | page 114 |

For example, this panel opens when you specify to change a non-segmented PDF map entry. Note that the value for Segmented entry is not underlined. Thus, you cannot change that value:

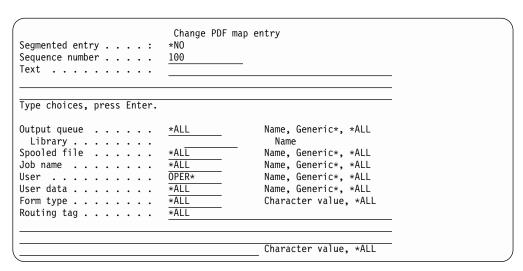

Figure 20. Change PDF Map Entry - First Panel

# Option 3 - Copy PDF Map Entry

If you want to create a map entry similar to one you already have, use this option to copy the entry. When you copy the entry, you must identify the copy with a new sequence number. You can then use Option 2 - Change to tailor the copy to your needs. You cannot copy a segmented entry. However, you can copy an entry within a segmented entry. To copy a segment, use Option 8; Work with segments. You can specify these parameters when you copy a map entry:

**New Text** Specify the description of the new map entry.

<sup>2:</sup> Display only. You cannot change this value.

### To Sequence number

Specify the sequence number for the new map entry. The sequence number determines the order in which Infoprint Server searches for a match for the spooled file. For example, if the input spooled file meets the criteria for entries with sequence numbers 100 and 200, Infoprint Server will use the mapping action specified in map entry 100.

# **Option 4- Remove PDF Map Entry**

When you specify that a map entry should be removed, you are asked to confirm the removal. To remove the selection, press Enter. If you do not want to remove the selection, press F12.

# **Option 5 - Display PDF Map Entry**

When you specify to display a map entry, a display like the one in Figure 21 opens that shows all of the values specified in the entry. You cannot change anything when displaying the values. For information about each parameter and value shown, see the parameters listed in "Option 1 - Add PDF Map Entry" on page 110.

```
PDF Map Information
PDF Map . . . : MY_MAP
                                    Sequence
 Library . . : MYLIB
                                     number . .: 100
Spooled file . . . . :
                        *ALL
Output queue . . . . :
                        *ALL
 Library . . . . . . :
Job name . . . . . :
                        *ALL
User . . . . . . . :
                        OPFR*
User data . . . . . . : *ALL
Form type . . . . . :
                       *ALL
Routing tag . . . . :
                        *ALL
Text . . . . . . :
Segmented entry . . . : *NO
                                                              More...
Press Enter to continue.
F3=Exit F6=Print entry F10=Print data F12=Cancel
```

Figure 21. Display PDF Map Entry, First Panel

```
PDF Map Information
PDF Map . . . : MY_MAP
                                             Sequence
  Library . . :
                     MYLIB
                                               number . . : 100
PDF map actions:
 Mail . . . . . . :
PDF spooled file . . :
AFP spooled file . . :
                               *YES
                               *NO
                              *YES
  PDF stream file . . . :
                                                                              Bottom
Press Enter to continue.
F3=Exit F6=Print entry
                             F10=Print data F12=Cancel
```

Figure 22. Display PDF Map Entry - Second Panel

If you press F6, you print the entire entry. This is the same result as you get when you use option 6, Print PDF map entry. If you press F10, you print the information in the section of the entry shown. For example, if you press F10 on either panel above, the printout will show the values in the first two panels of the display. Note that the second panel says Bottom instead of More... at the bottom. This shows you that you are at the end of a section.

# **Option 6 - Print PDF Map Entry**

When you print the map entry, a spooled file named DSPPDFMAPE is generated with the name of the map object as the user data. This spooled file is placed on the default output queue associated with the current job. When you print this spooled file, the output is formatted like the panels shown when you use option 5 to display the entry.

# **Option 8 - Work with segments**

These panels display when you select Option 8 or when you specify \*YES for Segmented on the Add or Change map entry panel. Use these panels to specify what Infoprint Server does with the segments in the spooled file. When the appropriate values are specified in the PSF configuration object, each segment in the spooled file is transformed into a PDF or AFP output file.

**Note:** To use a map entry to break a spooled file with groups into multiple segments, you must specify both of these:

- PDFMULT(\*YES \*SPLIT) on the PSF configuration object
- Segmented = \*YES on the map entry

Adding a segment for a map entry is much like adding a map entry for a spooled file. It involves these main processes:

- 1. If you have not already done so, tell Infoprint Server how to select the input spooled file that the segments are part of.
- 2. Tell Infoprint Server how to select a segment. To do this, you specify a routing tag. The routing tag specified must match the routing tag on the input segment. It is specified on the DDS keyword STRPAGGRP, Infoprint Server's CRTAFPDTA command with the IDXTAG parameter, or AFP Toolbox's Begin Group program call. If there is also a routing tag specified on the spooled file as User defined data, it is ignored.
- 3. Tell Infoprint Server what to do with each segment. You specify a mapping action for each segment, just as you do for the map entry. With segments, you cannot set up a completely generic segment error entry as you can with map entries. There must be a segment entry set up for each segment that will be processed.

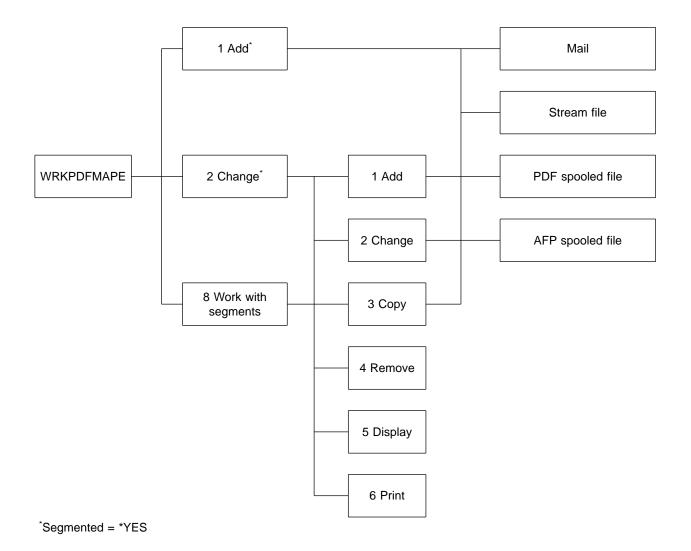

Figure 23. Work with Segments Command Flow

# **Option 1 - Add segment Entry**

Use option 1 to add a new segment entry. You must have a segment entry for every segment in the file. Adding a segment entry involves two main steps:

1. Specify the segment selection criteria; the routing tag. This is the panel that opens when you specify to add a segment entry. We will add a segment entry for the routing tag "CUST1009":

```
Work with PDF Map Segmented Entries
Sequence
                                      Job name . . :
                                                       *ALL
 number
                 200
                                      User ...:
                                                        *ALL
Spooled file :
                                      User data . . :
                                                       *ALL
                *ALL
Output queue : *ALL
                                      Form type . . :
                                                       *ALL
 Library . . :
Position to \ldots
Type options, press Enter.
  1=Add 2=Change 3=Copy 4=Remove 5=Display 6=Print
Opt Routing tag
    CUST1009
  (No segments in entry)
```

Figure 24. Add Segment Entry - Panel 1, Routing Tag

2. Specify mapping actions for the segment entry. The mapping action specifies what is done with the output file. It can be sent as a PDF attachment to an e-mail, stored as a PDF stream file in the integrated file system, spooled to an output queue as PDF, spooled to an output queue as AFP, or any combination of those. You specify the map action on the Add Segment Entry panel and on the panels that open based on your specified actions. This is the Add Segment Entry panel:

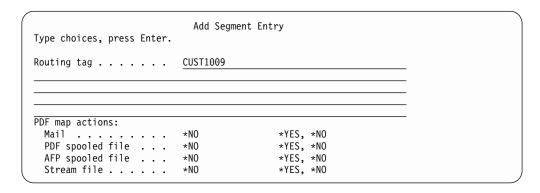

Figure 25. Add Segment Entry Panel

These are the parameters on the Add segment entry page:

#### PDF mapping action

Specify how Infoprint Server should process this segment after converting it to the proper output format. You can specify any combination of these values:

#### AFP spooled file

Specifies whether the input spooled file segment is written to a spool as AFP data.

\*YES Spool the AFP file to an output queue. You can specify its name, the output queue on which it is placed, the spooled file's name, and more.

You must specify AFPSAVE(\*YES) on the PSF configuration object to enable respooling. If you want the whole spooled file respooled as AFP,

enable respooling in the spooled file. See "Respool a Spooled File as AFP" on page 70 for instructions. For more information about respooling files as AFP, see "PDF Map Action, AFP Spooled File = \*YES" on page 126.

**\*NO** Do not spool the AFP file to an output queue. This is the default.

**Mail** Specifies whether the PDF file is sent as e-mail to one or more recipients. Valid values are:

\*YES Send the PDF file as e-mail. The e-mail address can be specified on the spooled file's User defined data parameter or you can specify addresses on this segment entry. If there are addresses specified in both locations, the PDF file is sent to all of the addresses.

You can also use parameters in this segment entry to specify the subject text, a message to put in the body of the e-mail, cc and bcc addresses, encryption options, a reply-to e-mail address, the PDF file's name, and more. For information about these parameters, see "PDF Map Action, Mail = \*YES" on page 127.

\*NO Do not send the PDF file as e-mail. This is the default.

### PDF spooled file

Specifies whether the PDF file is to be written to an output queue.

\*YES Spool the PDF file to an output queue. You can use parameters in this segment entry to specify the output queue to which the PDF data should be written, the spooled file's name, and more. For information about these parameters, see "PDF Map Action, PDF Spooled File = \*YES" on page 135.

**\*NO** Do not spool the PDF file to an output queue. This is the default.

#### Stream file

Specifies whether the PDF file is stored as a stream file in the integrated file system.

\*YES Store the PDF file as a stream file in the integrated file system. You can use parameters in this segment entry to specify the PDF file's name, the path where the file will be stored, and more. For information about these parameters, see "PDF Map Action, Stream File = \*YES" on page 136.

**\*NO** Do not store the PDF file in the integrated file system. This is the default.

Routing tag

Specify the routing tag for the new segment. The routing tag must match the routing tag in the segment, specified on the DDS keyword Start page group (STRPAGGRP), Infoprint Server's CRTAFPDTA command with the IDXTAG parameter, or AFP

Toolbox's Begin Group program call. If there is also a routing tag specified on the spooled file as User defined data, it is ignored.

**Text** Specify the description of this segment entry.

# **Option 2 - Change segment Entry**

Use this option to change a segment entry. When you specify this option, the entry is displayed with its current entries, but you can change any value that is underlined. For example, this panel is shown when we specify to change a segment in our example map object:

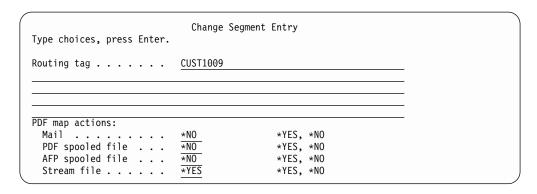

Figure 26. Change Segment Entry Panel

See "Option 1 - Add segment Entry" on page 121 for a description of the parameters.

# **Option 3 - Copy segment Entry**

If you want to create a segment entry similar to one you already have, use this option to copy the segment. When you copy the segment, you must identify the copy with a new routing tag. You can then use Option 2, Change to tailor the copy to your needs. The Copy segment entry panel is shown below:

| Copy PDF map entry Type choices, press Enter. |                   |
|-----------------------------------------------|-------------------|
| From routing tag : CUST1009                   | -                 |
|                                               | <del>-</del><br>- |
| To routing tag                                | -                 |
|                                               | -<br>-<br>-       |
|                                               | _                 |

Figure 27. Copy Segment Entry Panel

You can specify this parameter when you copy a segment entry:

#### To routing tag

Specify the routing tag for the new segment. The routing tag must match the group tag's name, specified on the DDS keyword Start page group (STRPAGGRP), Infoprint Server's CRTAFPDTA command with the IDXTAG parameter, or AFP Toolbox's Begin

Group program call. If there is also a routing tag specified on the spooled file as User defined data, it is ignored.

# **Option 4- Remove segment Entry**

When you specify that a segment entry should be removed, you are asked to confirm the removal. To remove the selection, press Enter. If you do not want to remove the selection, press F12.

# Option 5 - Display segment Entry

When you specify to display a segment entry, a display like the one in Figure 28 opens. It shows all of the values specified in the segment. You cannot change anything when displaying the values. For information about each parameter and value shown, see the parameters listed in "Option 1 - Add segment Entry" on page 121. The first panel shows the selection criteria for the spooled file, along with the routing tag for the segment to be processed. The rest of the panels show values specific to the specified mapping actions.

```
PDF Map Information
PDF Map . . . : MY_MAP
                                    Sequence
 Library . . : \overline{M}YLIB
                                      number . . : 100
                         REPORTS
Spooled file . . . . :
Output queue ....:
                         *ALL
 Library . . . . . . :
Job name . . . . . . :
                         *ALL
User . . . . . . . :
                         *ALL
User data . . . . . . :
                         *ALL
Form type . . . . . :
                         *ALL
Routing tag . . . . . :
                         Northwest
Text . . . . . . . . . SALES REPORT DATA
Segmented entry . . . :
                                                                More...
Press Enter to continue.
F3=Exit F6=Print entry F10=Print data F12=Cancel
```

Figure 28. Display Segment Entry - First Panel

```
PDF Map Information
PDF Map . . : MY_MAP
Library . : MYLIB Sequence
number . . : 100

PDF stream file:
Stream file . . . . : /month/northwest.pdf

Public authority . . : *EXCLUDE

Bottom

Press Enter to continue.
F3=Exit F6=Print entry F10=Print data F12=Cancel
```

Figure 29. Display Segment Entry - Second Panel

If you press F6, you print the entire entry. This is the same result as you get when you use option 6, Print PDF map entry. If you press F10, you print the information in the section of the entry shown. For example, if you press F10 on the panel above, the printout will show the values in the first two panels of the display. Note that the second panel says Bottom instead of More... at the bottom. This shows you that you are at the end of a section.

# **Option 6 - Print segment Entry**

When you print the segment entry, a spooled file named DSPPDFMAPE is generated with the name of the map object as the user data. This spooled file is placed on the default output queue associated with the current job. When you print this spooled file, the output is formatted like the panels shown when you use option 5 to display the segment entry.

# PDF Map Action, AFP Spooled File = \*YES

When you specify AFP spooled file = \*YES for the PDF map action, the generated AFP file is spooled to an output queue. You must specify AFPSAVE(\*YES) on the PSF configuration object to use this option. These are the parameters you can specify, listed below in alphabetical order:

**Output queue** Specify the library-qualified output queue to which the AFP file is written. These are the possible values:

# \*PSFCFG

Write the AFP file to the output queue specified on the PSF configuration object's AFPOUTQ parameter. This is the default. If you specify \*PSFCFG and an appropriate output queue is not specified on the PSF configuration object (if no output queue is specified or if the output queue does not exist), the file is spooled to QGPL/QPRINT. If you are not doing anything else with this segment, no PDF file is generated.

### Output-queue-name

Specify the output queue's name. If this output queue does not exist when you try to use this map object, the file is spooled to QGPL/QPRINT.

#### Form type

Specify the form type for the AFP spooled file. These are the possible values:

\*SPLF Use the original spooled file's form type. This is the default.

Form-type

Specify the AFP spooled file's form type.

### Spooled file

Specify a name for the AFP spooled file. These are the possible values:

\*SPLF Use the original spooled file's name. This is the default.

Spooled-file-name

Specify the AFP spooled file's name.

#### **User Data**

Specify the user data for the AFP spooled file. These are the possible values:

**\*SPLF** Use the original spooled file's user data. This is the default.

User-data

Specify the AFP spooled file's user data.

#### **User Defined Data**

Specify the user defined data for the AFP spooled file. These are the possible values:

\*SPLF Use the original spooled file's user defined data. This value must be specified in all uppercase letters. This is the default.

#### User-defined-data

Specify the AFP spooled file's user defined data. This value is case-sensitive. If you want to print the AFP data and specified AFPRESPOOL(\*PRINT) on the spooled file's User defined data, you should specify different User defined data here.

# PDF Map Action, Mail = \*YES

The mail panels let you customize the e-mail; specifying the e-mail addresses, cc addresses, additional attachments, encryption options for the PDF file, and more. These are the parameters you can specify when sending the PDF file as e-mail, listed below in alphabetical order:

#### Attachments

Specify the files to attach to the e-mail in addition to the PDF file. If this parameter is specified and your PSF configuration object specifies PDFMAILSVR(\*SNDDST) any spooled files that match this map entry will be held.

You can specify one of these values:

# \*NONE

Only the PDF file being generated is attached to the e-mail. This value must be specified in all uppercase letters. This is the default.

#### Attachments

Specify up to four fully-qualified files in the integrated file

system to be attached to the e-mail. The first character in the path must be a forward slash (/). The directory names in the path cannot contain these characters: \ < > "?: \* | If you specify the PDF file being generated, it is attached again.

#### Notes:

- 1. You must specify a threadsafe file system. These file systems are not threadsafe:
  - QNetware
  - QFileSvr.400
  - Network File System (NFS)
  - QDLS
- 2. All files must be encoded in a character set (CCSID) that matches the CCSID/code page of the target system.

#### **BCC** e-mail address

Specify the blind carbon copy (bcc) e-mail addresses to which the e-mail is sent. If this parameter is specified and your PSF configuration object specifies PDFMAILSVR(\*SNDDST) any spooled files that match this map entry will be held.

**Note:** If there is an error in any e-mail address (to, cc, bcc, or reply-to), no e-mails are sent. See "Error Situations" on page 150 for information about how errors are handled.

You can specify one of these values:

\*FILE The bcc e-mail addresses are stored in a data file in the integrated file system. When you specify \*FILE, you will be able to specify a value for BCC e-mail stream file.

#### BCC-e-mail-address

Specify up to 100 addresses to copy on the e-mail message. Each address can be up to 80 characters long. Press F9 to specify more than one bcc address. If you want more than 100 bcc addresses, specify them in a stream file, then specify \*FILE as the value for this parameter.

#### BCC e-mail stream file

Specify the name and path of a data file in the integrated file system that contains the bcc e-mail addresses. Each address must be separated by a carriage control and can be up to 80 characters long. This parameter is only available when you specify \*FILE for bcc e-mail address.

The data file path name can be either a simple name or a name that is qualified with the name of the directory in which the object is located. For example, you could specify either of these on this parameter:

/home/mine/addresses /OSYS.LIB/LIBRARY.LIB/MYFILE.FILE/MYMEMBER.MEMBER

You can specify a pattern in the last part of the path name. Use an asterisk (\*) to match any number of characters and a question mark (?) to match a single character. If the path name is qualified or contains a pattern, you must enclose it in apostrophes.

For more information about specifying path names, refer to "Object naming rules" in the "CL concepts and reference" topic in the iSeries Information Center.

#### CC e-mail address

Specify the carbon copy (cc) e-mail addresses to which the e-mail is sent. If this parameter is specified and your PSF configuration object specifies PDFMAILSVR(\*SNDDST) any spooled files that match this map entry will be held.

Note: If there is an error in any e-mail address (to, cc, bcc, or reply-to), no e-mails are sent. See "Error Situations" on page 150 for information about how errors are handled.

You can specify one of these values:

\*FILE The cc e-mail addresses are stored in a data file in the integrated file system. When you specify \*FILE, you will be able to specify a value for CC e-mail stream file.

#### CC-e-mail-address

Specify up to 100 addresses to copy on the e-mail message. Each address can be up to 80 characters long. Press F8 to specify more than one cc address. If you want more than 100 cc addresses, specify them in a stream file. then specify \*FILE as the value for this parameter.

#### CC e-mail stream file

Specify the name and library of a data file in the integrated file system that contains the cc e-mail addresses. Each address must be separated by a carriage control and can be up to 80 characters long. This parameter is only available when you specify \*FILE for CC e-mail address.

The data file path name can be either a simple name or a name that is qualified with the name of the directory in which the object is located. For example, you could specify either of these on this parameter:

/home/mine/addresses /QSYS.LIB/LIBRARY.LIB/MYFILE.FILE/MYMEMBER.MEMBER

You can specify a pattern in the last part of the path name. Use an asterisk (\*) to match any number of characters and a question mark (?) to match a single character. If the path name is qualified or contains a pattern, it must be enclosed in apostrophes.

For more information about specifying path names, refer to "Object naming rules" in the "CL concepts and reference" topic in the iSeries Information Center.

#### E-mail body

Specify the files to be used for the body of the e-mail. If a file is specified, it is opened (when possible) and placed in the body of the e-mail after the message text. If the file cannot be opened and placed in the body (such as an audio file), it is attached to the e-mail. If this parameter is specified and your PSF configuration object specifies PDFMAILSVR(\*SNDDST) any spooled files that match this map entry will be held.

You can specify one of these values:

#### \*NONE

No files are placed in the body of the e-mail. This value must be specified in all uppercase letters. This is the default.

#### Files-for-body

Up to four fully-qualified files in the integrated file system to be used for the body of the e-mail. The first character in the path must be a forward slash ( / ). The directory names in the path cannot contain these characters: \ < > "?:\* | If you specify the PDF file being generated, it is attached again. The files are placed in the body of the e-mail in the order in which you specify them.

#### Notes:

- You must specify a threadsafe file system. These file systems are not threadsafe:
  - QNetware
  - QFileSvr.400
  - · Network File System (NFS)
  - QDLS
- All files must be encoded in a character set (CCSID) that matches the CCSID/code page of the target system.

#### **Encryption level**

Specifies the PDF file's encryption level.

#### \*NONE

The PDF file is not encrypted. This is the default.

#### \*40RC4

Use 40-bit RC4 encryption. This has a lower level of security and is compatible with Adobe Acrobat Reader 3.X and higher. You can also specify values for these parameters:

**Print** Specifies whether users can print the PDF file.

\*YES Users can print the PDF file. This is the default

\*NO Users cannot print the PDF file.

#### Change

Specifies whether users can change the PDF file.

\*YES Users can change the PDF file.

\*NO Users cannot change the PDF file. This prevents users from filling-in form fields and making other changes. This is the default.

**Copy** Specifies whether users can copy or extract text and graphics in the PDF file. This also specifies whether the accessibility interface is enabled.

\*YES Users can copy and extract text and graphics in the PDF file. The accessibility interface is enabled. This is the default.

\*NO Users cannot copy and extract text and graphics in the PDF file. The accessibility interface is disabled.

#### Change comments

Specifies whether users can add or change comments (annotations) or form fields in the PDF file. Values are:

\*YES Users can add or change comments and form fields in the PDF file.

\*NO Users cannot add or change comments or form fields in the PDF file. Users can fill in form fields. This is the default.

#### \*128RC4

Use 128-bit RC4 encryption. This has a higher level of security but is only compatible with Adobe Acrobat Reader 5.X and higher. You can also specify values for these parameters:

Print Specifies whether users can print the PDF file, and if so, at what resolution.

> Users can print the PDF file. This is the default.

\*NO Users cannot print the PDF file.

#### \*IMAGE

Users are only allowed to print at low resolution (image). This prevents the user from re-creating the PDF file with different security settings. Printing might be slower because each page is printed as a bitmapped image.

#### Change

Specifies whether users can change the PDF file.

The user is allowed general editing, comment and form field authoring, and has document assembly authority. This lets the user do anything to the PDF file except extract contents and print, which are controlled by the Copy and Print parameters.

> Note: If you specify \*YES for Change, Assemble is set to \*YES, no matter what you specify for Assemble.

\*NO Users cannot change the PDF file. This prevents users from filling-in form fields and making other changes. This is the default.

#### Assemble

Specifies whether users are given document assembly authority.

\*YES Users have document assembly authority.

They can insert, delete, and rotate pages, and create bookmarks and thumbnails.

\*NO Users do not have document assembly authority. This is the default.

> Note: If you specify \*YES for Change, Assemble is set to \*YES, no matter what you specify for Assemble.

#### Change comments

Specifies whether users can change comments (annotations) and form fields.

\*YES Users can add and change comments, and fill-in and sign forms.

\*NO Users cannot add or change comments. They cannot add or change fields but they can fill in forms. This is the default.

Copy Specifies whether users can copy or extract text and graphics in the PDF file.

> Users can copy and extract text and \*YES graphics in the PDF file. This is the default.

\*NO Users cannot copy or extract text and graphics in the PDF file.

#### Content access

Specifies whether content accessibility for the visually impaired is enabled for the PDF file.

\*YES Content accessibility is enabled for the PDF

\*NO Content accessibility is not enabled for the PDF file. This is the default.

#### Mail sender

Specify the name of the mail sender. You can specify one of these values:

#### \*PSFCFG

Use the mail sender specified on the PSF configuration object. This is the default.

#### Mail-sender

Specify the name of the mail sender. This sender must be a valid user profile enrolled in the System Distribution Directory.

If PDFMAILSVR(\*SNDDST) is not specified on the PSF configuration object, the entry in the System Distribution Directory must have an SMTP user ID and domain specified. For example, if the sender's e-mail address is name@business.com, the SMTP user ID is name and the SMTP domain is business.com. For information about specifying System Distribution Directory entries, refer to Infoprint Server for iSeries: User's Guide.

#### Master password

Specify the password needed in order to change security settings

for the PDF file. When password protected, the PDF file can be opened with either the user password or master password.

If you specify any security restrictions, you must specify a user password, a master password, or both. It is best to specify a master password and, optionally, a user password. Otherwise anyone who opens the file could remove the restrictions. If you specify a master password and specify \*NONE for the user password, users can view the PDF file but cannot change the security settings.

You can specify these values:

#### \*NONE

There is no master password. This is the default.

#### \*AUTO

Specifies that a master password for the PDF file is automatically generated by the system. No one will be able to change the security settings.

#### Master-password

Specify the password needed to change the PDF file's security settings. The password can contain uppercase alphabetic characters (A-Z), lowercase alphabetic characters (a-z) or numbers 0-9.

**Message text** Specify the text to be placed in the body of the e-mail. This is the first text in the e-mail. If you specify a file in Files for body of e-mail, it is placed after this text.

#### \*PSFDFT

Use the default text from message PQT4133 in message file QPQMSGF. This value must be specified in all uppercase letters. This is the default value.

#### Message-text

Specify up to 255 characters for the message text.

#### PDF file name

Specify a name for the e-mailed PDF file. These are the possible values:

#### \*PSFDFT

Use the default name from Infoprint Server. This name is 000001.PDF for a single spooled file e-mailed by SNDDST. It is longer when sent by an SMTP server. If the PDF file is encrypted, the sequence number, such as 000001, is prepended by an X. If the spooled file is segmented, the file name is incremented for each segment. For instance, the PDF files from a spooled file with 20 segments would have names ending with 000001.PDF - 000020.PDF or X000001.PDF - X000020.PDF when e-mailed.

This value must be specified in all uppercase letters.

#### PDF-file-name

Specify the PDF file's name. If you are using SNDDST to send the e-mail, this file name cannot be longer than 11 characters total; eight characters for the file name and three characters for the extension. For example, invoices.pdf is acceptable. You must specify the .pdf file extension if you

want it. IBM recommends using a lowercase file extension for compatibility with other operating systems.

#### Reply to e-mail address

Specify the address to which replies to your e-mail should be sent. If this parameter is specified and your PSF configuration object specifies PDFMAILSVR(\*SNDDST) any spooled files that match this map entry will be held.

You can specify one of these values:

#### \*MAILSENDER

Replies are sent to the e-mail address specified on the Mail Sender parameter. This value must be specified in all uppercase letters. This is the default.

#### Reply-to-address

Specify an address up to 80 characters long to which replies to the e-mail are sent.

#### Subject

Specify the text for the e-mail's subject. You can specify one of these values:

#### \*PSFDFT

Use the default subject from the first 22 characters of message PQT4133 in message file QPQMSGF plus the original spooled file's name. This value must be specified in all uppercase letters. This is the default.

Subject

Specify up to 80 characters for the subject text.

#### To e-mail address

Specify the addresses to which the e-mail should be sent. Each e-mail address can be up to 80 characters long. You can specify the addresses here, specify them in an external stream file, or they can be specified in the spooled file. If there are addresses specified on the spooled file and in the mapping program, the PDF file is sent to all of the addresses.

**Note:** If there is an error in any e-mail address (to, cc, bcc, or reply-to), no e-mails are sent. See "Error Situations" on page 150 for information about how errors are handled.

These are the possible values:

\*FILE The e-mail addresses are stored in a data file in the integrated file system. When you specify \*FILE, you will be able to specify a value for To e-mail stream file.

\*SPLF The e-mail address is specified on the spooled file. Infoprint Server uses the embedded routing tag. It might be specified as user defined data, the group name for DDS keyword Start page group, or the index tag name specified on Create AFP Data. To specify the address as user defined data, it must be in this format: USRDFNDTA('mailtag(name@domain)') Only one address can be specified as User defined data.

#### E-mail address

Specify up to 100 e-mail addresses. Press F7 to specify

more than one address. If you want to specify more than 100 addresses, specify them in an external file and specify \*FILE for this parameter.

#### To e-mail stream file

Specify the name and library of a data file in the integrated file system that contains the TO e-mail addresses. Each address must be separated by a carriage control. This parameter is only available when you specify \*FILE for To e-mail address.

The data file path name can be either a simple name or a name that is qualified with the name of the directory in which the object is located. For example, you could specify either of these on this parameter:

/home/mine/addresses /QSYS.LIB/LIBRARY.LIB/MYFILE.FILE/MYMEMBER.MEMBER

You can specify a pattern in the last part of the path name. Use an asterisk (\*) to match any number of characters and a question mark (?) to match a single character. If the path name is qualified or contains a pattern, it must be enclosed in apostrophes.

For more information about specifying path names, refer to "Object naming rules" in the "CL concepts and reference" topic in the iSeries Information Center. You can specify these values for library:

#### \*CURLIB

The file that contains e-mail addresses is in the current library for the job. If no library is specified as the current library for the job, QGPL is used. This is the default.

library The library that contains the e-mail file.

#### User password

Specify the password that the user must specify to open the PDF file. When password protected, the PDF file can be opened with either the user password or master password.

If you specify any security restrictions, you must specify a user password, a master password, or both. It is best to specify a master password and, optionally, a user password. Otherwise anyone who opens the file could remove the restrictions. If you specify a master password and specify \*NONE for the user password, users can view the PDF file but cannot change the security settings.

You can specify these values:

#### \*NONE

There is no user password. This is the default.

#### User-password

Specify the password needed to open the PDF file. The password can contain uppercase alphabetic characters (A-Z), lowercase alphabetic characters (a-z) or numbers 0-9.

#### PDF Map Action, PDF Spooled File = \*YES

When you specify PDF spooled file = \*YES for the PDF map action, the generated PDF file is spooled to an output queue. The spooled file panels let you customize the PDF spooled file. You can name the PDF file and specify the output queue to place the spooled file on. You can also specify the user data, form type, and user

defined data to associate with the spooled file. These are the parameters you can specify when spooling the PDF file, listed below in alphabetical order:

#### Form type

Specify the form type for the PDF spooled file. These are the possible values:

\*SPLF Use the original spooled file's form type. This is the default.

Form-type

Specify the PDF spooled file's form type.

#### PDF output queue

Specify the library-qualified output queue to which the PDF file will be written. These are the possible values:

#### \*PSFCFG

Write the PDF file to the output queue specified on the PSF configuration object's PDFOUTQ parameter. This is the default. If you specify \*PSFCFG and an appropriate output queue is not specified on the PSF configuration object, the file is spooled to QGPL/QPRINT.

#### Output-queue-name

Specify the output queue's name. If this output queue does not exist when you use this map object, the file is spooled to QGPL/QPRINT.

#### Spooled file

Specify a name for the PDF spooled file. These are the possible values:

\*SPLF Use the original spooled file's name. This is the default.

Spooled-file-name

Specify the PDF spooled file's name.

When specifying the file's name, be sure to add the file extension if you want one. IBM recommends using a lowercase file extension for compatibility with other operating systems.

#### **User Data**

Specify the user data for the PDF spooled file. These are the possible values:

\*SPLF Use the original spooled file's user data. This is the default.

User-data

Specify the PDF spooled file's user data.

#### **User Defined Data**

Specify the user defined data for the PDF spooled file. These are the possible values:

\*SPLF Use the original spooled file's user defined data. This value must be specified in all uppercase letters. This is the default.

User-defined-data

Specify the PDF spooled file's user defined data.

#### PDF Map Action, Stream File = \*YES

The stream file panels let you specify the name and location of the PDF stream file and what the public authority is for the file. These are the parameters you can specify, listed alphabetically:

#### **Authority**

Specify the public authority for the PDF stream file. This level of authority applies to anyone who meets all of these criteria:

- They do not have specific authority to the object.
- · They are not on an authorization list.
- Their group profile has no specific authority to the object.

Specify one of these values:

#### \*EXCLUDE

Users cannot access the object. This is the default.

- \*RWX Users have object operational authority and all the data authorities. This lets them change the object and perform basic functions on it. With this authority level, users can perform all operations on the object except those limited to the owner or controlled by object existence, object management, object alter, and object reference authorities.
- \*RX Users can perform basic operations on the object, such as display its contents. The user cannot change the object. This provides object operational authority and read and execute authorities.
- \*RW Users can view and change the object. This provides object operational authority and data read, add, update, and delete authorities.
- \*WX Users can change the contents of the object. This authority level provides object operational authority and data add, update, delete, and execute authorities.
- \*R Users can view the contents of the object. This provides object operation and data read authorities.
- \*W Users can change the contents of the object. This level of authority provides object operation authority and data add, update, and delete authorities.
- \*X Users can run a program or search a library or directory. This level of authority provides object operation and data execute authorities.

#### PDF stream file

The PDF stream file's name and the path in the integrated file system where it will be stored. Specify one of these values:

#### \*PSFCFG

Infoprint Server builds the path and file name from the value specified for PDF directory (PDFDIR) on the PSF configuration object. This value must be specified in all uppercase letters. This is the default.

The file name is generated based on characteristics of the job that generated the spooled file. If you specify a QDLS directory, the file path and name is generated as follows: /QDLS/folder-name/jobname/job-number/job-user-name/file-number/spooled-filename/date/sequence-number

If you specify a Root File System directory name, the file path and name is generated as follows: /PDF-directory-name/job-name/jobuser-name /job-number file-number spooled-filename date sequence-number

For more details about this, refer to the PDF directory name parameter on page 84.

#### PDF-file-name

Specify the PDF file's name and the path in the integrated file system where it will be stored. The path and file name will be exactly as specified. No subdirectories are created, as they are if you specify \*PSFCFG. The directory names in the path cannot contain these characters: \ < > "?: \* |

Infoprint Server will create the directories if they do not exist. These directories will be owned by the original spooled file owner and have the authority for \*PUBLIC specified in the Authority parameter.

When specifying the file's name, be sure to add the file extension if you want one. IBM recommends using a lowercase file extension for compatibility with other operating systems.

#### Notes:

- 1. If you specify a file name that already exists, Infoprint Server will replace the existing file.
- 2. If you specified to use an SMTP mail server, you must specify a threadsafe file system. These file systems are not threadsafe:
  - QNetware
  - QFileSvr.400
  - Network File System (NFS)
  - QDLS

#### **Creating a PDF Map Entry to Catch Errors**

If you try to process a spooled file with a map object but it doesn't match any of the file selection criteria for any of the PDF map entries, the spooled file is not transformed to PDF and is held. To avoid having the spooled file be held, while still being notified that there is a problem, you can set up a map entry to deal with such spooled files. This section describes how to set up a map entry to specify that spooled files in error should be transformed to PDF then processed in one or both of these ways:

- Notify an administrator by e-mail that the spooled file could not be processed and attach a PDF version of the spooled file to the e-mail.
- · Have the generated PDF file put in the integrated file system.

## To e-mail or store a PDF version of the spooled file in error, set up a map entry this way:

Use these parameters and values to create the map entry. If you want the PDF file e-mailed and stored as a stream file, use Mail = \*YES and Stream file = \*YES. Otherwise, choose the appropriate value.

Table 8. Setting up a PDF Map Entry to E-mail Errors

| Parameter    | Value                                 |
|--------------|---------------------------------------|
| Sequence     | 99999                                 |
| Text         | For processing spooled files in error |
| Output queue | *ALL                                  |
| Spooled file | *ALL                                  |
| Job name     | *ALL                                  |

Table 8. Setting up a PDF Map Entry to E-mail Errors (continued)

| Parameter                                                                                                    | Value                                                  |  |
|----------------------------------------------------------------------------------------------------|--------------------------------------------------------|--|
| User                                                                                                    | *ALL                                                   |  |
| User data                                                                                                    | *ALL                                                   |  |
| Form type                                                                                                    | *ALL                                                   |  |
| Routing tag                                                                                                    | *ALL                                                   |  |
| segmented file                                                                                                    | *NO                                                    |  |
| PDF mapping action                                                                                                    | Mail = *YES <sup>1</sup>                               |  |
|                                                                                                    | Stream file = *YES <sup>2</sup>                        |  |
| To e-mail address <sup>1</sup>                                                                                                    | administrator's e-mail address in the form name@domain |  |
| PDF file name <sup>2</sup> *PSFCFG                                                                                                    |                                                        |  |
| Notes:                                                                                                    |                                                        |  |
| <ol> <li>Specify this only if you want to e-mail the PDF file.</li> <li>Specify this only if you want to store the PDF file as a stream file.</li> </ol> |                                                        |  |

#### **Example of adding a PDF Map Entry**

This example shows how to use the WRKPDFMAPE command to add an entry to the map object MY\_MAP in library MYLIB.

1. Enter the command WRKPDFMAPE PDFMAP (MYLIB/MY\_MAP). This panel opens:

```
Work with PDF Map Entries
PDF Map . . : MY_MAP Position to . .
 Library . . : MYLIB
Type options, press Enter.
 1=Add 2=Change 3=Copy 4=Remove 5=Display 6=Print
 8=Work with segments
    Sequence
Opt Number
              Segmented Text
  (No entries in table)
```

Figure 30. Work with PDF Map Entries Panel

2. We will add a map entry with sequence number 100 that is not segmented. Fill in these values and press return:

Figure 31. Adding a PDF Map Entry

3. On the first Add PDF Map Entry panel, specify the file selection criteria. This identifies the spooled files you want processed with this map entry. For our example, we have several operators that could generate spooled files that should be processed as specified in this map entry. They all have user names that begin with OPER, so we specify the user name as the only file selection criteria.

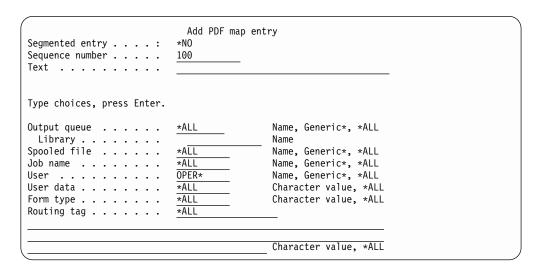

Figure 32. Specifying File Selection Criteria

4. Specify what you want done with the output file. We will specify that the output file is e-mailed and that the input spooled file is respooled as AFP so we can fax the document:

```
Define PDF map action for spooled file
Sequence number . . . . : 100
Segmented entry . . . . :
Text . . . . . . . :
Type options, press Enter.
PDF map actions:
 *YES, *NO
                                           *YES, *NO
*YES, *NO
                                           *YES, *NO
```

Figure 33. Specifying the Mapping Actions

5. Next, you customize the map actions that you selected. The first panels shown are for e-mail:

| Type choices, press Enter. | Add PDF map entry                               |
|----------------------------|-------------------------------------------------|
| To e-mail addresses        | marketing@ibm.com Character value, *FILE, *SPLF |
| Subject                    | Summary report                                  |
|                            | Character value, *PSFDFT                        |
| Message text               | Here is the field summary report for last month |
|                            | Character value, *PSFDFT                        |
| CC e-mail addresses        | manager@ibm.com Character value, *FILE          |

Figure 34. Specifying E-mail Information - First Panel, General Information

Note that the PDF file name has the .pdf extension specified (below). Infoprint Server does not add an extension for you.

| Type choices, press Enter. | Add PDF map ent | try                          |
|----------------------------|-----------------|------------------------------|
| BCC e-mail addresses       |                 |                              |
|                            |                 | _ Character value, *FILE     |
| ReplyTo e-mail address     | *MAILSENDER     | Character value, *MAILSENDER |
| Mail sender                | *PSFCFG         | Name, *PSFCFG                |
| PDF file name              | summary.pdf     | Stream file, *PSFDFT         |

Figure 35. Specifying E-mail Information - Second Panel, General Information

This is a file that will be opened and added to the e-mail body after the message text.

| Type choices, press Enter. | Add PDF map entry               |  |
|----------------------------|---------------------------------|--|
| E-mail body:               | /home/OPERATORS/REPORT_TEXT.HTM |  |
|                            | Character value, *NONE          |  |

Figure 36. Specifying E-mail Information - Third Panel, Files for E-mail Body

This panel lets you specify other files to attach to the e-mail. For this example, we don't specify any.

|                            | Add PDF map entry      |
|----------------------------|------------------------|
| Type choices, press Enter. |                        |
| E-mail attachments:        |                        |
|                            | *NONE                  |
|                            |                        |
|                            | Character value, *NONE |

Figure 37. Specifying E-mail Information - Fourth Panel, E-mail Attachments

This panel lets you specify security options. We will specify a master password and 128-bit encryption. After pressing Enter, the values you can specify for encryption are shown. We specify values that let the user print the document and copy text and graphics from it, and enable accessibility. Users cannot change the document in any way:

```
Add PDF map entry
Type choices, press Enter.
Master password . . . .
                                          Password, *NONE, *AUTO
                         mpassw0rd
                                          Password, *NONE
User password . . . . .
                         *NONE
Encryption level . . . .
                                          *NONE, *40RC4, *128RC4
                         *128RC4
 Print . . . . . . . . . .
                          *YES
                                          *YES, *NO, *IMAGE
 Change . . . . . . .
                          *N0
                                          *YES, *NO
                         *YES
 *YES, *NO
 Content access . . . .
                         *YES
                                          *YES, *NO
                         *NO
 Assemble .....
                                          *YES, *NO
 Change comments . . . .
                         *N0
                                          *YES, *NO
```

Figure 38. Specifying E-mail Information - Fifth Panel, PDF Encryption Options

This panel lets you specify information for the AFP spooled file. If we had specified other routing options, more panels would follow.

```
Add AFP spooled file
Type choices, press Enter.
AFP spooled file:
 Output queue . . . . . .
                            *PSFCFG
                                         Name, *PSFCFG
   Library . . . . . . .
                                         Name
                                          Name, *SPLF
  Spooled file . . . . . .
 User data ......
                             *SPLF
                                                  Character value, *SPLF
 Form type \dots....
                             *SPLF
                                                  Character value, *SPLF
  User-defined data ....
                             SUMMARY REPORT
                                             Character value, *SPLF
```

Figure 39. Specifying AFP Spooled File Information

6. After filling out all of the values, press Enter. The Work with Map Entries panel is shown with your new map entry listed in the PDF mapping table:

Figure 40. Work with PDF Map Entries Panel with One Entry

### **Displaying or Printing a Map Object**

To display or print a map object, use the Display PDF map entries (DSPPDFMAPE) command. You must specify the library-qualified name of a map object. You can also and can specify whether the output is printed to an actual printer or displayed on your monitor. By default, it is displayed on your monitor. For example, specifying this command opens the display shown in Figure 41:

DSPPDFMAPE (MYLIB/MY MAP)

```
PDF Map Information
PDF Map . . : MY_MAP
                                   Sequence
 Library . . : MYLIB
                                     number . .: 100
Spooled file ...:
Output queue . . . . :
                        *ALL
 Library . . . . . :
Job name ....:
                        *ALL
                       OPER*
User . . . . . . . :
User data . . . . . :
                        *ALL
Form type . . . . . : \,
                        *ALL
Routing tag . . . . :
                       *ALL
Text . . . . . . . :
Segmented entry . . . :
                                                             More...
Press Enter to continue.
```

Figure 41. Displaying a PDF Map

When you print a map object, a spooled file named DSPPDFMAPE is generated with the name of the map object as the user data. This spooled file is placed on the default output queue associated with the current job. The printout is formatted in the same way as the display.

### **Deleting a Map Object**

To delete a map object, use the Delete map object (DLTPDFMAP) command and specify the map object you want to delete. You are prompted to confirm your choice before the object is deleted.

### **Using a Map Object**

To use a map object, specify it on your PSF configuration object:

- 1. Specify these on your PSF configuration object:
  - Specify the map object on the PDF mapping object (PDFMAP) parameter in this form:

PDFMAP(library/name)

 On the PDF mapping program (PDFMAPPGM) parameter, specify the IBM-supplied mapping program:

PDFMAPPGM(\*IBMPGM)

For example, this command changes the PSF configuration object MY CONFIG in library MY LIB to specify the IBM-supplied mapping program and the map object MY\_MAP in MY LIB.

CHGPSFCFG PSFCFG(MY LIB/MY CONFIG) PDFMAPPGM(\*IBMPGM) PDFMAP(MY LIB/MY MAP)

For more information about setting up your PSF configuration object, see "Setting up Your PSF Configuration Object" on page 63.

- 2. Continue with "Configuring the Device" on page 64 in "Before Using the PDF Subsystem" on page 63.
- 3. Once your system is set up, follow the instructions in "Transforming a Spooled File to PDF" on page 65.

"Example" has an example of creating the map object then specifying it with the IBM-supplied mapping program.

### Using a Map Object Created on OS/400 5.2

Map objects created on 5.2 systems have a different object type than those created later systems. However, you can use map objects created on 5.2 systems on higher-level systems without changing the object. When a map object is specified on the PDF map APIs or an appropriate PSF configuration object command, PSF and Infoprint Server search for the map object in this order:

- 1. The specified map object with an object type of \*PDFMAP (5.3 level)
- 2. The specified map object with an object type of \*USRIDX (5.2 level)

The first map object found is used.

### **Example**

This example illustrates how to create, edit, and specify a map object. For more examples of using the PDF subsystem, refer to the Redbook IBM @server iSeries Printing VI: Delivering the Output of e-business or Infoprint Server for iSeries: User's Guide.

#### Follow these steps to create, change, and use a map object for a segmented spooled file:

This example shows how to create and change a map object with segments. It also illustrates how to specify the map object and the IBM-supplied mapping program on the PSF configuration object. In this example, we use a map object and the IBM-supplied mapping program to process our spooled file. The spooled file is a monthly sales report file that is split at group boundaries.

1. Add routing tags to the data. In this example, we use DDS to insert routing tags within a print file. The DDS STRPAGGRP (Start Page Group) and ENDPAGGRP (End Page Group) keywords identify the segment boundaries and provide a unique name to each segment.

To set this up for our sales report deployment, edit the DDS printer file for the target application to insert logical divisions between the regions. We use the printer file SALESRPT. In our example, we assume there are five logical divisions in the data: Northwest, West, Central, South, and Northeast. We provide a logical name for each region with the STRPAGGRP keyword. The DDS coding for one segment is shown below:

```
....+....1....+....2....+....3....+....4....+....5....+....6....+....7....+....
    Α
                R RECORD1
    Α
    A 02
                                             STRPAGGRP('NORTHWEST')
    Α
                R JIMDATA
    Α
                  FLD
                                 80A
                                            3SPACEA(1)
    Α
                R JANETDATA
    Α
                                 80A
                                            3SPACEA(1)
                 FID
    Α
                R JEFFDATA
    Α
                  FLD
                                 80A
                                            3SPACEA(1)
    Α
                R JUNEDATA
                                80A
    Α
                                            3SPACEA(1)
                  FLD
    Α
                R JILLDATA
                                 80A
    Α
                  FLD
                                            3SPACEA(1)
                R ENDPAGE
                                             ENDPAGE
                                             ENDPAGGRP
    Α
                R RECORD1
    Α
```

Figure 42. DDS Coding for File Segmentation

If you do not have access to printer file DDS, such as when you are using Infoprint Designer for document layout, you can use the CRTAFPDTA command for segmentation.

- Create a map object by using this command: CRTPDFMAP PDFMAP(mylib/mymap) TEXT('description')
- Add entries to the map object to specify intelligent routing by following these steps:
  - a. Enter this command: WRKPDFMAPE PDFMAP(mylib/mymap)
  - b. On the panel that opens, specify Option 1, Add. Also specify the sequence number for the entry and whether it will be for segmented spooled files:

```
Work with PDF Map Entries

PDF Map . . . : mymap Position to . .

Library . . : mylib

Type options, press Enter.

1=Add 2=Change 3=Copy 4=Remove 5=Display 6=Print
8=Work with segments

Sequence
Opt Number Segmented Text

1 100 *YES

(No entries in table)
```

- c. Use the panels that follow to specify the spooled file selection criteria and the mapping actions. This is what we want to do for the northwest region:
  - E-mail the northwest data as a PDF to Jim, Janet, and Jeff.
  - Print one hard copy to an AFP printer and mail it to Ahmad.
  - Fax a copy to Aalyah (we will respool this as AFP for use with an AFP fax program).
  - Store one copy as an archive in the integrated file system.

Figure 43 on page 147 shows the Add PDF map Entry display, where you enter the filter criteria. In our example, we have a spooled file with a unique name (SALESRPT) that contains all of the regional reports:

```
Add PDF map entry
                          *YES
Segmented entry . . . :
Sequence number . . . . .
                          100
Text . . . . . . . . . . . . .
                          Sales reports
Type choices, press Enter.
Output queue . . . . .
                                           Name, Generic*, *ALL
                          *ALL
 Library . . . . . . .
                                           Name
Spooled file . . . . .
                          SALESRPT
                                           Name, Generic*, *ALL
Job name . . . . . .
                          *ALL
                                           Name, Generic*, *ALL
User . . . . . . . . . . . . .
                          *ALL
                                           Name, Generic*, *ALL
User data . . . . . . .
                          *ALL
                                           Character value, *ALL
                          *ALL
                                           Character value, *ALL
Form type . . . . . . .
                                           Character value, *ALL
```

Figure 43. Adding an Entry for the Northwest Region

Next, we will create the segment entries. To create the segment for the northwest region, we specify these values, where NORTHWEST is the routing tag in the spooled file:

```
Work with PDF Map Segmented Entries
                                     Job name . . :
Sequence
                                                     *ALL
 number
               100
                                                      *ALL
                                     User . . . :
Spooled file : SALESRPT
                                     User data . . : *ALL
Output queue : *ALL
                                     Form type . . : *ALL
 Library . . :
Position to . .
Type options, press Enter.
 1=Add 2=Change 3=Copy 4=Remove 5=Display 6=Print
Opt Routing tag
    NORTHWEST
  (No segments in entry)
```

Figure 44. Add Segment Entry for Northwest Region

Now we define what we want done with this segment, using the criteria specified above

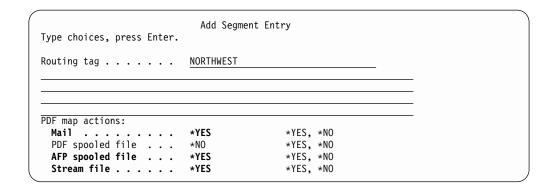

Figure 45. Specifying the Mapping action for the Northwest Segment

We will accept the default values on all of the panels except the ones shown. On the first e-mail panel, press F7 to specify more than one e-mail address, this panel opens:

```
Specify more values for To e-mail

Type TO e-mail addresses, press Enter.

TO e-mail addresses:

jim@company.com
janet@company.com
jeff@company.com
```

Figure 46. Specifying E-mail Addresses for Northwest report

To specify where the AFP file is to be spooled, fill in these values:

**Note:** If your input spooled file specifies AFPRESPOOL(\*PRINT) as user-defined data, specify different user-defined data here. Otherwise, the job will not print and will be held.

```
Add AFP spooled file
Type choices, press Enter.
AFP spooled file:
 Output queue . . . . . .
                             AFPOUEUE
                                              Name, *PSFCFG
                                              Name
   Library . . . . . . .
                             MYLIB
 Spooled file . . . . . .
                                              Name. *SPLF
                             *SPLF
 User data .....
                             *SPLF
                                              Character value, *SPLF
 Form type . . . . . . .
                             *SPLF
                                              Character value, *SPLF
  User-defined data . . . .
                             *SPLF
                                              Character value, *SPLF
```

Figure 47. Specifying AFP Respool Parameters for the Northwest Report

Specify where to store the PDF stream file:

Figure 48. Specifying PDF Stream File Parameters for the Northwest Report

Follow the same process to add segment entries for the other sales regions.

4. Specify the appropriate values in a PSF configuration object. In this example, we create a new PSF configuration object. It specifies to use the IBM-supplied mapping program and the map object that we created in step 2. It also specifies to split the spooled file and create multiple spooled files. We specified AFPSAVE(\*YES) so that one or more segments can be spooled as AFP. In order to have the spooled file sent to the PDF subsystem, we must specify

In order to have the spooled file sent to the PDF subsystem, we must specify something other than \*NONE for PDFGEN. However, Infoprint Server uses the values specified in the mapping program for PDFGEN and any related parameters, such as PDFSENDER.

Use this command to create a PSF configuration object that specifies segmentation and intelligent routing:

```
CRTPSFCFG PSFCFG(myconfig) PDFGEN(*MAIL) PDFMULT (*YES *SPLIT)
PDFMAILSVR (SMTP_mail_server) PDFMAPPGM(*IBMPGM)
PDFMAP(mylib/my_map_object) AFPSAVE(*YES)
AFPOUTQ(mylib/my_outq)
```

5. Configure the device. Because PDF transform services use a virtual writer concept, we must create a printer device description for that virtual writer. These are the key parameters to specify on the CRTDEVPRT (Create Device Description, Printer) command:

```
TYPE(*IPDS)
DEVCLS(*LAN)
MODEL(0)
LANATTACH(*IP)
AFP(*YES)
PORT(nnnn)
RMTLOCNAME(127.0.0.1)
USRDFNOBJ(mylib/myconfig *PSFCFG)
```

*nnnn* is a unique port number and the IP address 127.0.0.1 is a loopback address that identifies this writer as a virtual writer. The USRDFNOBJ (User Defined Object) specifies the PSF configuration object created in step 4.

6. Vary on the device:

```
VRYCFG CFGOBJ(myconfig) CFGTYPE(*DEV) STATUS(ON)
```

7. Start the writer:

```
STRPRTWTR(device)
```

8. We can place this new distribution into production simply by routing the monthly sales report to the PDF device (writer) we created in Step 5. All the segmentation, PDF transformation, and routing will take place automatically.

#### **Error Situations**

There are different ways Infoprint Server will treat your spooled file when there is an error in matching to a map object entry. This could happen when no match is found for an input spooled file or when no match is found for a spooled file segment:

- When there is a PDF administrator defined, the PDF administrator is notified of the error in an e-mail with the PDF file attached. This PDF file is not encrypted, even when encryption is specified. The input spooled file is held, and if there are more segments to process, processing continues.
- When there is no PDF administrator defined, the input spooled file is held, and processing stops.

The PDF administrator is specified on the PSF configuration object's PDFADMIN parameter.

Additionally, if there is a syntax error in a specified To, BCC, CC, or reply-to e-mail address for a PDF file, that PDF is not e-mailed to any of those addresses. If an administrator is specified, the PDF file is sent to that address and processing continues. If no administrator is specified, processing stops.

### Chapter 6. Sending E-mail

The PDF subsystem lets you transform a spooled file to PDF and e-mail it. You can use a specified SMTP mail server or the OS/400 Send Distribution (SNDDST) command to send the e-mail. The input spooled file can be any type of file that PSF can print. The e-mail function is flexible, so you can use it to accomplish both simple and complex tasks. For example, you can use it to send one file to one recipient, or divide one file into many files and send each file to a different recipient.

**Note:** The PDF subsystem interacts with PSF to transform data and send e-mail. However, you do not need a PSF for OS/400 license to use the PDF subsystem.

With a mapping program you can name the PDF file, specify encryption for the PDF file, resolve routing tags, specify the subject text, and add a customized message to the beginning of each e-mail. If you use an SMTP server to send the e-mail, you can also use a mapping program to specify carbon copy (cc), blind carbon copy (bcc), and return-to addresses, a file to use as the e-mail body, and attachments.

**Note:** If you do not specify a name for the PDF file, PSF gives it a default name that ends in the sequence number (such as 000001.pdf). This sequence number is prepended by an X if the file is encrypted.

This chapter explains how to use the e-mail function, how to recover from errors, and how to use the mapping program. The table below lists the tasks associated with sending e-mail and specifies whether they are required to send e-mail with Infoprint Server.

Table 9. E-mail Tasks

| Task                                         | Page | Required |
|----------------------------------------------|------|----------|
| Enabling Your OS/400 to Send E-Mail          | 152  | Yes      |
| Setting up the OS/400 as a POP E-mail Client | 155  | No       |
| Creating a PSF Configuration Object          | 155  | Yes      |
| Configuring the Device                       | 64   | Yes      |
| Varying the Device ON                        | 65   | Yes      |
| Starting the Writer                          | 65   | Yes      |
| Using Routing Tags                           | 155  | No       |
| Using the PDF Mapping Program                | 179  | No*      |
| Creating a Map Object                        | 104  | No*      |
| Insert Routing Tags into the Data            | 76   | No       |
| Using AFP Manager to Send E-mail             | 157  | No       |
| Checking for Non-delivery Messages           | 158  | No       |
| Setting QUTCOFFSET                           | 160  | No       |

<sup>\*</sup> One of these is required if you are using routing tags that are not valid e-mail addresses.

Note: When using an SMTP server to send e-mail, PSF must establish a connection with the server each time it wants to send an e-mail. For example, if you want to send 10 e-mails, PSF must establish a connection with the SMTP server 10 times.

### Steps to Send a PDF File as E-mail

To send a PDF file as e-mail, follow these steps or use AFP Manager to access the PDF subsystem. For information about using AFP Manager to access the PDF subsystem, see "Accessing the PDF Subsystem with iSeries Access" on page 67.

#### Before you begin:

You must have all of these to successfully send an e-mail:

- An OS/400 system enabled to send e-mail. See "Enabling Your OS/400 to Send E-Mail."
- An OS/400 system set up as a POP server (optional, but required to receive e-mail). See "Setting up the OS/400 as a POP E-mail Client" on page 155.
- An appropriate PSF configuration object. See "Creating a PSF Configuration Object" on page 155 and "Varying the Device ON" on page 65.
- A properly configured device varied on with a started writer. See "Configuring the Device" on page 64 and "Starting the Writer" on page 65.

#### Steps to send a PDF file as e-mail:

- 1. Modify the input file to add routing tags (optional). See "Using Routing Tags" on page 155.
- 2. Create a mapping program (optional). See Appendix B, "Mapping Program," on page 179 and Appendix C, "Templates," on page 211.
- 3. Move the spooled file to the output queue associated with a properly configured device.

### **Enabling Your OS/400 to Send E-Mail**

Infoprint Server can convert a spooled file to PDF and send it as e-mail. The input spooled file can be any type of data that PSF can print. To send a file as e-mail, your OS/400 must be properly configured.

Note: These instructions are for setting up your OS/400 to send outgoing e-mail. If you want to e-mail PDF documents to local OS/400 user accounts, you must also set up your system to receive e-mail. See "Setting up the OS/400 as a POP E-mail Client" on page 155 for information about setting up your system to receive e-mail.

These instructions are for users in an environment that meet all of these requirements:

- · TCP/IP is configured.
- E-mail has not been set up before.
- You want to use the command line to configure your system for sending e-mail.
- You want to send e-mail with Infoprint Server.

If you use iSeries Navigator or Operations Navigator, you can follow the steps in the iSeries Information Center to set up your system to send e-mail. To find these instructions, go to Networking TCP/IP applications, protocols, and services>E-mail>Configure e-mail.

### Steps to Enable Your OS/400 to Send E-mail

These are the steps required to set up your OS/400 to send e-mail with Infoprint Server 5.2 and higher. Enter the commands with the given parameters and values as shown in capital letters below. If you prefer, enter the command (such as CHGDSTA), then press F4 to be prompted through the command. Pressing F11 toggles between the parameter keywords (such as SMTPRTE) and a list (sometimes partial) of acceptable values for that parameter.

1. Specify the user ID and address that the mail services will use to route mail that has an internet address as a recipient.

This is not the ID of an actual person. For this example, we use INTERNET as the user ID and GATEWAY for the address. We will create a directory entry with this user ID and address in step 2. On the command line, enter: CHGDSTA SMTPRTE(INTERNET GATEWAY)

Restriction: You need security administrator (\*SECADM) authority to use this command.

2. Create a directory entry that the mail services will use to route mail that has an internet address as a recipient.

User ID and Address must be the same values you specified for User ID and Address in step 1. On the command line, enter:

ADDDIRE USRID(INTERNET GATEWAY) USRD('Generic Internet user') SYSNAME(INTERNET) PREFADR(NETUSRID \*IBM ATCONTXT)

3. Specify that outgoing e-mail messages are not split apart and specify that the POP mail servers are started when TCP/IP is started. On the command line, enter:

CHGPOPA MSGSPLIT(\*NOMAX) AUTOSTART(\*YES)

4. Configure the SMTP server to specify that it is started when TCP/IP is started and to specify the mail router to use to get through the Firewall, if you have one. If you exchange e-mail with Domino<sup>™</sup> servers, specify \*NO for Percent routing character (PCTRTGCHR) along with the parameters listed below. On the command line, enter:

```
CHGSMTPA AUTOSTART(*YES) MAILROUTER('mailrouter') FIREWALL(*YES)
```

A value for MAILROUTER is required only if you want to control what happens when a name and address cannot be resolved. The mail router name would typically be set up by the system administrator. Specify MAILROUTER(\*NONE) if you are unsure.

Specify a value other than \*NONE for ALYRLY if you want to use the local SMTP server.

To provide for outgoing mail and yet to protect this server from being an open relay, prevent it from relaying any e-mail except that which originates on itself (127.0.0.1). Enter these commands:

```
CHGSMTPA ALWRLY(*LIST)
ADDSMTPLE TYPE(*ACCEPT) INTNETADR('127.0.0.1')
```

5. Create user profiles for any users who want to send e-mail. We will create user JOEJ. Enter:

```
CRTUSRPRF USRPRF(JOEJ) PASSWORD(not2bad) TEXT('Joe Johnson')
```

- 6. Add users to the system distribution directory. The value for USER must be the same as the value for USRPRF specified in step 5. To use this ID to send e-mail, specify this user ID in the PDFSENDER parameter of the PSF configuration object used with the PDF subsystem. Alternatively, you can specify it in USRDFNDTA in the spooled file's attributes or the printer file. ISERIES is the system name of the iSeries that Joe works on. Enter: ADDDIRE USRID(JOEJ ISERIES) USRD('Joe Johnson') USER(JOEJ)
- 7. Note: Only complete this step if you want to use an SMTP server to send e-mail with Infoprint Server. This step requires \*SECADM special authority. Enter this command to add SMTP addresses for the users in the system distribution directory:

```
CHGDIRE USRID(name address) USRDFNFLD((SMTPAUSRID SMTP 'user-id')
(SMTPDMN SMTP 'smtp-address'))
```

For example, use this command to add an SMTP address for the user ID JOEJ, who's entry specifies the SNADS address as ISERIES. His Internet e-mail address is JOEJ@SUPERSUNSEEDS.COM:

```
CHGDIRE USRID(JOEJ ISERIES) USRDFNFLD((SMTPAUSRID SMTP 'JOEJ')
(SMTPDMN SMTP 'SUPERSUNSEEDS.COM'))
```

Alternatively, follow these steps to add SMTP addresses for the users in the system distribution directory:

- To add an SMTP address for the user ID JOEJ, enter WRKDIRE and press Enter.
- b. Choose option 2 (Change) by the user ID you want to change and press Enter.
- c. Press F19 (Add name for SMTP). If there is no SMTP address associated with this ID, a message appears on the bottom of the screen. Press Enter.
- d. Specify either the SMTP user ID and domain or the SMTP route. We specify the user ID and domain of Joe's Internet e-mail address: JOEJ@SUPERSUNSEEDS.COM.

- 8. Stop the TCP/IP server. Enter ENDTCPSVR SERVER(\*SMTP)
- 9. Start the TCP/IP server. Enter STRTCPSVR SERVER(\*SMTP) You can now test the new e-mail setup by using the SNDDST command. We suggest you do this before testing Infoprint Server for the first time.

10. Test the e-mail setup by entering this command. You can use the TOUSRID or TOINTNET parameters or both:

```
SNDDST TYPE(*LMSG) TOINTNET((me@mysystem.com)) DSTD('E-mail')
      LONGMSG('This is a test to verify that my new e-mail setup works.')
      SUBJECT('E-mail test')
```

11. Go to your Internet mail system or OS/400 to see if you have received the message. For instructions about using SNADS to receive e-mail on your OS/400, refer to the iSeries Information Center. From the Information Center go to Networking → TCP/IP → E-mail → Send and receive e-mail on the iSeries → Use SNADS to receive e-mail.

For more information about these commands, refer to the OS/400 online help, the iSeries Information Center, or the OS/400 Service Web Page at: http://www.ibm.com/servers/eserver/iseries/service

### Setting up the OS/400 as a POP E-mail Client

You must set up your OS/400 as a POP e-mail client if you want to do any of these:

- Receive e-mail
- Receive error messages when your mail cannot be delivered by another server
- Use your OS/400 as an SMTP server to send e-mail

For instructions, refer to "Set up POP e-mail clients" in the iSeries Information Center. To find this topic, from the Information Center go to Networking → TCP/IP → E-Mail → Send and Receive E-mail on iSeries → Set up POP e-mail clients.

### **Creating a PSF Configuration Object**

You need a PSF configuration object to tell PSF to transform the spooled file to PDF and send it as e-mail. To create a PSF configuration object for sending e-mail, enter this command:

```
CRTPSFCFG PSFCFG(name_of_configuration_object) PDFGEN(*MAIL)
```

You can use the PDFMAILSVR, PDFSENDER, PDFMAPPGM, and PDFMAP parameters to further customize the e-mail characteristics. For information about the parameters you can specify with CRTPSFCFG, see "PSF Configuration Object Parameters" on page 82 and the CRTPSFCFG Command Description topic in the iSeries Information Center.

You can use AFP Manager, a component of iSeries Access 5.2 and higher, to create and change PSF configuration objects. For information about using AFP Manager to work with PSF configuration objects, refer to iSeries Guide to Output.

### **Using Routing Tags**

A routing tag specifies where the e-mail is sent. It can be a valid e-mail address (in the form name @domain) or it can be a keyword, like a customer number. If the routing tag is a keyword, use a mapping program to interpret it. You can put routing tags in the printer file, in the data, or in both. If you specify a mapping program, all of the tags will be interpreted by the mapping program. If you do not specify a mapping program, all routing tags must be a valid e-mail address.

To use routing tags you must complete these tasks:

· Put the routing tags in the printer file or input file.

- Create a mapping program or a map object if the routing tags are not valid e-mail addresses.
- Specify the mapping program or map object, if one is used, on the PSF configuration object. If you specify a map object, you must specify the IBM-supplied mapping program.

### Inserting a Routing Tag in the Printer File

To add a routing tag in the printer file file-name, enter this command:

```
CHGPRTF FILE(library file-name)
   USRDFNDTA('MAILTAG(tag-name)MAILSENDER(mail-sender-name)')
```

The tag name can be up to 80 characters long. If the routing tag is not a valid e-mail address, you must specify a mapping program on the PSF configuration object PDFMAPPGM parameter.

MAILSENDER is optional. If you use it, MAILSENDER overrides the PDFSENDER parameter on the PSF configuration object. The mail sender name can be up to 10 characters long. MAILSENDER must be a valid user profile and must have a directory entry in the system distribution directory. For using SMTP mail servers, you must have an SMTP address in the system distribution directory. Use Display Directory Entries (DSPDIRE) to view the entry in the System Distribution Directory and Work with Directory Entries (WRKDIRE) to change an entry. For more detailed information about working with the System Distribution Directory, see "Enabling Your OS/400 to Send E-Mail" on page 152. For information about using a printer file. refer to iSeries Guide to Output.

### Inserting a Routing Tag in the Spooled File

You can add a routing tag or specify the mail sender after the file is spooled. If you do this, it overrides any value previously specified for MAILTAG or MAILSENDER in the printer file. To add a routing tag to the file after it has been spooled, enter this command:

```
CHGSPLFA FILE(file-name) JOB(fully-qualified-job-name) SPLNBR(spooled-file-number)
  USRDFNDTA('MAILTAG(tag-name)MAILSENDER(mail-sender-name)')
```

Alternatively, you can follow these steps:

- 1. Enter WRKSPLF.
- 2. Specify option 2 "Change Spooled File Attributes" by the spooled file you want to change.
- 3. Press F9 "All parameters".
- 4. Change the User defined data (USRDFNDTA) parameter: USRDFNDTA('MAILTAG(tag-name)MAILSENDER(mail-sender-name)')

The tag name can be up to 80 characters long. If the routing tag is not a valid e-mail address, you must specify a mapping program that converts the routing tag to an e-mail address. Specify the mapping program on the PSF configuration object PDFMAPPGM parameter. For information about using a mapping program, see Appendix B, "Mapping Program," on page 179 and Appendix C, "Templates," on page 211.

MAILSENDER is optional. If you use it, MAILSENDER overrides the PDFSENDER parameter on the PSF configuration object. The mail sender name can be up to 10 characters long. MAILSENDER must be a valid user profile and must have a directory entry in the system distribution directory. For using SMTP mail servers, you must have an SMTP address in the system distribution directory. Use Display

Directory Entries (DSPDIRE) to view the entry in the System Distribution Directory and Work with Directory Entries (WRKDIRE) to change an entry. For more detailed information about working with the System Distribution Directory, see "Enabling Your OS/400 to Send E-Mail" on page 152.

### Inserting a Routing Tag in the Input File

For DDS print applications, you can put a routing tag on the DDS STRPAGGRP keyword. See "Using DDS to Insert Routing Tags" on page 76 for information about using DDS to insert a routing tag in the input file. For more information about using DDS, refer to DDS Reference.

You can use the CRTAFPDTA indexing function to generate multiple PDF files and e-mail them. For instructions, see "E-mailing the CRTAFPDTA Output" on page 34.

The AFP Toolbox Begin Group command generates appropriate group tags for use with the PDF subsystem. The Group name can specify a routing tag. See "Using AFP Toolbox to Insert Routing Tags" on page 78 for information about using AFP Toolbox to insert a routing tag in the input file. For more information about AFP Toolbox, refer to AFP Toolbox for Multiple Operating Systems: User's Guide.

### **Using AFP Manager to Send E-mail**

AFP Manager is a plug-in to iSeries Navigator, a component of iSeries Access. Unless otherwise specified, iSeries Navigator refers to both iSeries Navigator and Operations Navigator. You can use AFP Manager to select spooled files to convert to PDF and send as e-mail. If you want to send the e-mail to many people, you should use routing tags and a mapping program because of performance considerations.

### Before You Begin

Make sure that you have a PSF configuration object that tells PSF to transform the spooled file into a PDF file.

There are several ways to create a new PSF configuration object or modify an existing one:

- To use AFP Manager to create a PSF configuration object, follow these steps:
  - 1. Double-click the iSeries Access icon.
  - 2. Double-click the iSeries Navigator icon.
  - 3. Open a connection to a 5.2 or higher OS/400.
  - 4. Expand AFP Manager.
  - 5. Right-click PSF Configurations and select New....
  - 6. For OS/400 5.3, on the PDF Destinations page, select **Generate PDF** and Send as electronic mail. Specify any other values you want. For help on any field, select the field and press F1.
  - 7. For OS/400 version 5.2, on the PDF Transform page, select **Generate** PDF and Send as electronic mail. Specify any other values you want. For help on any field, select the field and press F1.
  - 8. Click OK.
- Run the command Create PSF Configuration (CRTPSFCFG) or Change PSF Configuration (CHGPSFCFG) from the OS/400 command line. Specify PDFGEN (\*MAIL). You can specify other appropriate values as described in "Setting up Your PSF Configuration Object" on page 63.

- Run the command Create PSF Configuration (CRTPSFCFG) or Change PSF Configuration (CHGPSFCFG) from iSeries Navigator. Specify PDFGEN (\*MAIL). You can specify other appropriate values as described in "Setting up Your PSF Configuration Object" on page 63. For steps to run an OS/400 command from iSeries Navigator, refer to iSeries Guide to Output or the iSeries Information Center topic "Running commands with Management Central". To find the topic, from the Information Center go to Connecting to iSeries → What to connect with → iSeries Navigator → Management Central → Working with Management Central → Run Commands.
- Make sure that the writer that processes the spooled files is configured properly. To configure a writer to transform a spooled file to PDF, run the Create Device Description, Printer (CRTDEVPRT) or Change Device Description, Printer (CHGDEVPRT) command. Specify the values listed in "Configuring the Device" on page 64. You can use iSeries Navigator or the OS/400 command line to run commands. For steps to run an OS/400 command from iSeries Navigator, refer to iSeries Guide to Output or the iSeries Information Center topic "Running commands with Management Central". To find the topic, from the Information Center go to Connecting to iSeries → What to connect with → iSeries Navigator → Management Central → Working with Management Central → Run Commands.

### Steps to Create a PDF File and Send it as E-mail

- 1. In iSeries Navigator, expand My Connections (or your active environment).
- 2. Expand a 5.2 or higher OS/400 system.
- 3. Expand Basic Operations and select Printer Output.
- 4. Right-click the output files you want to convert and select Convert to PDF.... The Convert Printer Output to PDF dialog opens with the specified printer output files in the Printer output list.
- 5. Select Send as electronic mail.
- 6. Specify whether to use the mapping program specified on the PSF configuration object. If you use the mapping program, PSF sends the e-mail to all recipients specified in the mapping program as well as the recipients specified in the To: field.
- 7. Specify the device that PSF should use to convert the printer output file. You can specify the library-qualified output queue, the printer whose queue is going to do the conversion, or both.
- 8. Use the To: field to specify where the e-mail is sent. Separate addresses with a space or comma, or put them on separate lines.
- 9. Click OK.

A new spooled file is created for each spooled file you selected. For help with any field, select the field and press F1.

### **Checking for Non-delivery Messages**

When an e-mail is sent and either the destination user name or the domain is incorrect, a message is returned to the reply to address, if one is specified. Otherwise, the message is sent to the e-mail sender. The reply to address is specified on a mapping program. The e-mail sender can be specified in two ways:

- on the PDFSENDER parameter in the PSF configuration object that the PDF subsystem uses
- on the printer file or the spooled file by specifying a value for MAILSENDER on USRDFNDTA

If both are specified, the MAILSENDER value overrides the PDFSENDER value.

Some thought should be given as to how you set up and manage the sender user ID for the PDF subsystem. If you set up your PSF configuration object with the default value of PDFSENDER(\*SPLFOWN), you might have to enroll many different users so they can receive non-delivery messages. For business critical applications, consider setting up a special user ID for the e-mail sender or reply to address and have one person responsible for checking for messages and taking appropriate action, such as contacting the intended recipient and re-sending the document.

Use the PSF configuration object PDFMAILSVR parameter to specify how the e-mail is sent. You can specify the SNDDST command or an SMTP server. If you are using SMTP to send the e-mail and a client is configured to receive e-mail for the e-mail sender, no extra setup is required.

The SNDDST command does not have a specific vehicle to check for these incoming messages, but they are accessible and should be monitored. To receive non-delivery messages when you specify that SNDDST is used to send the e-mail, set up a Post Office Protocol Version 3 (POP3) client associated with the sender's user ID. To do this, map the sender's entry in the system distribution directory to an SMTP address, such as name@domain.

For information about other errors when sending e-mail, see "Error Recovery" on page 98.

### Setting up a POP3 Client for a SNDDST Sender

- 1. Enroll the sender in the System Directory. See step 6 on page 154.
- 2. Associate the sender's user ID with an SMTP user ID. See step 7 on page 154.
- 3. Configure a client to receive e-mail for that user. There are many software products that can be used to act as a client to the iSeries POP3 server. These include clients such as Eudora and Netscape. Configuration steps depend on the product's individual interface. However, the information you provide is basically the same.

#### Example:

This example uses Netscape Mail as the client.

- a. Open a Netscape Navigator window.
- b. Expand the **Edit** menu and select **Preferences**.
- c. In the left pane expand Mail & Newsgroups and select Mail Servers.
- d. Click Add.
- e. On the **General** page, enter these values:
  - In the Server Name field, enter the SMTP domain that you specified in step 2.
  - In the **Server Type** field, select POP3 Server.
  - In the User Name field, enter the user ID you created for the e-mail sender or reply to address.

When the e-mail sender or reply-to ID retrieves mail, he is prompted for the iSeries password for that user ID.

### **Setting QUTCOFFSET**

The time stamp placed into the e-mail is in Greenwich Mean Time (GMT) unless the system value QUTCOFFSET (Coordinated Universal Time Offset) is set according to your geographic location. If QUTCOFFSET is not set correctly, the time stamp might be incorrect. These are some of the appropriate values:

Table 10. Appropriate Time Offsets

| City          | Offset |
|---------------|--------|
| London        | +00:00 |
| Montreal      | -05:00 |
| Riyadh        | +03:00 |
| San Francisco | -08:00 |
| Tokyo         | +09:00 |

# Chapter 7. Transforming PCL, PDF, and PostScript Data to AFP

This chapter describes how to use Infoprint Server's Transform Manager feature (feature number 5101 for PostScript and PDF and 5202 for PCL) to convert PCL, PDF, and PostScript to AFP. It contains this information:

- · "Overview" describes how these transforms work.
- "Syntax" on page 162 gives the command syntax.
- "Planning for the PCL, PDF, or PostScript to AFP Transforms" on page 162 describes what you need to do before using the transforms.
- "Transforming Data" on page 168 explains how to use the transforms.
- "Font Downloader" on page 170 describes how to use the Font Downloader with the PostScript to AFP transform.
- "Troubleshooting" on page 172 lists some common problems and explains how to fix them.

#### Overview

These transforms can convert the following data streams to image-based Advanced Function Presentation (AFP) format for printing on IBM AFP printers:

- Printer Control Language (PCL) 6
- Portable Document Format (PDF) 1.3
- PostScript Language Level 3

Note: You must have PSF installed to print on AFP (IPDS) printers.

When a spooled file is released and has one of the data formats for which a transform is provided, an OS/400 AFP printer writer can automatically call image print transform. Next, image print transform calls the appropriate transform program. The PDF, PCL, or PostScript data is then converted to an AFP image to preserve fidelity and printed on the IPDS printer. If you want a printer writer to automatically use a transform, you must configure the printer writer appropriately. See "Setting Up the Printer Device Description" on page 168 for information about configuring the printer writer.

Each transform can output data suitable for printing on two types of printers: edge-to-edge and no-print border. Edge-to-edge printers have no set margin. No-print border printers have a set .167 inch margin.

Figure 49 on page 162 shows how data is transformed from PCL, PDF, or PostScript to AFP, after the transforms have been enabled on your OS/400:

- 1. A PCL, PDF, or PostScript job is sent to image print transform.
- 2. Image print transform calls the appropriate exit program.
- 3. The exit program requests a transform from Transform Manager and tells Transform Manager the image configuration object type. This tells Transform Manager what type of transform is needed.
- 4. When there is no transform process available, Transform Manager either starts a new transform process or waits for one to finish. For information about how Transform Manager determines when to start a new transform job, see "Configuring Transform Manager" on page 163.
- 5. Transform Manager starts an appropriate transform if necessary.

- 6. The exit program sends the PCL, PDF, or PostScript data to the transform.
- 7. The transform sends the transformed job to the exit program. If Transform Manager started this transform job to fulfil a request, the transform job ends.
- 8. The exit program sends the AFP data to image print transform.
- 9. Image print transform sends the AFP data to PSF.
- 10. PSF prints the image-based AFP data on an IPDS printer.

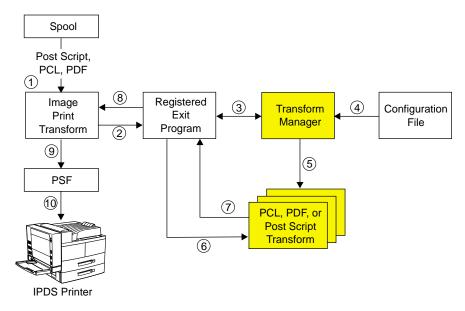

Figure 49. Transforming PCL, PDF, and PostScript data to AFP Data.

## **Syntax**

Figure 50 shows the command syntax used to start Transform Manager.

#### Start Transform Manager

▶►—STRTFMMGR—

Figure 50. Starting Transform Manager

Figure 51 shows the command syntax used to end Transform Manager.

#### **End Transform Manager**

►►—ENDTFMMGR—

Figure 51. Ending Transform Manager

### Planning for the PCL, PDF, or PostScript to AFP Transforms

Before transforming PCL, PDF, or PostScript data, you need to do the following:

- Ensure that you have the necessary authority. See "Authorities" on page 163.
- Ensure that your system is able to run the transform. See "System Requirements" on page 163.

- Create the work directory. See "Configuring Transform Manager."
- Configure Transform Manager. See "Configuring Transform Manager."
- · Customize the PostScript to AFP transforms (optional). See "Customizing the PostScript to AFP and PDF to AFP Transforms" on page 166.
- · Start Transform Manager. See "Starting and Ending Transform Manager" on page 167.
- Set up the printer device description. See "Setting Up the Printer Device Description" on page 168.
- Increase the maximum memory setting optional. See "Increasing the Maximum Memory Setting" on page 167.

### **Authorities**

To issue the STRTFMMGR command, you must have \*JOBCTL special authority.

### System Requirements

In order to use the PCL, PDF, or PostScript to AFP transform, you need a V5R1 or higher OS/400, with the PASE feature installed. If you issue the STRTFMMGR command on a system that does not have PASE installed, a message is issued and Transform Manager does not start.

### **Creating the Work Directory**

You must create the **work** directory with the proper authorities in order for Transform Manager to work properly. Create this path on your system with the specified owner and permissions:

/QOpenSys/QIBM/UserData/InfoprintServer/Transforms/work

Table 11. Directories to Create for Transform Manager

| Directory       | Owner   | Permissions |
|-----------------|---------|-------------|
| InfoprintServer | QIPSJOB | 755         |
| Transforms      | QIPSJOB | 755         |
| work            | QIPSJOB | 700         |

To change the directory information, follow these steps:

- 1. Call qp2term from the command line.
- 2. Specify cd to change to the directory that contains the directory you want to edit. For example, cd /QOpenSys/QIBM/UserData/ allows you to edit the InfoprintServer directory.
- 3. Specify chown new owner directory to change the directory owner. For example, chown QIPSJOB InfoprintServer makes QIPSJOB the owner of InfoprintServer.
- 4. Specify chmod *new permissions directory* to change the directory permissions. For example, chmod 755 InfoprintServer makes 755 the permissions for InfoprintServer.

Note: There cannot be anything in the work directory.

### **Configuring Transform Manager**

When you configure Transform Manager, you can specify these:

- The number of each type of transform to initialize when Transform Manager is started.
- The maximum number of each type of transform that can be active.

For example, you can specify that Transform Manager starts five PCL edge-to-edge transforms upon startup, and that no more than ten PCL edge-to-edge transforms can run simultaneously. The appropriate values for minimum and maximum active depend on your print environment. To make an informed decision, you must understand how Transform Manager starts and ends transform jobs:

- 1. At startup, Transform Manager starts the specified minimum number of each type of transform.
- 2. When a writer gets a job that needs to be transformed, it tries to get control of an appropriate transform. There are several possible outcomes to this:
  - · An appropriate transform is available. In this situation, the writer gives the job to that transform. The selected transform does not take any new jobs until it is done transforming the current job.
  - No appropriate transform is available and the maximum number of that type of transform has not been started. In this situation, Transform Manager starts the appropriate transform. The job waits while the transform starts, and after the job is transformed, the transform ends.
  - No appropriate transform is available and the maximum number of that type of transform has been started. In this situation, the writer waits until a transform becomes available or until the maximum is no longer reached.

You should avoid starting new transform jobs frequently, having lots of extra transforms active, and having writers frequently waiting for transforms. Specify minimum active and maximum active so they reflect your estimated transform needs.

To configure Transform Manager, follow these steps:

- 1. Copy the configuration file **gxtrtfmmgr.cfg** from /QOpenSys/QIBM/ProdData/InfoprintServer/Transforms/ into /QOpenSys/QIBM/UserData/InfoprintServer/Transforms/.
  - IBM recommends that you copy the file by entering the following on the command line: CPY
  - OBJ('/QOpenSys/QIBM/ProdData/InfoprintServer/Transforms/qxtrtfmmgr.cfg') TOOBJ('/QOpenSys/QIBM/UserData/InfoprintServer/Transforms/qxtrtfmmgr.cfg') You can also use iSeries Navigator to copy the file.
- 2. Specify appropriate values for minimum active and maximum active. Use the EDTF command from the OS/400 command line to edit the configuration file. Blank lines and lines that start with a pound sign (#) are ignored.

#### Notes:

- a. The values specified for PS Transforms apply to both PostScript and PDF transforms.
- b. The configuration file is encoded in **EBCDIC** and must remain so to obtain the expected results.
- c. The CCSID of the configuration file must be 037. The CCSID might be unintentionally changed by using the copy commands from Windows or from the gp2term shell. You can use iSeries Navigator to verify the CCSID.
- d. Do not change anything in the configuration file except the values for minimum active and maximum active.

Figure 52 on page 165 shows the default configuration file.

```
# Infoprint Server Default Transform Manager Configuration file
PS Transforms:
image config type = EdgeToEdge
minimum active = 1
maximum active = 1
PCL Transforms:
image config type = EdgeToEdge
minimum active = 1
maximum active = 1
PS Transforms:
image config type = NoPrintBorder
minimum active = 1
maximum active = 1
PCL Transforms:
image config type = NoPrintBorder
minimum active = 1
maximum active = 1
```

Figure 52. Default Configuration File

Keywords:

### **PS Transforms**

This tag identifies the start of a PostScript transform configuration block. Two PostScript configuration blocks are required; one for edge-to-edge jobs and one for no-print border jobs.

### **PCL Transforms**

This tag identifies the start of a PCL transform configuration block. Two PCL configuration blocks are required; one for edge-to-edge jobs and one for no-print border jobs.

#### image config type

This field identifies the type of image configuration object that is specified on the device description of the printer writer. Jobs from this writer either go to an edge-to-edge transform or one with a no-print border. The printer that the image configuration object is for determines which. See "Setting Up the Printer Device Description" on page 168 for more information about the image configuration object.

### minimum active

This field specifies the number of transform processes that Transform Manager starts, and the minimum number of transform processes that Transform Manager keeps active. Specify a value in the range 0-32767. The default is 1.

#### maximum active

This field specifies the maximum number of transform processes that Transform Manager makes active. When this number is reached, Transform Manager does not start a new transform process to perform a transform. Therefore, the transform request waits until a transform process is available. This value must be greater than the value specified for minimum active. Specify a value in the range 1-32767. The default is 1.

### Example

The following example specifies the following:

- No transforms are initialized to process data for PCL, PDF, PostScript edge-to-edge jobs, but one transform can start.
- At least five, but no more than 10 transforms are started to process PostScript and PDF data for jobs with a no-print border.
- At least three, but no more than 10 transforms are started to process PCL data for jobs with a no-print border.

```
PS Transforms:
image config type = EdgeToEdge
minimum active = 0
maximum active = 1
PCL Transforms:
image config type = EdgeToEdge
minimum active = 0
maximum active = 1
PS Transforms:
image config type = NoPrintBorder
minimum active = 5
maximum active = 10
PCL Transforms:
image config type = NoPrintBorder
minimum active = 3
maximum active = 10
```

## Customizing the PostScript to AFP and PDF to AFP Transforms

You might want to customize the PDF and PostScript to AFP transform in one of these ways:

- "Adding Fonts" lets you print documents with fidelity when the needed font is on your system.
- · Increasing the Maximum Memory Setting. Do this if you are experiencing memory errors when transforming PDF files to AFP. See page 167.

## **Adding Fonts**

You can add fonts to the PostScript to AFP and PDF to AFP transforms. This lets you print documents with fidelity when the needed font is on your system. To add fonts to the transform, edit the font mapping file. The font mapping file is encoded in ASCII.

To edit the font mapping file, create the file **fonts.map** in this path /QOpenSys/QIBM/UserData/InfoprintServer/Transforms/ps2afp/fonts. Add any fonts to this file that are not mapped in **fonts.map** in the ProdData path: /QOpenSys/QIBM/ProdData/InfoprintServer/Transforms/ps2afp/fonts. The format of each entry in the file is:

font name path

name specifies a font name and path specifies the path where it is stored. For example, these are some of the entries in **font.map** in the ProdData path:

font BookMaster /QOpenSys/QIBM/ProdData/InfoprintServer/Transforms/ps2afp/fonts /BookMaster

font BookMaster-Bold /QOpenSys/QIBM/ProdData/InfoprintServer/Transforms/ps2afp/fonts/ BookMaster-Bold

font BookMaster-BoldItalic /QOpenSys/QIBM/ProdData/InfoprintServer/Transforms/ps2afp /fonts/BookMaster-BoldItalic

When a new transform is started, Transform Manager checks for fonts.map in the UserData path. If it is not found, only the fonts.map in the ProdData path is used. If it is found, the file in the UserData directory is checked for a font first. If the font is not mapped there, the fonts.map file in the ProdData path is searched.

- 1. Ensure that the path in **fonts.map** points to the correct font file.
- 2. The data in fonts.map in the UserData path takes precedence over the data in fonts.map in the ProdData path. If the same font is mapped in both places, the path specified in fonts.map in the UserData path is used.
- 3. Only a system administrator should change fonts.map. If there are incorrect entries in fonts.map, Transform Manager will not start.

## **Increasing the Maximum Memory Setting**

Some incoming PDF data streams require more memory than others to transform successfully. The amount of memory required is affected by the size of the incoming PDF file and, more importantly, the way the PDF data stream was constructed. By default, 24M of memory is provided for the PDF and PostScript to AFP transform. If you suspect that your jobs are failing with memory failures, increase the maximum amount of memory available for the transform. This increase of memory should not affect other portions of the system.

IBM recommends that you increase the limit to the maximum value allowed (99M) to verify that you are experiencing memory failures. If the error is corrected by increasing the memory limit, IBM recommends that you leave the memory limit at the maximum value since there is minimum effect of keeping the limit at the maximum level.

To increase the maximum limit for the PDF and PostScript to AFP transform, change the default configuration file. This change will affect all subsequent instances of the PostScript and PDF transform.

To modify the configuration file for the PDF and PostScript to AFP transform, follow these steps:

- 1. From the OS/400 command line, enter: edtf '/QOpenSys/QIBM/ProdData/InfoprintServer/Transforms/ps2afp/ps2afpd.cfg'
- 2. Change the line: ps max memory = 24M to ps max memory = 99M.
- 3. Save and exit the edit session on the file.
- 4. If Transform Manager is running, from the OS/400 command line enter: **ENDTFMMGR**
- 5. Before transforming any PCL, PDF, or PostScript files to AFP, enter: STRTFMMGR

## Starting and Ending Transform Manager

Enter STRTFMMGR on the command prompt to start Transform Manager. This starts the minimum number of each type of transform specified. See "Configuring Transform Manager" on page 163 for information about specifying the minimum number of transforms. You can only run one Transform Manager job at a time. If Transform Manager is already running and you issue this command, the new job is not started. A message is then sent to the job log and the screen.

Enter ENDTFMMGR on the command prompt to end Transform Manager. This command ends all transform jobs started by Transform Manager and ends any active jobs from printer writers.

## **Setting Up the Printer Device Description**

These transforms are called when a PCL, PDF, or PostScript job is sent to a printer writer that has the transforms enabled. To enable the transforms, the printer device descriptions must be set up correctly. The device must be configured to use AFP data, and must have the image print transform enabled. The image print transform function is enabled automatically when the device has an image configuration object defined. For every writer that will call these transforms, specify these values in the device description:

- AFP(\*YES)
- IMGCFG(\*IMGCnn), nn is in the range 01-11.

Transform Manager uses the information from the image configuration object associated with the printer writer to call the appropriate transform. The image configuration objects specify to which type of IPDS printer the transformed data is sent. See Table 12 to determine the appropriate image configuration object.

| Table 12. Image Cor | nfiguration Objects |
|---------------------|---------------------|
| Imaga               |                     |

| Image<br>Configuration<br>Object | Dots Per Inch | Edge-to-Edge or<br>No-Print Border | Other                |
|----------------------------------|---------------|------------------------------------|----------------------|
| *IMGC01                          | 240           | Edge-to-Edge                       | MMR                  |
| *IMGC02                          | 300           | Edge-to-Edge                       | MMR                  |
| *IMGC03                          | 600           | Edge-to-Edge                       | MMR                  |
| *IMGC04                          | 1200          | Edge-to-Edge                       | MMR                  |
| *IMGC05                          | 240           | No-Print Border                    | MMR                  |
| *IMGC06                          | 300           | No-Print Border                    | MMR                  |
| *IMGC07                          | 600           | No-Print Border                    | MMR                  |
| *IMGC08                          | 1200          | No-Print Border                    | MMR                  |
| *IMGC09                          | 240           | Edge-to-Edge                       | IM/1 image           |
| *IMGC10                          | 240           | No-Print Border                    | IM/1 image           |
| *IMGC11                          | 240           | Edge-to-Edge                       | CCITT G4 compression |

For information about image print transform or image configuration objects, refer to *Printer Device Programming* or the Redbook *IBM AS/400 Printing V.* You can obtain Redbooks<sup>TM</sup> from the Online Publications Web site

http://publib.boulder.ibm.com/.

# **Transforming Data**

To use these transforms directly from your OS/400, release a PCL, PDF, or PostScript job to a printer writer that has the transforms enabled. The printer writer must be properly configured. See "Setting Up the Printer Device Description" on page 168 for information about configuring the printer writer.

You can use these transforms from your personal computer in three ways:

- Send a job on your workstation to a shared PCL, PDF, or PostScript printer. For information about setting up a printer share on the OS/400, refer to iSeries Guide to Output.
- Use LPR to print the data on your OS/400-attached IPDS printer. When you use LPR, you must submit an appropriate options file with the data, or your output

will be incorrect. For information about using LPR and an option file, refer to *TCP/IP Configuration and Reference*. Printing to an IPDS printer requires a license for PSF.

 Call the transforms from an application program by using the Convert Image (QIMGCVTI, QimgCvtImg) API. For information about using this API, refer to the iSeries Information Center.

## **Deactivating and Reactivating the Transforms**

If Infoprint Server is installed on your system and you specified an appropriate image configuration object and AFP(\*YES) in the device description, these transforms are invoked any time you send PCL, PDF, or PostScript data to the device. If you do not want these transforms invoked and do not want to uninstall Infoprint Server, you must delete the exit programs that Infoprint Server registers.

By default, Infoprint Server registers three exit programs to the QIBM\_QIMG\_TRANSFORMS exit point for the PCL, PDF, and PostScript to AFP transforms:

| Exit Program Number | Exit Program | Library |
|---------------------|--------------|---------|
| 5380                | QXTRCLIENT   | QIPS    |
| 5381                | QXTRCLIENT   | QIPS    |
| 5382                | QXTRCLIENT   | QIPS    |

Table 13. Exit Programs Created by Infoprint Server

## Steps to Deactivate the Transforms

Follow these steps to deactivate the Infoprint Server PCL, PDF, and PostScript to AFP transforms.

 On the command line, enter WRKREGINF and press F4. Enter option 8 (work with exit programs) by the QIBM\_QIMG\_TRANSFORMS exit point and press enter:

```
Work with Registration Information
Type options, press Enter.
  5=Display exit point 8=Work with exit programs
     Fxit
                          Point
Opt Point
                          Format
                                    Registered Text
     QIBM A1A RETR INF
                          RTVI0100
                                           BRM Services/400 object retri
                                    *YES
     QIBM A1A TAPE INF
                                           BRM Services/400 media inform
                          MEDIO100 *YES
     QIBM_A1A_TAPE_MOVE
                          MEDM0100 *YES
                                           BRM Services/400 media moveme
     QIBM QCA CHG COMMAND
                          CHGC0100 *YES
                                           Change command exit programs
     QIBM QCA RTV COMMAND
                          RTVC0100 *YES
                                           Retrieve command exit program
     QIBM QCQ AGENT
                           ENDE0100
                                    *YES
     QIBM_QCQ_AGENT
                          STRE0100
                                    *YFS
     QIBM QGW NJEOUTBOUND
                          NJE00100
                                    *YES
                                           Network Job Entry outbound ex
     QIBM QHQ DTAQ
                          DTAQ0100
                                    *YES
                                           Original Data Oueue Server
    QIBM_QIMG_TRANSFORMS XFRM0100 *YES
     QIBM QJO DLT JRNRCV
                          DRCV0100
                                    *YES
                                           Delete Journal Receiver
                                                                More...
Command ===>
         F4=Prompt F9=Retrieve F12=Cancel
F3=Exit
```

2. The Work with Exit Programs display opens. Use option 4 (Remove) to remove the three exit programs shown:

```
Work with Exit Programs
             QIBM QIMG TRANSFORMS
                                       Format: XFRM0100
Exit point:
Type options, press Enter.
 1=Add 4=Remove
                    5=Display
                                10=Replace
              Exit
            Program
                        Exit
0pt
             Number
                                       Library
                        Program
4
               5380
                        QXTRCLIENT
                                       QIPS
4
               5381
                        QXTRCLIENT
                                       QIPS
4
               5382
                        QXTRCLIENT
                                       OIPS
                                                     Bottom
Command ===>
F3=Exit
         F4=Prompt
                      F5=Refresh
                                   F9=Retrieve
                                                 F12=Cancel
```

## **Reactivating the Transforms**

To reactivate the PCL, PDF, and PostScript to AFP transforms, you must re-register the exit programs by entering these commands.

**Important:** Each part of the program data (PGMDTA) must be eight bytes long. For example, for PCL to AFP exit program, the program data is 'PCL+5 spaces+AFPDS+3 spaces'.

```
ADDEXITPGM EXITPNT(QIBM_QIMG_TRANSFORMS) FORMAT(XFRM0100) PGMNBR(5380)
PGM (QIPS/QXTRCLIENT) THDSAFE(*NO) MLTTHDACN(*MSG)
TEXT('IBM InfoprintServer PCL, PDF and PS TO AFP')
CRTEXITPNT(*YES) PGMDTA(37 16 'PCL AFPDS ')

ADDEXITPGM EXITPNT(QIBM_QIMG_TRANSFORMS) FORMAT(XFRM0100) PGMNBR(5381)
PGM (QIPS/QXTRCLIENT) THDSAFE(*NO) MLTTHDACN(*MSG)
TEXT('IBM InfoprintServer PCL, PDF and PS TO AFP')
CRTEXITPNT(*YES) PGMDTA(37 16 'PS AFPDS ')

ADDEXITPGM EXITPNT(QIBM_QIMG_TRANSFORMS) FORMAT(XFRM0100) PGMNBR(5382)
PGM (QIPS/QXTRCLIENT) THDSAFE(*NO) MLTTHDACN(*MSG)
TEXT('IBM InfoprintServer PCL, PDF and PS TO AFP')
CRTEXITPNT(*YES) PGMDTA(37 16 'PDF AFPDS ')
```

### **Font Downloader**

Infoprint Server Font Downloader (hereafter referred to as Font Downloader) lets you use certain double-byte fonts with the PostScript to AFP transform. These fonts are downloaded from a Mac to your PC with one of these client products: IBM Infoprint Manager for Windows (Program Number 5639-N49), Infoprint DBCS Font Downloader feature (LCD4-5884-00) or IBM Infoprint Manager for AIX (Program Number 5765-E42), Infoprint DBCS Font Downloader feature (LCD4-5884-00). Font Downloader then uploads the fonts to your OS/400. Hereafter, the client products are referred to as Infoprint DBCS Font Downloader client.

When a Font Downloader job is started, it listens at a specified port for a connection from an Infoprint DBCS Font Downloader client application. When a new font is received, the Font Downloader job puts the font in the correct directory. It then modifies the font mapping table and sets up symbolic links to the downloaded font directory. This is illustrated in Figure 53 on page 171.

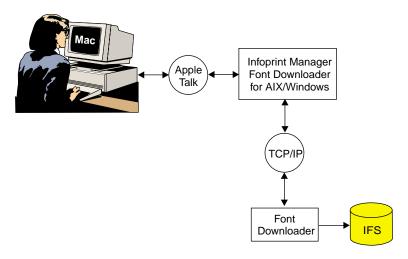

Figure 53. Font Downloader Process

Security Note: As shown in Figure 53, Font Downloader opens an iSeries TCP/IP port. No user authentication is required to connect to this port. For this reason, two additional security features have been added. First, the iSeries font installation job that is started by STRFNTDWN has a time-out feature. By default, the job ends and the TCP/IP port is closed after 20 minutes. Second, the font installation job runs under the QIPSJOB profile. QIPSJOB owns all fonts installed on the iSeries server.

## **Syntax**

Figure 54 shows the command syntax used to start Font Downloader.

#### Start Font Downloader

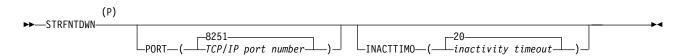

### Notes:

P All parameters preceding this point can be specified in positional form.

Figure 54. Starting Font Downloader

Figure 55 shows the command syntax used to end Font Downloader.

### **End Font Downloader**

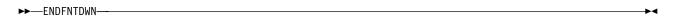

Figure 55. Ending Font Downloader

#### **Parameters**

You can use the following parameters to customize the Start Font Downloader command.

### **PORT**

Specifies on which TCP/IP port the Font Downloader job should listen for

Infoprint DBCS Font Downloader client connections. You will get an error if you try to start Font Downloader on a port that is already being used. Therefore, you should avoid using commonly used port numbers.

Font Downloader listens on port 8251. 8251

TCP/IP-port-number

Font Downloader listens on the specified port number.

### **INACTTIMO**

Specifies how long (in minutes) the Font Downloader job is inactive before ending.

20 Font Downloader ends if there is no activity between Font Downloader and the Infoprint DBCS Font Downloader client for 20 minutes.

inactivity-timeout

Font Downloader ends if there is no activity between Font Downloader and the Infoprint DBCS Font Downloader client for the specified number of minutes. Specify a value in the range 1-9999 minutes.

### **Examples**

The following command starts a Font Downloader job if one is not already running. The job listens on port 6001 for requests from the Infoprint DBCS Font Downloader client. If no requests are received from the client in ten minutes, the Font Downloader job is ended.

STRFNTDWN PORT(6001) INACTTIMO(10)

The following command ends a Font Downloader job if one is running. ENDFNTDWN

## **Troubleshooting**

This section describes some common errors, what could cause them, and possible ways fix them.

Table 14. Troubleshooting the Transforms Managed by Transform Manager

| Problem                                                         | Possible Cause                                                                                                    | Possible Solutions                                                                                                    |
|-----------------------------------------------------------------|----------------------------------------------------------------------------------------------------|----------------------------------------------------------------------------------------------------|
| The spooled file stays in PND status.                           | There are no available transforms to process the request. Either many requests are queued or a very large job is being transformed. One or more transforms might have ended abnormally or might be hung. | In the configuration file, increase the minimum active, the maximum active value, or both, then issue ENDTFMMGR followed by STRTFMMGR.                                                        |
| The spooled file cannot be printed and error CPCnnnn is issued. | The exit point registration information is incorrect or corrupted.                                                                                                    | Replace the existing information with the correct values. See Appendix D, "Exit Points," on page 219 for instructions about viewing and changing exit point QIBM_QIMG_TRANSFORMS information. |

Table 14. Troubleshooting the Transforms Managed by Transform Manager (continued)

| Problem                                                                                                    | Possible Cause                                                   | Possible Solutions                                                                                                    |
|----------------------------------------------------------------------------------------------------|------------------------------------------------------------------|----------------------------------------------------------------------------------------------------|
| Transform Manager does not start.                                                                                                    | Your system does not meet the minimum requirements.              | Ensure that your system meets the minimum requirements to run Transform Manager. See "System Requirements" on page 163.                                                                                                    |
|                                                                                                    | You do not have authority to issue the command.                  | Ensure that you have *JOBCTL special authority.                                                                                                    |
|                                                                                                    | The configuration file is incorrect.                             | Correct the configuration file <b>qxtrtfmmgr.cfg</b> . See "Configuring Transform Manager" on page 163 for the proper format.                                                                                                    |
|                                                                                                    | The <b>fonts.map</b> file contains an entry that does not exist. | Check all of the <b>fonts.map</b> entries. See "Customizing the PostScript to AFP and PDF to AFP Transforms" on page 166.                                                                                                    |
| Document prints with wrong orientation                                                                                                    | The wrong paper size is specified in the printer file.           | Correct the printer file. Do not use paper size to specify orientation; this information is contained in the data. For example, to print a document on 11 X 17 paper in landscape orientation, specify 11 X 17 paper, not 17 X 11. |
| A PDF file does not transform correctly. The print request produces error pages that report problems with the pdfprint function and returns a PostScript error page. | The PDF file requires more memory to transform.                  | Increase the maximum memory setting for the PDF to AFP transform. See "Increasing the Maximum Memory Setting" on page 167 for instructions.                                                                                        |

# **Chapter 8. Related Products**

This chapter describes these products that are related to Infoprint Server:

- "iSeries Access"
- · "iSeries Access for Web"
- "Infoprint Designer for iSeries" on page 176

### **iSeries Access**

This section describes what iSeries Access is and how to obtain it. For instructions to complete tasks related to Infoprint Server, refer to *iSeries Guide to Output*, the iSeries Information Center, or the iSeries Navigator online help.

### Overview

iSeries Access is IBM's Windows client for connectivity to the iSeries. It is a separately orderable program (Program Number 5722-XE1).

Unless otherwise noted, iSeries Access refers to both Client Access Express and iSeries Access.

You can use iSeries Access to accomplish a wide variety of tasks including these:

- Print data generated from a user's PC application on an IPDS printer uses iSeries Navigator.
- Create PC resources as resources on the OS/400 uses iSeries Navigator.
- Create or change a PSF configuration object uses iSeries Navigator.
- Access the PDF subsystem uses iSeries Navigator. This lets you convert a spooled file to PDF then send it as e-mail, store it in the integrated file system, or re-spool it. See "Accessing the PDF Subsystem with iSeries Access" on page 67 for instructions.
- · Run any OS/400 command uses iSeries Navigator.
- · View AFP files uses AFP Viewer.

For information about iSeries Access, refer to this Web page: http://www.ibm.com/servers/eserver/iseries/access/.

### iSeries Access for Web

iSeries Access for Web (Program Number 5722-XH2) gives you access to your iSeries from a Web browser such as Netscape, Opera, or Internet Explorer. This product runs on Windows, Linux, and AIX systems. However, all of the necessary code is on the iSeries server, so you do not have to install anything on the client. iSeries Access for Web lets you complete these tasks and more:

- View and control printers, internet printers, printer shares, spooled files (view as GIF, TIFF, PCL, or AFP with AFP viewer), and output queues.
- Display or send OS/400 messages, view message queues.
- Access the OS/400 file system and file shares.
- · Run CL commands with prompt support.
- View spooled files in PDF. This uses Infoprint Server if it is installed. If not, the file is transformed to TIFF, which is then converted to PNG and embedded in a PDF document. For instructions, refer to iSeries Guide to Output.

Copy, delete, and rename files.

For information about iSeries Access for Web, refer to this Web page: http://www.ibm.com/servers/eserver/iseries/access/web/.

## **Infoprint Designer for iSeries**

Infoprint Designer for iSeries (Program Number 5733-ID1) is available for OS/400 4.5 or higher. Infoprint Designer provides a new way for you to format your data and create AFP overlays and page segments. It has a true WYSIWYG (what you see is what you get) interface. This lets you see exactly how the formatted application will look while you work on it. The package includes overlay creation and data layout functions that are closely integrated, plus a separate Image Editor program for producing and editing page segments.

For more information about Infoprint Designer, refer to these:

- The Infoprint Designer Web page: http://www.ibm.com/printers/internet/wwsites.nsf/vwwebpublished/ipdesignerhome\_ww
- · Infoprint Designer for iSeries: Getting Started
- The Redbook IBM @server iSeries Printing VI: Delivering the Output of e-business

## **Appendix A. Related Tasks**

## Turning a PC AFP Resource into an OS/400 Resource

You can turn an AFP resource (page segment or overlay) on your PC into an AFP resource on your OS/400 without iSeries Access by following these steps.

- 1. Make sure that the PC AFP resource is in \\system\QDLS\mydir, where system is the name of your OS/400 and mydir is a directory in QDLS. If the AFP resource is not in that path, map a network drive to your OS/400 system then use Windows Explorer to move the file. To map a network drive, follow these steps:
  - a. Ensure that QDLS is shared. You can only map a drive to a shared directory. If it is not shared, contact your system administrator to set it up as a share. Alternatively, if Root is shared, you can map a drive to QDLS through Root.
  - b. Right-click My Network Places and select Map network drive....
  - c. In the Map Network Drive window, specify these values, then select **Finish**:
    - · Accept the default drive letter.
    - For Folder, specify \\system\QDLS\mydir. If QDLS is not shared and Root is, specify \\system\root\QDLS\mydir.
    - Deselect Reconnect at login.

**Note:** These steps are written for a Windows 2000 system. These steps might vary slightly, depending on the version of Windows you are running.

- 2. On your OS/400 system, create a physical file. You will copy the resource into this physical file.
  - Specify CRTPF FILE(library/file\_name) RCDLEN(8201) on the command line. file\_name and library are the name of the new physical file and the library you want it created in, respectively.
- 3. Copy the Windows AFP resource into this new physical file:
  - Specify CPYFRMPCD FROMFLR(folder) TOFILE(library/file\_name)
     FROMDOC(resource\_name) TRNTBL(\*NONE) on the command line. folder
     specifies the name of a folder or folder path containing the PC resource that
     is copied. file\_name and library are the same values you specified in step 2
     and resource\_name is the name of the PC AFP resource.
- 4. Create an OS/400 object from the physical file:
  - To create a page segment, specify CRTPAGSEG
     PAGSEG(pagseg\_library/pagseg\_name) FILE(library/file\_name)
     MBR(file\_name) on the command line. Pagseg\_name and pagseg\_library
     specify the name and library of the page segment that is created.
  - To create an overlay, specify CRTOVL OVL(ovl\_library/ovl\_name) FILE(library/file\_name) MBR(file\_name) on the command line. Ovl\_name and ovl\_library specify the name and library of the overlay that is created.
  - In the above, file\_name and library are the same values you specified in step 1.

For instructions about using iSeries Access to do this, refer to *iSeries Guide to Output*.

# **Appendix B. Mapping Program**

The mapping program is an exit program that lets you customize the PDF subsystem. It lets you map a routing tag, such as a customer number, to one or more e-mail addresses or other information, such as commands to run. If you have an input spooled file that will be segmented into multiple files, you can use a mapping program, to specify intelligent routing of the output files. That is, you can specify unique routing options for each segment, depending on the routing tag.

You can also use the mapping program to specify the PDF file's name, AFP respooling, the directory to store the PDF file in, and when e-mailing, encryption of PDF files, the subject text, and text to include at the beginning of each e-mail. If you use an SMTP server to send the e-mail, you can also use the mapping program to specify carbon copy (cc), blind carbon copy (bcc), and reply-to addresses, a file to use as the e-mail body, and attachments.

When you print to a device specified as AFP(\*YES) and that calls for a PSF configuration object that specifies any value other than \*NONE for PDFGEN, you can specify a mapping program. If specified, the mapping program is called for each successfully generated output file after PSF receives notification from the virtual printer that all pages have been stacked. The mapping program then resolves the routing tags before mailing the file. It does not check the format of the routing tag, but tries to map each tag.

**Important note:** The behavior of the mapping program has changed. You should read the information in "Changes to the PDF Mapping Program" on page 180 before using an existing mapping program.

A sample mapping program is available in Appendix C, "Templates," on page 211.

Infoprint Server provides a data queue where notifications of PDF transform completion can be stored. Your mapping program can use the Receive Data Queue API (QRCVDTAQ) to access this information. For more information about the data queue, see "PDF Conversion Completion Data Queue" on page 95. For information about using APIs, go to the iSeries Information Center.

The mapping program uses QSPLJOB's library list. If you want the mapping program to find a file that is not in a library in QSPLJOB's library list, add the appropriate library to the library list.

This appendix contains this information:

- "Changes to the PDF Mapping Program" on page 180
- "Dependencies Between Mapping Program Values and PSF Configuration Object Values" on page 181
- "Parameters" on page 182
- "Troubleshooting the PDF Mapping Program" on page 200

The following sections describe various fields and formats that can be used in the mapping program. However, not all fields can be used when PSF uses the SNADS protocol to send your e-mail. PSF uses the SNADS protocol when PDFMAILSVR(\*SNDDST) is specified. The fields that can be used with SNADS are marked in Table 15 on page 180. The fields that require an SMTP server also say so in their description. All fields can be used when an SMTP mail server is specified in PDFMAILSVR.

Table 15. E-mail-Related Fields that Can be Used with SNADS

| Field Name                                      | Where used                                   |
|-------------------------------------------------|----------------------------------------------|
| All fields                                      | PDF encryption format                        |
| Disposition of PDF e-mail                       | Mapping Program Output Information parameter |
| Disposition of PDF Error                        | Mapping Program Output Information parameter |
| E-mail address                                  | Mapping Program Output Information parameter |
| Form type                                       | Mapping Program Input Information parameter  |
| Length of e-mail address                        | Mapping Program Output Information parameter |
| Length of Extension area format                 | Extension area format                        |
| Length of file name for e-mailed PDF attachment | Extension area format                        |
| Length of message text                          | Mapping Program Output Information parameter |
| Length of subject                               | Extension area format                        |
| Message text data                               | Mapping Program Output Information parameter |
| More processing                                 | Mapping Program Output Information parameter |
| Offset to extension area                        | Mapping Program Output Information parameter |
| Offset to file name for e-mailed PDF attachment | Extension area format                        |
| Offset to subject                               | Extension Area format                        |
| PDF map object name                             | Mapping Program Input Information parameter  |
| PDF map object library                          | Mapping Program Input Information parameter  |

## **Changes to the PDF Mapping Program**

Multiple calls might be made to the mapping program for each segment or file that is converted to PDF. For instance, if you have specified to e-mail a segment or file, the mapping program will be called before the file is converted to PDF, to let you specify encryption values for the PDF files. In that call to the mapping program, the "path and name of the PDF file" in the input to the mapping program will be blank. In the final call to the mapping program, after the file or segment has been converted to PDF, "path and name of the PDF file" will be set.

The format of the mapping program has been changed. These changes let you specify intelligent routing, encryption options, and more. To help you determine what changes you need to make to your mapping program, the changes are summarized below.

Table 16. Summary of PDF Mapping Program Changes

| Parameter or Format                          | Changes                                                                                                    | For More Information See                                |
|----------------------------------------------|----------------------------------------------------------------------------------------------------|---------------------------------------------------------|
| Mapping Program Input Information parameter  | New fields:                                                                                                    | "Mapping Program Input information" on page 183         |
|                                              | PDF map object name PDF map object library Form type                                                                                                    |                                                         |
| Mapping Program Output Information parameter | New fields:  Disposition of PDF Stream File                                                                                                    | "Mapping Program Output" on page 185                    |
|                                              | Disposition of PDF Spooled File Disposition of PDF Error Disposition of AFPDS Spooled File                                                                                                    |                                                         |
| Extension Area format                        | New fields:                                                                                                    | "Extension Area Format" on page 188                     |
|                                              | Offset to file name for e-mailed PDF attachment Length of file name for e-mailed PDF attachment Offset to PDF stream file path and file name Length of PDF stream file path and file name Offset to PDF file public authority Length of PDF file public authority Offset to spooled file PDF distribution Length of spooled file PDF distribution Offset to spooled file AFP distribution Length of spooled file AFP distribution Offset to PDF encryption information Length of PDF encryption information Mail Sender |                                                         |
| Spooled file PDF distribution format         | New format to use when spooling the PDF output                                                                                                    | "Spooled File PDF Distribution<br>Format" on page 195   |
| Spooled file AFPDS distribution format       | New format to use when respooling the original spooled file or spooled file segment as an AFP file                                                                                                    | "Spooled File AFPDS Distribution<br>Format" on page 196 |
| PDF encryption structure                     | New format to use when specifying encryption options for the PDF file                                                                                                    | "PDF Encryption Format" on page 197                     |

## **Dependencies Between Mapping Program Values and PSF Configuration Object Values**

Some mapping program values require specific settings in the PSF configuration object. For example, if you specify \*PSFCFG for Name of output queue on which to spool PDF, the output queue must be specified in the PSF configuration object. However, in order to specify the output queue, you must specify PDFGEN(\*SPLF) on the PSF configuration object. That precludes you from specifying the PDF mail server, so you cannot specify an SMTP server, such as \*LOCAL. An SMTP server is required for many PDF routing functions. Table 17 on page 182 lists the PSF configuration object dependencies. For any parameters not in this table, you can use F9 to specify the value when you don't see it as a valid parameter. For example, if you specify PDFGEN(\*SPLF), you can press F9 to specify the mapping program on the PDF user program parameter.

Table 17. Dependencies Between Mapping Program Values and PSF Configuration Object Values

| If you want to specify this in the mapping program: | You must first specify this in the PSF configuration object: |
|-----------------------------------------------------|--------------------------------------------------------------|
| PDF mail server name (PDFMAILSVR)                   | PDFGEN(*MAIL)                                                |
| Sender of electronic mail (PDFSENDER)               | PDFGEN(*MAIL)                                                |
| PDF output queue (PDFOUTQ)                          | PDFGEN(*SPLF)                                                |
| PDF directory (PDFDIR)                              | PDFGEN(*STMF)                                                |

### **Parameters**

This section describes the mapping program input and output parameters. Table 18 lists the required parameters for the mapping program.

Table 18. Required Parameter Group

| Parameter                              | Input/Output | Туре      |
|----------------------------------------|--------------|-----------|
| Mapping program input information      | Input        | Char(*)   |
| Length of input information            | Input        | Binary(4) |
| Mapping program output information     | Output       | Char(*)   |
| Length of output information buffer    | Input        | Binary(4) |
| Length of output information available | Output       | Binary(4) |

### Length of input information

The length of the input information.

### Length of output information available

You set this value to signify you have more data than will fit in the length of output information buffer. This will be the actual size you need to fit all your data into. If the length of output information available is larger than the output information buffer, the mapping program is automatically called again with a new buffer size. If this length is less than or equal to the length of the routing tag output information, all available information has been returned. If this length is greater than the length of the routing tag output information, data beyond the length is truncated. Only data up to the length provided is returned in the e-mail exit output information buffer. The length of output information buffer specifies the maximum amount of data that can be returned by the user.

### Length of output information buffer

The size, in bytes, of the routing tag output information buffer. This field is the length of the buffer that a you have to contain your data. If it is not large enough to contain all the data, use the length of output information available field to tell PSF how large of a buffer you need. Then PSF will call the mapping program again with the enlarged buffer size. See "PDF Mapping Program in C" on page 211 or "PDF Mapping Program in RPG" on page 214 for an example.

### Mapping program input information

The mapping program information that is input to the mapping program from the PSF print writer. For the format description of the information, see Table 19 on page 183.

### Mapping program output information

The mapping program information which is output from the mapping program to the PSF print writer. For the format description of the information, see Table 20 on page 185.

## **Mapping Program Input information**

Table 19 shows the structure for the e-mail input information. This structure contains the mapping program information that is input to the mapping program from the PSF print writer. This structure was formerly called "E-mail input information".

Table 19. Mapping Program Input Information Structure

| Decimal Offset | Hex Offset | Туре      | Description                                       |
|----------------|------------|-----------|---------------------------------------------------|
| 0              | 0          | CHAR(26)  | Qualified job name                                |
| 26             | 1A         | CHAR(10)  | Spooled file name                                 |
| 36             | 24         | BINARY(4) | Spooled file number                               |
| 40             | 28         | CHAR(250) | Routing tag                                       |
| 290            | 122        | CHAR(340) | Path and name of PDF file                         |
| 630            | 276        | CHAR(1)   | Mail server type                                  |
| 631            | 26C        | CHAR(1)   | Reserved                                          |
| 632            | 26E        | BINARY(4) | Path and name CCSID                               |
| 636            | 272        | CHAR(10)  | Mail sender                                       |
| 646            | 27C        | CHAR(10)  | User data (USRDTA)                                |
| 656            | 290        | CHAR(8)   | Job system name                                   |
| 664            | 298        | CHAR(8)   | Creation time stamp                               |
| 672            | 2A0        | CHAR(10)  | Output queue on which the spooled file is located |
| 682            | 2AA        | CHAR(10)  | Output queue library                              |
| 692            | 2B4        | CHAR(10)  | PDF map object name                               |
| 702            | 2BE        | CHAR(10)  | PDF map object library                            |
| 712            | C8         | CHAR(10)  | Formtype                                          |

A more detailed description of each entry in the table follows in alphabetical order according to Description:

### Creation time stamp

Identifies the date and time when the spooled file was created. See the QWCCVTDT API and format \*DTS for more information.

### **Formtype**

The value from the FORMTYPE parameter on the spooled file.

### Job system name

Identifies the name of the system on which the spooled file was created.

#### Mail sender

Identifies the sender of the e-mail. This value is specified on the spooled file or printer file USRDFNDTA parameter or on the PSF configuration object PDFSENDER parameter. If the value is specified in all three places, the value that is specified on spooled file attributes is used. If no mail sender is identified on USRDFNDTA, the value from the PDFSENDER parameter of the PSF configuration object is used.

### Mail server type

Identifies the mail server to use. Values are:

- '1' Use the Send Distribution (SNDDST) command.
- '2' Use the SMTP protocol to send e-mail.

### **Output queue library**

Identifies the library where the output queue is located.

### Output queue on which the spooled file is located

Identifies the output queue to which the writer has been started.

#### Path and name CCSID

The CCSID of the path and name of the PDF file.

### Path and name of the PDF file

Identifies the path and name of the PDF file.

### PDF map object library

The library where the map object resides, if one was specified on the PSF configuration object. Valid values are:

### X'40' (blank)

No value was specified on the PDFMAPBOBJ parameter of the PSF configuration object.

map object library

The library where the map object resides.

### PDF map object name

The library where the map object resides, if one was specified on the PSF configuration object. Valid values are:

### X'40' (blank)

No value was specified on the PDFMAPBOBJ parameter of the PSF configuration object.

map object

The map object to use with the IBM-supplied mapping program.

### Qualified job name

Identifies the qualified job name of the job that created the spooled file that was converted to PDF. The 26 characters are specified as follows:

### **CHAR(10)**

Job name

### **CHAR(10)**

User name

### CHAR(6)

Job number

### Routing tag

Identifies the mail address or routing tag specified on the spooled file or printer file USRDFNDTA parameter or the group tag in the data. This should be blanks (X'40') if no value was provided by either parameter. If both provide tag or address information, the group tag takes precedence.

The mapping program can return mail addresses based on any value in the input structure to the mapping program. For example, job, file, and user data information.

#### Spooled file name

Identifies the name of the spooled file that was converted to PDF.

### Spooled file number

Identifies the unique number of the spooled file that was converted to PDF.

#### User data

The value in the printer file USRDTA parameter. This contains blanks if USRDTA contains blanks.

## **Mapping Program Output**

This section describes the output for the mapping program. Table 20 shows the structure for the e-mail output format. Note that each byte of any reserved field in the e-mail output structure must be initialized to X'00'. This format was formerly called "E-mail output".

Table 20. Mapping Program Output Information Structure

| Decimal Offset | Hex Offset | Туре      | Description                       |
|----------------|------------|-----------|-----------------------------------|
| 0              | 0          | CHAR(1)   | Disposition of PDF e-mail         |
| 1              | 1          | CHAR(1)   | More processing                   |
| 2              | 2          | CHAR(2)   | Reserved (set each byte to X'00') |
| 4              | 4          | BINARY(4) | Length of message text            |
| 8              | 8          | BINARY(4) | Length of mail address            |
| 12             | С          | CHAR(255) | Message text                      |
| 267            | 10B        | CHAR(1)   | Reserved (set to X'00')           |
| 268            | 10C        | BINARY(4) | Offset to extension area          |
| 272            | 110        | BINARY(4) | CCSID of message text and subject |
| 276            | 114        | CHAR(1)   | Disposition of PDF Stream file    |
| 277            | 115        | CHAR(1)   | Disposition of PDF Spooled file   |
| 278            | 116        | CHAR(1)   | Disposition of PDF Error          |
| 279            | 117        | CHAR(1)   | Disposition of AFPDS Spooled file |
| 280            | 118        | CHAR(7)   | Reserved (set each byte to X'00') |
| 287            | 11F        | CHAR(*)   | E-mail address                    |

A more detailed description of each entry in the table follows in alphabetical order according to Description:

#### CCSID of message text and subject

The CCSID associated with the message text and subject, if specified. This CCSID is used to convert the message text and subject to Unicode before they are placed in the e-mail. The e-mail receiver's e-mail program might have to be configured for the appropriate character set in order to view the e-mail correctly.

This field is only used when an SMTP mail server is specified in your PSF configuration object. If you are not using an SMTP mail server, set this field to 0. Valid values are:

0 Use the job's default CCSID.

ccsid-value

Specifies the CCSID. Values are in the range 1-65533.

### Disposition of AFPDS spooled file

Specifies whether the input to the PDF subsystem should be respooled as AFP data. If a file is to be spooled as AFP, you must specify an output queue. You can specify it on the PSF configuration object or in the "Spooled File AFPDS Distribution Format" on page 196 on the **Output queue name** field. Valid values are:

- '0' Do not respool the file as AFP.
- '1' Respool the file as AFP.

### **Disposition of PDF error**

This field is used to indicate whether PSF should continue processing the current spooled file or segment. Valid values are:

- O' Continue processing. PSF will examine the following fields to determine if any further action should be taken with the current spooled file or segment:
  - · Disposition of PDF e-mail
  - · Disposition of PDF Stream file
  - · Disposition of PDF Spooled file
  - · Disposition of AFPDS Spooled file
- '1' Do not continue processing. PSF stops processing the current spooled file or segment and issues message PQT4140 with reason code 15. For more information about this message, see "PDF Mapping Program Reason Codes" on page 200. If there is an address specified for PDF administrator, the following also occurs:
  - An e-mail is sent to this address with the PDF file attached, if possible.
  - If a segment is being processed, processing stops for the current segment. PSF processes any remaining segments. After all the segments have been processed, the spooled file is placed on hold.
  - If a non-segmented spooled file is being processed, the spooled file is held.

If there is no address specified for PDF administrator, the spooled file is held and no further processing is done.

### Disposition of PDF e-mail

Specifies whether to e-mail the PDF file. This was previously named **Disposition of PDF file**. Valid values are:

- '0' Do not e-mail the PDF file
- '1' E-mail the PDF file to specified addresses.

### Disposition of PDF spooled file

Specifies whether to spool the PDF file. Valid values are:

- '0' Do not spool the PDF file.
- '1' Spool the PDF file to an output queue. You must also specify an output queue. Specify it on the PSF configuration object's PDF output queue (PDFOUTQ) parameter or with the "Spooled File PDF Distribution Format" on page 195 in the **Output queue name** field.

### Disposition of PDF stream file

Specifies whether the PDF should be stored as a stream file in the integrated file system. Valid values are:

- **'0'** Do not store the PDF as a stream file.
- **'1'** Store the PDF as a stream file. You must also specify the path in which to store the file. You can specify it on the PSF configuration object PDF directory (PDFDIR) parameter. Alternatively, you can specify it using the Offset to PDF path name and Length of PDF path name fields of the "Extension Area Format" on page 188. If you want to specify the path on the PSF configuration object, set Offset to PDF path name and Length of PDF path name to 0.

#### E-mail addresses

The e-mail addresses (in the form name@domain) to which the PDF file is sent. If you specify more than one address, they must be delimited by single quotation marks, for example, ('name1@domain1''name2@domain2')

### Length of e-mail address

The length of the e-mail address data to send the PDF file to. The maximum length allowed is 16MB because this is the largest value that can be used to allocate a user space. If the PDF file should not be e-mailed, set the length of the e-mail address data to zero. The initial amount of space that is allowed for e-mail addresses is 49 bytes. If you need more space than that, use the mapping program to extend the size. Infoprint Server for iSeries: User's Guide gives an example of this situation.

### Length of message text

The length of the message text to be used in the body of the e-mail. Values can be in the range 0-255. If no message text is to be used when sending the PDF file, set the length of the message text data to zero.

### Message text

The message text data to be used in the body of the e-mail when sending the PDF file. This value should be blanks if the text length is zero.

You can specify message text and files for the body of the e-mail. If you do not specify message text or a file to be used for the body of the e-mail, the default text is used. The default text is obtained from message PQT4133 in message file QPQMSGF.

PSF skips a line after the message text. Two end-of-line characters are written after your data. Any files specified for inclusion in the body of the e-mail are positioned at this point.

If you specify an SMTP mail server, the message text and subject's CCSID is used to convert the data to Unicode before adding it to the e-mail. The e-mail receiver's e-mail program might have to be configured for the appropriate character set in order to view the e-mail correctly.

### More processing

Specifies whether the mapping program should be called again to do more processing for the same spooled file.

### '0' (X'F0')

Do not call the mapping program again. This field occupies the offset of a field that was reserved in Infoprint Server 5.1. Therefore, X'00' is treated the same as 0 (X'F0') for compatibility.

### '1' (X'F1')

Call the mapping program again. The input information presented to the mapping program is not modified. If an error occurs while processing an e-mail, the spooled file is held and the mapping program is not called again, regardless of this field.

#### Offset to extension area

Offset from the beginning of this structure. The value must be a 4-byte multiple. A value of 0 indicates that the extension area is not being used. See "Extension Area Format" for details about the extension area.

## **Extension Area Format**

Use this format when you want to specify encryption for the output PDF file, name the PDF output file, or use intelligent routing. If your application has no need for it, specify a value of 0 for Offset to extension area in the e-mail exit program output information.

This format must begin on a 4-byte multiple. All offsets are computed from the beginning of the PDF Mapping Program Output Information structure.

Table 21. Extension Area Format

| <b>Decimal Offset</b> | Hex Offset | Туре      | Description                                     |
|-----------------------|------------|-----------|-------------------------------------------------|
| 0                     | 0          | BINARY(4) | Length of Extension area format                 |
| 4                     | 4          | BINARY(4) | Offset to subject                               |
| 8                     | 8          | BINARY(4) | Length of subject                               |
| 12                    | С          | BINARY(4) | Offset to ReplyTo e-mail address                |
| 16                    | 10         | BINARY(4) | Length of ReplyTo e-mail address                |
| 20                    | 14         | BINARY(4) | Offset to CC e-mail address                     |
| 24                    | 18         | BINARY(4) | Length of CC e-mail address                     |
| 28                    | 1C         | BINARY(4) | Offset to BCC e-mail address                    |
| 32                    | 20         | BINARY(4) | Length of BCC e-mail address                    |
| 36                    | 24         | BINARY(4) | Offset to list of path names for body of e-mail |
| 40                    | 28         | BINARY(4) | Offset to path name for directory for files     |
| 44                    | 2C         | BINARY(4) | Length of path name for directory for files     |
| 48                    | 30         | BINARY(4) | Offset to list of path names of attachments     |
| 52                    | 34         | BINARY(4) | Offset to PDF stream file path and file name    |
| 56                    | 38         | BINARY(4) | Length of PDF stream file path and file name    |
| 60                    | 3C         | BINARY(4) | Offset to PDF file name for e-mail              |
| 64                    | 40         | BINARY(4) | Length of PDF file name for e-mail              |
| 68                    | 44         | BINARY(4) | Offset to PDF file public authority             |
| 72                    | 48         | BINARY(4) | Length of PDF file public authority             |
| 76                    | 4C         | BINARY(4) | Offset to spooled file PDF distribution         |
| 80                    | 50         | BINARY(4) | Length of spooled file PDF distribution         |
| 84                    | 54         | BINARY(4) | Offset to spooled file AFP distribution         |
| 88                    | 58         | BINARY(4) | Length of spooled file AFP distribution         |
| 92                    | 5C         | BINARY(4) | Offset to PDF encryption information            |
| 96                    | 60         | BINARY(4) | Length of PDF encryption information            |

A more detailed description of each entry in the table follows in alphabetical order according to Description:

### Length of BCC e-mail address

Specifies the length of the BCC e-mail address to send the e-mail to. This field is only used when an SMTP mail server is specified in your PSF configuration object. If an SMTP mail server is not specified, set this field to 0.

### Length of CC e-mail address

Specifies the length of the CC e-mail address to send the e-mail to. This field is only used when an SMTP mail server is specified in your PSF configuration object. If an SMTP mail server is not specified, set this field to 0.

### Length of Extension area format

Specifies the length of the Extension area format. This value must be set to 100. If you are changing an old mapping program and leave this value at 52, Infoprint Server will not recognize any of the new fields.

### Length of path name for directory for files

Specifies the length of the path name containing the directory in which files to attach to the e-mail can be stored.

The mapping program uses QSPLJOB's library list. If you want the mapping program to find a file that is not in a library in QSPLJOB's library list, add the appropriate library to the library list. This field is only used when an SMTP mail server is specified in your PSF configuration object. If an SMTP mail server is not specified, set this field to 0.

### Length of PDF encryption information

The length of the PDF file encryption information. This field is only used when an SMTP mail server is specified in your PSF configuration object. If an SMTP mail server is not specified, set this field to 0.

### Length of file name for PDF attachment for e-mail

The length of the PDF file name for the e-mail attachment. If you are not specifying a PDF file name, set this field to 0. If you are using SNDDST to send the e-mail, the file name cannot be longer than 12 characters.

### Length of PDF file public authority

The length of public authority to the PDF file. This field is used only when the PDF file is to be stored as a stream file. That is, when Disposition of PDF stream file in "Mapping Program Output" on page 185 is set to '1'. If the PDF file is not being stored as a stream file, set this field to 0.

### Length of PDF stream file path and file name

The length of the path where the PDF stream file will be stored plus the PDF file name. It is recommended that you create all the directories specified for the stream file path. PSF will only create these if QSPLJOB has write authority to the appropriate directories. This field is used only when Disposition of PDF stream file in "Mapping Program Output" on page 185 is set to '1'. If the PDF file is not being stored as a stream file, set this field to 0.

### Length of spooled file AFP distribution

The length of the AFP spooled file distribution information. This field is used only when you specify additional spooled file information in "Spooled File AFPDS Distribution Format" on page 196; otherwise, it must be set to zero.

### Length of spooled file PDF distribution

The length of the PDF spooled file distribution information. This field is used only when you specify additional spooled file information in "Spooled File PDF Distribution Format" on page 195; otherwise, it must be set to zero.

### Length of ReplyTo e-mail address

Specifies the length of the reply to e-mail address. If you specify this address, it is sent any non-delivery messages for incorrect e-mail addresses. This field is only used when an SMTP mail server is specified in your PSF configuration object. If an SMTP mail server is not specified, set this field to 0.

### Length of subject

Specifies the length of the character string to be used as the subject text. The maximum length is 256 if you are using an SMTP mail server. The maximum length if you are using the SNDDST command is 44. Data exceeding the maximum length is truncated. If there is no subject, set this field to 0. If you do not specify subject text, default text is used.

#### Offset to BCC e-mail address

Specifies the offset to the BCC e-mail addresses. This area contains the BCC e-mail addresses to which the PDF file is sent. The addresses must be delimited by single quotation marks. For example,

('name1@domain1''name2@domain2') Specify 0 if you do not want the e-mail sent to any BCC addresses.

#### Offset to CC e-mail address

Specifies the offset to the CC e-mail addresses. This area contains the CC e-mail addresses to which the PDF file is sent. The addresses must be delimited by single quotation marks. For example,

('name1@domain1''name2@domain2') Specify 0 if you do not want the e-mail sent to any CC addresses.

### Offset to file name for PDF attachment for e-mail

The offset to the file name for e-mailed PDF files. Do not use this field to specify the file's location, only the name and, optionally, extension, for example, myfile.pdf. Infoprint Server does not add a file extension. IBM recommends using a lower-case extension for compatibility with other operating systems. If you are using SNDDST to send the e-mail, the file name cannot be longer than 12 characters; eight characters for the name and four for the optional ".pdf" extension. To have PSF give the PDF file the default name, specify 0.

### Offset to list of path names for body of e-mail

Specifies the offset to the list of path names for the files to include in the body of the e-mail. You can specify one or more files to include, but the files must be in the integrated file system. If you include the PDF file you are sending in this list, it is attached again. This field is only used when an SMTP mail server is specified in your PSF configuration object. If an SMTP mail server is not specified, set this field to 0.

The CCSID of the file is used if a code page conversion is required. Refer to Infoprint Server for iSeries: User's Guide for information about the format to use when specifying this data.

- 1. The order in which you list these files is the order in which they are included in the e-mail. These files are included after the message text, if specified.
- 2. You must specify a threadsafe file system. PSF can only access threadsafe file systems. These file systems are not threadsafe:
  - QNetware
  - QFileSvr.400
  - Network File System (NFS)
  - QDLS

- 3. All files must be encoded in a CCSID that matches the CCSID of the target system. For example, if you are using a file that contains the Euro symbol in CCSID 923, ensure that the receiving system uses CCSID 923.
- 4. Typically, if a file is not text (file type .txt) or HTML (file type .htm or .html), it is included as an attachment to the e-mail. For example, if you specify a sound file to be part of the e-mail body, it is attached to the e-mail instead. However, JPEG files specified as body files might be opened in the body, depending on the e-mail program.
- 5. If this file is to be used with the Path name for directory for files, the file name is appended to the Path name for directory for files. Do not use a "/" as the first character when specifying the file name. However, the file can be nested within another directory, for example, mySubDirectory/myFile.txt.
- 6. If this file is not to be used with the Path name for directory for files, the file name must be fully-qualified, beginning with a "/".

### Offset to list of path names of attachments

Specifies the offset to the list of path names for the files to attach to the e-mail. You can specify one or more files to attach, but the files must be in the integrated file system. Do not include the original PDF file in this list unless you want the file to be attached twice. Specify 0 if you do not want any files (other than the original PDF file) attached. This field is only used when an SMTP mail server is specified in your PSF configuration object. If an SMTP mail server is not specified, set this field to 0.

If you specified a directory to be used for files (see Offset to path name for directory for files), the path name specified for this field is appended to that directory. When you specify a '1' for the file in Use specified directory parameter in the Individual Stream File Information format. If you did not specify a directory to be used for files, the path name specified for each attachment must be fully resolved.

Refer to Infoprint Server for iSeries: User's Guide for information about the format to use when specifying this data.

### Notes:

- 1. You must specify a threadsafe file system. PSF can only access threadsafe file systems. These file systems are not threadsafe:
  - QNetware
  - QFileSvr.400
  - Network File System (NFS)
  - QDLS
- 2. If the attachments are to be viewed by the receiver, make sure that they are in a CCSID that matches the CCSID of the target system. For example, if you are using a file that contains the Euro symbol in CCSID 923, ensure that the receiving system uses CCSID 923. Files encoded in EBCDIC are not viewable.
- 3. If this file is to be used with the Path name for directory for files, the file name is appended to that path. Do not use a "/" as the first character when specifying the file name. However, the file are nested within another directory, for example, mySubDirectory/myFile.txt.
- 4. If this file is not to be used with the Path name for directory for files, the file name must be fully-qualified, beginning with a "/".

### Offset to path name for directory for files

Specifies the offset to a path name containing the directory in which files to attach to the e-mail can be stored. This path name must be fully resolved, but if the path name does not end with a "/", PSF adds that character. If you use this field, path names specified with Offset to list of path names for body of e-mail and Offset to list of path names of attachments are appended to the path specified at the offset for this field. The path names of files must not begin with a "/". However, they can be nested within another directory, for example, mySubDirectory/myFile.txt.

This field is only used when an SMTP mail server is specified in your PSF configuration object. If an SMTP mail server is not specified, set this field to 0. A value of 0 indicates that no path name is specified. If you specify 0, you must specify the complete path name for all files used in the body of the e-mail and as attachments.

To use this directory, specify 1 in the field **Use specified directory** in the Individual Stream File Information format. This format is used when specifying files to be used as attachments or as part of the e-mail body. If you specify 0 for **Use specified directory**, that particular file must have a fully-specified path.

### Offset to PDF encryption information

The offset to the PDF file encryption information. See "PDF Encryption Format" on page 197 for the format to use when specifying this information.

### Offset to PDF file public authority

The offset to the public authorities specified for the PDF file when stored as a stream file in the integrated file system. These are the valid values for the public authority:

#### \*EXCLUDE

Users do not have any of the data authorities to the object.

- \*RWX Users have object operational authority and all the data authorities. This lets them change the object and perform basic functions on it. With this authority level, users can perform all operations on the object except those limited to the owner or controlled by object existence, object management, object alter, and object reference authorities.
- \*RX Users can perform basic operations on the object, such as display its contents. The user cannot change the object. This provides object operational authority and read and execute authorities.
- \*RW Users can view and change the object. This provides object operational authority and data read, add, update, and delete authorities.
- \*WX Users can change the contents of an object and run a program or search a library or directory. This authority level provides object operational authority and data add, update, delete, and execute authorities.
- \*R Users can view the contents of the object. This provides object operation and data read authorities.
- \*W Users can change the contents of the object. This level of authority provides object operation authority and data add, update, and delete authorities.
- \*X Users can run a program or search a library or directory. This level of authority provides object operation and data execute authorities.

### Offset to PDF stream file path and file name

The offset to the path and file name to use to store the PDF stream file in the

integrated file system. For example, /home/user/myfile.pdf. It is recommended that you create all the directories specified for the stream file path. PSF will only create these if QSPLJOB has write authority to the appropriate directories. If Infoprint server creates the directories, they are owned by the original spooled file owner and have the authority specified for \*PUBLIC in the Authority parameter.

If you want a file extension, you must specify it. IBM recommends using a lower-case extension for compatibility with other operating systems. To have PSF give the PDF file the default name, specify 0.

When an SMTP mail server is specified, you must specify a threadsafe file system. These file systems are not threadsafe:

- QNetware
- QFileSvr.400
- Network File System (NFS)
- QDLS

#### Offset to ReplyTo e-mail address

Specifies the offset to the reply to e-mail address. Use this address to specify where replies to your e-mail are sent. This can be a different e-mail address than is specified for the PDFSENDER address on the PSF configuration object. If used, this address is sent any non-delivery messages for incorrect e-mail addresses. The address must be in this form: 'name@domain'.

A value of 0 indicates that no reply to address is specified. This field is only used when an SMTP mail server is specified in your PSF configuration object. If an SMTP mail server is not specified, set this field to 0.

### Offset to spooled file AFP distribution

The offset to the AFP spooled file information. See "Spooled File AFPDS Distribution Format" on page 196 for the format to use when specifying this information. If you are not specifying AFP spooled file information, specify 0.

### Offset to spooled file PDF distribution

The offset to the PDF spooled file information. See "Spooled File PDF Distribution Format" on page 195 for the format to use when specifying this information. If you are not specifying PDF spooled file information, specify 0.

### Offset to subject

Offset to the character string to be used as the subject text. A value of 0 indicates that a subject is not specified here. If you do not specify a subject in this structure, then the default subject is used. The default subject is obtained from the original spooled file's name and the first 22 characters of message PQT4133 in message file QPQMSGF.

### Stream File Format

This section describes the format to use when specifying stream files in the Extension Area Format. Only use this format when you are specifying stream files to be included in the body or to be attached to the e-mail. The information that needs to be specified for stream files is listed in Table 22 on page 194. You can only specify stream files when an SMTP mail server is specified in your PSF configuration object.

Note: The stream files must reside in the integrated file system. In order to use the stream files, the authority to the directories in the path where the stream file resides must be \*X. The authority to the stream files must be \*R.

Table 22. Stream File Information

| Decimal<br>Offset | Hex Offset | Туре      | Description                             |
|-------------------|------------|-----------|-----------------------------------------|
| 0                 | 0          | BINARY(4) | Total length of stream file information |
| 4                 | 4          | BINARY(4) | Number of stream files specified        |
| 8                 | 8          | CHAR(*)   | Stream file information                 |

Detailed information about the fields follows, in alphabetical order according to Description:

### Number of stream files specified

Indicates the number of stream files that are specified within this format.

#### Stream file information

Specifies the initial offset at which information for each stream file is positioned. See "Individual Stream File Information Format" for information about the format to use when specifying this information. Use one instance of the Individual stream file information format for each stream file. Each instance of this format must be contiguous to the previous one.

### Total length of stream file information

Specifies the total length of all data used with this structure. This field is included in the length. The specified value must be a 4-byte multiple.

### Individual Stream File Information Format

This section describes the format to use when specifying stream files. Table 23 lists the required format. Use one instance of the Individual stream file information format for each stream file. Each instance of this format must be contiguous to the previous one.

Table 23. Stream File Information Format

| Decimal Offset | Hex Offset | Туре      | Description                                   |
|----------------|------------|-----------|-----------------------------------------------|
| 0              | 0          | BINARY(4) | Total length of individual stream file format |
| 4              | 4          | BINARY(4) | Length of individual stream file format       |
| 8              | 8          | BINARY(4) | Offset to path name                           |
| 12             | С          | BINARY(4) | Length of path name                           |
| 16             | 10         | CHAR(1)   | Use specified directory                       |
| 17             | 11         | CHAR(3)   | Reserved (set each byte to X'00')             |

A detailed description of each field follows, in alphabetical order according to Description:

### Length of individual stream file format

Specifies the length of the structure used for the Individual stream file format. This value must be 20.

#### Length of path name

Specifies the length of the path name that specifies the stream file.

### Offset to path name

Specifies the offset to the path name that specifies the stream file. The offset is from the beginning of the Individual stream file information format in

which this value is specified. IBM recommends that you create all the directories in this path. PSF can only create them if QSPLJOB had write authority to the appropriate directories.

### Total length of individual stream file format

Specifies the total contiguous length used with this format, including this field. This value is used to determine the location of the next stream file information format and must be a 4-byte multiple.

### Use specified directory

Specifies whether the directory specified for stream files (see Offset to path name for directory for files in "Extension Area Format" on page 188) is to be prefixed to the name of the stream file. For example, if you specify /SpecialApp/customerOne/ for a directory of files in the Extension area format, this value is prefixed to stream file names when 1 is specified in this field.

- **'0'** Do not prefix the directory to this path. The path name must begin with a "/", otherwise, PSF will search for the file in the home directory for user QSPLJOB.
- **'1'** Prefix the directory to this path. The path name must not begin with a "/", since it is being appended to the specified directory.

## **Spooled File PDF Distribution Format**

Use this format when you want to spool the PDF output.

Table 24. Spooled File PDF Distribution Format

| <b>Decimal Offset</b> | Hex Offset | Туре      | Description                                |
|-----------------------|------------|-----------|--------------------------------------------|
| 0                     | 0          | CHAR(10)  | Name of output queue on which to spool PDF |
| 10                    | А          | CHAR(10)  | Output queue library                       |
| 20                    | 14         | CHAR(10)  | Spooled file name                          |
| 30                    | 1E         | CHAR(10)  | User data                                  |
| 40                    | 28         | CHAR(255) | User defined data                          |
| 295                   | 127        | CHAR(10)  | Form type                                  |

A more detailed description of each entry in the table follows, in alphabetical order according to description:

### Form type

The form type to be used for the PDF spooled file. Valid values are:

\*SPLF Use the form type of the original spooled file.

Form-type

Specify the form type.

### Name of output queue on which to spool PDF

The name of the output queue on which the PDF will be spooled. Valid values are:

\*PSFCFG

Use values specified on the PSF configuration object's PDF output queue (PDFOUTQ) parameter for the output queue and library. If you specify \*PSFCFG and the output queue specified on the PSF configuration object does not exist, the file is spooled to QGPL/QPRINT.

Output-queue Specify the output queue on which to spool the PDF file. You must also specify the output queue library.

### **Output queue library**

The library in which the output queue to spool PDF exists. If you specified \*PSFCFG for Name of output queue on which to spool PDF, anything you specify for this field is ignored.

#### User data

The user data for the PDF spooled file. The possible values are:

\*SPLF Use the user data of the original spooled file.

#### User-data

Specify the user data.

### Spooled file name

The name used for the new PDF spooled file. The possible values are:

\*SPLF Use the original spooled file's name.

#### spooled-file-name

Specify a name for the PDF spooled file. If you specify a name that is not valid, PSF names the spooled file QSYSPRT.

#### User defined data

The user defined data for the PDF spooled file. The possible values are:

#### \*SPLF

Use the user defined data of the original spooled file.

#### User-defined-data

Specify the user defined data.

## **Spooled File AFPDS Distribution Format**

Use this format when you want to respool the input to the PDF subsystem as an AFP file. In order to respool data as AFP, respooling must be activated in the PSF configuration object by specifying AFPSAVE(\*YES). When your input spooled file is to be split, you can use this format to specify that one or more files created is respooled as AFP. For information about respooling a spooled file as AFP, see "Respool a Spooled File as AFP" on page 70.

Table 25. Spooled File AFPDS Distribution Format

| <b>Decimal Offset</b> | Hex Offset | Туре      | Description                                |
|-----------------------|------------|-----------|--------------------------------------------|
| 0                     | 0          | CHAR(10)  | Name of output queue on which to spool AFP |
| 10                    | А          | CHAR(10)  | Output queue library                       |
| 20                    | 14         | CHAR(10)  | Spooled file name                          |
| 30                    | 1E         | CHAR(10)  | User data                                  |
| 4028                  | 11D        | CHAR(255) | User defined data                          |
| 295                   | 127        | CHAR(10)  | Form type                                  |

A more detailed description of each entry in the table follows, in alphabetical order according to description:

#### Form type

The form type to be used for the AFP spooled file. Valid values are:

\*SPLF Use the form type of the original spooled file.

#### Form-type

Specify the form type.

### Name of output queue on which to spool AFP

The name of the output gueue on which the AFP will be spooled. Valid values are:

#### \*PSFCFG

Use values specified on the PSF configuration object's AFP output queue (AFPOUTQ) parameter for the output queue and library.

### Output-queue

Specify the output gueue on which to spool the AFP file. You must also specify the output queue library.

### **Output queue library**

The library in which the output queue to spool the AFP exists. If you specified \*PSFCFG for the Name of output gueue on which to spool AFP field. anything you specify for this field is ignored.

#### User data

The user data for the AFP spooled file. The possible values are:

\*SPLF Use the user data from the original spooled file.

#### User-data

Specify the user data.

### Spooled file name

The name used for the new AFP spooled file. The possible values are:

\*SPLF Use the original spooled file's name.

### spooled-file-name

Specify a name for the AFP spooled file. If you specify a name that is not valid, PSF names the spooled file QSYSPRT.

#### User defined data

The user defined data for the AFP spooled file. The possible values are:

### \*SPLF

Use the user defined data from the original spooled file.

### User-defined-data

Specify the user defined data.

## **PDF Encryption Format**

Use this format to specify security options for the e-mailed PDF output. If you want to specify encryption, you must have the US encryption (feature number 5722AC3) OS/400 feature installed. This is a free feature in the base operating system. For more information about this feature, see "Specify Encryption and Password Protection for a PDF File" on page 72.

If you do not want the file encrypted, specify '0' for Offset to encryption information.

Table 26. Spooled File PDF Encryption Format

| Decimal Offset | Hex Offset | Туре     | Description         |
|----------------|------------|----------|---------------------|
| 0              | 0          | CHAR(32) | PDF master password |
| 32             | 20         | CHAR(32) | PDF user password   |
| 64             | 40         | CHAR(1)  | PDF print           |

Table 26. Spooled File PDF Encryption Format (continued)

| Decimal Offset | Hex Offset | Туре    | Description                   |
|----------------|------------|---------|-------------------------------|
| 65             | 41         | CHAR(1) | PDF document change           |
| 66             | 42         | CHAR(1) | PDF copy                      |
| 67             | 43         | CHAR(1) | PDF encryption level          |
| 68             | 44         | CHAR(1) | PDF content access enablement |
| 69             | 45         | CHAR(1) | PDF change comments           |
| 70             | 46         | CHAR(1) | PDF document assembly         |

A more detailed description of each entry in the table follows, in alphabetical order according to description:

### PDF change comments

Specify whether users have the authority to add or change comments (annotations) or form fields in the PDF document. Valid values are:

- Users cannot add or change comments or form fields in the PDF file. Users can fill in form fields.
- **'1'** Users can add or change comments and form fields in the PDF file.

### PDF content access enablement

Specify the PDF viewer's encryption settings for content access for the visually impaired to the PDF document. This is only configurable with 128-bit encryption. For 40-bit encryption, set this field to '0'. Content access is always disabled if you specify both of these:

```
PDF encryption level = '1' (40-bit)
PDF copy = '0' (Copy is not allowed)
```

Valid values are:

- **'O'** Content access is not enabled.
- **'1'** Content access is enabled.

#### PDF copy

Specify the PDF viewer's security settings for copying from the PDF document. Content access is disabled if you specify both of these:

```
PDF copy = '0' (Copy is not allowed)
PDF encryption level = '1' (40-bit)
```

Valid values are:

- **'0'** Copy is not allowed.
- **'1'** Copy is allowed.

### PDF document assembly

Specify the PDF viewer's security settings for document assembly from the PDF document. This is only configurable with 128-bit encryption. For 40-bit encryption, set this field to '0'.

- **'O'** Document assembly is not allowed.
- **'1'** The user is allowed document assembly. The user can insert, delete, and rotate pages, and create bookmarks and thumbnails. You can only specify this value if you also specify 128-bit encryption and PDF document change = '1' (yes).

### PDF document change

Specify the PDF viewer's security settings for changing the PDF document.

- Change is not allowed. Users cannot create form fields or make any other changes. You cannot specify PDF document assembly = '1' (yes) if you specify that change is not allowed.
- **'1'** The user can change the document.

### PDF encryption level

Specify the encryption level the PDF document using the PDF viewer's encryption settings. If you do not want the file encrypted, specify '0' for offset to encryption information. If you want to specify encryption, you must have the US encryption (feature number 5722AC3) OS/400 feature installed. This is a free feature in the base operating system. For more information about this feature, see "Specify Encryption and Password Protection for a PDF File" on page 72. Valid values are:

**'1'** 40-bit encryption (Adobe Acrobat 3.X and 4.X) Content access is always disabled if you specify both of these:

```
PDF encryption level = '1' (40-bit)
PDF copy = '0' (Copy is not allowed)
```

'2' 128-bit encryption (Adobe Acrobat 5.0)

### PDF master password

Specify the PDF master password required to change the security settings for the PDF file. When password-protected, the PDF file can be opened with either the user password or master password.

If you set any security restrictions in the file, you should specify a master password. Otherwise, anyone who opens the file could remove the restrictions. If you specify a master password and specify \*NONE for the user password, users can view the PDF file but cannot change the security settings. If you specify any encryption options, you must specify a user password, a master password, or both. Valid values are:

X'00' There is no PDF master password on this document.

#### password

A string of 32 alphanumeric characters. Only use these characters: 'A'-'Z', 'a'-'z', '0'-'9'. If your password is not 32 characters long, you must pad the password with X'00' or X'40' (not both) to make the 32 character length.

#### PDF print

1

Specify the PDF viewer's security settings for printing the PDF document.

- **'0'** Printing is allowed.
- **'1'** Users are not allowed to print the document.
- '2' Only low resolution printing is allowed. You can only specify this value if you also specify 128-bit encryption.

### PDF user password

Specify the password required for the user to open the PDF file. When password-protected, the PDF file can be opened with either the user password or master password.

If you set any security restrictions in the file, you should specify a master password. Otherwise, anyone who opens the file can change the restrictions. If you specify any encryption options, you must specify a user password, a master password, or both. You can specify these values:

X'00' There is no user password on this document.

password

A string of 32 alphanumeric characters. Only use these characters: 'A'-'Z', 'a'-'z', '0'-'9'. If your password is not 32 characters long, you must pad the password with X'00' or X'40' (not both) to make the 32 character length.

## **Troubleshooting the PDF Mapping Program**

There are several ways to troubleshoot problems with your mapping program:

- Use this document for extended descriptions for message PQT4140 reason codes. See "PDF Mapping Program Reason Codes."
- When PQT4140 is issued, unless the reason code is 15, a spooled file is written with information to help diagnose the problem. See "Diagnostic Spooled File" on page 202.
- If you write your own mapping programs, you can tell PSF to dump out the data passed to and returned by the mapping program. See "Diagnostic Spooled File" on page 202.

**Requirement:** In order for PSF to dump out the data in a mapping program to a spooled file, you must install the PTFs for APAR SE19236 on a V5R2 or later-level server.

## PDF Mapping Program Reason Codes

This section lists the reason codes for this PDF mapping program error message:

**Number**: 4140

**Message**: Incorrect data was returned by mapping program (*library/name*).

**Explanation**: The mapping program specified for device *device* returned incorrect data or indicated that processing should not continue. The reason code is *reason code*. See the reason codes listed below to determine where the error was detected.

- 1 Incorrect value for Disposition of PDF e-mail.
- 2 Incorrect value for More processing.
- **3** A Reserved field does not have each byte set to X'00'.
- **4** Length of message text not in range of 0-255.
- 5 Length of mail address must be 0 when Disposition of PDF e-mail is '0'.
- 6 CCSID must be 0 when using SNDDST for e-mail.
- 7 Length of Extension area must be 52 or 100.
- Length of subject must be greater than 0 when Offset to subject is greater than 0.
- **9** When using SNDDST, all fields for specifying ReplyTo, CC, BCC, body files, attachments, and directory names must be 0.
- **10** BCC offset and BCC length are not compatible.

| 1 | 11 | CC offset and CC length are not compatible.                                                                                                    |
|---|----|----------------------------------------------------------------------------------------------------|
| 1 | 12 | REPLYTO offset and REPLYTO length are not compatible.                                                                                                 |
| 1 | 13 | REPLYTO offset cannot be less than 0.                                                                                                    |
| 1 | 14 | Use of path directory specified, but no path directory was entered.                                                                                   |
| 1 | 15 | Disposition of PDF Error is set to 1, Do not continue processing.                                                                                     |
|   | 16 | Incompatible values specified for Offset to PDF file public authority and Length of PDF file public authority.                                        |
|   | 17 | Incorrect value for Public authorization. Valid values are *EXCLUDE, *ALL, *RWX, *RX, *RW, *WX, *W, *R, and *X.                                       |
|   | 18 | Incompatible values specified for Offset to PDF stream file path and file name and Length of PDF stream file path and file name.                      |
|   | 19 | Incompatible values specified for Offset to spooled file PDF distribution and Length of spooled file PDF distribution.                                |
|   | 20 | Values for Offset to PDF file name for e-mail and Length of PDF file name for e-mail are not compatible. One value is 0 but the other value is not 0. |
| I | 21 | Length of PDF encryption information cannot be less than 0.                                                                                           |
| 1 | 22 | Incorrect value for Disposition of PDF error.                                                                                                    |
| 1 | 23 | Incorrect value for Disposition of PDF stream file.                                                                                                   |
| 1 | 24 | Incorrect value for Disposition of PDF spooled file.                                                                                                  |
| 1 | 25 | Message text must be blank when Length of message text is 0.                                                                                          |
|   | 26 | Length of mail address must be greater than 0 when Disposition of PDF e-mail is '1'.                                                                  |
| 1 | 27 | CCSID must be in range of 0-65533 when using SMTP for e-mail.                                                                                         |
|   | 28 | The IBM mapping program set Length of Extension area incorrectly. Report the problem (ANZPRB command).                                                |
| 1 | 29 | Length of subject is less than 0.                                                                                                    |
| 1 | 30 | Length of PDF file name for e-mail for SNDDST must be in range 1-12.                                                                                  |
| 1 | 31 | BCC offset cannot be less than 0.                                                                                                    |
| 1 | 32 | CC offset cannot be less than 0.                                                                                                    |
| 1 | 33 | Value for Length of spooled file PDF distribution must be 305.                                                                                        |
|   | 34 | Value for Name of output queue in Spooled File Distribution Format is either blank or not left justified.                                             |
|   | 35 | Value for Name of output queue in Spooled File Distribution Format must be *PSFCFG when Output queue library is blank.                                |
| 1 | 36 | PDF Encryption - Value for PDF print must be '0', '1' or '2'.                                                                                         |
| 1 | 37 | PDF Encryption - PDF document change must be '0' or '1'.                                                                                              |
| 1 | 38 | PDF Encryption - Value for PDF copy must be '0' or '1'.                                                                                               |
| 1 | 39 | PDF Encryption - Value for PDF encryption level must be '0' or '1'.                                                                                   |
|   | 40 | PDF Encryption - Value for PDF content access enablement must be '0' or '1'.                                                                          |
| 1 | 41 | PDF Encryption - Value for PDF change comments must be '0' or '1'.                                                                                    |

42 PDF Encryption - Value for PDF document assembly must be '0' or '1'.

User response: Correct the values being passed from the mapping program and resubmit the spooled file. The spooled file is held and processing continues with the next ready file. If the reason code is 15, the spooled file is segmented, and a PDF administrator is specified in the PSF configuration object, processing continues with the next segment. The spooled file is placed on hold after all segments have been processed.

# **Diagnostic Spooled File**

The diagnostic spooled file is meant to be used with message PQT4140. It gives you in-depth information about your mapping program. Using this information along with the reason code issued with message PQT4140 will help you diagnose problems with your mapping program. PSF produces a spooled file if an error is detected with your mapping program, unless reason code 15 is issued. Therefore, it is possible that you will get another diagnostic spooled file later because a different error is found. This section describes the format of this spooled file and contains an example spooled file. There are two ways the diagnostic spooled file can be written:

- PSF writes a spooled file named PSFTRACE whenever message PQT4140 is issued, except when the reason code is 15. This spooled file lists the fields that PSF found to be in error. For an example of this spooled file, see "PSF-Requested Spooled File" on page 205.
- · You can request that the PSFTRACE spooled file is written. This spooled file lists only the fields used by your mapping program. If you request that the spooled file is written and an error is encountered, one spooled file will be written with both sets of information in it; first the user-requested information and then the error information. For instructions, see "Generating a Dump of Your Mapping Program" on page 204. For an example of this spooled file, see "User-Requested Spooled File" on page 206.

To find PSFTRACE, use the command WRKSPLF QSPLJOB. The spooled file will have the same job number as the PDJ job (one of the three PSF jobs). If a file is being respooled and the mapping program is called, the PSFTRACE dump of the mapping program interface, will be generated for the WTR job. Check for PSFTRACE after the writer has ended.

### Format of the PSFTRACE spooled file

The first eight characters of each line in this spooled file describe the data that follows, except when the line is actual input our output. The formats named below, such as Spooled File AFPDS Distribution format correspond to values in the mapping program template. For more information about any of the formats discussed below, see the appropriate section in "Parameters" on page 182. These are the possible values with their descriptions:

#### **AFP OUTQ**

Spooled File AFPDS Distribution format.

#### ATTACH

Attachments.

### **BODY FIL**

Body files.

BCC The specified BCC e-mail address.

CC The specified CC e-mail address.

**EXT AREA** 

Extension Area format.

**INPUT** Mapping Program Input information format.

#### **ISF FORM**

Individual Stream File Information format.

#### **MAP OBJ**

Name of PDF map object, if used.

#### **MAP PGM**

Library-qualified name of mapping program.

#### **OFFSET**

The offset at which the field in error is found in the mapping program. This value is written in decimal and hexadecimal.

#### **OUTPUT**

Mapping Program Output format.

#### PDF MAIL

Name of PDF file attached to e-mail.

#### PDF OUTQ

Spooled File PDF Distribution format.

#### **PUB AUT**

Public authority of PDF file written to integrated file system.

RC Reason code from message PQT4140. If the reason code is FF or AA, then this spooled file was requested by a customer. FF indicates that the spooled file was written by the PDJ job. AA indicates that the spooled file was written by the WTR job.

#### **REPLYTO**

The specified REPLYTO e-mail address.

#### **SENDER**

Sender of e-mail.

### SF FORM

Stream File format.

**STMF** Name of PDF file written to integrated file system.

#### **SUBJECT**

Subject of e-mail.

TO The specified TO e-mail address.

### **USR VALU**

The value specified in the mapping program. This value is written, depending upon the field, in either character or numeric (decimal and hexadecimal).

**VALID** The valid values for the fields found to be in error.

All lines of the spooled file have a time stamp.

When data is written in hexadecimal, the following will have the offset of the information specified, in hexadecimal, in the first column on the left. You can use these hexadecimal offsets to find specific fields:

AFP OUTQ

- ATTACH
- BCC
- · BODY FIL
- CC
- EXT AREA
- INPUT
- OUTPUT
- PDF MAIL
- PDF OUTQ
- PUB AUT
- REPLYTO
- SENDER
- SUBJECT
- STMF
- TO

### **Generating a Dump of Your Mapping Program**

You can request that PSF write out information passed to and received from a mapping program in a diagnostic spooled file called PSFTRACE. For an example of this spooled file, see "User-Requested Spooled File" on page 206. To request that this spooled file be generated, create a data area as described below.

#### Important:

- 1. This data area must be created before starting the printer writer.
- 2. The data area must be created in QGPL.
- 3. The name of the data area must match that of the printer device description being used for printing.

To create the data area, enter the following command.

When the information is no longer required, delete the data area by using this command:

```
DLTDTAARA DTAARA(QGPL/printer_device_name)
```

To verify the accuracy of the value placed into the data area, enter the following command:

```
DSPDTAARA DTAARA(QGPL/printer device name) OUTFMT(*HEX)
```

The hexadecimal data displayed must be the same as the hexadecimal data shown when you run the command above. The first eight characters of the value for the data area MUST be "WWPDTRHR".

### Sample Spooled Files

There are two ways that a PSFTRACE spooled file can be written:

- PSF writes the information to a spooled file when it encounters an error in the mapping program. See "PSF-Requested Spooled File" for an example.
- PSF writes the information to a spooled file when a user requests it to do so.
   See "User-Requested Spooled File" on page 206 for an example.

For more information about any of the Formats discussed below, refer to the *Infoprint Server for iSeries: User's Guide*.

**PSF-Requested Spooled File:** This is an example of a diagnostic spooled file that was created because PSF detected an error in the mapping program. The diagnostic spooled file contains this information:

- The name of the mapping program is QPQMAPEXIT. It is in library QSYS.
- The name of the map object is TEST. It is in library PKLAR.
- The reason code issued with error message PQT4140 is 9. Reason code 9 is "When using SNDDST, all fields for specifying ReplyTo, CC, BCC, body files, attachments, and directory names must be 0." The reason codes are listed in "PDF Mapping Program Reason Codes" on page 200.
- The input to the mapping program (Mapping Program Input Information format) is presented in hexadecimal representation. At the end of each line is the EBCDIC representation of the input. Not all characters can be displayed. In this example, characters that cannot be displayed are represented by a period ( . ).
- An error was found in the mapping program in the Extension Area format at
  offset 00000012 (decimal) or 0000000C (hexadecimal). The value in that field is
  00000433 (decimal) or 000001B1 (hexadecimal). To determine what field that is
  in the mapping program and what the appropriate values are, see the appropriate
  section in "Parameters" on page 182. In this case, the field is Offset to ReplyTo
  e-mail address. It has a value of 433 (decimal).
- A total of 10 errors were found. Each error starts with the text "OFFSET".
- The valid value for all of these fields is 0.
- The output from the mapping program (Mapping Program Output format) is presented in hexadecimal representation. At the end of each line is the EBCDIC representation of the input. Not all characters can be displayed. In this example, characters that cannot be displayed are represented by a period ( . ).
- The output from the Extension Area format is presented in hexadecimal representation. At the end of each line is the EBCDIC representation of the input. Not all characters can be displayed. In this example, characters that cannot be displayed are represented by a period ( . ).

```
****** 12:28:40.042 *********************
MAP PGM 12:28:40.042 QSYS
               QPQMAPEXIT
MAP OBJ 12:28:40.042 PKLAR
               TEST
   12:28:40.042 09
INPUT
   12:28:40.042
000000 D8D7C1C4 C5E5F0F0 F0C8D1D2 D3C1D940 40404040 F8F2F5F5 F3F1D6D5 C5D7C1C7 QPADEV000HPKLAR.....8255310NEPAG
000040 40404040 40404040 40404040 40404040 40404040 40404040 40404040 40404040 ......
000120 404061D7 E2C6F4F0 F061F8F2 F9F8F6F3 61D8D7C1 C4C5E5F0 F0F0C861 D1D2D3C1 ...PSF400.829863.QPADEV000H.PKLA
000140 D961F8F2 F5F5F3F1 6DF0F0F0 F0F0F16D D6D5C5D7 C1C7C56D F0F2F2F3 F2F0F0F5 R.825531.000001.ONEPAGE.02232005
000160 6DF0F0F0 F0F0F14B D7C4C640 40404040 40404040 40404040 40404040 40404040 .000001.PDF......
000180 40404040 40404040 40404040 40404040 40404040 40404040 40404040 40404040 40404040 ......
0001A0 40404040 40404040 40404040 40404040 40404040 40404040 40404040 40404040 ......
```

```
0001E0 40404040 40404040 40404040 40404040 40404040 40404040 40404040 40404040 40404040 ......
000260 40404040 40404040 40404040 40404040 40404040 4040F140 0000FFFF D1D2D3C1 ................................
000280 D9404040 40404040 40404040 40404040 C9E2C5D9 C9C5E2C7 89230278 766FE4D8 R......ISERIESGj.....UQ
0002A0 D1D2D7C4 C6404040 4040D8E4 E2D9E2E8 E2404040 E3C5E2E3 40404040 4040D1D2 PKPDF.....QUSRSYS...TEST......PK
0002C0 D3C1D940 40404040 5CE2E3C4 40404040 4040
                                                 LAR.....STD.....
OFFSET 12:28:40.043 EXT AREA 00000012 HEX:
                            000000C
USR VAL 12:28:40.043 00000433 HEX:
                      000001B1
OFFSET 12:28:40.043 EXT AREA 00000016 HEX:
                            00000010
USR VAL 12:28:40.043 00000022 HEX: 00000016
OFFSET 12:28:40.043 EXT AREA 00000020 HEX:
                            00000014
USR VAL 12:28:40.043 00000476 HEX:
                      000001DC
OFFSET 12:28:40.043 EXT AREA 00000024 HEX:
                            0000018
USR VAL 12:28:40.043 00000018 HEX: 00000012
OFFSET 12:28:40.043 EXT AREA 00000028 HEX:
                            00000010
USR VAL 12:28:40.043 00000494 HEX:
                      000001EE
OFFSET 12:28:40.043 EXT AREA
                   00000032 HEX:
                            00000020
USR VAL 12:28:40.043 00000018 HEX: 00000012
OFFSET 12:28:40.043 EXT AREA 00000036 HEX:
                            00000024
USR VAL 12:28:40.043 00003270 HEX:
                      00000CC6
OFFSET 12:28:40.043 EXT AREA 00000040 HEX:
                            0000028
USR VAL 12:28:40.043 00000000 HEX: 00000000
OFFSET 12:28:40.043 EXT AREA 00000044 HEX:
                            0000002C
USR VAL 12:28:40.043 00000000 HEX: 00000000
OFFSET 12:28:40.043 EXT AREA 00000048 HEX:
                            00000030
USR VAL 12:28:40.043 00000512 HEX:
                      00000200
VALID
    12:28:40.069 0
OUTPUT 12:28:40.069
000000 F1F00000 000000FF 00000016 D7938581 A2854095 96A38540 96A49940 9585A640 10...........Please.note.our.new.
000020 8896A499 A24B4040 40404040 40404040 40404040 40404040 40404040 40404040 40404040 hours......
000040 40404040 40404040 40404040 40404040 40404040 40404040 40404040 40404040 ......
000120 8584A681 9984A27C 82819999 85934B83 964BA492 7D000000 6E000001 A3000000 edwardo.barrel.co.uk.....t...
000140 0E000001 B1000000 16000001 DC000000 12
EXT ARE 12:28:40.070
000000 0000006E 000001A3 0000000E 000001B1 00000016 000001DC 00000012 000001EE ......t.....
000040 00000015 000017B8 00000004 000017BC 00000131 000018ED 00000131 00000000 .....
000060 00000000 C5C4E6C1 D9C4E240 4040
                                                 ....EDWARDS...
****** 12:28:40.070 **********************
```

User-Requested Spooled File: The user-requested diagnostic spooled file contains only the information that the user requests. In this example, a complete dump of the mapping program was requested. All data is presented in hexadecimal representation. At the end of each line is the EBCDIC representation of the data. Not all characters can be displayed. In this example, characters that cannot be displayed are represented by a period ( . ). The spooled file gives us this information:

- The mapping program is QPQMAPEXIT in library QSYS.
- · The map object is TEST in library PKLAR
- The reason code is listed as FF or AA, which indicates that this information was user-requested. FF indicates that the spooled file was written by the PDJ job. AA indicates that the spooled file was written by the WTR job.

- The data in the various mapping program formats is displayed. The formats displayed depend on what was requested by the user. This example contains the following formats:
  - Mapping Program Input Information format
  - Mapping Program Output format
  - Extension Area format
    - Subject
    - Reply-to e-mail address
    - CC e-mail address
    - BCC e-mail address
    - Name of PDF stream file written to the integrated file system
    - Name of PDF file attached to e-mail
    - Public authority for the PDF file
  - Spooled File PDF Distribution format
  - Spooled File AFPDS Distribution format
  - PDF Encryption format
  - Mail sender (found in the Extension Area format)
  - Stream File format
  - Individual Stream File Information format
    - Stream file to include in body of e-mail
  - Individual Stream File Information format
    - Stream file to include in body of e-mail
  - Stream File format
  - Individual Stream File Information format
    - Stream file to include as attachment to e-mail
  - Individual Stream File Information format
    - Stream file to include as attachment to e-mail

```
******12:12:34.854 ********************
MAP PGM 12:12:34.879 QSYS
            QPQMAPEXIT
MAP OBJ 12:12:34.879 PKLAR
            TEST
RC
   12:12:34.879 FF
TNPUT
   12:12:34.880
000000 D8D7C1C4 C5E5F0F0 F0C8D7D2 D3C1D940 40404040 F8F2F5F5 F3F1D6D5 C5D7C1C7 QPADEV000HPKLAR.....8255310NEPAG
000040 40404040 40404040 40404040 40404040 40404040 40404040 40404040 40404040 ......
000120 40404040 40404040 40404040 40404040 40404040 40404040 40404040 40404040 40404040
000160 40404040 40404040 40404040 40404040 40404040 40404040 40404040 40404040 ......
000180 40404040 40404040 40404040 40404040 40404040 40404040 40404040 40404040 ......
0001A0 40404040 40404040 40404040 40404040 40404040 40404040 40404040 40404040 ......
0001C0 40404040 40404040 40404040 40404040 40404040 40404040 40404040 40404040 ......
0001E0 40404040 40404040 40404040 40404040 40404040 40404040 40404040 40404040 ......
0002A0 D7D2D7C4 C6404040 4040D8E4 E2D9E2E8 E2404040 E3C5E2E3 40404040 4040D7D2 PKPDF.....QUSRSYS...TEST......PK
```

| 0002C0 D3C1D940 40404040                                                                                                    | 5CE2E3C4                                                                                                    | 40404040                                                                                                    | 4040                                                                                                    |                                                                                                    |                                                                                                    |                                                                                                    | LARSTD                                                     |
|----------------------------------------------------------------------------------------------------|----------------------------------------------------------------------------------------------------|----------------------------------------------------------------------------------------------------|----------------------------------------------------------------------------------------------------|----------------------------------------------------------------------------------------------------|----------------------------------------------------------------------------------------------------|----------------------------------------------------------------------------------------------------|------------------------------------------------------------|
| OUTPUT 12:12:34.880                                                                                                    |                                                                                                    |                                                                                                    |                                                                                                    |                                                                                                    |                                                                                                    |                                                                                                    |                                                            |
|                                                                                                    |                                                                                                    |                                                                                                    |                                                                                                    |                                                                                                    |                                                                                                    |                                                                                                    | 10Please.note.our.new.                                     |
|                                                                                                    |                                                                                                    |                                                                                                    |                                                                                                    |                                                                                                    |                                                                                                    |                                                                                                    | hours                                                      |
|                                                                                                    |                                                                                                    |                                                                                                    |                                                                                                    |                                                                                                    |                                                                                                    |                                                                                                    |                                                            |
|                                                                                                    |                                                                                                    |                                                                                                    |                                                                                                    |                                                                                                    |                                                                                                    |                                                                                                    |                                                            |
|                                                                                                    |                                                                                                    |                                                                                                    |                                                                                                    |                                                                                                    |                                                                                                    |                                                                                                    |                                                            |
|                                                                                                    |                                                                                                    |                                                                                                    |                                                                                                    |                                                                                                    |                                                                                                    |                                                                                                    | •••••                                                      |
| 0000E0 40404040 40404040 000100 40404040 40404040                                                                                                    |                                                                                                    |                                                                                                    |                                                                                                    |                                                                                                    |                                                                                                    |                                                                                                    |                                                            |
| TO 12:12:34.885                                                                                                    | 40404000                                                                                                    | 00000135                                                                                                    | 00000000                                                                                                    | F1F1F0F1                                                                                                    | 00000000                                                                                                    | 000000                                                                                                    | 1101                                                       |
| · ·                                                                                                    | 8396A3A3                                                                                                    | A27C9996                                                                                                    | 95958985                                                                                                    | A28396A3                                                                                                    | A3A24B83                                                                                                    | 964BA492                                                                                                    | .ronniescotts.ronniescotts.co.uk                           |
|                                                                                                    |                                                                                                    |                                                                                                    |                                                                                                    |                                                                                                    |                                                                                                    |                                                                                                    | events.pizzaexpress.comarsen                               |
|                                                                                                    |                                                                                                    |                                                                                                    |                                                                                                    |                                                                                                    |                                                                                                    |                                                                                                    | alplus.videoloungetv.comcontac                             |
|                                                                                                    |                                                                                                    |                                                                                                    |                                                                                                    |                                                                                                    |                                                                                                    |                                                                                                    | t.shoesdirect.co.ukramblers.lo                             |
|                                                                                                    |                                                                                                    |                                                                                                    |                                                                                                    |                                                                                                    | A3A84B83                                                                                                    | 96A49583                                                                                                    | ndon.ramblers.org.ukcity.counc                             |
| 0000A0 89937C94 81958388<br>EXT AREA 12:12:34.903                                                                                                    | 85A2A385                                                                                                    | 99488/96                                                                                                    | A54BA492                                                                                                    | /U                                                                                                    |                                                                                                    |                                                                                                    | il.manchester.gov.uk.                                      |
|                                                                                                    | 0000000F                                                                                                    | 000001R1                                                                                                    | 00000016                                                                                                    | 00000100                                                                                                    | 00000012                                                                                                    | 000001FF                                                                                                    | t                                                          |
| 000020 00000012 00000CC6                                                                                                    | 00000000                                                                                                    | 00000000                                                                                                    | 00000200                                                                                                    | 00001D0                                                                                                    | 00000012                                                                                                    | 000001C7                                                                                                    | FL                                                         |
|                                                                                                    |                                                                                                    |                                                                                                    |                                                                                                    |                                                                                                    |                                                                                                    |                                                                                                    |                                                            |
| 000060 00000047 C5C4E6C1                                                                                                    | D9C4E240                                                                                                    | 4040                                                                                                    |                                                                                                    |                                                                                                    |                                                                                                    |                                                                                                    | EDWARDS                                                    |
| SUBJECT 12:12:34.903                                                                                                    |                                                                                                    |                                                                                                    |                                                                                                    |                                                                                                    |                                                                                                    |                                                                                                    |                                                            |
| 000000 D585A640 9985A2A3                                                                                                    | 81A49981                                                                                                    | 95A3                                                                                                    |                                                                                                    |                                                                                                    |                                                                                                    |                                                                                                    | New.restaurant                                             |
| REPLYTO 12:12:34.903<br>000000 7D828585 8388A494                                                                                                    | 7000100                                                                                                    | 000E034D                                                                                                    | 02064044                                                                                                    | 027D                                                                                                    |                                                                                                    |                                                                                                    | .beechum.barrel.co.uk.                                     |
| CC 12:12:34.903                                                                                                    | /020199                                                                                                    | 99009040                                                                                                    | 03904DA4                                                                                                    | 92/0                                                                                                    |                                                                                                    |                                                                                                    | .beechulli.barrer.co.uk.                                   |
| 000000 7D948599 83927C95                                                                                                    | 96A5814B                                                                                                    | 83964B81                                                                                                    | A47D                                                                                                    |                                                                                                    |                                                                                                    |                                                                                                    | .merck.nova.co.au.                                         |
| BCC 12:12:34.903                                                                                                    |                                                                                                    |                                                                                                    |                                                                                                    |                                                                                                    |                                                                                                    |                                                                                                    |                                                            |
| 000000 7D8881A4 A27C9799                                                                                                    | 96A2A34B                                                                                                    | 83964B84                                                                                                    | 857D                                                                                                    |                                                                                                    |                                                                                                    |                                                                                                    | .haus.prost.co.de.                                         |
| STMF 12:12:34.903                                                                                                    |                                                                                                    |                                                                                                    |                                                                                                    |                                                                                                    |                                                                                                    |                                                                                                    |                                                            |
| ·                                                                                                    |                                                                                                    | 8599C995                                                                                                    | 869661D9                                                                                                    | 85A2A381                                                                                                    | A4998195                                                                                                    | A3C99586                                                                                                    | .home.customerInfo.RestaurantInf                           |
| 000020 96999481 A3899695                                                                                                    | 489/8486                                                                                                    |                                                                                                    |                                                                                                    |                                                                                                    |                                                                                                    |                                                                                                    | ormation.pdf                                               |
|                                                                                                    |                                                                                                    |                                                                                                    |                                                                                                    |                                                                                                    |                                                                                                    |                                                                                                    |                                                            |
| PDF MAIL 12:12:34.904                                                                                                    | 95430995                                                                                                    | 86969994                                                                                                    | 81438996                                                                                                    | 95                                                                                                    |                                                                                                    |                                                                                                    | RestaurantInformation                                      |
| PDF MAIL 12:12:34.904<br>  000000 D985A2A3 81A49981<br>  PUB AUT 12:12:34.904                                                                                                    | 95A3C995                                                                                                    | 86969994                                                                                                    | 81A38996                                                                                                    | 95                                                                                                    |                                                                                                    |                                                                                                    | RestaurantInformation                                      |
| 000000 D985A2A3 81A49981                                                                                                    | 95A3C995                                                                                                    | 86969994                                                                                                    | 81A38996                                                                                                    | 95                                                                                                    |                                                                                                    |                                                                                                    | RestaurantInformation .ALL                                 |
| 000000 D985A2A3 81A49981<br>  PUB AUT 12:12:34.904<br>  000000 5CC1D3D3<br>  PDF OUTQ 12:12:34.904                                                                                                    |                                                                                                    |                                                                                                    |                                                                                                    |                                                                                                    |                                                                                                    |                                                                                                    | .ALL                                                       |
| 000000 D985A2A3 81A49981<br>  PUB AUT 12:12:34.904<br>  000000 5CC1D3D3<br>  PDF OUTQ 12:12:34.904<br>  000000 C5C4E6C1 D9C4E240                                                                                                    | 4040D8C7                                                                                                    | D7D34040                                                                                                    | 40404040                                                                                                    | 5CE2D7D3                                                                                                    |                                                                                                    |                                                                                                    | .ALL EDWARDSQGPLSPLFPD                                     |
| 000000 D985A2A3 81A49981<br>  PUB AUT 12:12:34.904<br>  000000 5CC1D3D3<br>  PDF OUTQ 12:12:34.904<br>  000000 C5C4E6C1 D9C4E240<br>  000020 C6E4E2C5 D9C4E3C1                                                                                                    | 4040D8C7<br>5CE2D7D3                                                                                                    | D7D34040<br>C6404040                                                                                                    | 40404040<br>40404040                                                                                                    | 5CE2D7D3<br>40404040                                                                                                    | 40404040                                                                                                    | 40404040                                                                                                    | .ALL EDWARDSQGPLSPLFPD FUSERDTA.SPLF                       |
| 000000 D985A2A3 81A49981<br>  PUB AUT 12:12:34.904<br>  000000 5CC1D3D3<br>  PDF OUTQ 12:12:34.904<br>  000000 C5C4E6C1 D9C4E240<br>  000020 C6E4E2C5 D9C4E3C1<br>  000040 40404040 40404040                                                                                                    | 4040D8C7<br>5CE2D7D3<br>40404040                                                                                                    | D7D34040<br>C6404040<br>40404040                                                                                                    | 40404040<br>40404040<br>40404040                                                                                                    | 5CE2D7D3<br>40404040<br>40404040                                                                                                    | 40404040<br>40404040                                                                                                    | 40404040<br>40404040                                                                                                    | .ALL EDWARDSQGPLSPLFPD FUSERDTA.SPLF                       |
| 000000 D985A2A3 81A49981<br>  PUB AUT 12:12:34.904<br>  000000 5CC1D3D3<br>  PDF OUTQ 12:12:34.904<br>  000000 C5C4E6C1 D9C4E240<br>  000020 C6E4E2C5 D9C4E3C1<br>  000040 40404040 40404040<br>  000060 40404040 40404040                                                                                                    | 4040D8C7<br>5CE2D7D3<br>40404040<br>40404040                                                                                                    | D7D34040<br>C6404040<br>40404040<br>40404040                                                                                                    | 40404040<br>40404040<br>40404040<br>40404040                                                                                                    | 5CE2D7D3<br>40404040<br>40404040<br>40404040                                                                                                    | 40404040<br>40404040<br>40404040                                                                                                    | 40404040<br>40404040<br>40404040                                                                                                    | .ALL EDWARDSQGPLSPLFPD FUSERDTA.SPLF                       |
| 000000 D985A2A3 81A49981 PUB AUT 12:12:34.904 000000 5CC1D3D3 PDF OUTQ 12:12:34.904 000000 C5C4E6C1 D9C4E240 000020 C6E4E2C5 D9C4E3C1 000040 40404040 40404040 000060 40404040 40404040                                                                                                    | 4040D8C7<br>5CE2D7D3<br>40404040<br>40404040<br>40404040                                                                                                    | D7D34040<br>C6404040<br>40404040<br>40404040<br>40404040                                                                                                    | 40404040<br>40404040<br>40404040<br>40404040<br>40404040                                                                                                    | 5CE2D7D3<br>40404040<br>40404040<br>40404040<br>4040404040                                                                                                    | 40404040<br>40404040<br>40404040<br>40404040                                                                                                    | 40404040<br>40404040<br>40404040<br>40404040                                                                                                    | .ALL EDWARDSQGPLSPLFPD FUSERDTA.SPLF                       |
| 000000 D985A2A3 81A49981<br>  PUB AUT 12:12:34.904<br>  000000 5CC1D3D3<br>  PDF OUTQ 12:12:34.904<br>  000000 C5C4E6C1 D9C4E240<br>  000020 C6E4E2C5 D9C4E3C1<br>  000040 4040404 40404040<br>  000060 4040404 40404040<br>  000080 4040404 40404040<br>  0000A0 40404040 40404040<br>  0000C0 40404040 40404040                                                                                                    | 4040D8C7<br>5CE2D7D3<br>40404040<br>40404040<br>40404040<br>40404040<br>40404040                                                                                                    | D7D34040<br>C6404040<br>40404040<br>40404040<br>40404040<br>40404040                                                                                                    | 40404040<br>40404040<br>40404040<br>40404040<br>40404040<br>40404040                                                                                                    | 5CE2D7D3<br>4040404<br>4040404<br>4040404<br>4040404<br>4040404<br>4040404                                                                                                    | 40404040<br>40404040<br>40404040<br>40404040<br>40404040<br>40404040                                                                                                    | 40404040<br>40404040<br>40404040<br>40404040<br>40404040<br>40404040                                                                                                    | .ALL EDWARDSQGPLSPLFPD FUSERDTA.SPLF                       |
| 000000 D985A2A3 81A49981<br>  PUB AUT 12:12:34.904<br>  000000 5CC1D3D3<br>  PDF OUTQ 12:12:34.904<br>  000000 C5C4E6C1 D9C4E240<br>  000020 C6E4E2C5 D9C4E3C1<br>  000040 4040404 40404040<br>  000060 4040404 40404040<br>  000080 4040404 40404040<br>  000080 40404040 40404040<br>  0000C0 40404040 40404040<br>  0000C0 40404040 40404040                                                                                                    | 4040D8C7<br>5CE2D7D3<br>40404040<br>40404040<br>40404040<br>40404040<br>40404040<br>40404040                                                                                                    | D7D34040<br>C6404040<br>40404040<br>40404040<br>40404040<br>40404040<br>40404040                                                                                                    | 40404040<br>40404040<br>40404040<br>40404040<br>40404040<br>40404040<br>40404040                                                                                                    | 5CE2D7D3<br>4040404<br>4040404<br>4040404<br>4040404<br>4040404<br>4040404<br>40404040                                                                                                    | 40404040<br>40404040<br>40404040<br>40404040<br>40404040<br>40404040<br>40404040                                                                                                 | 40404040<br>40404040<br>40404040<br>40404040<br>40404040<br>40404040                                                                                                    | .ALL EDWARDSQGPLSPLFPD FUSERDTA.SPLF                       |
| 000000 D985A2A3 81A49981<br>  PUB AUT 12:12:34.904<br>  000000 5CC1D3D3<br>  PDF OUTQ 12:12:34.904<br>  000000 C5C4E6C1 D9C4E240<br>  000020 C6E4E2C5 D9C4E3C1<br>  000040 4040404 40404040<br>  000060 4040404 40404040<br>  000080 4040404 40404040<br>  000080 4040404 40404040<br>  000000 40404040 40404040<br>  0000C0 40404040 40404040<br>  0000E0 40404040 40404040<br>  000100 40404040 40404040                                                                                                    | 4040D8C7<br>5CE2D7D3<br>40404040<br>40404040<br>40404040<br>40404040<br>40404040<br>40404040<br>40404040                                                                                                    | D7D34040<br>C6404040<br>40404040<br>40404040<br>40404040<br>40404040<br>40404040<br>40404040<br>40404040                                                                                                    | 40404040<br>40404040<br>40404040<br>40404040<br>40404040<br>40404040<br>40404040<br>40404040<br>40404040                                                                                                    | 5CE2D7D3<br>4040404<br>4040404<br>4040404<br>4040404<br>4040404<br>4040404<br>40404040                                                                                                    | 40404040<br>40404040<br>40404040<br>40404040<br>40404040<br>40404040<br>40404040                                                                                                 | 40404040<br>40404040<br>40404040<br>40404040<br>40404040<br>40404040                                                                                                    | .ALL EDWARDSQGPLSPLFPD FUSERDTA.SPLF                       |
| 000000 D985A2A3 81A49981<br>  PUB AUT 12:12:34.904<br>  000000 5CC1D3D3<br>  PDF OUTQ 12:12:34.904<br>  000000 C5C4E6C1 D9C4E240<br>  000020 C6E4E2C5 D9C4E3C1<br>  000040 4040404 40404040<br>  000060 4040404 40404040<br>  000080 4040404 40404040<br>  000080 4040404 40404040<br>  000000 40404040 40404040<br>  0000C0 40404040 40404040<br>  0000E0 40404040 40404040<br>  000120 40404040 40404040                                                                                                    | 4040D8C7<br>5CE2D7D3<br>40404040<br>40404040<br>40404040<br>40404040<br>40404040<br>40404040<br>40404040                                                                                                    | D7D34040<br>C6404040<br>40404040<br>40404040<br>40404040<br>40404040<br>40404040<br>40404040<br>40404040                                                                                                    | 40404040<br>40404040<br>40404040<br>40404040<br>40404040<br>40404040<br>40404040<br>40404040<br>40404040                                                                                                    | 5CE2D7D3<br>4040404<br>4040404<br>4040404<br>4040404<br>4040404<br>4040404<br>40404040                                                                                                    | 40404040<br>40404040<br>40404040<br>40404040<br>40404040<br>40404040<br>40404040                                                                                                 | 40404040<br>40404040<br>40404040<br>40404040<br>40404040<br>40404040                                                                                                    | .ALL EDWARDSQGPLSPLFPD FUSERDTA.SPLF                       |
| 000000 D985A2A3 81A49981 PUB AUT 12:12:34.904 000000 5CC1D3D3 PDF OUTQ 12:12:34.904 000000 C5C4E6C1 D9C4E240 000020 C6E4E2C5 D9C4E3C1 000040 40404040 40404040 000060 40404040 40404040 000080 40404040 40404040 000080 40404040 40404040 0000C0 40404040 40404040 0000C0 40404040 40404040 0000E0 40404040 40404040 000120 40404040 40404040 000120 40404040 4040405C AFP OUTQ 12:12:34.904                                                                                                    | 4040D8C7<br>5CE2D7D3<br>40404040<br>40404040<br>40404040<br>40404040<br>40404040<br>40404040<br>E2D7D3C6                                                                                                    | D7D34040<br>C6404040<br>40404040<br>40404040<br>40404040<br>40404040<br>40404040<br>40404040<br>40404040                                                                                                    | 40404040<br>40404040<br>40404040<br>40404040<br>40404040<br>40404040<br>40404040<br>40404040<br>40404040                                                                                                    | 5CE2D7D3<br>40404040<br>40404040<br>40404040<br>40404040<br>40404040<br>40404040<br>40404040<br>40404040                                                                                                    | 40404040<br>40404040<br>40404040<br>40404040<br>40404040<br>40404040<br>40404040                                                                                                 | 40404040<br>40404040<br>40404040<br>40404040<br>40404040<br>40404040<br>40404040<br>40404040                                                                                                    | .ALL EDWARDSQGPLSPLFPD FUSERDTA.SPLF                       |
| 000000 D985A2A3 81A49981<br>  PUB AUT 12:12:34.904<br>  000000 5CC1D3D3<br>  PDF OUTQ 12:12:34.904<br>  000000 C5C4E6C1 D9C4E240<br>  000020 C6E4E2C5 D9C4E3C1<br>  000040 4040404 40404040<br>  000060 4040404 40404040<br>  000080 4040404 40404040<br>  000080 4040404 40404040<br>  000000 4040404 40404040<br>  0000E0 4040404 40404040<br>  000120 4040404 40404040<br>  000120 4040404 40404040<br>  000120 40404040 4040405C<br>  AFP OUTQ 12:12:34.904<br>  000000 C5C4E6C1 D9C4E240                                                                                                    | 4040D8C7<br>5CE2D7D3<br>40404040<br>40404040<br>40404040<br>40404040<br>40404040<br>40404040<br>E2D7D3C6<br>4040D8C7                                                                                                    | D7D34040<br>C6404040<br>40404040<br>40404040<br>40404040<br>40404040<br>40404040<br>40404040<br>40404040<br>D7D34040                                                                                                    | 40404040<br>40404040<br>40404040<br>40404040<br>40404040<br>40404040<br>40404040<br>40404040<br>40404040                                                                                                    | 5CE2D7D3<br>40404040<br>40404040<br>40404040<br>40404040<br>40404040<br>40404040<br>40404040<br>5CE2D7D3                                                                                                    | 40404040<br>40404040<br>40404040<br>40404040<br>40404040<br>40404040<br>40404040<br>C6404040                                                                                     | 40404040<br>40404040<br>40404040<br>40404040<br>40404040<br>40404040<br>40404040<br>40405CE2                                                                                                    | .ALL EDWARDSQGPLSPLFPD FUSERDTA.SPLF                       |
| 000000 D985A2A3 81A49981<br>  PUB AUT 12:12:34.904<br>  000000 5CC1D3D3<br>  PDF OUTQ 12:12:34.904<br>  000000 C5C4E6C1 D9C4E240<br>  000020 C6E4E2C5 D9C4E3C1<br>  000040 4040404 40404040<br>  000060 4040404 40404040<br>  000080 4040404 40404040<br>  000080 4040404 40404040<br>  000000 4040404 40404040<br>  0000E0 4040404 40404040<br>  000120 4040404 40404040<br>  000120 4040404 40404040<br>  000120 4040404 4040405C<br>  AFP OUTQ 12:12:34.904<br>  000000 C5C4E6C1 D9C4E240<br>  000020 D7D3C640 40404040                                                                                                    | 4040D8C7<br>5CE2D7D3<br>40404040<br>40404040<br>40404040<br>40404040<br>40404040<br>40404040<br>E2D7D3C6<br>4040D8C7<br>5CE2D7D3<br>40404040                                                                                                    | D7D34040<br>C6404040<br>40404040<br>40404040<br>40404040<br>40404040<br>40404040<br>40404040<br>D7D34040<br>C6404040<br>40404040                                                                                                    | 40404040<br>40404040<br>40404040<br>40404040<br>40404040<br>40404040<br>40404040<br>40404040<br>40404040<br>40404040<br>40404040<br>40404040                                                                                                    | 5CE2D7D3<br>40404040<br>40404040<br>40404040<br>40404040<br>40404040<br>40404040<br>5CE2D7D3<br>40404040<br>40404040                                                                                                    | 40404040<br>40404040<br>40404040<br>40404040<br>40404040<br>40404040<br>40404040<br>40404040<br>40404040<br>40404040                                                             | 40404040<br>40404040<br>40404040<br>40404040<br>40404040<br>40404040<br>40404040<br>40405CE2<br>40404040<br>40404040                                                                                                    | .ALL  EDWARDSQGPLSPLFPD  FUSERDTA.SPLF                     |
| 000000 D985A2A3 81A49981<br>  PUB AUT 12:12:34.904<br>  000000 5CC1D3D3<br>  PDF OUTQ 12:12:34.904<br>  000000 C5C4E6C1 D9C4E240<br>  000020 C6E4E2C5 D9C4E3C1<br>  000040 4040404 40404040<br>  000060 4040404 40404040<br>  000080 4040404 40404040<br>  000080 4040404 40404040<br>  000000 4040404 40404040<br>  0000E0 4040404 40404040<br>  000120 4040404 40404040<br>  000120 4040404 40404040<br>  000120 4040404 4040405C<br>  AFP OUTQ 12:12:34.904<br>  000000 C5C4E6C1 D9C4E240<br>  000020 D7D3C640 40404040<br>  000040 40404040 40404040                                                                                                    | 4040D8C7<br>5CE2D7D3<br>40404040<br>40404040<br>40404040<br>40404040<br>40404040<br>40404040<br>E2D7D3C6<br>4040D8C7<br>5CE2D7D3<br>40404040<br>40404040                                                                                                    | D7D34040<br>C6404040<br>40404040<br>40404040<br>40404040<br>40404040<br>40404040<br>40404040<br>D7D34040<br>C6404040<br>40404040<br>40404040                                                                                                    | 40404040<br>40404040<br>40404040<br>40404040<br>40404040<br>40404040<br>40404040<br>40404040<br>40404040<br>40404040<br>40404040<br>40404040<br>40404040                                                                                                    | 5CE2D7D3<br>40404040<br>40404040<br>40404040<br>40404040<br>40404040<br>40404040<br>5CE2D7D3<br>40404040<br>40404040<br>40404040<br>40404040                                                                                                    | 40404040<br>40404040<br>40404040<br>40404040<br>40404040<br>40404040<br>40404040<br>40404040<br>40404040<br>40404040<br>40404040                                                 | 40404040<br>40404040<br>40404040<br>40404040<br>40404040<br>40404040<br>40404040<br>40404040<br>40404040<br>40404040<br>40404040                                                                                                    | .ALL  EDWARDSQGPLSPLFPD  FUSERDTA.SPLF                     |
| 000000 D985A2A3 81A49981<br>  PUB AUT 12:12:34.904<br>  000000 5CC1D3D3<br>  PDF OUTQ 12:12:34.904<br>  000000 C5C4E6C1 D9C4E240<br>  000020 C6E4E2C5 D9C4E3C1<br>  000040 4040404 40404040<br>  000060 4040404 40404040<br>  000080 4040404 40404040<br>  000080 4040404 40404040<br>  000000 4040404 40404040<br>  0000E0 4040404 40404040<br>  000120 4040404 40404040<br>  000120 4040404 40404040<br>  000120 4040404 4040405C<br>  AFP OUTQ 12:12:34.904<br>  000000 C5C4E6C1 D9C4E240<br>  000020 D7D3C640 40404040<br>  000060 40404040 40404040<br>  000060 40404040 40404040                                                                                                    | 4040D8C7<br>5CE2D7D3<br>40404040<br>40404040<br>40404040<br>40404040<br>40404040<br>E2D7D3C6<br>4040D8C7<br>5CE2D7D3<br>40404040<br>40404040<br>40404040<br>40404040                                                                                                    | D7D34040<br>C6404040<br>40404040<br>40404040<br>40404040<br>40404040<br>40404040<br>40404040<br>D7D34040<br>C6404040<br>40404040<br>40404040<br>40404040<br>40404040                                                                                                    | 40404040<br>40404040<br>40404040<br>40404040<br>40404040<br>40404040<br>40404040<br>40404040<br>40404040<br>40404040<br>40404040<br>40404040<br>40404040<br>40404040<br>40404040                                                                                                    | 5CE2D7D3<br>40404040<br>40404040<br>40404040<br>40404040<br>40404040<br>40404040<br>5CE2D7D3<br>40404040<br>40404040<br>40404040<br>40404040<br>40404040<br>40404040                                                                                                    | 40404040<br>40404040<br>40404040<br>40404040<br>40404040<br>40404040<br>40404040<br>40404040<br>40404040<br>40404040<br>40404040<br>40404040<br>40404040                         | 40404040<br>40404040<br>40404040<br>40404040<br>40404040<br>40404040<br>40404040<br>40404040<br>40404040<br>40404040<br>40404040<br>40404040                                                                                                 | .ALL  EDWARDSQGPLSPLFPD  FUSERDTA.SPLF                     |
| 000000 D985A2A3 81A49981<br>  PUB AUT 12:12:34.904<br>  000000 5CC1D3D3<br>  PDF OUTQ 12:12:34.904<br>  000000 C5C4E6C1 D9C4E240<br>  000020 C6E4E2C5 D9C4E3C1<br>  000040 4040404 40404040<br>  000060 4040404 40404040<br>  000080 4040404 40404040<br>  000080 4040404 40404040<br>  000000 4040404 40404040<br>  0000E0 4040404 40404040<br>  000120 4040404 40404040<br>  000120 4040404 40404040<br>  000120 4040404 4040405C<br>  AFP OUTQ 12:12:34.904<br>  000000 C5C4E6C1 D9C4E240<br>  000020 D7D3C640 40404040<br>  000040 40404040 40404040<br>  000060 40404040 40404040<br>  000080 40404040 40404040                                                                                                    | 4040D8C7<br>5CE2D7D3<br>40404040<br>40404040<br>40404040<br>40404040<br>40404040<br>E2D7D3C6<br>4040D8C7<br>5CE2D7D3<br>40404040<br>40404040<br>40404040<br>40404040<br>40404040                                                                                                    | D7D34040<br>C6404040<br>40404040<br>40404040<br>40404040<br>40404040<br>40404040<br>40404040<br>D7D34040<br>C6404040<br>40404040<br>40404040<br>40404040<br>40404040<br>40404040                                                                                                    | 40404040<br>40404040<br>40404040<br>40404040<br>40404040<br>40404040<br>40404040<br>40404040<br>40404040<br>40404040<br>40404040<br>40404040<br>40404040<br>40404040<br>40404040<br>40404040                                                                                                    | 5CE2D7D3<br>40404040<br>40404040<br>40404040<br>40404040<br>40404040<br>40404040<br>5CE2D7D3<br>40404040<br>40404040<br>40404040<br>40404040<br>40404040<br>40404040<br>40404040                                                                                                    | 40404040<br>40404040<br>40404040<br>40404040<br>40404040<br>40404040<br>40404040<br>40404040<br>40404040<br>40404040<br>40404040<br>40404040<br>40404040<br>40404040             | 40404040<br>40404040<br>40404040<br>40404040<br>40404040<br>40404040<br>40404040<br>40404040<br>40404040<br>40404040<br>40404040<br>40404040<br>40404040                                                                                     | .ALL  EDWARDSQGPLSPLFPD  FUSERDTA.SPLF                     |
| 000000 D985A2A3 81A49981<br>  PUB AUT 12:12:34.904<br>  000000 5CC1D3D3<br>  PDF OUTQ 12:12:34.904<br>  000000 C5C4E6C1 D9C4E240<br>  000020 C6E4E2C5 D9C4E3C1<br>  000040 4040404 40404040<br>  000060 4040404 40404040<br>  000080 4040404 40404040<br>  000080 4040404 40404040<br>  000000 4040404 40404040<br>  0000E0 4040404 40404040<br>  000120 4040404 40404040<br>  000120 4040404 40404040<br>  000120 4040404 40404040<br>  000000 C5C4E6C1 D9C4E240<br>  000020 D7D3C640 40404040<br>  000060 40404040 40404040<br>  000060 40404040 40404040<br>  000080 40404040 40404040<br>  000080 40404040 40404040<br>  000080 40404040 40404040                                                                                                    | 4040D8C7<br>5CE2D7D3<br>40404040<br>40404040<br>40404040<br>40404040<br>40404040<br>E2D7D3C6<br>4040D8C7<br>5CE2D7D3<br>40404040<br>40404040<br>40404040<br>40404040<br>40404040<br>40404040                                                                                                    | D7D34040<br>C6404040<br>40404040<br>40404040<br>40404040<br>40404040<br>40404040<br>40404040<br>D7D34040<br>C6404040<br>40404040<br>40404040<br>40404040<br>40404040<br>40404040<br>40404040                                                                                                    | 40404040<br>40404040<br>40404040<br>40404040<br>40404040<br>40404040<br>40404040<br>40404040<br>40404040<br>40404040<br>40404040<br>40404040<br>40404040<br>40404040<br>40404040<br>40404040<br>40404040<br>40404040<br>40404040                                                                                                    | 5CE2D7D3<br>40404040<br>40404040<br>40404040<br>40404040<br>40404040<br>40404040<br>5CE2D7D3<br>40404040<br>40404040<br>40404040<br>40404040<br>40404040<br>40404040<br>40404040<br>40404040                                                                                                    | 40404040<br>40404040<br>40404040<br>40404040<br>40404040<br>40404040<br>40404040<br>40404040<br>40404040<br>40404040<br>40404040<br>40404040<br>40404040<br>40404040<br>40404040 | 40404040<br>40404040<br>40404040<br>40404040<br>40404040<br>40404040<br>40404040<br>40404040<br>40404040<br>40404040<br>40404040<br>40404040<br>40404040<br>40404040                                                                         | .ALL  EDWARDSQGPLSPLFPD  FUSERDTA.SPLF                     |
| 000000 D985A2A3 81A49981<br>  PUB AUT 12:12:34.904<br>  000000 5CC1D3D3<br>  PDF OUTQ 12:12:34.904<br>  000000 C5C4E6C1 D9C4E240<br>  000020 C6E4E2C5 D9C4E3C1<br>  000040 4040404 40404040<br>  000060 4040404 40404040<br>  000080 4040404 40404040<br>  000080 4040404 40404040<br>  000000 4040404 40404040<br>  0000E0 4040404 40404040<br>  000120 4040404 40404040<br>  000120 4040404 40404040<br>  000120 4040404 40404040<br>  000000 C5C4E6C1 D9C4E240<br>  000020 D7D3C640 40404040<br>  000000 40404040 40404040<br>  000060 40404040 40404040<br>  000080 40404040 40404040<br>  000080 40404040 40404040<br>  000080 40404040 40404040<br>  000000 40404040 40404040<br>  000000 40404040 40404040                                                                                                    | 4040D8C7<br>5CE2D7D3<br>40404040<br>40404040<br>40404040<br>40404040<br>40404040<br>E2D7D3C6<br>4040D8C7<br>5CE2D7D3<br>40404040<br>40404040<br>40404040<br>40404040<br>40404040<br>40404040<br>40404040                                                                                                    | D7D34040<br>C6404040<br>40404040<br>40404040<br>40404040<br>40404040<br>40404040<br>40404040<br>D7D34040<br>C6404040<br>40404040<br>40404040<br>40404040<br>40404040<br>40404040<br>40404040<br>40404040<br>40404040                                                                                                    | 40404040<br>40404040<br>40404040<br>40404040<br>40404040<br>40404040<br>40404040<br>40404040<br>40404040<br>40404040<br>40404040<br>40404040<br>40404040<br>40404040<br>40404040<br>40404040<br>40404040<br>40404040<br>40404040<br>40404040<br>40404040                                                                                                    | 5CE2D7D3<br>40404040<br>40404040<br>40404040<br>40404040<br>40404040<br>40404040<br>5CE2D7D3<br>40404040<br>40404040<br>40404040<br>40404040<br>40404040<br>40404040<br>40404040<br>40404040<br>40404040<br>40404040<br>40404040<br>40404040                                                             | 40404040 40404040 40404040 40404040 40404040 40404040  C6404040 40404040 40404040 40404040 40404040 40404040 40404040 40404040 40404040 40404040                                 | 40404040<br>40404040<br>40404040<br>40404040<br>40404040<br>40404040<br>40404040<br>40404040<br>40404040<br>40404040<br>40404040<br>40404040<br>40404040<br>40404040<br>40404040<br>40404040                                                 | .ALL  EDWARDSQGPLSPLFPD  FUSERDTA.SPLF                     |
| 000000 D985A2A3 81A49981<br>  PUB AUT 12:12:34.904<br>  000000 5CC1D3D3<br>  PDF OUTQ 12:12:34.904<br>  000000 C5C4E6C1 D9C4E240<br>  000020 C6E4E2C5 D9C4E3C1<br>  000040 4040404 40404040<br>  000060 4040404 40404040<br>  000080 4040404 40404040<br>  000080 4040404 40404040<br>  000000 4040404 40404040<br>  0000E0 4040404 40404040<br>  000120 4040404 40404040<br>  000120 4040404 40404040<br>  000120 4040404 40404040<br>  000000 C5C4E6C1 D9C4E240<br>  000020 D7D3C640 40404040<br>  000000 40404040 40404040<br>  000060 40404040 40404040<br>  000080 40404040 40404040<br>  000080 40404040 40404040<br>  000080 40404040 40404040<br>  000000 40404040 40404040<br>  000000 40404040 40404040                                                                                                    | 4040D8C7<br>5CE2D7D3<br>40404040<br>40404040<br>40404040<br>40404040<br>40404040<br>E2D7D3C6<br>4040D8C7<br>5CE2D7D3<br>40404040<br>40404040<br>40404040<br>40404040<br>40404040<br>40404040<br>40404040<br>40404040<br>40404040<br>40404040                                                                                                    | D7D34040 C6404040 40404040 40404040 40404040 40404040 40404040 40404040 40404040 40404040 40404040 40404040 40404040 40404040 40404040 40404040 40404040                                                                                                    | 40404040<br>40404040<br>40404040<br>40404040<br>40404040<br>40404040<br>40404040<br>40404040<br>40404040<br>40404040<br>40404040<br>40404040<br>40404040<br>40404040<br>40404040<br>40404040<br>40404040<br>40404040<br>40404040<br>40404040<br>40404040<br>40404040<br>40404040<br>40404040                                                                                                    | 5CE2D7D3<br>40404040<br>40404040<br>40404040<br>40404040<br>40404040<br>40404040<br>5CE2D7D3<br>40404040<br>40404040<br>40404040<br>40404040<br>40404040<br>40404040<br>40404040<br>40404040<br>40404040<br>40404040<br>40404040<br>40404040                                                             | 40404040 40404040 40404040 40404040 40404040 40404040  C6404040 40404040 40404040 40404040 40404040 40404040 40404040 40404040 40404040 40404040                                 | 40404040<br>40404040<br>40404040<br>40404040<br>40404040<br>40404040<br>40404040<br>40404040<br>40404040<br>40404040<br>40404040<br>40404040<br>40404040<br>40404040<br>40404040<br>40404040                                                 | .ALL  EDWARDSQGPLSPLFPD  FUSERDTA.SPLF                     |
| 000000 D985A2A3 81A49981   PUB AUT 12:12:34.904   000000 5CC1D3D3   PDF OUTQ 12:12:34.904   000000 C5C4E6C1 D9C4E240   000020 C6E4E2C5 D9C4E3C1   000040 40404040 40404040   000060 40404040 40404040   000080 40404040 40404040   000060 40404040 40404040   000060 40404040 40404040   000100 40404040 40404040   000120 40404040 40404040   000060 C5C4E6C1 D9C4E240   000000 C5C4E6C1 D9C4E240   000000 C5C4E6C1 D9C4E240   000000 40404040 40404040   000060 40404040 40404040   000060 40404040 40404040   000080 40404040 40404040   000080 40404040 40404040   000060 40404040 40404040   000060 40404040 40404040   000060 40404040 40404040   000060 40404040 40404040   000060 40404040 40404040   000060 40404040 40404040   000060 40404040 40404040   000120 40404040 40404040   000120 40404040 4040405C   FNCRYPT 12:12:34.908                                                                                                    | 4040D8C7<br>5CE2D7D3<br>40404040<br>40404040<br>40404040<br>40404040<br>40404040<br>E2D7D3C6<br>4040B8C7<br>5CE2D7D3<br>40404040<br>40404040<br>40404040<br>40404040<br>40404040<br>40404040<br>40404040<br>40404040<br>40404040<br>40404040<br>40404040<br>40404040<br>40404040<br>E2E3C440                                                                                                    | D7D34040<br>C6404040<br>40404040<br>40404040<br>40404040<br>40404040<br>40404040<br>40404040<br>D7D34040<br>C6404040<br>40404040<br>40404040<br>40404040<br>40404040<br>40404040<br>40404040<br>40404040<br>40404040<br>40404040<br>40404040<br>40404040<br>40404040<br>40404040<br>40404040<br>40404040<br>40404040                                                                                                    | 40404040<br>40404040<br>404040<br>404040<br>4 | 5CE2D7D3<br>40404040<br>40404040<br>40404040<br>40404040<br>40404040<br>40404040<br>5CE2D7D3<br>40404040<br>40404040<br>40404040<br>40404040<br>40404040<br>40404040<br>40404040<br>40404040<br>40404040<br>40404040<br>40404040<br>40404040<br>40404040<br>40404040                                     | 40404040 40404040 40404040 40404040 40404040 40404040 C6404040 40404040 40404040 40404040 40404040 40404040 40404040 40404040 40404040 40404040 40404040                         | 40404040 40404040 40404040 40404040 40404040 40404040 40404040 40404040 40404040 40404040 40404040 40404040 40404040 40404040 40404040 40404040                                                                                              | .ALL  EDWARDSQGPLSPLFPD  FUSERDTA.SPLFSPLFSPLFSPLFSPLFSSTD |
| 000000 D985A2A3 81A49981   PUB AUT 12:12:34.904   000000 5CC1D3D3   PDF OUTQ 12:12:34.904   000000 C5C4E6C1 D9C4E240   000020 C6E4E2C5 D9C4E3C1   000040 40404040 40404040   000060 40404040 40404040   000060 40404040 40404040   000060 40404040 40404040   000060 40404040 40404040   000060 40404040 40404040   000120 40404040 40404040   000120 40404040 40404040   000060 D7D3C66C1 D9C4E240   000020 D7D3C640 40404040   000060 40404040 40404040   000060 40404040 40404040   000060 40404040 40404040   000060 40404040 40404040   000060 40404040 40404040   000060 40404040 40404040   000060 40404040 40404040   000060 40404040 40404040   000060 40404040 40404040   000060 40404040 40404040   000060 40404040 40404040   000060 40404040 40404040   000060 40404040 40404040   000060 40404040 40404040   000060 40404040 40404040   000060 40404040 40404040   000120 40404040 40404040   000120 40404040 40404040   000120 40404040 40404040   000120 40404040 40404040   000120 40404040 40404040   000120 40404040 40404040   000120 40404040 40404040   000120 40404040 40404040   000120 40404040 40404040   000120 40404040 40404040   000120 40404040 40404040   000120 40404040 40404040   000120 40404040 40404040   000120 40404040 40404040   000120 40404040 40404040   000120 40404040 40404040   000120 40404040 40404040   000120 40404040 40404040   000120 40404040 40404040   000120 40404040 40404040   000120 40404040 40404040   000120 40404040 40404040   000120 40404040 40404040   000120 40404040 40404040   000120 40404040 40404040   000120 40404040 40404040   000120 40404040 40404040   000120 40404040 40404040   000120 40404040 40404040   000120 40404040 40404040   000120 40404040 40404040   000120 40404040 40404040   000120 40404040 40404040   000120 40404040 40404040   000120 40404040 40404040   000120 40404040 40404040   000120 40404040 40404040   000120 40404040 40404040   000060000000000000                                                                                                    | 4040D8C7<br>5CE2D7D3<br>40404040<br>40404040<br>40404040<br>40404040<br>40404040<br>40404040<br>E2D7D3C6<br>4040D8C7<br>5CE2D7D3<br>40404040<br>40404040<br>404040<br>404040<br>4040<br>4040<br>4      | D7D34040<br>C6404040<br>40404040<br>40404040<br>40404040<br>40404040<br>40404040<br>40404040<br>D7D34040<br>C6404040<br>40404040<br>40404040 | 40404040<br>40404040<br>404040<br>404040<br>4040        | 5CE2D7D3<br>40404040<br>40404040<br>40404040<br>40404040<br>40404040<br>40404040<br>5CE2D7D3<br>40404040<br>40404040<br>40404040<br>40404040<br>40404040<br>40404040<br>40404040<br>40404040<br>40404040<br>40404040<br>40404040<br>40404040<br>40404040<br>40404040<br>40404040<br>40404040<br>40404040 | 40404040 40404040 40404040 40404040 40404040 40404040 40404040 40404040 40404040 40404040 40404040 40404040 40404040 40404040 40404040 40404040 40404040 40404040 40404040       | 40404040 40404040 40404040 40404040 40404040 40404040 40404040 40404040 40404040 40404040 40404040 40404040 40404040 40404040 600000000                                                                                                    | .ALL  EDWARDSQGPLSPLFPD  FUSERDTA.SPLF                     |
| 000000 D985A2A3 81A49981   PUB AUT 12:12:34.904   000000 5CC1D3D3   PDF OUTQ 12:12:34.904   000000 C5C4E6C1 D9C4E240   000020 C6E4E2C5 D9C4E3C1   000040 40404040 40404040   000060 40404040 40404040   000060 40404040 40404040   000060 40404040 40404040   000060 40404040 40404040   000060 40404040 40404040   000120 40404040 40404040   000120 40404040 40404040   000060 5CC4E6C1 D9C4E240   000020 D7D3C640 40404040   000060 40404040 40404040   000060 40404040 40404040   000060 40404040 40404040   000060 40404040 40404040   000060 40404040 40404040   000060 40404040 40404040   000060 40404040 40404040   000060 40404040 40404040   000060 40404040 40404040   000060 40404040 40404040   000060 40404040 40404040   000060 40404040 40404040   000060 40404040 40404040   000120 40404040 40404040   000120 40404040 40404040   000120 40404040 40404040   000120 40404040 40404040   000120 40404040 40404040   000120 40404040 40404040   000120 40404040 40404040   000120 40404040 40404040   000120 40404040 40404040   000120 40404040 40404040   000120 40404040 40404040   000120 40404040 40404040   000120 40404040 40404040   000120 40404040 40404040   000120 40404040 40404040   000120 40404040 40404040   000120 40404040 40404040   000120 40404040 40404040   000120 40404040 40404040   000120 40404040 40404040   000120 40404040 40404040   000120 40404040 40404040   000120 40404040 40404040   000120 40404040 40404040   000120 40404040 40404040   000120 40404040 40404040   000120 40404040 40404040   000120 40404040 40404040   000120 40404040 40404040   000120 40404040 40404040   000120 40404040 40404040   000120 40404040 40404040   000120 40404040 40404040   000120 40404040 40404040   000120 40404040 40404040   0000200 00000000   00000000   00000000                                                                                                    | 4040D8C7<br>5CE2D7D3<br>40404040<br>40404040<br>40404040<br>40404040<br>40404040<br>40404040<br>E2D7D3C6<br>4040D8C7<br>5CE2D7D3<br>40404040<br>40404040<br>404040<br>404040<br>4040<br>4040<br>4      | D7D34040<br>C6404040<br>40404040<br>40404040<br>40404040<br>40404040<br>40404040<br>40404040<br>D7D34040<br>C6404040<br>40404040<br>40404040 | 40404040<br>40404040<br>404040<br>404040<br>4040        | 5CE2D7D3<br>40404040<br>40404040<br>40404040<br>40404040<br>40404040<br>40404040<br>5CE2D7D3<br>40404040<br>40404040<br>40404040<br>40404040<br>40404040<br>40404040<br>40404040<br>40404040<br>40404040<br>40404040<br>40404040<br>40404040<br>40404040<br>40404040<br>40404040<br>40404040<br>40404040 | 40404040 40404040 40404040 40404040 40404040 40404040 40404040 40404040 40404040 40404040 40404040 40404040 40404040 40404040 40404040 40404040 40404040 40404040 40404040       | 40404040<br>40404040<br>40404040<br>40404040<br>40404040<br>40404040<br>40404040<br>40404040<br>40404040<br>40404040<br>40404040<br>40404040<br>40404040<br>40404040<br>40404040<br>40404040<br>40404040<br>40404040<br>40404040<br>40404040 | .ALL  EDWARDSQGPLSPLFPD  FUSERDTA.SPLF                     |
| 000000 D985A2A3 81A49981   PUB AUT 12:12:34.904   000000 5CC1D3D3   PDF OUTQ 12:12:34.904   000000 C5C4E6C1 D9C4E240   000020 C6E4E2C5 D9C4E3C1   000040 40404040 40404040   000060 40404040 40404040   000060 40404040 40404040   000060 40404040 40404040   000060 40404040 40404040   000060 40404040 40404040   000120 40404040 40404040   000060 5CC4E6C1 D9C4E240   000020 D7D3C640 40404040   000060 40404040 40404040   000060 40404040 40404040   000060 40404040 40404040   000060 40404040 40404040   000060 40404040 40404040   000060 40404040 40404040   000060 40404040 40404040   000060 40404040 40404040   000060 40404040 40404040   000060 40404040 40404040   000060 40404040 40404040   000060 40404040 40404040   000060 40404040 40404040   000060 40404040 40404040   000060 40404040 40404040   000060 40404040 40404040   000060 40404040 40404040   000060 40404040 40404040   000060 40404040 40404040   000060 40404040 40404040   000060 40404040 40404040   000060 40404040 40404040   000060 40404040 40404040   000060 40404040 40404040   000060 40404040 40404040   000060 40404040 40404040   000060 40404040 40404040   000060 40404040 40404040   000060 40404040 40404040   000060 40404040 40404040   000060 40404040 40404040   000060 40404040 40404040   000060 40404040 40404040   000060 40404040 40404040   000060 40404040 40404040   000060 40404040 40404040   000060 40404040 40404040   000060 40404040 40404040   000060 40404040 40404040   000060 40404040 40404040   000060 40404040 40404040   000060 40404040 40404040   000060 40404040 40404040   000060 40404040 40404040   000060 40404040 40404040   000060 40404040 40404040   000060 40404040 40404040   000060 40404040 40404040   000060 40404040 40404040   000060 40404040 40404040   000060 40404040 40404040   000060 40404040 40404040   000060 40404040 40404040   000060 40404040 40404040   0000600 40404040 40404040   000060 40404040 40404040   000060 40404040 40404040   000060 40404040 40404040   000060 40404040 40404040   000060 40404040 40404040   0000600 40404040 40404040   000060 | 4040D8C7<br>5CE2D7D3<br>40404040<br>40404040<br>40404040<br>40404040<br>40404040<br>40404040<br>E2D7D3C6<br>4040D8C7<br>5CE2D7D3<br>40404040<br>40404040<br>404040<br>404040<br>4040<br>4040<br>4      | D7D34040<br>C6404040<br>40404040<br>40404040<br>40404040<br>40404040<br>40404040<br>40404040<br>D7D34040<br>C6404040<br>40404040<br>40404040 | 40404040<br>40404040<br>404040<br>404040<br>4040        | 5CE2D7D3<br>40404040<br>40404040<br>40404040<br>40404040<br>40404040<br>40404040<br>5CE2D7D3<br>40404040<br>40404040<br>40404040<br>40404040<br>40404040<br>40404040<br>40404040<br>40404040<br>40404040<br>40404040<br>40404040<br>40404040<br>40404040<br>40404040<br>40404040<br>40404040<br>40404040 | 40404040 40404040 40404040 40404040 40404040 40404040 40404040 40404040 40404040 40404040 40404040 40404040 40404040 40404040 40404040 40404040 40404040 40404040 40404040       | 40404040<br>40404040<br>40404040<br>40404040<br>40404040<br>40404040<br>40404040<br>40404040<br>40404040<br>40404040<br>40404040<br>40404040<br>40404040<br>40404040<br>40404040<br>40404040<br>40404040<br>40404040<br>40404040<br>40404040 | .ALL  EDWARDSQGPLSPLFPD  FUSERDTA.SPLF                     |
| 000000 D985A2A3 81A49981   PUB AUT 12:12:34.904   000000 5CC1D3D3   PDF OUTQ 12:12:34.904   000000 C5C4E6C1 D9C4E240   000020 C6E4E2C5 D9C4E3C1   000040 40404040 40404040   000060 40404040 40404040   000060 40404040 40404040   000060 40404040 40404040   000060 40404040 40404040   000060 40404040 40404040   000120 40404040 40404040   000120 40404040 40404040   000060 5CC4E6C1 D9C4E240   000020 D7D3C640 40404040   000060 40404040 40404040   000060 40404040 40404040   000060 40404040 40404040   000060 40404040 40404040   000060 40404040 40404040   000060 40404040 40404040   000060 40404040 40404040   000060 40404040 40404040   000060 40404040 40404040   000060 40404040 40404040   000060 40404040 40404040   000060 40404040 40404040   000060 40404040 40404040   000060 40404040 40404040   000060 40404040 40404040   000060 40404040 40404040   000060 40404040 40404040   000060 40404040 40404040   000060 40404040 40404040   000060 40404040 40404040   000060 40404040 40404040   000060 40404040 40404040   000060 40404040 40404040   000060 40404040 40404040   000060 40404040 40404040   000060 40404040 40404040   000060 40404040 40404040   000060 40404040 40404040   000060 40404040 40404040   000060 40404040 40404040   000060 40404040 40404040   000060 40404040 40404040   000060 40404040 40404040   000060 40404040 40404040   000060 40404040 40404040   000060 40404040 40404040   000060 40404040 40404040   000060 40404040 40404040   000060 40404040 40404040   000060 40404040 40404040   000060 40404040 40404040   000060 40404040 40404040   000060 40404040 40404040   000060 40404040 40404040   000060 40404040 40404040   000060 40404040 40404040   000060 40404040 40404040   000060 40404040 40404040   000060 40404040 40404040   000060 40404040 40404040   000060 40404040 40404040   000060 40404040 40404040   000060 40404040 40404040   0000600 40404040 40404040   000060 40404040 40404040   000060 40404040 40404040   000060 40404040 40404040   000060 40404040 40404040   000060 40404040 40404040   0000600 40404040 40404040   000060 | 4040D8C7<br>5CE2D7D3<br>40404040<br>40404040<br>40404040<br>40404040<br>40404040<br>E2D7D3C6<br>4040B8C7<br>5CE2D7D3<br>40404040<br>40404040<br>40404040<br>40404040<br>40404040<br>40404040<br>40404040<br>40404040<br>40404040<br>620000000<br>600000000                                                                                                    | D7D34040<br>C6404040<br>40404040<br>40404040<br>40404040<br>40404040<br>40404040<br>40404040<br>D7D34040<br>C6404040<br>40404040<br>40404040 | 40404040<br>40404040<br>404040<br>404040<br>4040        | 5CE2D7D3<br>40404040<br>40404040<br>40404040<br>40404040<br>40404040<br>40404040<br>5CE2D7D3<br>40404040<br>40404040<br>40404040<br>40404040<br>40404040<br>40404040<br>40404040<br>40404040<br>40404040<br>40404040<br>40404040<br>40404040<br>40404040<br>40404040<br>40404040<br>40404040<br>40404040 | 40404040 40404040 40404040 40404040 40404040 40404040 40404040 40404040 40404040 40404040 40404040 40404040 40404040 40404040 40404040 40404040 40404040 40404040 40404040       | 40404040<br>40404040<br>40404040<br>40404040<br>40404040<br>40404040<br>40404040<br>40404040<br>40404040<br>40404040<br>40404040<br>40404040<br>40404040<br>40404040<br>40404040<br>40404040<br>40404040<br>40404040<br>40404040<br>40404040 | .ALL  EDWARDSQGPLSPLFPD  FUSERDTA.SPLF                     |
| 000000 D985A2A3 81A49981   PUB AUT 12:12:34.904   000000 5CC1D3D3   PDF OUTQ 12:12:34.904   000000 C5C4E6C1 D9C4E240   000020 C6E4E2C5 D9C4E3C1   000040 40404040 40404040   000060 40404040 40404040   000060 40404040 40404040   000060 40404040 40404040   000060 40404040 40404040   000060 40404040 40404040   000120 40404040 40404040   000060 5CC4E6C1 D9C4E240   000020 D7D3C640 40404040   000060 40404040 40404040   000060 40404040 40404040   000060 40404040 40404040   000060 40404040 40404040   000060 40404040 40404040   000060 40404040 40404040   000060 40404040 40404040   000060 40404040 40404040   000060 40404040 40404040   000060 40404040 40404040   000060 40404040 40404040   000060 40404040 40404040   000060 40404040 40404040   000060 40404040 40404040   000060 40404040 40404040   000060 40404040 40404040   000060 40404040 40404040   000060 40404040 40404040   000060 40404040 40404040   000060 40404040 40404040   000060 40404040 40404040   000060 40404040 40404040   000060 40404040 40404040   000060 40404040 40404040   000060 40404040 40404040   000060 40404040 40404040   000060 40404040 40404040   000060 40404040 40404040   000060 40404040 40404040   000060 40404040 40404040   000060 40404040 40404040   000060 40404040 40404040   000060 40404040 40404040   000060 40404040 40404040   000060 40404040 40404040   000060 40404040 40404040   000060 40404040 40404040   000060 40404040 40404040   000060 40404040 40404040   000060 40404040 40404040   000060 40404040 40404040   000060 40404040 40404040   000060 40404040 40404040   000060 40404040 40404040   000060 40404040 40404040   000060 40404040 40404040   000060 40404040 40404040   000060 40404040 40404040   000060 40404040 40404040   000060 40404040 40404040   000060 40404040 40404040   000060 40404040 40404040   000060 40404040 40404040   000060 40404040 40404040   0000600 40404040 40404040   000060 40404040 40404040   000060 40404040 40404040   000060 40404040 40404040   000060 40404040 40404040   000060 40404040 40404040   0000600 40404040 40404040   000060 | 4040D8C7<br>5CE2D7D3<br>40404040<br>40404040<br>40404040<br>40404040<br>40404040<br>E2D7D3C6<br>4040B8C7<br>5CE2D7D3<br>40404040<br>40404040<br>404040<br>404040<br>4040<br>4040 | D7D34040 C6404040 40404040 40404040 40404040 40404040 40404040 D7D34040 D7D34040 C6404040 40404040 40404040 40404040 40404040 40404040 40404040 40404040 40404040 40404040 60000000 600000000                                                                                                    | 40404040<br>40404040<br>404040<br>404040<br>4040        | 5CE2D7D3<br>40404040<br>40404040<br>40404040<br>40404040<br>40404040<br>40404040<br>5CE2D7D3<br>40404040<br>40404040<br>40404040<br>40404040<br>40404040<br>40404040<br>40404040<br>40404040<br>40404040<br>40404040<br>40404040<br>40404040<br>40404040<br>40404040<br>40404040<br>40404040<br>40404040 | 40404040 40404040 40404040 40404040 40404040 40404040 40404040 40404040 40404040 40404040 40404040 40404040 40404040 40404040 40404040 40404040 40404040 40404040 40404040       | 40404040<br>40404040<br>40404040<br>40404040<br>40404040<br>40404040<br>40404040<br>40404040<br>40404040<br>40404040<br>40404040<br>40404040<br>40404040<br>40404040<br>40404040<br>40404040<br>40404040<br>40404040<br>40404040<br>40404040 | ALL  EDWARDSQGPLSPLFPD  FUSERDTA.SPLF                      |

```
ISF FORM 12:12:34.908 00000113000000140000001400000012F0000000
BODY FIL 12:12:34.908
000000 D985A2A3 81A49981 95A3D485 95A44B88 A394
                                                                              RestaurantMenu.htm
ISF FORM 12:12:34.908 0000011300000014000000140000001EF0000000
BODY FIL 12:12:34.909
000000 61889694 85618584 A6819984 A2619788 969585D5 A4948285 99A24BA3 A7A3
                                                                              .home.edwards.phoneNumbers.txt
SF FORM 12:12:34.909 00000AC600000002
ISF FORM 12:12:34.909 0000011300000014000000140000001DF0000000
ATTACH 12:12:34.909
000000 61889694 85618396 958385A2 A2899695 A261C396 A4979695 A24B9784 86
                                                                              .home.concessions.Coupons.pdf
ISF FORM 12:12:34.909 00000113000000140000001400000020F0000000
ATTACH 12:12:34.909
000000 61889694 85619788 96A396A2 61C69996 95A3D686 C2A48993 84899587 4B919787 .home.photos.FrontOfBuilding.jpg
******12:12:34.909 *********************
```

# **Appendix C. Templates**

This appendix contains these templates:

- "PDF Mapping Program in C"
- "PDF Mapping Program in RPG" on page 214

# **PDF Mapping Program in C**

This is a template for a mapping program. It is an illustration intended to explain how to use a mapping program. Before using this program, you must customize it for your environment. A mapping program is an exit program that helps you customize the PDF subsystem. For information about using the PDF subsystem, see Chapter 4, "Using the PDF Subsystem," on page 59. For information about the exit program, see Appendix B, "Mapping Program," on page 179.

```
/*-----*/
/*--- Calling convention:
/*--- Pointer to Email exit input information. (char *, defined by Qpq_email_Exit_I_t ---*/
                                             in epqmapxt.h)
/*--- Length of input information (int, the 4 byte variety)
/*--- Pointer to Email exit output information. (char *, defined by Qpq_Email_Exit 0 t ---*/
/*---
                                              in epqmapxt.h)
/*---
/*--- Length of output information buffer (int, the 4 byte variety)
/*--- Length of output information available (int, the 4 byte variety)
/*-----*/
#include stdio.h
#include fstream.h
#include stdlib.h
#include string.h
#include ctype.h
#include errno.h
#include fstream.h
#include "epgmapxt.cleinc"
#define MAIL ADDR DATA LENGTH 1024
typedef Packed struct myOutput {
   Qpq Email Exit 0 t Exit Output Struct;
   char Email_Addr_Data[MAIL_ADDR_DATA_LENGTH];
   Qpg Email Exit E t Exit Extension Area;
   char Reply To[256];
   char CC_Email_Addresses[256];
   char BCC Email Addresses[256];
   char Subject_String[256];
   char Attachments Directory[256];
   Qpq All Stream Files t Attachments;
   Qpq_Stream_File_t Attachment_Struct;
   char Attachment_Path_Name[256];
   Qpq All Stream Files t All Body Files;
   Qpq Stream File t Body Attachment Struct;
   char Body Attachment Path Name[256];
   char PDF_File_Name[256];
   char PDF_File_Path[256];
   char PDF_File_Authority[10];
Qpq_PDF_Spooled_File PDF_SpoolFile;
Qpq_AFP_Spooled_File AFP_SpoolFile;
   Qpq PDF Encryption PDF Encryption;
} myOutput;
```

```
int main(int argc, char* argv[])
   /* Map Input and Output Structures to the arguments */
   Qpq Email Exit I t *input;
   myOutput *myOutputPtr;
   input = ( Qpq_Email_Exit_I_t* ) argv[1];
   myOutputPtr = (myOutput*)argv[3];
   /***** Initialize exitAllOutput struct variable 'myOutputPtr' *******/
   /*-----/ Initialize struct Qpq Email Exit 0 t ------*/
   memset(myOutputPtr, ' ', sizeof(*myOutputPtr) );
                                                                     = '0':
   myOutputPtr->Exit Output Struct.PDF File Disposition[0]
   myOutputPtr->Exit_Output_Struct.Call_Exit_Program_Again[0]
                                                                     = '0';
   memset(myOutputPtr->Exit_Output_Struct.Reserved1, '\0', 2);
   myOutputPtr->Exit_Output_Struct.Message_Text_Length
                                                                     = 0;
   myOutputPtr->Exit_Output_Struct.Mail_address_data_length
                                                                     = 0;
   memset( myOutputPtr->Exit_Output_Struct.Message_text_data, ' ', 255);
   myOutputPtr->Exit Output Struct.Reserved2[0]
                                                                     = '\0':
   myOutputPtr->Exit Output Struct.Offset To Extension Area
                                                                     = 1311;
   myOutputPtr->Exit_Output_Struct.CCSID_Message_Text_And_Subject
                                                                     = 0;
   myOutputPtr->Exit_Output_Struct.PDF_Stream_File_Disposition[0]
                                                                     = '0':
                                                                     = '0';
   myOutputPtr->Exit_Output_Struct.PDF_Spooled_File_Disposition[0]
   myOutputPtr->Exit_Output_Struct.PDF_Error_Disposition[0]
myOutputPtr->Exit_Output_Struct.AFP_Spooled_File_Disposition[0]
                                                                     = '0';
                                                                     = '0';
   memset(myOutputPtr->Exit Output Struct.Reserved3, '\0',7);
   /*----*/
   myOutputPtr->Exit Extension Area.Length_Extension_Area
                                                                = 100;
                                                                = 2179;
   myOutputPtr->Exit Extension Area.Offset Subject
   myOutputPtr->Exit Extension Area.Length Subject
                                                                = 0;
                                                                = 1411;
   myOutputPtr->Exit_Extension_Area.Offset_ReplyTo
   myOutputPtr->Exit_Extension_Area.Length_ReplyTo
                                                                = 0;
   myOutputPtr->Exit Extension Area.Offset CC
                                                                = 1667;
   myOutputPtr->Exit Extension Area.Length CC
                                                                = 0;
   myOutputPtr->Exit Extension Area.Offset BCC
                                                                = 1923;
   myOutputPtr->Exit Extension Area.Length BCC
                                                                = 0:
   myOutputPtr->Exit Extension Area.Offset Path Body
                                                                = 2975;
   myOutputPtr->Exit Extension Area.Offset Attachments Directory = 2435;
   myOutputPtr->Exit Extension Area.Length Attachments Directory = 0;
   myOutputPtr->Exit Extension Area.Offset Attachments
                                                                = 2691:
   myOutputPtr->Exit_Extension_Area.Offset_PDF_File_Name
                                                                = 3259;
   myOutputPtr->Exit_Extension_Area.Length_PDF_File_Name
                                                                = 0;
   myOutputPtr->Exit Extension Area.Offset PDF File Path
                                                                = 3515;
   myOutputPtr->Exit_Extension_Area.Length_PDF_File Path
                                                                = 0;
   myOutputPtr->Exit_Extension_Area.Offset_PDF_File_Authority
                                                                = 3771;
   myOutputPtr->Exit Extension Area.Offset PDF Spooledfile
                                                                = 3781;
   myOutputPtr->Exit Extension Area.Length PDF Spooledfile
                                                                = 305;
   myOutputPtr->Exit_Extension_Area.Offset_AFP_Spooledfile
                                                                = 4086;
                                                                = 305;
   myOutputPtr->Exit Extension Area.Length AFP Spooledfile
   myOutputPtr->Exit_Extension_Area.Offset_PDF_Encryption
                                                                = 4391:
   myOutputPtr->Exit_Extension_Area.Length_PDF_Encryption
                                                                = 71;
   myOutputPtr->PDF_Encryption.PDF_Owner_Password[0]
myOutputPtr->PDF_Encryption.PDF_User_Password[0]
                                                                = '\0';
                                                                = '\0';
                                                                = '\0';
   myOutputPtr->PDF_Encryption.PDF_Printing[0]
                                                                = '\0';
   myOutputPtr->PDF Encryption.PDF Changing Document[0]
                                                                = '\0';
   myOutputPtr->PDF Encryption.PDF Copy[0]
                                                                = '\0';
   myOutputPtr->PDF Encryption.PDF Encryption Level[0]
   /* TO Data */
   strcpy(myOutputPtr->Email Addr Data, "'ibmer@us.ibm.com'");
   myOutputPtr->Exit Output Struct.Mail address data length = strlen(myOutputPtr->Email Addr Data);
```

```
/* Reply To Data */
strcpy(myOutputPtr->Reply_To, "'noway@jose.com'");
myOutputPtr->Exit Extension Area.Length ReplyTo = strlen(myOutputPtr->Reply To);
/* Subject */
strcpy(myOutputPtr->Subject_String, "This is an email");
myOutputPtr->Exit_Extension_Area.Length_Subject = strlen(myOutputPtr->Subject_String);
/* CCs */
strcpy(myOutputPtr->CC_Email_Addresses , "'CCs@us.ibm.com'");
myOutputPtr->Exit Extension Area.Length CC = strlen(myOutputPtr->CC Email Addresses);
/* BCCs */
strcpy(myOutputPtr->BCC Email Addresses, "'BCCs@us.ibm.com'");
myOutputPtr->Exit Extension Area.Length BCC = strlen(myOutputPtr->BCC Email Addresses);
/* Attachment Directory */
strcpy(myOutputPtr->Attachments Directory , "/home/myAttachments");
myOutputPtr->Exit Extension Area.Length Attachments Directory = strlen(myOutputPtr->Attachments Directory);
/* Email Disposition */
myOutputPtr->Exit Output Struct.PDF File Disposition[0] = '1';
/* More Processing Flag */
myOutputPtr->Exit Output Struct.Call Exit Program Again[0] = '0';
/* Message Text Data */
strcpy(myOutputPtr->Exit Output Struct.Message text data, " Please read the attached PDF File " );
myOutputPtr->Exit Output Struct.Message Text Length = 255;
/* Indicate an IFS file to embed in the Body of the Email */
strcpy ( myOutputPtr->Body Attachment Path Name, "bodyattach.txt" );
myOutputPtr->Body Attachment Struct.Length Path Name = strlen(myOutputPtr->Body Attachment Path Name ) ;
myOutputPtr->Body Attachment Struct.Use Specified Directory = '1';
myOutputPtr->Body_Attachment_Struct.Offset_Path_Name = 20 ;
myOutputPtr->Body_Attachment_Struct.Length_Format_Structure = 20;
myOutputPtr->Body Attachment Struct.Total Length = myOutputPtr->Body Attachment Struct.Length Format Structure +
                                                   strlen(myOutputPtr->Body Attachment Path Name);
myOutputPtr->All Body Files.Total Length = sizeof(myOutputPtr->All Body Files)
                                            + myOutputPtr->Body Attachment Struct.Length Format Structure;
myOutputPtr->All Body Files.Number Stream Files = 1;
memset(myOutputPtr->Body Attachment Struct.Reserved3,'\0',3);
/* Indicate an IFS file to attach to the Email */
strcpy ( myOutputPtr->Attachment Path Name, "/home/myAttachments/attach.txt" );
myOutputPtr->Attachment Struct.Length Path Name = strlen(myOutputPtr->Attachment Path Name ) ;
myOutputPtr->Attachment_Struct.Use_Specified_Directory = '0';
myOutputPtr->Attachment Struct.Offset_Path_Name = 20;
myOutputPtr->Attachment Struct.Length Format Structure = 20;
{\tt myOutputPtr->Attachment\_Struct.Total\_Length = myOutputPtr->Attachment\_Struct.Length Format Structure}
                                              + strlen(myOutputPtr->Attachment_Path_Name);
myOutputPtr->Attachments.Total Length = sizeof(myOutputPtr->Attachments)
                                        + myOutputPtr->Attachment Struct.Length Format Structure;
myOutputPtr->Attachments.Number Stream Files = 1;
memset(myOutputPtr->Attachment_Struct.Reserved3,'\0',3);
```

```
/* PDF Encryption */
 strncpy(myOutputPtr->PDF Encryption.PDF Owner Password, "masterpwd", 9);
 strncpy(myOutputPtr->PDF_Encryption.PDF_User_Password, "userpwd", 7);
 myOutputPtr->PDF Encryption.PDF Printing[0]
                                                                   = '1';
                                                                   = '1';
 myOutputPtr->PDF Encryption.PDF Changing Document[0]
                                                                   = '1';
 myOutputPtr->PDF Encryption.PDF Copy[0]
                                                                   = '1';
 myOutputPtr->PDF Encryption.PDF Encryption Level[0]
                                                                   = '1';
 myOutputPtr->PDF_Encryption.PDF_Content_Access_Enablement[0]
                                                                   = '1';
 myOutputPtr->PDF_Encryption.PDF_Comment_Changing[0]
                                                                   = '1';
 myOutputPtr->PDF Encryption.PDF Document Assembly[0]
/* PDF Spooled File */
myOutputPtr->Exit Output Struct.PDF Spooled File Disposition[0] = '1';
strncpy(myOutputPtr->PDF SpoolFile.Output Queue Name, "MYOUTQ",10);
strncpy(myOutputPtr->PDF_SpoolFile.Output_Queue_Library, "MYOUTQLIB ",10);
strncpy(myOutputPtr->PDF_SpoolFile.User_Data," ",10);
memset( myOutputPtr->PDF_SpoolFile.User_Defined_Data, ' ',255);
strncpy(myOutputPtr->PDF_SpoolFile.Spooled_File_Name, "MYSPLF
/* AFP Spooled File */
myOutputPtr->Exit Output Struct.AFP Spooled File Disposition[0] = '1';
strncpy(myOutputPtr->AFP SpoolFile.Output Queue Name, "MYOUTQ
strncpy(myOutputPtr->AFP_SpoolFile.Output_Queue_Library, "MYOUTQLIB ",10);
strncpy(myOutputPtr->AFP_SpoolFile.User_Data,"
                                                           ,10);
memset( myOutputPtr->AFP_SpoolFile.User_Defined_Data, ' ',255);
strncpy(myOutputPtr->AFP_SpoolFile.Spooled_File_Name,"MYSPLF
                                                                 ", 10);
/*PDF Stream File */
myOutputPtr->Exit Output Struct.PDF Stream File Disposition[0] = '1';
strcpy(myOutputPtr->PDF File Path, "\home/mypdfpath/my.pdf");
myOutputPtr->Exit Extension Area.Length PDF File Path = strlen(myOutputPtr->PDF File Path);
/* Authority for PDF Stream File */
strncpy(myOutputPtr->PDF File Authority, "*RWX",4);
myOutputPtr->Exit_Extension_Area.Length_PDF_File_Authority = 4;
/*PDF E-mail attachment File Name */
myOutputPtr->Exit Output Struct.PDF Stream File Disposition[0] = '1';
strcpy(myOutputPtr->PDF File Name, "email.pdf");
myOutputPtr->Exit_Extension_Area.Length_PDF_File_Name = strlen(myOutputPtr->PDF_File_Name);
return 0;
```

# PDF Mapping Program in RPG

This is a template for a mapping program, it is an illustration intended to explain how to use a mapping program. Before using this program, you must customize it for your environment. A mapping program is an exit program that helps you customize the PDF subsystem. For information about using the PDF subsystem, see Chapter 4, "Using the PDF Subsystem," on page 59. For information about the exit program, see Appendix B, "Mapping Program," on page 179.

```
D INPUTDS
                  DS
D JOBNAM
                                26
D SPLFID
                         27
                                36
D SPLNO
                         37
                                40B 0
                         41
D MAILTAG
                               290
D PDFFILE
                        291
                               630
```

}

```
SVRTYPE
                             631
                                     631
     D
     D
        RES1
                             632
                                     632
В
     D
        PATHCCSID
                             633
                                     636B 0
     D
        SENDER
                             637
                                     646
     D
        USRDTA
                             647
                                     656
     D
        SYSNAME
                             657
                                     664
     D
        TIMESTMP
                             665
                                     672
     D
        OUTQ
                             673
                                     682
     D
        OUTQLIB
                             683
                                     692
     D
        MAPOBJ
                             693
                                     702
     D
        MAPOLIB
                             703
                                     712
     D
        FORMTYPE
                             713
                                     722
     D***************
     D OUTDS
                       DS
     D
        MAILDISP
                                       1
     D
        CALLAGIN
                               2
                                       2
     D
                               3
        RES2
                                       4
     D
        MSGLEN
                               5
                                       8B 0
     D
                               9
        ADRRLEN
                                      12B 0
     D
        MSGTEXT
                               13
                                     267
     D
        RES3
                             268
                                     268
        EXT0FF
     D
                             269
                                     272B 0
     D
        CCSID
                             273
                                     276B 0
        STMFDISP
                             277
     D
                                     277
     D
        SPLFDISP
                             278
                                     278
     D
        ERR
                             279
                                     279
     D
        RES4
                             280
                                     287
     D
                             288
                                     543
        ADDRESS
     D*
        EXTENSION AREA
                             544
                                     547B 0
     D
        EXTLEN
                             548
                                     551B 0
     D
        SUB0FF
     D
        SUBLEN
                             552
                                     555B 0
     D
        RPLY0FF
                             556
                                     559B 0
     D
        RPLYLEN
                             560
                                     563B 0
     D
                             564
                                     567B 0
        CCOFF
     D
                             568
        CCLEN
                                     571B 0
     D
        BCCOFF
                             572
                                     575B 0
     D
        BCCLEN
                             576
                                     579B 0
     D
        BDYPTH0FF
                             580
                                     583B 0
        DIRPTHOFF
                                     587B 0
     D
                             584
     D
        DIRPTHLEN
                             588
                                     591B 0
     D
       ATTPTHOFF
                             592
                                     595B 0
     D* NEW FOR V5R3
     D NEWPTHOFF
                             596
                                     599B 0
     D
        NEWPTHLEN
                             600
                                     603B 0
     D
                             604
                                     607B 0
        NEWOBJOFF
     D
        NEWOBJLEN
                             608
                                     611B 0
     D
        PUBAUT0FF
                             612
                                     615B 0
                                     619B 0
     D
        PUBAUTLEN
                             616
     D
        PDFQ0FF
                             620
                                     623B 0
        PDFQLEN
                             624
                                     627B 0
     D
     D
        AFPQ0FF
                             628
                                     631B 0
     D
        AFPQLEN
                             632
                                     635B 0
     D
        ENCRYPTOFF
                             636
                                     639B 0
     D
                             640
                                     643B 0
        ENCRYPTLEN
     D*
        DATA FOR EXTENSION
                                     653
     D
        EXTSUBJ
                             644
                             654
                                     678
     D
        EXTRPLY
     D
        EXTBCC
                             679
                                     703
     D
        EXTCC
                             704
                                     728
     D* STREAM FILE FORMAT
     D BDYLEN
                             729
                                     732B 0
     D
        BDYNUMB
                             733
                                     736B 0
     D*
        INDIVIDUAL STREAM FILE INFORMATION FORMAT FOR FIRST FILE
     D
        BDYX1
                             737
                                     740B 0
                             741
                                     744B 0
     D
        BDYY1
                             745
                                     748B 0
     D
        BDY0FF1
```

```
BDYPLEN1
                        749
D
                               752B 0
D
  BDYUSE1
                        753
                                753
D
  BDYRES1
                        754
                               756
  BDYPTH1
                        757
                               772
D
D* INDIVIDUAL STREAM FILE INFORMATION FORMAT FOR SECOND FILE
D BDYX2
                        773
                               776B 0
D BDYY2
                        777
                               780B 0
D BDY0FF2
                        781
                               784B 0
D
  BDYPLEN2
                        785
                               788B 0
D
   BDYUSE2
                        789
                               789
D
   BDYRES2
                        790
                               792
D
  BDYPTH2
                        793
                               808
D* INDIVIDUAL STREAM FILE INFORMATION FORMAT FOR THIRD FILE
   BDYX3
                        809
                               812B 0
   BDYY3
                        813
                               816B 0
D
   BDY0FF3
                        817
                               820B 0
D
   BDYPLEN3
                        821
                               824B 0
D
  BDYUSE3
                        825
                               825
D
   BDYRES3
                        826
                               828
                                    0
D
   BDYPTH3
                        829
                               844
D
  DIRPTH
                        845
                               849
D
  NEWPTH
                        850
                               884
                        885
D
  NEWOBJ
                               909
D
  PUBAUT
                        910
                               934
D PDFQ
                        935
                              1239
D AFPQ
                       1240
                              1241
D
   ENCRYPT
                       1242
                              1312
D*
D INPUTLEN
                  DS
                                  4
D OUTPUTLEN
                  DS
                                  4
                  DS
D OUTINFO
                                  4
D***************
      *ENTRY
                    PLIST
C
С
                    PARM
                                             INPUTDS
С
                    PARM
                                             INPUTLEN
С
                    PARM
                                             OUTDS
С
                    PARM
                                             OUTPUTLEN
                    PARM
                                             OUTINFO
C* Check whether there is enough buffer space for all of the data. Initially,
C* the buffer size is set to X'00000151'. If you are using all of the values,
C* you need the buffer size to be X'00000520'.
                    EVAL
                              OUTINFO
                                        = X'00000520'
C* If the space IBM passed to the exit pgm isn't as large as what is needed,
C* get out of the exit program and return the needed value to IBM program.
C* Otherwise, if there is enough space, set values to be returned.
С
      OUTINFO
                    IFLE
                              OUTPUTLEN
С
                    CLEAR
                                             OUTDS
C* If mailtag is TAG001, then use the following data for email
C
      MAILTAG
                    IFEQ.
                               'TAG001'
                              ADDRESS = '''joeibmer@us.ibm.com'''
С
                    EVAL
C* Mail the file
С
                    EVAL
                              MAILDISP = '1'
C* Dont call this pgm again for this file
                              CALLAGIN = '0'
С
                    EVAL
                    EVAL
                              RES2
                                        = X'0000'
C* Set up message
                                        = 255
                    EVAL
                              MSGLEN
                                        = 256
С
                    FVAI
                              ADRRLEN
                              MSGTEXT = 'did you get this?'
С
                    EVAL
C
                    EVAL
                              RES3
                                        = X'00'
С
                    EVAL
                              EXT0FF
                                        = 543
                              CCSID = 0
С
                    EVAL
С
                    EVAL
                              RES4
                                        = X'000000000000000000000000000
C
                    EVAL
                              EXTLEN
                                        = 100
C* Set up subject
                    EVAL
                              SUB0FF
                                        = 643
```

```
EVAL
С
                               SUBLEN = 10
                               EXTSUBJ = 'TESTING123'
                    EVAL
C* Set up reply to addresses
                               RPLYOFF = 652
                     EVAL
С
                    EVAL
                               RPLYLEN = 25
С
                     EVAL
                               EXTRPLY = '''.joe2@x'''
C* Set up BCC addresss
                               BCC0FF
                                       = 677
С
                     EVAL
С
                               BCCLEN
                     FVAI
                                       = 25
С
                                       = '''joe3@y.c'''
                     EVAL
                               EXTBCC
C* Set up CC addresses
С
                     EVAL
                               CCOFF
                                        = 702
С
                     EVAL
                               CCLEN
С
                     EVAL
                               EXTCC
                                        = '''joe4@y.com'''
C*
  Set up a body file
                     EVAL
                               BDYPTHOFF = 728
С
                               BDYLEN = 116
                     EVAL
С
                               BDYNUMB = 3
                    EVAL
                               BDYX1 = 36
BDYY1 = 20
С
                     EVAL
С
                     EVAL
                               BDYY1
C
                    EVAL
                               BDYOFF1 = 20
                               BDYPLEN1= 8
                    EVAL
C* Set to use a directory with 1st body file
C* Dont use leading slash
                               BDYUSE1 = '1'
                    EVAL
С
                               BDYRES1 = X'000000'
                     EVAL
С
                    EVAL
                               BDYPTH1 = 'bdy1.htm'
C* Set up a 2nd body file
                               BDYX2 = 36
BDYY2 = 20
C
                     EVAL
С
                     EVAL
С
                               BDYOFF2 = 20
                    EVAL
С
                    EVAL
                               BDYPLEN2= 14
C* Dont use directory with 2nd body file
                               BDYUSE2 = '0'
                    EVAL
С
                               BDYRES2 = X'000000'
                    EVAL
                               BDYPTH2 = '/dir2/bdy2.htm'
                    EVAL
C* Set up a 3rd body file
                     EVAL
                               BDYX3 = 36
                               BDYY3 = 20
С
                     EVAL
С
                               BDYOFF3 = 20
                    EVAL
C.
                    EVAL
                               BDYPLEN3= 8
C* Use directory with 3rd body file
C* Dont use leading slash
                               BDYUSE3 = '1'
С
                    EVAL
С
                    FVAI
                               BDYRES3 = X'000000'
                               BDYPTH3 = 'bdy3.txt'
С
                    EVAL
C* Set up the directory to use with body files
C
                    EVAL
                               DIRPTHOFF = 844
С
                     EVAL
                               DIRPTHLEN = 5
С
                    EVAL
                               DIRPTH = '/dir1'
C*
  Set error setting (match was found)
                     EVAL
                               ERR = '0'
C* Set encryption settings
                               ENCRYPTOFF = 1241
C
                     EVAL
С
                     EVAL
                               ENCRYPTLEN = 71
С
                     EVAL
                               ENCRYPT = 'masterpw
С
С
                               +'userpw
                               +'11111111'
C* Set new object name for mailing
                     EVAL
                               NEWOBJLEN = 11
                     EVAL
                               NEWOBJOFF = 884
                    EVAL
                               NEWOBJ = 'NEWNAME.PDF'
C* Store the PDF file in a directory
                               STMFDISP = '1'
                    EVAL
C* Specify the directory and object name for the STMFed file
```

```
С
                     EVAL
                               NEWPTHOFF = 849
С
                     EVAL
                               NEWPTHLEN = 23
С
                     EVAL
                               NEWPTH = '/new/path/newobject.pdf'
C* Set public authority
С
                     EVAL
                               PUBAUTOFF = 909
С
                     EVAL
                               PUBAUTLEN = 3
С
                     EVAL
                               PUBAUT = '*WX'
C\star Spool the PDF file to an output queue
С
                     EVAL
                               SPLFDISP = '1'
C* Specify the output queue, library, USRDFNDTA, new name, formtype
                     EVAL
                               PDFQOFF = 934
С
                     EVAL
                               PDFQLEN = 305
                               PDFQ = 'PATQ
С
                     EVAL
                                                             NEWNAME
                                                  PATLIB
С
                               + 'NEWUSRDATANEW USRDFNDTA
С
                               + 1
С
С
                               +
С
С
С
С
                                                    END'
                               + 'NEWFORMTYP'
C* If not TAG001, set flag to reflect no match found
                     ELSE
\mathsf{C}
                               ERR = '1'
                     EVAL
С
                     ENDIF
С
                     ENDIF
С
                     SETON
                                                                    LR
```

IBM grants you a nonexclusive copyright license to use all programming code examples from which you can generate similar function tailored to your own specific needs.

All sample code is provided by IBM for illustrative purposes only. These examples have not been thoroughly tested under all conditions. IBM, therefore, cannot guarantee or imply reliability, serviceability, or function of these programs.

All programs contained herein are provided to you "AS IS" without any warranties of any kind. The implied warranties of non-infringement, merchantability and fitness for a particular purpose are expressly disclaimed.

# **Appendix D. Exit Points**

When you install Infoprint Server, it registers two exit points. If these exit points are modified, Infoprint Server might not function properly. This appendix identifies the exit points that Infoprint Server registers and lists their default settings. To view and edit the registry information, use Work With Registry Information (WRKREGINF).

### QIBM\_QPQ\_TRANSFORM

To view and edit the registry information for this exit point, enter WRKREGINF FORMAT (XPDF0100) and then choose option 8 "Work with exit programs". This exit point contains these default values:

Table 27. QIBM\_QPQ\_TRANSFORM Default Values

| Exit Program | Exit Program<br>Number | Library | Exit program data length | Exit program data |
|--------------|------------------------|---------|--------------------------|-------------------|
| QIPSINIT     | 9974                   | QIPS    | 11                       | IPDS PDF          |

#### QIBM\_QIMG\_TRANSFORMS

To view and edit the registry information for this exit point, enter WRKREGINF FORMAT (XFRM0100) and then choose option 8 "Work with exit programs". This exit point contains these default values:

Table 28. QIBM\_QIMG\_TRANSFORMS Default Values

| Exit Program | Exit Program<br>Number | Library | Exit program data length | Exit program data                   |
|--------------|------------------------|---------|--------------------------|-------------------------------------|
| QXTRCLIENT   | 5380                   | QIPS    | 16                       | PCL <sup>1</sup> AFPDS <sup>2</sup> |
| QXTRCLIENT   | 5381                   | QIPS    | 16                       | PS <sup>1</sup> AFPDS <sup>2</sup>  |
| QXTRCLIENT   | 5382                   | QIPS    | 16                       | PDF <sup>1</sup> AFPDS <sup>2</sup> |

#### Notes:

- 1. Eight bytes long, starting on byte 0.
- 2. Eight bytes long, starting on byte 7.

# **Notices**

This information was developed for products and services offered in the U.S.A.

IBM may not offer the products, services, or features discussed in this document in other countries. Consult your local IBM representative for information on the products and services currently available in your area. Any reference to an IBM product, program, or service is not intended to state or imply that only that IBM product, program, or service may be used. Any functionally equivalent product, program, or service that does not infringe any IBM intellectual property right may be used instead. However, it is the user's responsibility to evaluate and verify the operation of any non-IBM product, program, or service.

IBM may have patents or pending patent applications covering subject matter described in this document. The furnishing of this document does not give you any license to these patents. You can send license inquiries, in writing, to:

IBM Director of Licensing IBM Corporation 500 Columbus Avenue Thornwood, NY 10594-1785 U.S.A.

For license inquiries regarding double-byte (DBCS) information, contact the IBM Intellectual Property Department in your country or send inquiries, in writing, to:

IBM World Trade Asia Corporation Licensing 2-31 Roppongi 3-chome, Minato-ku Tokyo 106, Japan

The following paragraph does not apply to the United Kingdom or any other country where such provisions are inconsistent with local law:

INTERNATIONAL BUSINESS MACHINES CORPORATION PROVIDES THIS PUBLICATION "AS IS" WITHOUT WARRANTY OF ANY KIND, EITHER EXPRESS OR IMPLIED, INCLUDING, BUT NOT LIMITED TO, THE IMPLIED WARRANTIES OF NON-INFRINGEMENT, MERCHANTABILITY OR FITNESS FOR A PARTICULAR PURPOSE. Some states do not allow disclaimer of express or implied warranties in certain transactions, therefore, this statement may not apply to you.

This information could include technical inaccuracies or typographical errors. Changes are periodically made to the information herein; these changes will be incorporated in new editions of the publication. IBM may make improvements and/or changes in the product(s) and/or the program(s) described in this publication at any time without notice.

Any references in this information to non-IBM Web sites are provided for convenience only and do not in any manner serve as an endorsement of those Web sites. The materials at those Web sites are not part of the materials for this IBM product and use of those Web sites is at your own risk.

IBM may use or distribute any of the information you supply in any way it believes appropriate without incurring any obligation to you.

Licensees of this program who wish to have information about it for the purpose of enabling: (i) the exchange of information between independently created programs and other programs (including this one) and (ii) the mutual use of the information which has been exchanged, should contact:

**IBM** Corporation Mail Drop 001W Boulder, CO 80301 U.S.A.

Such information may be available, subject to appropriate terms and conditions, including in some cases, payment of a fee.

The licensed program described in this information and all licensed material available for it are provided by IBM under terms of the IBM Customer Agreement, IBM International Program License Agreement, or any equivalent agreement between us.

Information concerning non-IBM products was obtained from the suppliers of those products, their published announcements or other publicly available sources. IBM has not tested those products and cannot confirm the accuracy of performance, compatibility or any other claims related to non-IBM products. Questions on the capabilities of non-IBM products should be addressed to the suppliers of those products.

This information contains examples of data and reports used in daily business operations. To illustrate them as completely as possible, the examples include the names of individuals, companies, brands, and products. All of these names are fictitious and any similarity to the names and addresses used by an actual business enterprise is entirely coincidental.

#### COPYRIGHT LICENSE:

This information contains sample application programs in source language, which illustrate programming techniques on various operating platforms. You may copy, modify, and distribute these sample programs in any form without payment to IBM, for the purposes of developing, using, marketing or distributing application programs conforming to the application programming interface for the operating platform for which the sample programs are written. These examples have not been thoroughly tested under all conditions. IBM, therefore, cannot guarantee or imply reliability, serviceability, or function of these programs. You may copy, modify, and distribute these sample programs in any form without payment to IBM for the purposes of developing, using, marketing, or distributing application programs conforming to IBM's application programming interfaces.

If you are viewing this information softcopy, the photographs and color illustrations may not appear.

IBM grants you a nonexclusive copyright license to use all programming code examples from which you can generate similar function tailored to your own specific needs.

All sample code is provided by IBM for illustrative purposes only. These examples have not been thoroughly tested under all conditions. IBM, therefore, cannot guarantee or imply reliability, serviceability, or function of these programs.

All programs contained herein are provided to you "AS IS" without any warranties of any kind. The implied warranties of non-infringement, merchantability and fitness for a particular purpose are expressly disclaimed.

# **Programming Interface Information**

This Infoprint Server for iSeries: User's Guide documents intended Programming Interfaces that allow the customer to write programs to obtain the services of Infoprint Server for iSeries.

### **Trademarks**

The following are trademarks or registered trademarks of the IBM Corporation:

Advanced Function Presentation **IPDS** AFP iSeries AIX MVS

AS/400 OfficeVision/400

Domino OS/400

**IBM Print Services Facility** 

Infoprint Redbooks Intelligent Printer Data Stream Websphere

The following terms appear in this publication and are trademarks of other companies:

Java and all Java-based trademarks are trademarks of Sun Microsystems, Inc. in the United States, other countries, or both.

Microsoft®, Windows, Windows NT, and the Windows logo are trademarks of Microsoft Corporation in the United States, other countries, or both.

Other company, product, and service names may be trademarks or service marks of others.

# **Glossary**

This glossary defines technical terms and abbreviations that are used in Infoprint Server documentation. If you do not find the term you are looking for, refer to the index of this publication or view *IBM Dictionary of Computing*, located at: http://www.ibm.com/networking/nsg/nsgmain.htm.

Definitions reprinted from the *American National Dictionary for Information Processing Systems* are identified by the symbol (A) following the definition.

Definitions reprinted from a published section of the International Organization for Standardization (ISO) Vocabulary—Information Processing or from a published section of Vocabulary—Office Machines developed by Subcommittee 1, Joint Technical Committee 1, of the International Organization for Standardization and the International Electrotechnical Committee (ISO/IEC JTC1/SC1) are identified by the symbol (I) following the definition. Because many ISO definitions are also reproduced in the American National Dictionary for Information Processing Systems, ISO definitions may also be identified by the symbol (A).

Definitions that are specific to IBM products are so labeled—for example, "In SNA," or "In the 3820 printer."

These cross-references are used in this glossary:

- Contrast with. Refers to a term that has an opposite or substantively different meaning.
- **See.** Refers to multiple-word terms in which this term appears.
- **See also.** Refers to related terms that have similar, but not synonymous, meanings.
- Synonymous with. Appears in the commentary of a preferred term and identifies less desirable or less specific terms that have the same meaning.

# A

**Advanced Function Presentation (AFP).** A set of licensed programs, together with user applications, that use the all-points-addressable concept to print on presentation devices. AFP includes creating, formatting, archiving, retrieving, viewing, distributing, and printing information. See *presentation device*.

AFP. See Advanced Function Presentation.

**AFP data stream.** A presentation data stream that is processed in the AFP environment. MO:DCA-P is the strategic AFP interchange data stream. IPDS is the strategic AFP printer data stream.

**AFP Viewer.** (1) Refers to the AFP Workbench Viewer and the AFP Viewer Plug-in. A Windows IBM-licensed PC product that lets you see AFP output in a WYSIWYP (what-you-see-is-what-you-print) format. (2) A Windows platform for the integration of AFP-enabling applications and services.

**AFPDS.** A term formerly used to identify the composed page; MO:DCA-P-based data stream that is interchanged in AFP environments.

**anchor point.** The point in a document that signals the beginning of a group of pages to CRTAFPDTA. After the anchor point, CRTAFPDTA adds indexing structured fields to delineate this group.

**architecture.** The set of rules and conventions that govern the creation and control of data types such as text, image, graphics, font, fax, color, audio, bar code, and multimedia.

**ASCII.** American National Standard Code for Information Interchange data encoding, which is the normal (default) type of data encoding in an AIX environment. Contrast with *EBCDIC*.

### B

Bar Code Object Content Architecture (BCOCA). An architected collection of control structures used to interchange and present bar code data.

**BCOCA.** See Bar Code Object Content Architecture.

**bin.** A paper supply on a cut-sheet printer. See also cassette.

bitmap font. See raster font.

### C

**carriage control character.** An optional character in an input data record that specifies a write, space, or skip operation.

**cassette.** In a cut-sheet printer, a movable enclosure for paper supply. See also *bin*.

ccsid. See coded character set identifier.

**character.** (1) A symbol used in printing. For example. a letter of the alphabet, a numeral, a punctuation mark, or any other symbol that represents information. (2) A byte of data.

character set. (1) A finite set of characters upon which agreement has been reached and that is considered complete for some purpose; for example, each of the characters in ISO Recommendation R646 "6- and 7-bit coded character sets for information processing interchange." (2) For page printers, the font library member that contains the character graphics and their descriptions.

coded character set identifier. The ID associated with a code page.

coded font. A font library member that associates a code page and a font character set. For double-byte fonts, a coded font associates more than one pair of code pages and font character sets.

code page. A font component that associates code points with character identifiers. A code page also identifies how undefined code points are handled.

code point. A one-byte code representing one of 256 potential characters.

concatenate. (1) To link together. (2) To join two character strings.

concatenated data set. In iSeries, a group of logically connected data sets that are treated as a single data set for the duration of a job step. See also data set.

continuous forms paper. A series of connected forms that feed continuously through a printing device. The connection between the forms is perforated to enable a user to tear them apart. Before printing, the forms are stacked, folded along the perforations. Contrast with cut sheet paper.

control character. A character that starts, changes, or stops any operation that affects recording, processing, transmitting, or interpreting data (such as carriage return, font change, and end of transmission).

cut sheet paper. Paper that is cut into separate sheets before it is printed on. Contrast with continuous forms paper.

### D

data set. A named set of records that are stored and processed as a unit. Synonym for file.

data stream. (1) All information (data and control commands) sent over a data link, usually in a single read or write operation. (2) A continuous stream of data elements being transmitted, or intended for transmission, in character or binary-digit form, using a defined format.

default. An attribute, value, or option that is assumed when none is explicitly specified. (I)

disabled mechanism. PSF support that enables jobs to print with alternative options if the printer selected for the job does not support a requested option. Contrast with enabled...

**document.** (1) A publication or other written material pertaining to a specific subject or related subjects. (2) In word processing, a collection of one or more lines of text that can be named and stored as a separate entity.

double-byte coded font. A font in which each character is defined by two bytes. The first byte defines a coded font section and the second defines a code point in that section. Double-byte coded fonts are needed for the support of languages that require more than 256 graphic characters. Two bytes are required to identify each graphic character. Kanji is printed by using a double-byte font. Contrast with single-byte coded font.

download. To transfer data from a processing unit to an attached device such as a microcomputer for processing.

duplex printing. Printing on both sides of a sheet of paper. Contrast with simplex printing.

### E

e-mail address. The address to which e-mail is sent. A valid e-mail address for Infoprint Server for iSeries is in the form name@domain and cannot have extra spaces.

e-mail tag. See routing tag

**EBCDIC.** Extended binary-coded decimal interchange code.

electronic overlay. A collection of constant data, such as lines, shading, text, boxes, or logos, that is electronically composed in the host processor and stored in a library. It can be merged with variable data during printing. Contrast with page segment.

enabled. (1) Pertaining to a state of the processing unit that allows certain types of interruption. (2) A condition of the printer (physically selected) in which the printer is available to the host processor for normal work. Contrast with disabled mechanism.

end-user interface. A method by which a customer can obtain the services of a product, for example, coding samples, commands and command lists. Not every product has an end-user interface. Some products provide their services through programming interfaces, some provide services through a command line interface, and others provide services only to other products.

**escape character.** The control character X'2BD3' in a text-control sequence that indicates the beginning of the sequence and the end of any preceding text.

**euro.** The monetary unity of the European Monetary Union (EMU), introduced alongside national currencies on the first of January, 1999.

**EuroReady product.** A product is EuroReady if the product, when used in accordance with its associated documentation, is capable of correctly processing monetary data in the euro denomination, respecting the euro currency formatting conventions (including the euro sign). This assumes that all other products (for example, hardware, software, and firmware) that are used with this product are also EuroReady. IBM hardware products that are EuroReady might or might not have an engraved euro sign key on their keyboards.

**exception.** A condition that exists when the printer:

- Detects an invalid or unsupported command, order, control, or parameter value from the host
- Finds a condition of which the host system must be notified
- Detects a condition that requires the host system to resend data

**exception highlighting.** The markings placed on the printed page to indicate the location of an error in the data stream.

**execution.** The process of carrying out an instruction or instructions of a computer program by a computer. (I) (A)

**extended binary-coded decimal interchange code (EBCDIC).** A coded character set of 256 eight-bit characters.

### F

**font.** A family or assortment of characters of a given size and style; for example, 9-point Bodoni Modern. (A)

font character set. Synonym for character set.

**form.** A division of the physical medium. Multiple forms can exist on a physical medium. For example, a roll of paper might be divided by a printer into rectangular pieces of paper, each representing a form. An envelope is an example of a physical medium that has only one form. The IPDS architecture defines 4 types of form: cut-sheets, continuous forms, envelopes, and computer output on microfilm. Each type of form has a top edge, a front side, and a back side. Synonymous with *sheet*.

**format.** (1) A specified arrangement of such things as characters, fields, and lines, usually used for displays, printouts, or files. (2) To arrange such things as characters, fields, and lines. (3) To prepare a document for printing in a specified format.

**form definition.** A resource that PSF uses to define the characteristics of a form. It specifies overlays to be used (if any), paper source (for cut-sheet printers), duplex printing, text suppression, the position of MO:DCA data on the form, and the number of copies and modifications of a page.

fully resolved AFP. See portable AFP.

### G

GOCA. See Graphic Object Content Architecture.

**Graphic Object Content Architecture (GOCA).** An architecture that provides a collection of graphics values and control structures used to interchange and present graphics data.

GIF. See graphical image format.

**graphical image format (GIF).** A digital format that is used to compress and transfer graphical information over computer networks. For example, GIF is a common format for graphical information on the Internet.

**group.** A named collection of sequential pages that form a logical subset of a document.

### Н

**hardcopy.** (1) A copy of a display image that is generated on an output device such as a printer and can be carried away. (T) (2) A printed copy of machine output in a visually readable form, for example, printed reports, listings, documents, and summaries.

**hexadecimal.** Pertaining to a numbering system with base of 16. Valid numbers use the digits 0 through 9 and characters A through F, where A represents 10 and F represents 15.

host font. See host resource.

**host processor.** The processing unit to which the page printers are attached through a data-transfer interface.

**host resource.** A resource found in a system library, in a user library, or inline in the print data set.

**host system.** (1) A data processing system that prepares programs and operating environments for another computer or controller. (2) The data processing system to which a network is connected and with which the system can communicate.

#### ı

**IBM-supplied mapping program.** A mapping program supplied with Infoprint Server and designed to be used with a map object that you create.

image. A pattern of toned and untoned pels that form a picture.

image data. A pattern of bits, with values of 0 and 1, that defines the pels in an image. (A 1-bit is a toned

Image Object Content Architecture (IOCA). An architected collection of constructs used to interchange and present images.

indexing. In CRTAFPDTA, a process of matching reference points within a file and creating structured field tags within the MO:DCA document and the separate index object file.

indexing with data values. The process of adding indexing tags to a MO:DCA document using data that is already in the document. This data must be consistently located in the same place in each group of pages.

indexing with literal values. The process of adding indexing tags to a MO:DCA document by assigning literal values as indexing tags. This is done when the document is not organized such that common data is located consistently throughout the document.

index object file. A file created by CRTAFPDTA that contains Index Element (IEL) structured fields, which identify the location of the tagged groups in the AFP file. The indexing tags are contained in the Tagged Logical Element (TLE) structured fields.

Infoprint Manager. A software component of IBM Infoprint Server for iSeries. Infoprint Manager handles the scheduling, archiving, retrieving, and assembly of a PCL, PDF, or PostScript to AFP transform job and its related resource files.

IOCA. See Image Object Content Architecture.

initialize. (1) In programming languages, to give a value to a data object at the beginning of its lifetime. (2) To set counters, switches, addresses, or the contents of storage to zero or other starting values at the beginning of, or at prescribed points in the operation of, a computer routine. (A) (3) To prepare for use. For example, to initialize a diskette.

inline. The direction of successive characters in a line of text. Synonymous with inline direction.

inline direction. The direction of successive characters in a line of text.

inline resource. A resource contained in the print data set.

input/output (I/O). Pertaining to a device whose parts can perform an input process and an output process at the same time. (I)

Intelligent Printer Data Stream (IPDS). (1) The data stream generated by PSF to send to an IPDS page

printer. (2) An all-points-addressable data stream that enables users to position text, images, and graphics at any defined point on a printed page.

intelligent routing. The ability to distribute output from the PDF subsystem in multiple ways, based on values specified in a mapping program.

interface. A shared boundary. An interface can be a hardware component used to link two devices. It can also be a portion of storage or registers accessed by two or more computer programs.

I/O. Input/output.

IPDS. See Intelligent Printer Data Stream.

iSeries Information Center. A Web site that contains technical information about the iSeries, including instructions for completing tasks and informational topics. You can access the version of the Information Center corresponding to the version of the OS/400 operating system you have installed. To access the Information Center, go to

http://www.ibm.com/servers/eserver/iseries/infocenter.

### J

**JPEG.** A standard format for storing compressed true-color images. "JPEG" represents "Joint Photographic Experts Group."

Joint Photographic Expert Group (JPEG). The name of the committee that developed the JPEG standard format.

library. A file or a set of related files, for example, a page definition library containing one or more page definition files.

licensed program. A utility that performs a function for the user and usually interacts with and relies upon system control programming or some other IBM-provided control program. A licensed program contains logic related to the user's data and is usable or adaptable to meet specific requirements.

**line data.** Data prepared for printing on a line printer such as an IBM 3800 Printing Subsystem Model 1. Line data is usually characterized by carriage control characters and table reference characters. Contrast with MO:DCA.

line printer. A device that prints a line of characters as a unit. (I) (A) Contrast with page printer.

logical page. A presentation space. One or more object areas or data blocks can be mapped to a logical page. A logical page is rectangular and has specifiable characteristics such as size, shape, orientation, and

offset. Orientation and offset are specified relative to a coordinate system for the medium.

**logical page origin.** (1) The point on the logical page from which the positions of images, graphics, page overlays, and text with 0-degree inline direction are measured. (2) The point on the logical page represented by Xp=0, Yp=0 in the Xp coordinate system.

### M

macro. Synonym for macroinstruction.

**macroinstruction.** An instruction that causes the execution of a predefined sequence of instructions.

mail tag. See routing tag

**map object.** An object that passes values to the IBM-supplied mapping program. It is used to customize the PDF subsystem without having to program a mapping program.

mapping program. An exit program written by a user that can be used to accomplish many tasks with the PDF subsystem. It can interpret routing tags, specify the subject of an e-mail, and add text to the beginning of each e-mail. If you are using an SMTP server to send the e-mail, it has additional capabilities. It can also specify carbon copy (cc) and blind carbon copy (bcc), and return-to e-mail addresses, a file to use as the body of the e-mail, and attachments.

The IBM-supplied mapping program is used with a map object.

merged stream file. See portable AFP.

**Microfilm device.** An output device that presents a hardcopy on microfilm.

**migration.** Activities that relate to the installation of a new version or release of a program to replace an earlier level. Completion of these activities ensures that the applications and resources on your system will function correctly at the new level.

**Mixed Object Document Content Architecture.** A strategic, architected, device-independent data stream used for interchanging documents.

**MO:DCA.** See *Mixed Object Document Content Architecture.* 

**MO:DCA data.** Print data that has been composed into pages. Text-formatting programs such as DCF can produce composed text data that consists entirely of structured fields.

**MO:DCA data page.** A page of print data that consists entirely of structured fields.

**MO:DCA print data set.** A print data set that consists entirely of structured fields.

**MO:DCA-P.** Mixed Object Document Content Architecture for Presentation.

### N

nested resource. A resource mapped in an overlay.

**non-square pixels.** An image that has different resolutions in the X (horizontal) and Y (vertical) directions is said to have non-square pixels.

### 0

**outline font.** A font technology in which the graphic character shapes are represented by a series of mathematical expressions that define the outer edges of the strokes. The resulting graphic character shapes can be either solid or hollow. Outline fonts can be scaled (sized) to any size. The IBM outline font character sets have a prefix of CZ. Contrast with *raster font*.

overlay. See electronic overlay.

### P

**page.** A collection of data that can be printed on a physical sheet of paper.

**page printer.** Any of a class of printers that accepts MO:DCA-P pages. Contrast with *line printer*.

**page segment.** A resource containing MO:DCA data and images, prepared before formatting and included as part of the input for a print job.

**parameter.** (1) A variable that is given a constant value for a specified application and that may denote the application. (I) (A) (2) An item in a menu for which the user specifies a value or for which the system provides a value when the menu is interpreted. (3) Data passed between programs or procedures.

PDF mapping program. See PDF mapping program.

**PDF subsystem.** A component of Infoprint Server that converts a spooled file to PDF. It then passes the PDF to PSF for OS/400. PSF for OS/400 then stores the PDF file as a stream file, spools it on an output queue, or e-mails it. You do not need a PSF for OS/400 license to use the PDF subsystem.

pel. See picture element.

**physical medium.** A physical entity on which information is presented. Examples of physical media are display screens, paper, foils, microfilm, and labels.

**picture element (pel).** An element of a raster pattern about which a toned area on the photoconductor might appear. See also *raster pattern*.

**pitch.** A unit of measurement for the width of a printed character, reflecting the number of times a graphic character can be set in 1 linear inch. For example, 10-pitch has 10 graphic characters per inch. Contrast with *point*.

**point.** A unit of measurement about 1/72 of an inch. It used to measure the height of a font. Contrast with *pitch*.

**point size.** The height of a font in points.

**presentation device.** A device that produces character shapes, graphics pictures, images, or bar code symbols on a physical medium. Examples of physical media are display screens, paper, foils, microfilm, and labels.

**portable AFP.** AFP data packaged with the resources necessary for printing and indexing information, if any exists.

**print job.** The data that a user submits to PSF for printing.

**Print Services Facility (PSF).** PSF is a licensed IBM program that manages and controls the input data stream and output data stream that required by supported IBM page printers. PSF manages printer resources such as fonts, images, electronic forms, form definitions, and page definitions, and provides error recovery for print jobs.

When printing line data, PSF supports external formatting by using page definitions and form definitions. This external formatting extends page printer functions such as electronic forms and use of typographic fonts without any change to applications programs.

**printable area.** The area on a sheet of medium on which print can be placed.

**printer.** A presentation device that produces hardcopy output. See *presentation device*.

 $\boldsymbol{processor.}$  In a computer, a functional unit that interprets and executes instructions. (I) (A)

PSF. See Print Services Facility.

# R

**raster font.** A font technology in which the graphic characters are defined directly by the raster bit map. Contrast with *outline font*.

**raster pattern.** A series of picture elements (pels) in scan lines to form an image. See also *page segment.* 

**record format line data.** A form of line data where each record is preceded by a 10-byte identifier.

**resolution.** In computer graphics, a measure of the sharpness of an image. It is expressed as the number of lines and columns on the display screen or the number of pels per unit of linear measure.

**resource.** (1) A collection of printing instructions that are used by PSF in addition to the print data set to produce printed output. PSF resources include coded fonts, font character sets, code pages, page segments, overlays, form definitions, and page definitions. (2) Any source of aid that is used for performing a task, such as disk storage space, computer processing time, and communication lines.

**resource name.** The name under which a resource object is stored, the first two characters of which indicate the resource type:

| X0-XG,XZ | Coded font         |
|----------|--------------------|
| T1       | Code page          |
| C0-CG,CZ | Font character set |
| S1       | Page segment       |
| F1       | Form definition    |
| P1       | Page definition    |
| 01       | Overlay            |

H1 Recommended for microfilm

**rotation.** The number of degrees a graphic character is turned relative to the page coordinates.

**routing tag.** A keyword or valid e-mail address (in the form *name@domain*) used with the PDF subsystem. If the routing tag is a keyword, it must be mapped to one or more valid e-mail addresses or other information by a user-defined mapping program.

## S

**segment.** Synonym for *page segment*.

**sheet.** A division of the physical medium on which data is presented. The IPDS architecture defines 4 types of sheet: cut-sheet forms, continuous forms, envelopes, and computer output on microfilm. Each sheet has a front side and a back side. Some types of media consist of multiple sheets; for example, a roll of continuous forms can be divided at the perforations into rectangular sheets. Each sheet usually has carrier or tractor-feed strips, also. Microfilm is another example of a medium comprising multiple sheets, whereas an envelope has only one sheet. Synonymous with *form*.

**simplex printing.** Printing on one side of the paper. Contrast with *duplex printing*.

**single-byte coded font.** A font in which the characters are defined by a one-byte code point. A single-byte coded font contains only one coded font section. Contrast with *double-byte coded font*.

**spooled file.** A file created by an application program that contains the actual information to be printed. It also contains some of the data that controls the format of the printing.

**structured field.** A self-identifying, variable-length, bounded record that can have a content portion that provides control information, data, or both.

**syntax.** The rules and keywords that govern the use of a programming language.

### Т

table reference characters (TRC). An optional control character in an input record that identifies the font with which the record is to be printed. The table reference character corresponds to a font number defined in a page definition font list or to the order of font names listed in the CHARS parameter in the JCL.

**tag.** A type of structured field that is used to index an AFP document. Tags associate an index attribute - value pair with a specific page or group of pages in a document.

**Tag Image File Format (TIFF).** A graphic file format used to store and exchange scanned images; compatible with a number of personal computing platforms.

**terminate.** (1) To stop the operation of a system or device. (2) To stop execution of a program.

**text.** A graphic representation of information on an output medium. Text can consist of alphanumeric characters and symbols that are arranged in paragraphs, tables, columns, or other shapes.

TIFF. See Tag Image File Format.

**token ring.** A network configuration in which tokens are passed in a circuit from node to node. A node that is ready to send can capture the token and insert data for transmission.

**trace.** A record of the execution of a computer program. It exhibits the sequences in which the instructions were executed. (A)

TRC. See table reference character.

**trigger.** Data values for which CRTAFPDTA searches, to delineate the beginning of a new group of pages. The first trigger is then the anchor point from which CRTAFPDTA locates the defined index values. See anchor point.

# U

**upload.** (1) To transfer programs or data from a connected device, typically a personal computer, to a

computer with greater resources. (T) (2) To transfer data from a device, such as a workstation or a microcomputer, to a computer. Contrast with *download*.

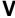

Viewer. See AFP Workbench Viewer.

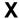

**X-axis.** In printing, an axis perpendicular to the direction in which the paper moves through the printer. See also *Y-axis*.

**X-extent.** A measurement along the X-axis.

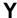

**Y-axis.** In printing, an axis parallel to the direction in which the paper moves through the printer. See also *X-axis*.

**Y-extent.** A measurement along the Y-axis.

# **Bibliography**

This bibliography lists the titles of publications containing additional information about Infoprint Server for iSeries, the OS/400 operating system, Advanced Function Presentation, and related products.

The titles and order numbers may change from time to time. To verify the current title or order number, consult your IBM marketing representative.

You can obtain many of the publications listed in this bibliography from the Printing Systems Digital Library: http://www.ibm.com/printers/r5psc.nsf/web/manuals or the Online Publications Website: http://publib.boulder.ibm.com/

# **Infoprint Server**

| Publication                                                   | Order<br>Number |
|---------------------------------------------------------------|-----------------|
| Infoprint Server for iSeries: User's Guide                    | G544-5775-04    |
| Infoprint Server for iSeries: Introduction and Planning Guide | G544-5774-02    |

# **Advanced Function Presentation (AFP)**

| Publication                                       | Order<br>Number |
|---------------------------------------------------|-----------------|
| iSeries Guide to Output                           | S544-5319-06    |
| Printing and Publishing Cluster Collection CD-ROM | SK2T-2921       |

# **Infoprint Designer**

| Publication                                     | Order<br>Number |
|-------------------------------------------------|-----------------|
| Infoprint Designer for iSeries: Getting Started | G544-5773-03    |

## **OS/400**

| Publication                                             | Order<br>Number   |
|---------------------------------------------------------|-------------------|
| iSeries Guide to Output                                 | S544-5319-06      |
| CL Programming                                          | CL<br>Programming |
| Printer Device Programming                              | SC41-5713-06      |
| Install, upgrade, or delete OS/400 and related software | SC41-5120-08      |

# **Printers**

| Publication                               | Order<br>Number |
|-------------------------------------------|-----------------|
| IBM Printing Systems: Printer Summary     | S544-5749       |
| IBM Printing Systems: Printer Information | S544-5750       |

# **PrintSuite**

| Publication                                              | Order<br>Number |
|----------------------------------------------------------|-----------------|
| Advanced Print Utility for iSeries: User's Guide         | S544-5351-03    |
| iSeries: Printing with SAP R/3                           | S544-5412-02    |
| Page Printer Formatting Aid: User's Guide                | S544-5284-07    |
| AFP Toolbox for Multiple Operating Systems: User's Guide | S544-5292-04    |

# Redbooks

| Publication                                                          | Order<br>Number |
|----------------------------------------------------------------------|-----------------|
| IBM AS/400 Printing V                                                | SG24-2160       |
| IBM @server iSeries Printing VI: Delivering the Output of e-business | SG24-6250       |

# TCP/IP

| Publication                                                          | Order<br>Number |
|----------------------------------------------------------------------|-----------------|
| Internetworking with TCP/IP, Principles, Protocols, and Architecture | SC31-6144       |
| TCP/IP Tutorial and Technical Reference                              | GG24-3376       |
| TCP/IP Configuration and Reference                                   | SC41-5420-04    |

# Index

| 5.3 new function 6 command CRTAFPDTA 9                                                                                            |          |
|----------------------------------------------------------------------------------------------------|----------|
|                                                                                                    |          |
| xxxx2afp 39                                                                                                    |          |
| configuration file                                                                                                    |          |
| XXXX2afp 42                                                                                                    |          |
| a parameter 44 configuring an IPDS to PDF printer 64                                                                              |          |
| accessibility for PDF files 72 Create AFP Data                                                                                    |          |
| accessing the PDF subsystem from iSeries Access 67 See also command                                                               |          |
| ACIF 11 authorities needed 13                                                                                                    |          |
| ACIF compared to CRTAFPDTA 37 e-mail considerations 36                                                                            |          |
| AFP respool e-mailing the output 34                                                                                               |          |
| command flow 70 example of e-mailing output 35                                                                                    |          |
| described 70 examples 27                                                                                                    |          |
| IPDS passthrough 71 getting ready to use 13                                                                                       |          |
| steps to 70 group name 14 AFP Toolbox 78 groups 14                                                                                |          |
| AFD printing 440                                                                                                    |          |
| AFP, printing 148  AFPCHARS parameter 17  indexing limitations 15  indexing with 14                                               |          |
| AFROLITO TOTAL CO.                                                                                                    |          |
| AEDDEODOOL 440                                                                                                    |          |
| AFRICO learnered                                                                                                    |          |
| input data                                                                                                    |          |
| AFDOM /F                                                                                                    |          |
| ole peremeter. 44                                                                                                    |          |
| and parameter 44 output 9 anchor 22 overview 9                                                                                    |          |
| APIs parameters 17                                                                                                    |          |
| PDF map 103 AFP characters (AFPCHARS) 17                                                                                          |          |
| archiving Form definition (FORMDF) 17                                                                                             |          |
| retrieving resources for 16 From spooled file (FROMSPLF) 18                                                                       |          |
| attachments mail parameter 127                                                                                                    | 19       |
| authorities for image transforms 43 Generate page names (IDXPAGNAM) 2                                                             | _        |
| authorities needed for CRTAFPDTA 13 Image output (IMAGEOUT) 23                                                                    | _        |
| authorities needed to transform PCL, PS, or PDF data  Index code page identifier (IDXCDEPAG)                                      | 18       |
| to AFP 163 Index field definition (IDXTAGFLD) 21                                                                                  |          |
| authority parameter, PDF map 105 Index tag definition (IDXTAG) 20                                                                 |          |
| authority requirements for PDF transform 63 Index trigger definition (IDXTRG) 22                                                  |          |
| authority, PDF stream file parameter 137 Indexing page limit (IDXPAGLMT) 19                                                       |          |
| Information for index file (IDXOBJ) 19                                                                                            |          |
| Job name (JOB) 23 Page definition (PAGDEN) 24                                                                                     |          |
| r age definition (FAGDIN) 24                                                                                                    |          |
| bar codes with the PDF subsystem 92 Resource Data (RSCDTA) 24                                                                     |          |
| bcc e-mail address, mail parameter 128 Select index for group names (IDXGRP)                                                      | 18       |
| bcc e-mail stream file, mail parameter 128 Spooled file created (CRTDATE) 17                                                      |          |
| BCOCA objects with the PDF subsystem 68 Spooled file number (SPLNBR) 25                                                           |          |
| BCOCA support in PDF subsystem 91 System name (JOBSYSNAME) 23                                                                     |          |
| body of e-mail, parameter 129  To index stream file (TOIDXSTMF) 25                                                                |          |
|                                                                                                    | 26<br>27 |
| To resource stream file (TORSCSTMF) To stream file (TOSTMF) 27                                                                    | 21       |
|                                                                                                    |          |
| - Parameter 10                                                                                                    |          |
| •                                                                                                    |          |
|                                                                                                    |          |
| cc e-mail stream file, mail parameter 129 viewing the output 33 checking for non-delivery messages 158 Create PDF map command 104 |          |
| choice parameter 45 creating a map entry to catch errors 138                                                                      |          |
| clean parameter 46 creating a map object 104                                                                                      |          |
| cmp parameter 46 creating a PSF configuration object 155                                                                          |          |

| crop parameter 46 CRTAFPDTA 78 See Create AFP Data CRTAFPDTA compared to ACIF 36 CRTDATE parameter 17                                                                                                    | examples (continued) creating a map object 105, 145 e-mailing CRTAFPDTA output 35 editing a map object 145 end-to-end with map object 145 indexing with CRTAFPDTA 28 inseritng routing tags with DDS 78                                                                                                    |
|----------------------------------------------------------------------------------------------------|----------------------------------------------------------------------------------------------------|
| data queue 95 data transformation halftoning 41 scaling 40 DDS 76 deactivating Transform Manager 169 deleting a map object 144 displaying a map object 144 distributing PDF output 69                                                                                                    | mapping program 80 mapping program in C 211 mapping program in RPG 214 merging resources with data 28 specifying a map object 145 specifying the IBM-supplied mapping program 145 staring and ending font downloader 172 TIFF to AFP transform 55 using PDF subsytem to send e-mail 66 exit points 219 QIBM_QIMG_TRANSFORMS 219 QIBM_QPQ_TRANSFORM 219                                                            |
| E                                                                                                    | QIBIN_QFQ_TRANSFORM 219                                                                                                    |
| e-mail administrator address 71 enabling your OS/400 for 152 PDF output 69 sending 151 steps to send a PDF file 152 tasks 151 time stamp 160 e-mail body, mail parameter 129 e-mail error 98 e-mail error messages 158 e-mailing the CRTAFPDTA output 34 editing your Windows path 43 enabling your OS/400 to send e-mail 152 encrypting PDF files 72 encryption level, mail parameter 130 ending Transform Manager 167 environment variables xxxx2afp 42                                                                                              | F F10 119, 126 F6 119, 126 find function with the PDF subsystem 92 fit parameter 47 fixes xii font considerations with the PDF subsystem 92 Font Downloader 170 font mapping file 166 font sieving 92 force parameter 47 form type parameter 112 form type, AFP spooled file parameter 127 form type, map entry parameter 112 form type, PDF spooled file parameter 136 FORMDF parameter 17 FROMSPLF parameter 18 |
| error checking with the PDF subsystem 92 error codes for PDF mapping program 200 error messages, e-mail 158 error recovery    AFPRSC keyword 101    blurry fonts 100    e-mail 98    font differences in PDF 100    image transforms 56    PDF orientation 100    PDF paper size 100    PDF subsystem 99    printing PDF 100    printing PDF 101    respooling AFP 101    security violation 100, 101 errors    catching with PDF map entry 138 errors with map object 150 examples    adding a PDF map entry 139    configuring Transform Manager 165 | gcorr parameter 47 GIF images with the PDF subsystem 68 GIF to AFP transform See image transforms gif2afp See image transforms GOCA objects with the PDF subsystem 68 GOCA support in PDF subsystem 91 group tags See also routing tag inserting in the data 76  H halftoning xxxx2afp 41 halftoning in image transforms 41                                                                                       |

| 1                                                     | ink parameter 47                                                              |
|-------------------------------------------------------|-------------------------------------------------------------------------------|
| IDXCDEPAG parameter 18                                | input                                                                         |
| IDXGRP parameter 18                                   | CRTAFPDTA 11                                                                  |
| IDXGRPNAM parameter 19                                | image transform 54                                                            |
| IDXOBJ parameter 19                                   | input to CRTAFPDTA 9                                                          |
| IDXPAGLMT parameter 19                                | inserting a routing tag in the input file 157                                 |
| IDXPAGNAM parameter 20                                | inserting a routing tag in the printer file 156                               |
| IDXTAG parameter 20                                   | inserting a routing tag in the spooled file 156 installing Infoprint Server 7 |
| IDXTAGFLD parameter 21                                | installing the image transforms 41                                            |
| IDXTRG parameter 22                                   | intelligent routing                                                           |
| image configuration object 168                        | from AFP Toolbox 78                                                           |
| image transform                                       | from CRTAFPDTA 78                                                             |
| invoking 55                                           | from DDS 76                                                                   |
| image transforms                                      | inserting in data 76                                                          |
| See also image transforms                             | inserting in the input file 157                                               |
| acknowledgments 57                                    | inserting in the printer file 156                                             |
| authorities 43                                        | inserting in the spooled file 156                                             |
| configuration file 42                                 | specifying 69                                                                 |
| editing your Windows path 43 environment variables 42 | used with map object 103                                                      |
|                                                       | where specified 104                                                           |
| error recovery 56 examples 55                         | with PDF subsystem 59                                                         |
| halftoning 41                                         | inv parameter 48                                                              |
| input to 54                                           | IOCA objects with the PDF subsystem 68                                        |
| installing 41                                         | IOCA support in PDF subsystem 91                                              |
| limitations 57                                        | iSeries Access 175                                                            |
| notes about command line 55                           | accessing the PDF subsystem 67                                                |
| options and values 44                                 | overview 175                                                                  |
| output 55                                             | iSeries Access for Web 175                                                    |
| output from 40                                        | iSeries Information Center xi                                                 |
| overview 39                                           |                                                                               |
| parameters 44                                         | J                                                                             |
| planning for 41                                       |                                                                               |
| scaling 40                                            | j parameter 48                                                                |
| syntax 39                                             | job logs 98                                                                   |
| IMAGEOUT parameter 23                                 | job name, map entry parameter 113  JOB parameter 23                           |
| INACTTIMO parameter 172                               | JOBSYSNAME parameter 23                                                       |
| including images with the PDF subsystem 68            | JPEG images with the PDF subsystem 68                                         |
| increatins the maximum memory setting for Transform   | JPEG to AFP transform                                                         |
| Manager 167                                           | See image transforms                                                          |
| index object file                                     | jpeg2afp                                                                      |
| defined 14                                            | See image transforms                                                          |
| index stream file 10                                  |                                                                               |
| indexing limitations 15                               | _                                                                             |
| indexing anchor record 22                             | L                                                                             |
| indexing with CRTAFPDTA 14                            | l parameter 48                                                                |
| indexing with data values 15                          | limitations                                                                   |
| indexing with literal values 15                       | indexing 15                                                                   |
| Infoprint Designer for iSeries 176                    | limitations of image transforms 57                                            |
| Infoprint Server                                      | lut parameter 49                                                              |
| components 1                                          | •                                                                             |
| installing 7                                          |                                                                               |
| introducing 1                                         | M                                                                             |
| transforming PCL, PDF, and PostScript data            | M parameter 49                                                                |
| with 161                                              | mail sender, mail parameter 132                                               |
| Infoprint Server components                           | mail tag                                                                      |
| CRTAFPDTA 9                                           | See routing tag                                                               |
| image to AFP transforms 39                            | map entry                                                                     |
| overview of 1                                         |                                                                               |
| PCL, PDF, and PostScript to AFP transform 161         | catching errors 138 example of adding 139                                     |

| map entry (continued)                             | output                                       |
|---------------------------------------------------|----------------------------------------------|
| working with 106                                  | file size from the PDF subsystem 93          |
| map enty 103                                      | from image transform 55                      |
| map object                                        | output from CRTAFPDTA 9                      |
| created on 5.2 145                                | output from image transforms 40              |
| creating 104                                      | output queue, AFP spooled file parameter 126 |
| defined 60                                        | output queue, map entry parameter 113        |
| deleting 144                                      | overview of CRTAFPDTA 9                      |
| displaying 144                                    | overview of image transforms 39              |
| end-to-end 145                                    | overview of infoprint server components 2    |
| error situations 150                              | overview of Infoprint Server components 1    |
| example of creating 105                           | overview of PDF subsystem 59                 |
| introduced 60                                     | overview of 1 Dr. Subsystem 53               |
| map entry 103                                     |                                              |
| object type 103                                   | Р                                            |
| overview 103                                      | -                                            |
|                                                   | p parameter 51                               |
| printing 144                                      | PAGDFN parameter 24                          |
| segment entry 103                                 | page numbering with the PDF subsystem 94     |
| using 144                                         | pagetype parameter 51                        |
| mapping program                                   | paper parameter 51                           |
| defined 60                                        | parameters                                   |
| details 179                                       | a 44                                         |
| distributing output with 195, 196                 | AFP spooled file, form type 127              |
| error codes 200                                   | AFP spooled file, output queue 126           |
| introduced 59                                     | AFP spooled file, spooled file 127           |
| specifying encryption with 188, 197               | AFP spooled file, user data 127              |
| specifying intelligent routing with 188, 195, 196 | AFP spooled file, user defined data 127      |
| mapping program template in C 211                 | AFPOUTQ 82                                   |
| mapping program template in RPG 214               | AFPSAVE 82                                   |
| master password, mail parameter 132               | alg 44                                       |
| merged stream file 10                             | C 45                                         |
| message text, mail parameter 133                  | calib 45                                     |
| messages, non-delivery 158                        | choice 45                                    |
| mp parameter 49                                   | clean 46                                     |
| ms parameter 49                                   | cmp 46                                       |
| msf parameter 49                                  | crop 46                                      |
| Farances                                          | CRTAFPDTA 17                                 |
|                                                   | fit 47                                       |
| N                                                 |                                              |
|                                                   | force 47                                     |
| naming a PDF file 75                              | gcorr 47                                     |
| new in 5.3 6                                      | INACTTIMO 172                                |
| new text, map entry parameter 117                 | ink 47                                       |
| nomp parameter 49                                 | inv 48                                       |
| non-delivery messages 158                         | j 48                                         |
| nosniff parameter 49                              | I 48                                         |
| noterm parameter 50                               | lut 49                                       |
| nov parameter 50                                  | M 49                                         |
|                                                   | Mail, attachments 127                        |
|                                                   | Mail, bcc e-mail address 128                 |
| 0                                                 | Mail, bcc e-mail stream file 128             |
| o parameter 50                                    | Mail, cc e-mail address 129                  |
| object container support in PDF subsystem 91      | Mail, cc e-mail stream file 129              |
| object containers                                 | Mail, e-mail body 129                        |
|                                                   | Mail, encryption level 130                   |
| errors when using 68                              | Mail, mail sender 132                        |
| object containers with the PDF subsystem 68       | Mail, master password 132                    |
| options                                           | Mail, message text 133                       |
| xxxx2afp 44                                       | Mail, PDF file name 133                      |
| OS/400 command syntax x                           | Mail, reply to e-mail address 134            |
| OS/400 printing 1                                 |                                              |
| outbits parameter 50                              | Mail, subject 134                            |
| outcolor parameter 51                             | Mail, to e-mail address 134                  |

| parameters (continued)                  | parameters (continued)                        |
|-----------------------------------------|-----------------------------------------------|
| Mail, to e-mail stream file 135         | segment entry, routing tag 123                |
| Mail, user password 135                 | segment entry, text 124                       |
| map entry, form type 112                | segment entry, to routing tag 124             |
| map entry, job name 113                 | segmented file 109                            |
| map entry, new text 117                 | sequence 109                                  |
| map entry, output queue 113             | sgcorr 53                                     |
| map entry, PDF mapping action 113       | sniff 49                                      |
|                                         |                                               |
| map entry, routing tag 114              | term 50                                       |
| map entry, segmented file 114           | thresh 53                                     |
| map entry, sequence 115                 | v 50                                          |
| map entry, spooled file 115             | w 53                                          |
| map entry, text 116                     | wrkdir 54                                     |
| map entry, to sequence number 118       | x 54                                          |
| map entry, user 116                     | xxx2afp 44                                    |
| map entry, user data 116                | xxxx2afp 39                                   |
| mp 49                                   | y 54                                          |
| ms 49                                   | password protecting PDF files 72              |
| msf 49                                  | PCL, PDF, and PostScript to AFP transform 161 |
| nomp 49                                 | adding fonts 166                              |
| nosniff 49                              | authorities needed 163                        |
| noterm 50                               | configuration file 164                        |
| nov 50                                  | configuring Transform Manager 163             |
| o 50                                    | creating the work directory 163               |
| outbits 50                              | customizing PDF to AFP transform 166          |
|                                         | •                                             |
| outcolor 51                             | customizing Postscript to AFP transform 166   |
| p 51                                    | deactivating 169                              |
| pagetype 51                             | ending Transform Manager 167                  |
| paper 51                                | image configuration object 168                |
| PDF map 104, 109                        | increasing the memory for input 167           |
| PDF map, authority 105                  | initializing transform jobs 163               |
| PDF map, Text 'description' 104         | number of active transform jobs 163           |
| PDF spooled file, form type 136         | overview 161                                  |
| PDF spooled file, PDF output queue 136  | planning for 162                              |
| PDF spooled file, spooled file 136      | printer device description, setting up 168    |
| PDF spooled file, user data 136         | reactivating 169                              |
| PDF spooled file, user defined data 136 | setting up the printer device description 168 |
| PDF stream file, authority 137          | starting Transform Manager 167                |
| PDF stream file, PDF stream file 137    | syntax 162                                    |
| PDFADMIN 82                             | system requirements 163                       |
| PDFDEVTYPE 83                           | transforming data with 168                    |
| PDFDIR 84                               | troubleshooting 172                           |
| PDFDTAQU 86                             | using 168                                     |
| PDFGEN 86                               | using Font Downloader 170                     |
| PDFINCENT 87                            | PDF                                           |
| PDFMAILSVR 87                           | accessibility 130, 132                        |
|                                         | accessibility 130, 132                        |
| PDFMAPP 87                              |                                               |
| PDFMAPPGM 88                            | administrator 71                              |
| PDFMULT 88                              | authority to 73                               |
| PDFOUTQ 89                              | directory authority 74                        |
| PDFPPRDWR1 89                           | distributing 69                               |
| PDFPPRDWR2 89                           | e-mailing 69                                  |
| PDFSENDER 90                            | encryption 72                                 |
| PORT 171                                | generating multiple 69                        |
| position to 109                         | intelligent routing 69                        |
| PSF configuration object 82             | map object, creating 104                      |
| r 52                                    | map object, deleting 144                      |
| respath 52                              | map object, displaying 144                    |
| rot 52                                  | map object, examples 145                      |
| scale 52                                | map object, panels 106                        |
| segment entry. PDF mapping action 122   | map object, printing 144                      |

| PDF (continued)                                  | PDF subsystem (continued)                            |
|--------------------------------------------------|------------------------------------------------------|
| map object, using 144                            | overview 59                                          |
| mapping program 69                               | page numbering 94                                    |
| naming 75                                        | page size 94, 100                                    |
| password protection 72                           | password protection 72                               |
| storing as stream file 69                        | PDF administrator 71                                 |
| subsystem                                        | PDF conversion completion notification 95            |
| mapping program 179                              | planning for 63                                      |
| PDF conversion completion notification 95        | printer features 94                                  |
| PDF file name, mail parameter 133                | printer file 94                                      |
| PDF map APIs 103                                 | printing considerations 94                           |
| PDF map parameter 104, 109                       | related PSF configuration object parameters 82       |
| PDF mapping action, map entry parameter 113      | respooling as AFP 70                                 |
| PDF mapping action, segment entry parameter 122  | sample mapping program 80                            |
| PDF mapping program                              | security violation 100                               |
| See mapping program                              | setting up PSF configuration object 63               |
| PDF mapping table 107                            | single page PDF images 68                            |
| PDF output queue, PDF spooled file parameter 136 | specifying a PDF administrator 71                    |
| PDF print errors 100                             | specifying directory authority 74                    |
| PDF stream file, PDF stream file parameter 137   | specifying encryption 72                             |
| PDF subsystem                                    | specifying intelligent routing 69                    |
| accessible output 72                             | specifying location for a PDF file 75                |
| authority requirements 63                        | starting the writer 65                               |
| authorization to PDF output 73                   | TIFF images 68                                       |
| bar codes 92<br>BCOCA objects 68, 91             | transforming data with 65                            |
| color 92                                         | troubleshooting 99                                   |
|                                                  | unsupported IPDS functions 93                        |
| configuring the device 64                        | usage notes 91                                       |
| copies 95                                        | using 59                                             |
| data queue 95<br>DDS keywords 94                 | vary the device on 65 viewing considerations 95      |
| default transfomr characteristics 62             | with iSeries Access 67                               |
| directory authority 74                           | PDF to AFP transform                                 |
| distributing output from 69                      | customizing 166                                      |
| duplex information 95                            | PDFADMIN parameter 82                                |
| encrypting output 72                             | PDFDEVTYPE parameter 83                              |
| error checking 92                                | PDFDIR parameter 84                                  |
| error messages 98                                | PDFDTAQ parameter 86                                 |
| error recovery 98                                | PDFGEN parameter 86                                  |
| example 66                                       | PDFINCFNT parameter 87                               |
| file permissions 84                              | PDFMAILSVR parameter 87                              |
| find function 92                                 | PDFMAP object type 103                               |
| font considerations 92                           | PDFMAP parameter 87                                  |
| form definition 94                               | PDFMAPPGM parameter 88                               |
| GIF images 68                                    | PDFMULT parameter 88                                 |
| GOCA objects 68, 91                              | PDFOUTQ parameter 89                                 |
| how do I 68                                      | PDFPPRDWR1 parameter 89                              |
| including images 68                              | PDFPPRDWR2 parameter 89                              |
| including object containers 68                   | PDFSENDER parameter 90                               |
| inserting indexing tags 76                       | planning for a PCL, PDF, or PostScript transform 162 |
| inserting routing tags 76                        | planning for CRTAFPDTA 13                            |
| IOCA objects 68, 91                              | planning for image transforms 41                     |
| JPEG images 68                                   | planning for the PDF subsystem 63                    |
| landscape 95                                     | PORT parameter 171                                   |
| mapping program template in C 211                | position to parameter 109                            |
| mapping program template in RPG 214              | PostScript to AFP transform                          |
| maximum number of pages 94                       | customizing 166                                      |
| naming a PDF file 75                             | print data 118, 126                                  |
| object containers 91                             | print entry 118, 126                                 |
| orientation 100                                  | printer device description for Transform Manager 168 |
| output file size 93                              | printer features with the PDF subsystem 94           |

| printing a map object 144                         | spoolecd file, map entry parameter 115           |
|---------------------------------------------------|--------------------------------------------------|
| printing considerations with the PDF subsystem 94 | spooled file, AFP spooled file parameter 127     |
| program fixes xii                                 | spooled file, PDF spooled file parameter 136     |
| PSF configuration object, setting up 63           | staring and ending font downloader 172           |
|                                                   |                                                  |
| publications, related 233                         | starting the writer 65                           |
|                                                   | starting Transform Manager 167                   |
|                                                   | stdout 55                                        |
| Q                                                 | stream file                                      |
| ·                                                 | PDF 69                                           |
| QIBM_QIMG_TRANSFORMS 219                          |                                                  |
| QIBM_QPQ_TRANSFORM 219                            | subject, mail parameter 134                      |
|                                                   | syntax                                           |
| _                                                 | CRTAFPDTA 11                                     |
| R                                                 | explained x                                      |
|                                                   | PCL to AFP transform 162                         |
| r parameter 52                                    | PDF to AFP transform 162                         |
| reactivating Transform Manager 170                | PostScript to AFP transform 162                  |
| registered exit points 219                        |                                                  |
| QIBM_QIMG_TRANSFORMS 219                          | xxxx2afp 39                                      |
| QIBM_QPQ_TRANSFORM 219                            | syntax for xxx2afp commands 39                   |
| related products 175                              | system requirements to transform PCL, PS, or PDF |
| Infoprint Designer for iSeries 176                | data to AFP 163                                  |
| · · · · · · · · · · · · · · · · · · ·             |                                                  |
| iSeries Access 175                                |                                                  |
| iSeries Access for Web 175                        | Т                                                |
| related publications 233                          | <u> </u>                                         |
| related tasks 177                                 | tasks                                            |
| reply to e-mail address, mail parameter 134       | checking for non-delivery messages 158           |
| resource stream file 9                            | creating a PSF configuration object 155          |
|                                                   | e-mail CRTAFPDTA output 34                       |
| resources                                         |                                                  |
| how CRTAFPDTA searches for 16                     | enabling your OS/400 to send e-mail 152          |
| respath parameter 52                              | generating index tags 76                         |
| respool                                           | generating multiple PDF files 76                 |
| PDF output 69                                     | generating routing tags 76                       |
| rot parameter 52                                  | indexing with CRTAFPDTA 14                       |
| •                                                 | planning for a PCL, PDF, or PostScript           |
| routing tag 155                                   | transform 162                                    |
| See also routing tag                              |                                                  |
| defined 60                                        | planning for CRTAFPDTA 13                        |
| routing tag, map entry parameter 114              | planning for image transforms 41                 |
| routing tag, segment entry parameter 123          | planning for the PDF subsystem 63                |
| RSCDTA parameter 24                               | sending e-mail 151                               |
|                                                   | setting QUTCOFFSET 160                           |
|                                                   | Setting up a POP3 client for a SNDDST sender 159 |
| C                                                 | setting up the OS/400 as a POP e-mail client 155 |
| 3                                                 |                                                  |
| scale parameter 52                                | transforming image data to AFP 39, 54            |
| scaling                                           | turning a PC AFP resource into an OS/400         |
| xxxf2afp 40                                       | resource 177                                     |
| scaling in image transforms 40                    | Using AFP Manager to send e-mail 157             |
| security violation 100, 101                       | using CRTAFPDTA 9                                |
|                                                   | Using iSeries Access to send e-mail 157          |
| segment entry 103                                 | using routing tags 155                           |
| segmented file parameter 109                      |                                                  |
| segmented file, map entry parameter 114           | using the PDF subsystem 59                       |
| sending e-mail 151                                | term parameter 50                                |
| sequence parameter 109                            | Text 'description' parameter, PDF map 104        |
| sequence, map entry parameter 115                 | text, map entry parameter 116                    |
|                                                   | text, segment entry parameter 124                |
| setting QUTCOFFSET 160                            | threadsafe 128, 130, 138                         |
| setting the public authority level 73             | thresh parameter 53                              |
| Setting up a POP3 client for a SNDDST sender 159  |                                                  |
| setting up the OS/400 as a POP e-mail client 155  | TIFF images with the PDF subsystem 68            |
| sgcorr parameter 53                               | TIFF to AFP transform                            |
| single page PDF images with the PDF subsystem 68  | See image transforms                             |
| sniff parameter 49                                | tiff2afp                                         |
|                                                   | See image transforms                             |
| specifying authority to PDF directory 74          | time stamp 160                                   |
| SPLNBR parameter 25                               | Starrip 100                                      |

| to e-mail address, mail parameter 134                                                          | using AFP manager to send e-mail 157              |
|------------------------------------------------------------------------------------------------|---------------------------------------------------|
| to e-mail stream file, mail parameter 135                                                      | using AFP Toolbox 78                              |
| to routing tag, segment entry parameter 124                                                    | using CRTAFPDTA to generate multiple PDF files 78 |
| to sequence number, map entry parameter 118                                                    | using DDS 76                                      |
| TOIDXSTMF parameter 25                                                                         | using iSeries Access to send e-mail 157           |
| TOMRGSTMF parameter 26                                                                         | using routing tags 155                            |
| TORSCSTMF parameter 27                                                                         | using the PDF subsystem 59                        |
| TOSTMF parameter 27                                                                            |                                                   |
| Transform Manager feature, using 161                                                           | V                                                 |
| Transform Manager, configuring 163                                                             | V                                                 |
| Transform Manager, ending 167                                                                  | v parameter 50                                    |
| Transform Manager, starting 167                                                                | varying the device ON 65                          |
| transforming                                                                                   | viewing                                           |
| GIF data to AFP 39                                                                             | retrieving resources for 16                       |
| GIF data to PostScript 39                                                                      | viewing considerations with PDF subsystem 95      |
| image data to AFP 39 image data to PostScript 39                                               | viewing output indexed with CRTAFPDTA 33          |
| JPEG data to AFP 39                                                                            |                                                   |
| JPEG data to PostScript 39                                                                     | W                                                 |
| line data to AFP 9                                                                             | <del></del>                                       |
| PCL to AFP 161                                                                                 | w parameter 53                                    |
| PDF to AFP 161                                                                                 | Windows command line notes 55                     |
| PostScript to AFP 161                                                                          | Windows command syntax x                          |
| spooled file to PDF 59                                                                         | work directory, creating 163                      |
| TIFF data to AFP 39                                                                            | Work with PDF Map Entries command 107             |
| TIFF data to PostScript 39                                                                     | working with PDF map entries 106                  |
| transforming data with the PDF subsystem 65                                                    | wrkdir parameter 54                               |
| transforming image data to afp 54                                                              | WRKPDFMAPE command                                |
| transforming PCL, PDF or PostScript data to AFP 168                                            | add map entry                                     |
| troubleshooting                                                                                | form type parameter 112                           |
| AFPRSC keyword 101                                                                             | job name parameter 113 output queue parameter 113 |
| blurry fonts 100                                                                               | parameters 112                                    |
| font differences in PDF 100                                                                    | PDF mapping action parameter 113                  |
| PCL to AFP transform 172                                                                       | routing tag parameter 114                         |
| PDF orientation 100                                                                            | segmented file parameter 114                      |
| PDF paper size 100                                                                             | sequence parameter 115                            |
| PDF subsystem 99                                                                               | spooled file parameter 115                        |
| PDF to AFP transform 172                                                                       | text parameter 116                                |
| PostScript to AFP transform 172                                                                | user data parameter 116                           |
| printing PDF 100                                                                               | user parameter 116                                |
| printing respooled AFP 101                                                                     | add map entry option 110                          |
| respooling AFP 101                                                                             | add segment entry 121                             |
| security violation 100, 101                                                                    | PDF mapping action parameter 122                  |
| turning a PC AFP resource into an OS/400                                                       | routing tag parameter 123                         |
| resource 177                                                                                   | text parameter 124                                |
|                                                                                                | change map entry 116                              |
| U                                                                                              | form type parameter 112                           |
|                                                                                                | job name parameter 113                            |
| unsupported IPDS functions with the PDF                                                        | output queue parameter 113                        |
| subsystem 93                                                                                   | PDF mapping action parameter 113                  |
| user data, AFP spooled file parameter 127                                                      | routing tag parameter 114                         |
| user data, map entry parameter 116                                                             | segmented file parameter 114                      |
| user data, PDF spooled file parameter 136                                                      | sequence parameter 115                            |
| user defined data, AFP spooled file parameter 127                                              | spooled file parameter 115                        |
| user defined data, PDF spooled file parameter 136                                              | text parameter 116                                |
| user password, mail parameter 135                                                              | user data parameter 116                           |
| user, map entry parameter 116                                                                  | user parameter 116                                |
| using a map object 144 using a map object created on OS/400 5.2 145                            | change segment entry 124                          |
| using a map object created on O5/400 5.2 145 using a PSF configuration object with PSF defined | PDF mapping action parameter 122                  |
| options 82                                                                                     | routing tag parameter 123                         |
| οριιστισ υΖ                                                                                    | text parameter 124                                |

WRKPDFMAPE command (continued) copy map entry 117 new text parameter 117 to sequence number parameter 118 copy segment entry 124 to routing tag parameter 124 display map entry 118 print data 118 print entry 118 display segment entry 125 print data 125 print entry 125 mapping action, AFP spooled file 126 form type parameter 127 output queue parameter 126 spooled file parameter 127 user data parameter 127 user defined data parameter 127 mapping action, mail 127 attachments parameter 127 bcc e-mail addressparameter 128 bcc e-mail stream file parameter 128 cc e-mail address parameter 129 cc e-mail stream file parameter 129 e-mail bocy parameter 129 encryption level parameter 130 mail sender parameter 132 master passwordparameter 132 message text parameter 133 PDF file name parameter 133 reply to e-mail address parameter 134 subject parameter 134 to e-mail address parameter 134 to e-mail stream file parameter 135 user password parameter 135 mapping action, PDF spooled file 135 form type parameter 136 PDF output queue parameter 136 spooled file parameter 136 user data parameter 136 user defined data parameter 136 mapping action, PDF stream file authority parameter 137 PDF stream file parameter 137 mapping action, stream file 136 overview 107 print map entry 119 print segment entry 126 remove map entry 118 remove segment entry 125 work with segments 120

## X

x parameter 54 xxxx2afp See image transforms

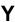

y parameter 54

## Readers' Comments — We'd Like to Hear from You

Infoprint Server for iSeries User's Guide Version 5, Release 3.0

Publication No. G544-5775-04

| Tublication No. 3344 37                                                                                                    | 10 04               |                  |          |              |                   |
|----------------------------------------------------------------------------------------------------|---------------------|------------------|----------|--------------|-------------------|
| Overall, how satisfied are you with the information in this book?                                                                                                    |                     |                  |          |              |                   |
| Overall satisfaction                                                                                                    | Very Satisfied      | Satisfied        | Neutral  | Dissatisfied | Very Dissatisfied |
| How satisfied are you th                                                                                                    | nat the information | in this book is: |          |              |                   |
| Accurate Complete Easy to find Easy to understand Well organized Applicable to your tasks                                                                                        | Very Satisfied      | Satisfied        | Neutral  | Dissatisfied | Very Dissatisfied |
| Please tell us how we ca                                                                                                    | an improve this bo  | ook:             |          |              |                   |
|                                                                                                    |                     |                  |          |              |                   |
| Thank you for your respon                                                                                                    | nses. May we conta  | act you?         | s 🗌 No   |              |                   |
| When you send comments to IBM, you grant IBM a nonexclusive right to use or distribute your comments in any way it believes appropriate without incurring any obligation to you. |                     |                  |          |              |                   |
| Name                                                                                                    |                     | Ad               | dress    |              |                   |
| Company or Organization                                                                                                    |                     |                  |          |              |                   |
| Phone No.                                                                                                    |                     |                  | <u> </u> |              |                   |

Readers' Comments — We'd Like to Hear from You G544-5775-04

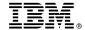

Cut or Fold Along Line

Fold and Tape

Please do not staple

Fold and Tape

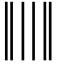

NO POSTAGE NECESSARY IF MAILED IN THE UNITED STATES

## **BUSINESS REPLY MAIL**

FIRST-CLASS MAIL PERMIT NO. 40 ARMONK, NEW YORK

POSTAGE WILL BE PAID BY ADDRESSEE

IBM Corporation
IBM Printing Systems Division
Department H7FE, Building 004M
Information Development
P.O. Box 1900
Boulder, CO USA 80301-9817

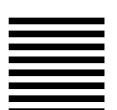

Haldhaalldhaadhlalaladadhlalald

Fold and Tape Please do not staple Fold and Tape

## IBM.

Program Number: 5722-IP1

Printed in USA

G544-5775-04

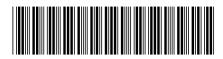

Spine information:

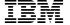

Infoprint Server for iSeries

Infoprint Server for iSeries: User's Guide

Version 5, Release 3.0